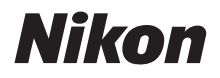

with **WARRANTY** 

ЦИФРОВАЯ ФОТОКАМЕРА

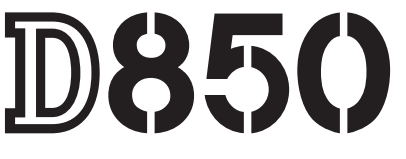

# Руководство пользователя (с гарантийным талоном)

- Внимательно прочтите данное руководство, прежде чем начать работать с фотокамерой.
- Для обеспечения надлежащего использования фотокамеры ознакомьтесь с информацией в разделе «Меры безопасности» (с. [x](#page-11-0)).
- После прочтения данного руководства храните его в легкодоступном месте для дальнейшего использования.

Чтобы наилучшим образом использовать все возможности фотокамеры, внимательно прочтите все инструкции и сохраните их в таком месте, где с ними смогут ознакомиться все пользователи данного изделия.

#### Символы и обозначения

Для упрошения поиска необходимой информации используются следующие символы и обозначения.

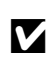

Этим символом обозначены предупреждения: с данной информацией необходимо ознакомиться перед тем, как приступить к использованию фотокамеры для предотвращения повреждения.

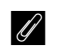

Этим символом обозначены примечания; с данной информацией необходимо ознакомиться перед началом работы с фотокамерой.

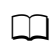

Этот символ обозначает ссылки на другие разделы данного руководства.

Пункты меню, параметры и сообщения, отображаемые на мониторе фотокамеры, набраны жирным шрифтом.

В данном руководстве смартфоны и планшеты относятся к «интеллектуальным устройствам».

#### Настройки фотокамеры

Объяснения в данном руководстве даны с учетом использования настроек по умолчанию.

#### ∧ Меры безопасности

безопасности в разделе «Меры безопасности» (Ш х).

#### Поддержка пользователей Nikon

Посетите следующий сайт, чтобы зарегистрировать фотокамеру и получать последнюю информацию об изделии. Здесь можно найти ответы на часто задаваемые вопросы и обратиться к нам для получения технической поддержки. http://www.europe-nikon.com/support

#### D850 Model Name: N1608

# Руководства по эксплуатации фотокамеры

Для D850 имеются следующие руководства.

# Руководство пользователя D850 **(данное руководство)**

Узнайте об основных операциях фотокамеры, а также функциях, которые поддерживаются этой фотокамерой.

# <span id="page-2-0"></span>Руководство по использованию меню **(PDF)**

Для получения более подробной информации о параметрах меню и таких вопросах, как подключение фотокамеры к компьютеру, принтеру или телевизору, скачайте Руководство по использованию меню (PDF) с веб-сайта Центра загрузки Nikon.

nikon центр загрузки D850

https://downloadcenter.nikonimglib.com/ru/products/359/D850.html

# **Интерактивные руководства (HTML)**

Руководство пользователя и Руководство по использованию меню можно просмотреть по следующему веб-адресу:

nikon интерактивное руководство D850  $\vert$ Q

https://onlinemanual.nikonimglib.com/d850/ru/

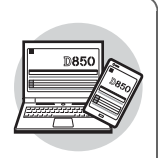

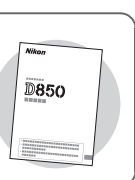

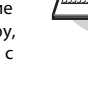

lQ

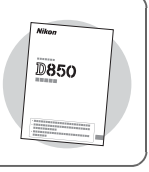

# <span id="page-3-0"></span>Содержимое упаковки

Проверьте наличие всех перечисленных здесь элементов, поставляемых с фотокамерой.

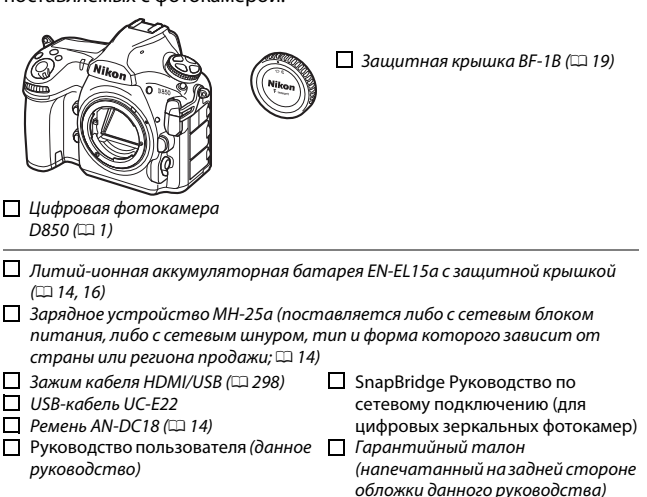

Если Вы приобрели дополнительный комплект с объективом, убедитесь в том, что комплект также содержит объектив. Карты памяти продаются отдельно. В фотокамерах, приобретаемых в Японии, меню и сообщения отображаются только на английском и японском языках; другие языки не поддерживаются. Мы приносим свои извинения за любые неудобства, связанные с этим.

#### • Компьютерное программное обеспечение ViewNX-i и Capture NX-D

Используйте ViewNX-i для тонкой настройки снимков или копирования изображений на компьютер для просмотра, или Capture NX-D для тонкой настройки снимков, которые были скопированы на компьютер, и для преобразования изображений в формате NEF (RAW) в другие форматы. Данные приложения можно скачать по адресу http://downloadcenter.nikonimglib.com/

Вы также можете посетить данный веб-сайт для получения последней информации о программном обеспечении Nikon, включая системные требования.

# Оглавление

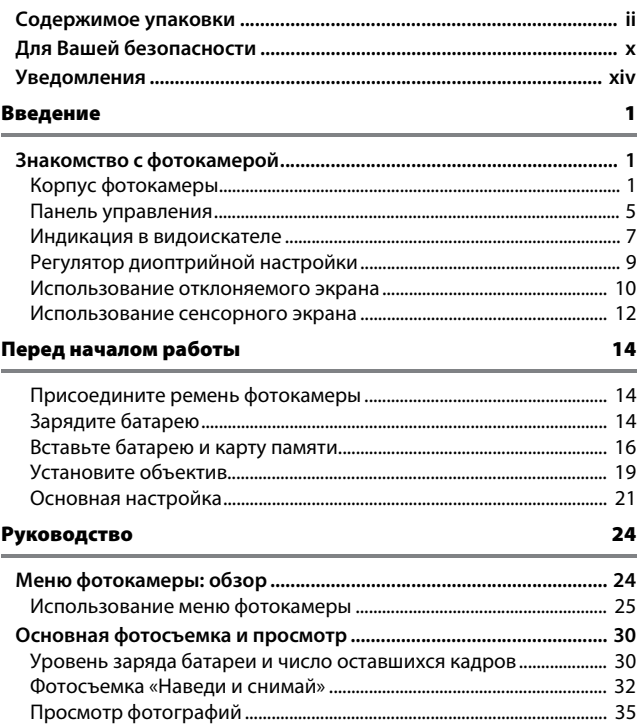

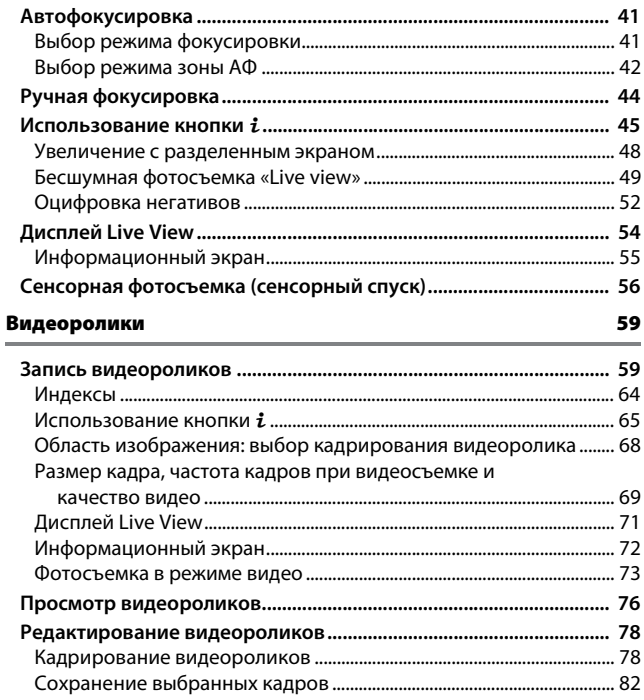

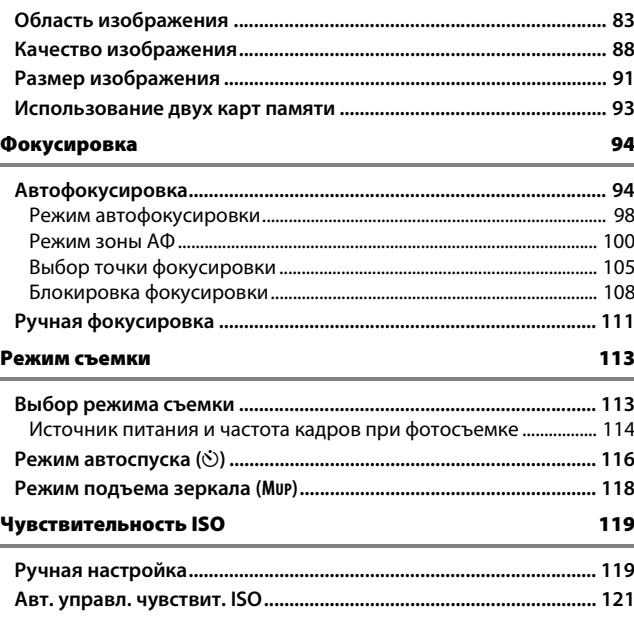

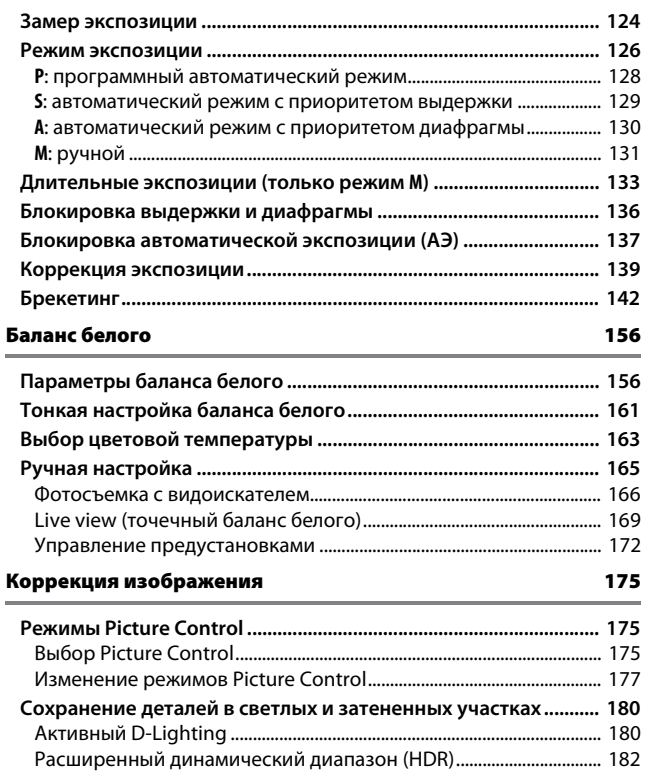

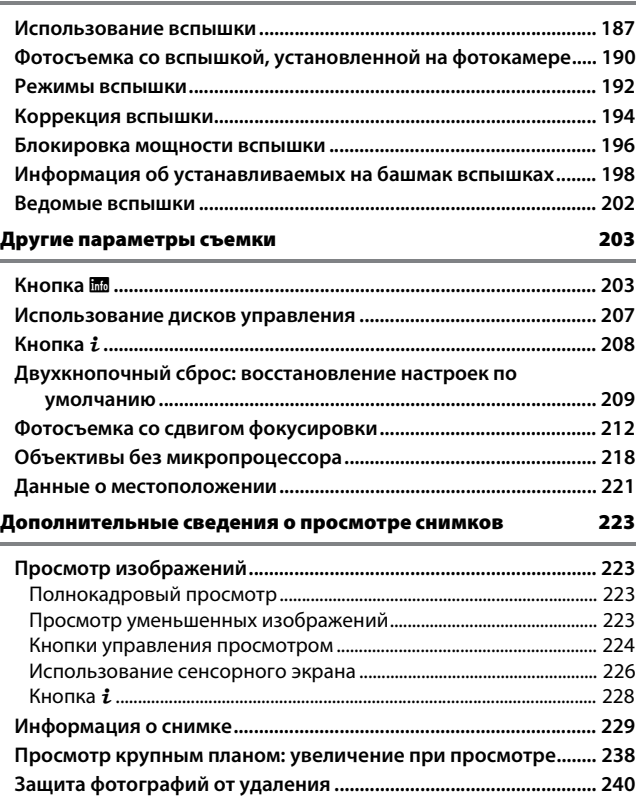

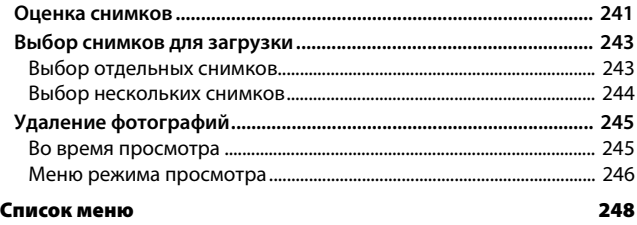

## A **Меню фотокамеры**

Более подробная информация о меню фотокамеры доступна в документе Сведения о параметрах меню, который можно загрузить с веб-сайта Nikon  $(\Box$  i).

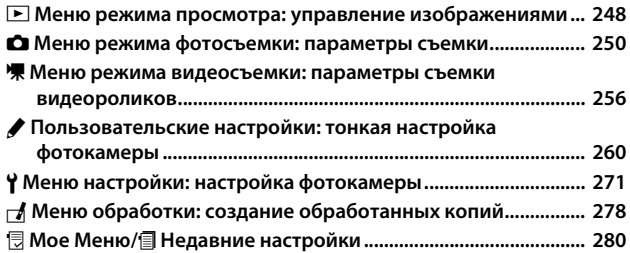

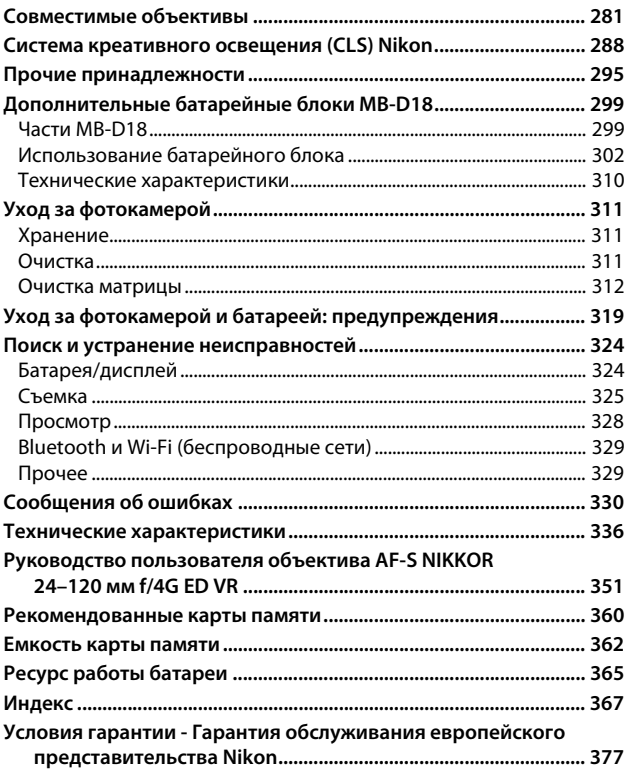

# <span id="page-11-2"></span><span id="page-11-1"></span>Для Вашей безопасности

<span id="page-11-0"></span>Для предотвращения повреждения имущества или получения травм полностью прочтите раздел «Для Вашей безопасности» прежде, чем использовать изделие.

Храните данные инструкции по технике безопасности в доступном месте, где с ними смогут ознакомиться все, кто использует данное изделие.

**ОПАСНО**: Несоблюдение предостережений, отмеченных данным символом, приводит к высокому риску смерти или получению серьезной травмы.

**ПРЕДУПРЕЖДЕНИЕ**: Несоблюдение предостережений, отмеченных данным символом, может привести к смерти или получению серьезной травмы.

**ПРЕДОСТЕРЕЖЕНИЕ**: Несоблюдение предостережений, отмеченных данным символом, может привести к травме или повреждению имущества.

**ПРЕДУПРЕЖДЕНИЕ**

- **Не используйте во время ходьбы или за рулем транспортного средства.** Несоблюдение этой меры предосторожности может стать причиной несчастных случаев или прочих травм.
- **Не разбирайте и не модифицируйте изделие. Не касайтесь внутренних частей, которые стали обнажены в результате падения изделия или другого несчастного случая.**

Несоблюдение этих предостережений может привести к поражению электрическим током или другой травме.

**• При обнаружении любых неисправностей, как например, дым, жар или необычный запах, исходящие от изделия, немедленно отсоедините батарею или источник питания.**

Дальнейшая эксплуатация может привести к возгоранию, ожогам или другим травмам.

**• Не подвергайте воздействию влаги. Не берите мокрыми руками. Не берите штекер мокрыми руками.**

Несоблюдение этих предостережений может привести к возгоранию или поражению электрическим током.

**• Не допускайте длительного контакта кожи с изделием, когда оно включено или подключено к розетке питания.** Несоблюдение данного предостережения может привести к

низкотемпературным ожогам.

**• Не используйте данное изделие в присутствии воспламеняющейся пыли или газа, как например, пропан, газолин или аэрозоли.**

Несоблюдение данного предостережения может привести к взрыву или возгоранию.

**• Не смотрите напрямую на солнце или другие источники яркого света через объектив или фотокамеру.**

Несоблюдение данного предостережения может привести к нарушению зрения.

**• Не направляйте вспышку или вспомогательную подсветку АФ на водителя транспортного средства.**

Несоблюдение данного предостережения может привести к несчастным случаям.

- **Держите данное изделие в недоступном для детей месте.** Несоблюдение данного предостережения может привести к травме или неисправности изделия. Кроме того, имейте в виду, что небольшие детали представляют собой опасность удушья. Если ребенок проглотил любую часть данного изделия, немедленно обратитесь за медицинской помощью.
- **Не запутывайте, не оборачивайте и не перекручивайте ремни вокруг шеи.** Несоблюдение данного предостережения может привести к несчастным случаям.
- **Не используйте батареи, зарядные устройства или сетевые блоки питания, не предназначенные для использования с данным изделием. При использовании батарей, зарядных устройств или сетевых блоков питания, предназначенных для использования с данным изделием, запрещается:**
	- **Повреждать, модифицировать, тянуть или сгибать шнуры или кабели, помещать их под тяжелыми объектами или подвергать их воздействию высоких температур или открытого огня.**
	- **Использовать конверторы, предназначенные для преобразования с одной величины напряжения на другую или с инверторами.**

Несоблюдение этих предостережений может привести к возгоранию или поражению электрическим током.

**• Не берите штекер во время зарядки изделия и не используйте сетевой блок питания во время грозы.**

Несоблюдение данного предостережения может привести к поражению электрическим током.

**• Не касайтесь голыми руками в местах, подверженных воздействию чрезвычайно высоких или низких температур.**

Несоблюдение данного предостережения может привести к ожогам или обморожению.

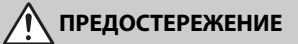

#### **• Не оставляйте объектив, направленный на солнце или другие сильные источники света.**

Свет, сфокусированный на объективе, может привести к пожару или повреждению внутренних частей изделия. При съемке освещенных сзади объектов, следите за тем, чтобы солнце не попадало в кадр. Солнечный свет, сфокусированный внутри фотокамеры, когда солнце находится близко к кадру, может привести к возгоранию.

**• Выключите данное изделие, если его использование запрещено. Отключите беспроводные функции, если использование беспроводного оборудования запрещено.**

Радиоизлучение, испускаемое данным изделием, может повлиять на оборудование, используемое на борту самолета или в больницах или других медицинских учреждениях.

- **Извлеките батарею и отключите сетевой блок питания, если данное изделие не будет использоваться в течение длительного периода времени.** Несоблюдение данного предостережения может привести к возгоранию или неисправности изделия.
- **Не касайтесь подвижных деталей объектива или других подвижных деталей.**

Несоблюдение данного предостережения может привести к травме.

**• Не фотографируйте со вспышкой при контакте или на близком расстоянии от кожи или объектов.**

Несоблюдение данного предостережения может привести к ожогам или возгоранию.

**• Не оставляйте изделие в местах, где оно будет подвергаться воздействию чрезвычайно высоких температур в течение длительного периода времени, как например, в закрытом автомобиле или под прямыми солнечными лучами.**

Несоблюдение данного предостережения может привести к возгоранию или неисправности изделия.

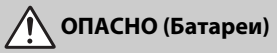

#### **• Обращайтесь с батареями правильно.**

Несоблюдение следующих предостережений может привести к протечке, перегреву, разрыву или возгоранию батарей:

- Используйте только перезаряжаемые батареи, одобренные для использования с данным изделием.
- Не подвергайте батареи воздействию огня или перегреву.
- Не разбирайте.
- Не замыкайте накоротко контакты, касаясь их бусами, шпильками для волос или другими металлическими предметами.
- Не подвергайте батареи или изделия, куда они вставлены, сильным ударам.
- **Не пытайтесь зарядить перезаряжаемые батареи EN-EL15a с помощью зарядного устройства, не предназначенного для данной цели.** Несоблюдение данного предостережения может привести к протечке, перегреву, разрыву или возгоранию батарей.
- **Если жидкость из батареи попала в глаза, промойте глаза большим количеством чистой воды и немедленно обратитесь за медицинской помощью.**

Отсрочка обращения к врачу может привести к травме глаза.

# **ПРЕДУПРЕЖДЕНИЕ (Батареи)**

- **Держите батареи в недоступном для детей месте.** Если ребенок проглотил батарею, немедленно обратитесь за медицинской помощью.
- **Не погружайте батареи в воду и не подвергайте воздействию дождя.** Несоблюдение данного предостережения может привести к возгоранию или неисправности изделия. Немедленно высушите изделие полотенцем или похожим предметом, если изделие намокло.
- **Немедленно прекратите использование изделия, если Вы заметили какиелибо изменения в батареях, как например, изменение цвета или формы. Прекратите зарядку перезаряжаемых батарей EN-EL15a, если они не заряжаются за определенный период времени.**

Несоблюдение данных предостережений может привести к протечке, перегреву, разрыву или возгоранию батарей.

- **Перед утилизацией изолируйте контакты батареи с помощью ленты.** Может возникнуть перегрев, разрыв или возгорание, если контакты будут касаться металлических предметов. Выполняйте переработку или утилизацию батарей в соответствии с местным законодательством.
- **Если жидкость из батареи попала на кожу или одежду человека, немедленно промойте пораженную область большим количеством чистой воды.**

Несоблюдение данного предостережения может привести к раздражению кожи.

# <span id="page-15-0"></span>Уведомления

- Никакая часть руководств, включенных Компания Nikon не несет в комплект поставки изделия, не может быть воспроизведена, передана, переписана, сохранена в информационно-поисковой системе или переведена на любой язык, в любой форме, любыми средствами без предварительного письменного разрешения компании Nikon.
- Компания Nikon оставляет за собой право в любое время без предварительного уведомления изменять внешний вид и технические характеристики устройств и программного обеспечения, описанных в данных руководствах.
- ответственности за какой-либо ущерб, вызванный эксплуатацией данного изделия.
- Были приложены все усилия, чтобы обеспечить точность и полноту приведенной в руководствах информации. Компания Nikon будет благодарна за любую информацию о замеченных ошибках и упущениях, переданную в ближайшее представительство компании (адрес предоставляется по запросу).

#### Примечания для пользователей в Европе

**ВНИМАНИЕ**: УСТАНОВКА НЕВЕРНОГО ТИПА БАТАРЕИ МОЖЕТ ПРИВЕСТИ К ВОЗНИКНОВЕНИЮ РИСКА ВЗРЫВА. УТИЛИЗИРУЙТЕ ИСПОЛЬЗОВАННЫЕ БАТАРЕИ СОГЛАСНО ИНСТРУКЦИЯМ.

Данный символ означает, что электрическое и электронное оборудование должно утилизироваться отдельно от бытовых отходов.

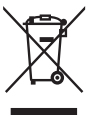

Следующие замечания касаются только пользователей в европейских странах:

- Данное изделие подлежит утилизации в соответствующих пунктах сбора. Не выбрасывайте изделие вместе с бытовым мусором.
- Раздельный сбор и переработка отходов помогают сберегать природные ресурсы и предотвращают отрицательные последствия для здоровья людей и окружающей среды, которые могут возникнуть из-за неправильной утилизации.
- Подробные сведения можно получить у продавца или в местной организации, ответственной за управление отходами.

Этот символ на батарее указывает на то, что данная батарея подлежит утилизации отдельно от бытовых отходов.

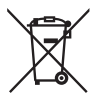

Следующие замечания касаются только пользователей в европейских странах:

- Все батареи, независимо от того, промаркированы ли они этим символом или нет, подлежат утилизации в соответствующих пунктах сбора. Не выбрасывайте их вместе с бытовыми отходами.
- Подробные сведения можно получить у продавца или в местной организации, ответственной за управление отходами.

#### Уведомление о запрещении копирования или репродукции

Необходимо помнить, что даже простое обладание материалом, скопированным или воспроизведенным цифровым способом с помощью сканера, цифровой фотокамеры или другого устройства, может преследоваться по закону.

#### • **Материалы, копирование или воспроизведение которых запрещено законом**

Не копируйте и не воспроизводите денежные банкноты, монеты, ценные бумаги, ценные государственные бумаги и ценные бумаги органов местного самоуправления, даже если такие копии и репродукции отмечены штампом «образец».

Запрещено копирование и репродукция денежных банкнот, монет и ценных бумаг других государств.

Запрещено копирование и репродукция негашеных почтовых марок и почтовых открыток, выпущенных государством, без письменного разрешения государственных органов.

Запрещено копирование и репродукция печатей государственных учреждений и документов, заверенных в соответствии с законодательством.

- **Предупреждения на копиях и репродукциях** Копии и репродукции ценных бумаг, выпущенных частными компаниями (акции, векселя, чеки, подарочные сертификаты и т. д.), проездных билетов или купонов помечаются предупреждениями согласно требованиям государственных органов, кроме минимального числа копий, необходимых для использования компанией в деловых целях. Не копируйте и не воспроизводите государственные паспорта; лицензии, выпущенные государственными учреждениями и частными компаниями; удостоверения личности и такие документы, как пропуски или талоны на питание.
- **Уведомления о соблюдении авторских прав** В соответствии с законом об авторских правах, фотографии или записи работ, защищенных авторским правом, созданные с помощью данной фотокамеры, не могут быть использованы без разрешения владельца данного авторского права. Исключение составляет личное использование, но имейте в виду, что даже личное использование может быть ограничено в случае использования фотографий или записей экспозиций или живых представлений.

#### Утилизация устройств хранения данных

Следует учитывать, что при удалении изображений или форматировании карт памяти или других устройств хранения данных исходные данные уничтожаются не полностью. В некоторых случаях файлы, удаленные с отслуживших свой срок устройств хранения данных, можно восстановить с помощью имеющихся в продаже программных средств. Информацией личного характера могут воспользоваться злоумышленники. Обеспечение конфиденциальности таких данных является обязанностью пользователя.

Прежде чем утилизировать неиспользуемые устройства хранения данных или передать право собственности на них другому лицу, следует стереть всю информацию с помощью имеющегося в продаже специального программного обеспечения или отформатировать устройство, а затем заполнить его изображениями, не содержащими личной информации (например, видами чистого неба). При физическом уничтожении устройств хранения данных следует соблюдать осторожность, чтобы не пораниться.

Прежде чем утилизировать фотокамеру или передать право собственности на нее другому лицу, следует также использовать параметр **Сбросить все настройки** в меню настройки фотокамеры, чтобы удалить любую личную сетевую информацию.

## xviii

## AVC Patent Portfolio License

Данный продукт имеет лицензию AVC Patent Portfolio License для личного и некоммерческого использования клиентом в целях (i) кодирования видео в соответствии со стандартом AVC («видеосодержимое AVC») и/или (ii) декодирования видеосодержимого AVC, закодированного клиентом в рамках личной и некоммерческой деятельности и/или полученного от поставщика видеосодержимого, имеющего лицензию на предоставление видеосодержимого AVC. Эта лицензия не распространяется на любое другое использование, а также не подразумевается для такого использования. Дополнительную информацию можно получить от MPEG LA, L.L.C. См. веб-сайт http://www.mpegla.com

#### Используйте только электронные принадлежности компании Nikon

Фотокамеры Nikon изготавливаются по высочайшим стандартам с установкой сложных электронных схем. Только фирменные электронные принадлежности Nikon (в том числе зарядные устройства, батареи, сетевые блоки питания и вспышки), одобренные компанией Nikon специально для использования с данной моделью цифровой фотокамеры, полностью соответствуют необходимым эксплуатационным параметрам и требованиям техники безопасности для данной электронной схемы.

Использование электронных принадлежностей сторонних производителей может повредить фотокамеру и аннулировать гарантию Nikon. Использование аккумуляторных литий-ионных батарей сторонних производителей, на которых нет голографического знака Nikon (см. справа), может привести к

нарушению работы фотокамеры, а также к сильному нагреванию, воспламенению, разрушению или протечке батарей.

Для получения сведений о дополнительных принадлежностях Nikon обратитесь к официальному местному дилеру компании Nikon.

#### D **Пользуйтесь только фирменными принадлежностями Nikon**

Только фирменные принадлежности Nikon, одобренные компанией Nikon специально для использования с Вашей моделью цифровой фотокамеры, полностью соответствуют необходимым эксплуатационным параметрам и требованиям техники безопасности. ИСПОЛЬЗОВАНИЕ ПРИНАДЛЕЖНОСТЕЙ, НЕ ПРОИЗВЕДЕННЫХ КОМПАНИЕЙ NIKON, МОЖЕТ ПОВРЕДИТЬ ФОТОКАМЕРУ И ПОСЛУЖИТЬ ПРИЧИНОЙ АННУЛИРОВАНИЯ ГАРАНТИИ NIKON.

**UONIN** UN on Nikon Nik **VIN UOVIN UO** Nikon N

### A **Перед съёмкой важных событий**

Перед съёмкой важных событий, например свадьбы, или перед тем, как взять фотокамеру в путешествие, сделайте пробный снимок, чтобы убедиться в правильности работы фотокамеры. Компания Nikon не несет ответственность за убытки или упущенную выгоду, возникшие в результате неправильной работы изделия.

#### A **Постоянное совершенствование**

В рамках развиваемой компанией Nikon концепции «постоянного совершенствования» пользователям регулярно предоставляются обновляемая информация о поддержке выпущенных продуктов и учебные материалы на следующих сайтах:

- **Для пользователей в США**: http://www.nikonusa.com/
- **Для пользователей в Европе и Африке**: http://www.europe-nikon.com/support/
- **Для пользователей в странах Азии, Океании и Ближнего Востока**:

http://www.nikon-asia.com/

Посетите один из этих сайтов, чтобы получить последнюю информацию об изделиях, ответы на часто задаваемые вопросы, а также общие рекомендации по фотосъёмке и обработке цифровых изображений. Дополнительные сведения можно получить у региональных представителей компании Nikon. Контактную информацию см. на сайте:

http://imaging.nikon.com/

## ❚❚ **Bluetooth и Wi-Fi (Беспроводная локальная сеть)**

Данное изделие контролируется Правилами экспортного контроля США (EAR). Разрешение правительства США не требуется для экспорта в страны, отличные от стран, перечисленных далее, на которые на момент написания данного сообщения распространяется эмбарго или особый контроль: Куба, Иран, Северная Корея, Судан и Сирия (список может быть изменен).

Использование беспроводных устройств может быть запрещено в некоторых странах или регионах. Обратитесь в сервисный центр компании Nikon перед использованием беспроводных функций данного изделия за пределами страны, в которой устройство было приобретено.

#### Памятка для пользователей в Европе

Настоящим корпорация Nikon заявляет, что тип радиооборудования D850 соответствует требованиям Директивы 2014/53/EU.

Полный текст декларации соответствия в ЕС доступен по следующему адресу: http://imaging.nikon.com/support/pdf/DoC\_D850.pdf.

#### Защита

Хотя одним из преимуществ данного изделия является то, что оно позволяет другим лицам свободно подключаться для беспроводного обмена данными в любом месте в пределах радиуса действия, если не установлена защита, то может произойти следующее:

- Хищение данных: Злоумышленники могут перехватить данные при беспроводной передаче с целью кражи идентификаторов, паролей и другой личной информации.
- Несанкционированный доступ: Несанкционированные пользователи могут получить доступ к сети и изменить данные или выполнить другие злоумышленные действия. Имейте в виду, что из-за конструкции беспроводных сетей определенные атаки могут позволить осуществить несанкционированный доступ даже при включенной функции защиты.
- Незащищенные сети: Подключение к открытым сетям может привести к несанкционированному доступу. Используйте только безопасные сети.

FAI

#### **Информация для декларации Таможенного Союза / сертификата**

**Дата изготовления**: См. заднюю обложку руководства пользователя

#### **D850**

**Изготовитель**: "Никон Корпорейшн", Шинагава Интерсити, Башня "C", 2-15-3, Конан, Минато-ку, Токио 108-6290, Япония, Телефон: +81-3-6433-3600

**Импортер**: ООО "Никон",

Адрес: 105120, РОССИЯ, город Москва, пер. Сыромятнический 2-й. д. 1, телефон: +7 (495) 663-77-64

**Страна изготовления**: Тайланд

**Сертификат / декларация соответствия**: ЕАЭС N RU Д-JP.АЯ46.В.95001 **Срок действия**: с 11.07.2017 по 10.07.2022 **Орган по сертификации**: ФБУ "РОСТЕСТ-МОСКВА"

**Зарядное устройство MH-25a**

**Изготовитель**: ГС ЮАСА ИНТЕРНЕШНЛ ЛТД, 1 ИНОБАНБА-ЧО НИШИНОШО, КИШОИН МИНАМИ-КУ КИОТО 601-8520, Япония Телефон: +81-75-316-3112

**Импортер**: ООО «Никон»

Российская Федерация, Москва, 105120, 2-й Сыромятнический пер., д.1 Телефон: +7 (495) 663-77-64

**Страна изготовления**: Китай

**Сертификат / декларация соответствия**: ТС BY/112 02.01 020 01894 **Срок действия**: с 25.02.2014 по 24.02.2019 **Орган по сертификации**: ОАО "БЕЛЛИС"

**Литий-ионная аккумуляторная батарея EN-EL15a Сертификат / декларация соответствия**: РОСС JP.АЯ46.Д74087 **Срок действия**: с 14.02.2017 по 13.02.2020 **Орган по сертификации**: РОСТЕСТ - Москва

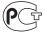

# <span id="page-24-1"></span>**Введение**

# <span id="page-24-2"></span>Знакомство с фотокамерой

Ознакомьтесь с элементами управления фотокамерой и средствами отображения информации. При необходимости отметьте этот раздел закладкой и обращайтесь к нему во время чтения остальных разделов руководства.

# <span id="page-24-3"></span><span id="page-24-0"></span>**Корпус фотокамеры**

Кнопка видеосъемки .......................... [59](#page-82-2)

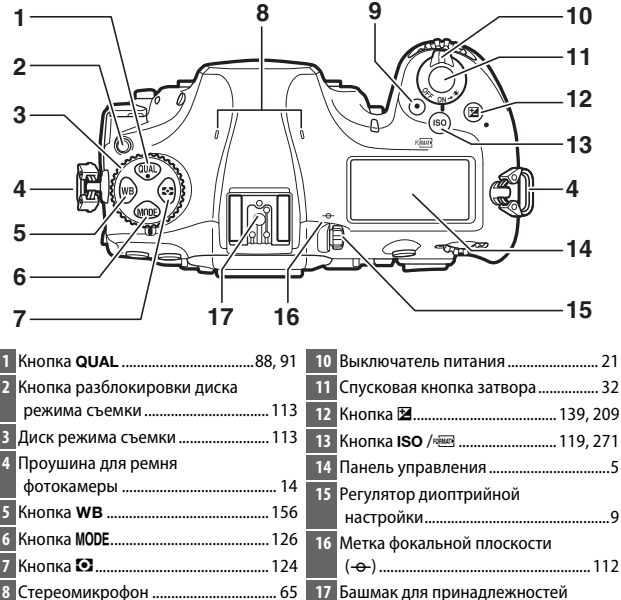

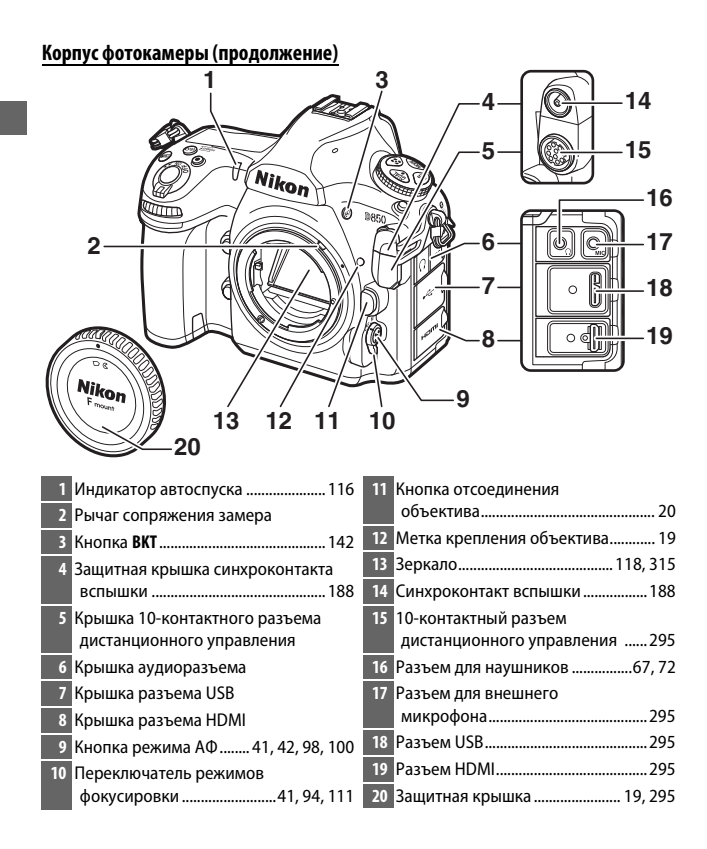

#### D **Закройте крышку разъемов**

Закройте крышку разъемов, если они не используются. Попадание посторонних предметов в разъемы может помешать передаче данных.

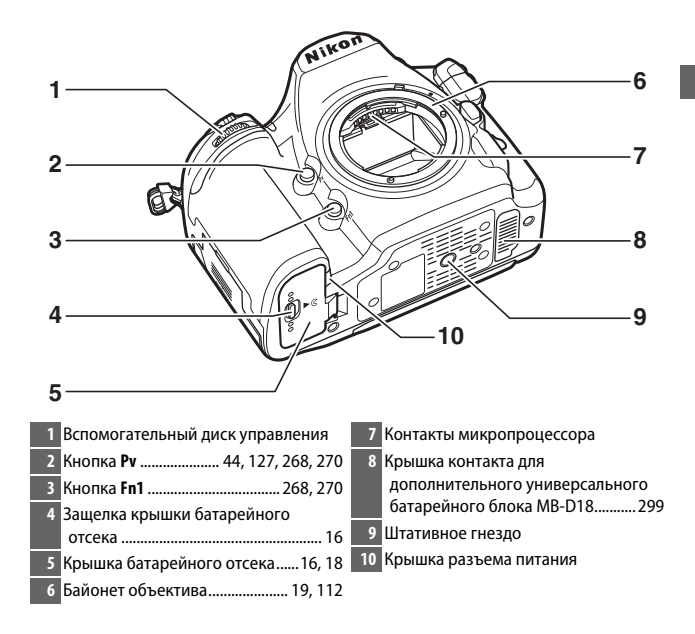

### <span id="page-26-0"></span>D **Динамик**

Не помещайте динамик близко к магнитным устройствам. В результате несоблюдения данной меры предосторожности могут быть повреждены данные, записанные на магнитных устройствах.

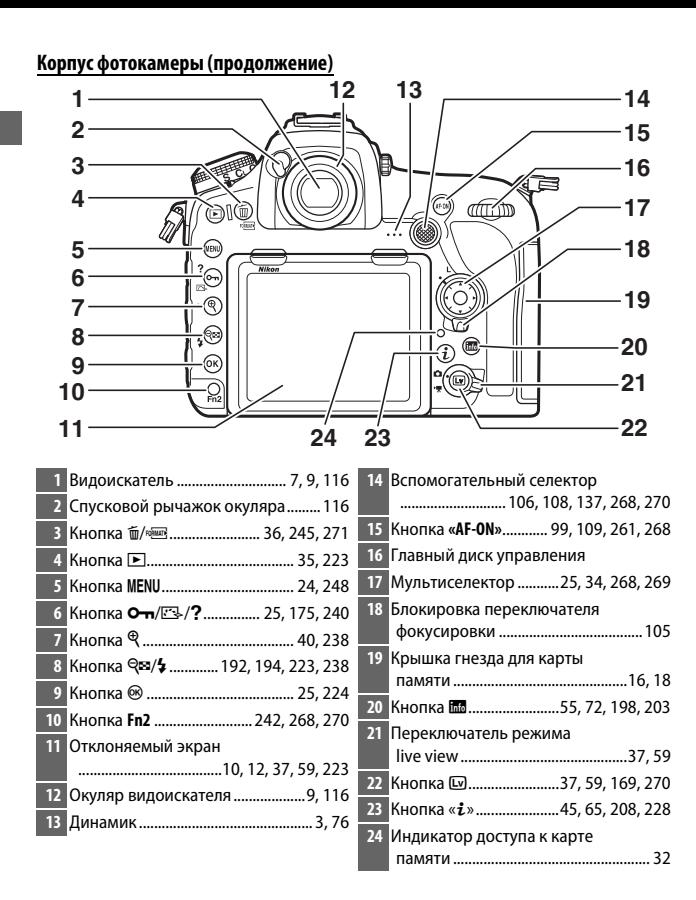

# <span id="page-28-0"></span>**Панель управления**

На панели управления отображаются различные настройки фотокамеры, когда фотокамера включена. Пункты, показанные здесь, появляются при первом включении фотокамеры; информацию о других настройках можно найти в соответствующих разделах данного руководства.

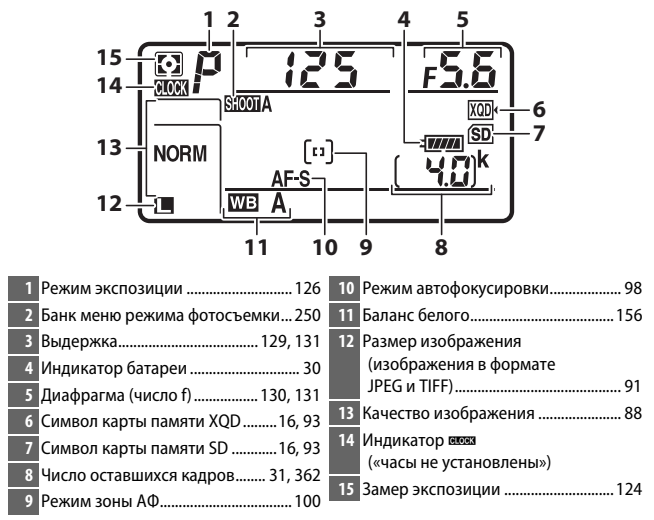

#### A **Индикатор** B **(«часы не установлены»)**

Часы фотокамеры питаются от независимого перезаряжаемого источника питания, заряжаемого по мере необходимости, если установлена основная батарея или фотокамера питается от дополнительного сетевого блока питания с разъемом питания ( $\Box$  [295\)](#page-318-1). Двух дней зарядки достаточно, чтобы часы работали около трех месяцев. Если символ В мигает на панели управления, то часы были сброшены, и дата, и время, записываемые с новыми фотографиями, будут неправильными. Установите на часах правильное время и дату с помощью параметра **Часовой пояс и дата** > Дата и время в меню настройки (**Q** [271](#page-294-2)).

## A **Подсветка ЖК-монитора**

При повороте выключателя питания в направлении D включается подсветка кнопок и панели управления, что облегчает использование фотокамеры в темноте. После отпускания выключателя питания подсветка будет оставаться включенной в течение нескольких секунд, пока работает таймер режима

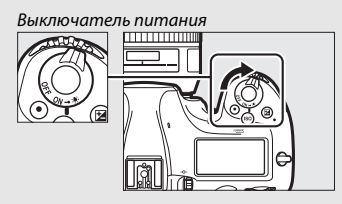

ожидания или до тех пор, пока не будет выполнен спуск затвора или выключатель питания не будет снова повернут в направлении  $\ddot{P}$ .

#### D **Индикация на панели управления и в видоискателе**

Яркость панели управления и индикации в видоискателе зависит от температуры, и при низкой температуре время отклика может увеличиться. Это нормальное явление и не является признаком неисправности.

<span id="page-30-0"></span>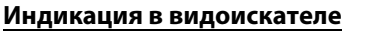

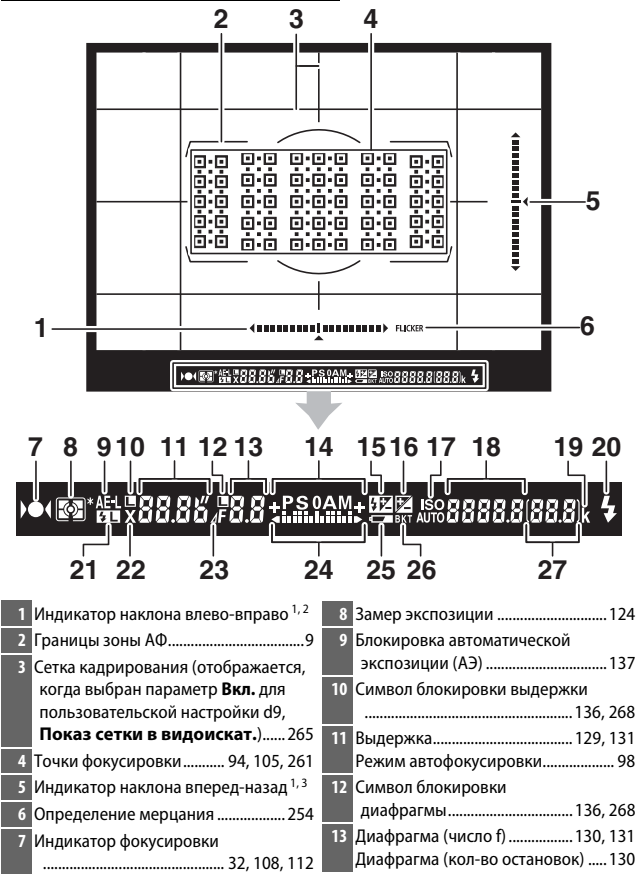

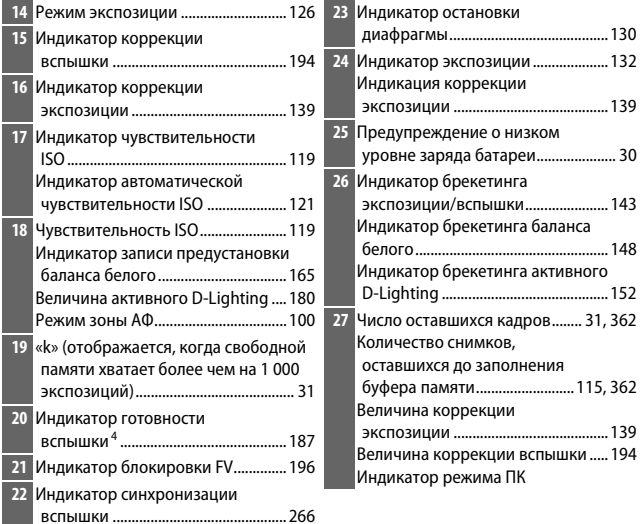

- 1 Может отображаться нажатием кнопки, которой присвоена функция **Вирт. горизонт видоиск.** с помощью пользовательской настройки f1 (**Назнач. польз. эл. управ.**, 口 [268](#page-291-0)).
- 2 Функционирует как индикатор наклона вперед-назад, когда фотокамера поворачивается для съемки в «книжной» (портретной) ориентации.
- 3 Функционирует как индикатор наклона влево-вправо, когда фотокамера поворачивается для съемки в «книжной» (портретной) ориентации.
- 4 Отображается, когда установлена дополнительная вспышка (CD [187\)](#page-210-2). Индикатор готовности вспышки загорается, когда вспышка заряжена.

**Примечание**: дисплей, на котором показаны все включенные индикаторы, служит для наглядности.

## **2** Нет батареи

Если батарея полностью разряжена или не вставлена, индикация в видоискателе потускнеет. Это нормальное явление и не является признаком неисправности. Нормальная индикация в видоискателе восстановится после установки полностью заряженной батареи.

# <span id="page-32-0"></span>**Регулятор диоптрийной настройки**

Поднимите регулятор диоптрийной настройки и поворачивайте его до тех пор, пока индикация в видоискателе, точки фокусировки и рамки зоны АФ не станут четкими. При использовании регулятора, когда Ваш глаз находится у видоискателя, будьте осторожны: случайно не попадите в

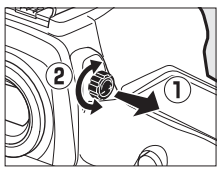

глаз пальцем или ногтем. Сдвиньте регулятор диоптрийной настройки на место после того, как Вы отрегулировали фокусировку по Вашему желанию.

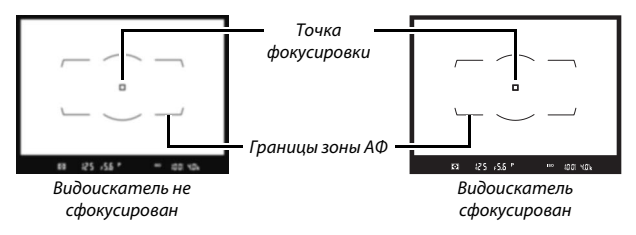

A **Линзы диоптрийной настройки видоискателя** Корректирующие линзы (приобретаются дополнительно; Ф [295](#page-318-1)) можно использовать для дальнейшей диоптрийной настройки видоискателя. Перед установкой линзы диоптрийной настройки видоискателя снимите окуляр видоискателя DK-17F, закрыв створку видоискателя для разблокировки фиксатора окуляра  $(1)$ , а затем, взяв окуляр указательным и большим пальцем, отвинтите его, как показано ( $\ddot{ }$ )).

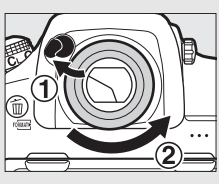

## <span id="page-33-0"></span>**Использование отклоняемого экрана**

Экран можно наклонять и вращать, как показано на рисунке ниже.

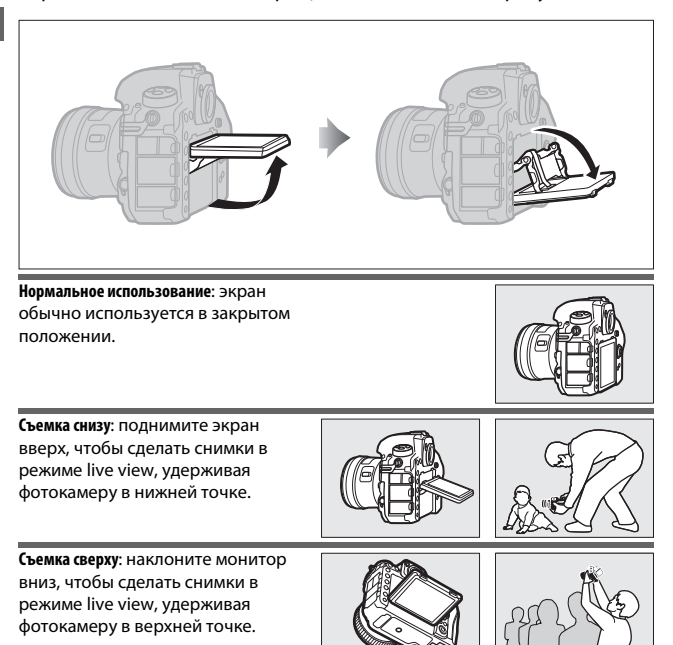

## D **Использование монитора**

Аккуратно поверните монитор и остановитесь, когда почувствуете сопротивление. Не прикладывайте чрезмерных усилий. Несоблюдение этих мер предосторожности может повредить фотокамеру или монитор. Если фотокамера установлена на штатив, необходимо следить за тем, чтобы монитор не касался штатива.

Не поднимайте и не переносите фотокамеру, удерживая ее за монитор. Несоблюдение этой меры предосторожности может повредить фотокамеру. Если монитор не используется для съемки фотографий, верните его в закрытое положение.

Не прикасайтесь к области в задней части монитора и не допускайте контакта жидкости с внутренней поверхностью. Несоблюдение этих мер предосторожности может привести к повреждению изделия.

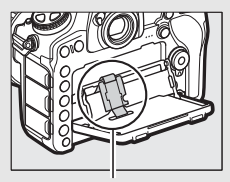

Соблюдайте особую осторожность, чтобы не касаться этой области.

## <span id="page-35-0"></span>**Использование сенсорного экрана**

Монитор с сенсорным экраном поддерживает следующие операции:

## **Провести**

Проведите пальцем на короткое расстояние влево или вправо по монитору.

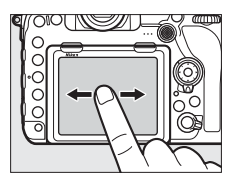

## **Сдвинуть**

Переместите палец по монитору.

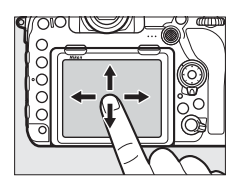

## **Развести/свести**

Поместите два пальца на мониторе и разведите или сведите их вместе.

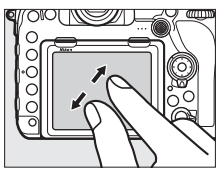

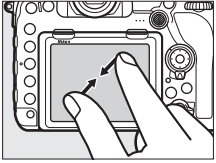
#### **■■ Использование сенсорного экрана**

Во время просмотра (<sup>226</sup>) сенсорный экран может быть использован в следующих случаях:

- Просмотр других изображений
- Увеличение или уменьшение
- Просмотр уменьшенных изображений
- Просмотр видеороликов

Во время фотосъемки live view сенсорный экран можно использовать для съемки фотографий (сенсорный спуск;  $\Box$  [56\)](#page-79-0) или для измерения значения для точечного баланса белого ( $\Box$  [169](#page-192-0)). Сенсорный экран также можно использовать для ввода текста ( $\Box$  [273](#page-296-0)) или навигации по меню ( $\Box$  [29](#page-52-0)).

#### D **Сенсорный экран**

Сенсорный экран реагирует на статическое электричество и может не реагировать, если он покрыт защитными пленками сторонних производителей или при касании ногтем или рукой в перчатке. Не прилагайте чрезмерных усилий и не касайтесь экрана острыми предметами.

#### D **Использование сенсорного экрана**

Сенсорный экран может не реагировать, как положено, если Вы попытаетесь использовать его, одновременно касаясь ладонью или другим пальцем в другом месте экрана. Он может не распознать другие жесты, если Вы касаетесь экрана слишком мягко, Ваши пальцы перемещаются слишком быстро или на слишком короткое расстояние или не остаются в контакте с экраном, или если движение двух пальцев при сведении или разведении не скоординировано правильно.

#### A **Включение или отключение сенсорных кнопок управления**

Сенсорные кнопки управления можно включить или отключить с помощью параметра **Сенсорные кнопки управл.** в меню настройки ( $\Box$  [274](#page-297-0)).

#### A **См. также**

Для получения информации о выборе направления проведения пальцем для просмотра других изображений в режиме полнокадрового просмотра см. **Y** > Сенсорные кнопки управл. (12[274](#page-297-0)).

# **Перед началом работы**

## **Присоедините ремень фотокамеры**

Надежно прикрепите ремень к проушинам фотокамеры.

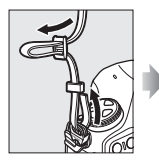

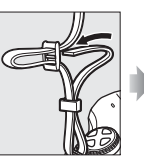

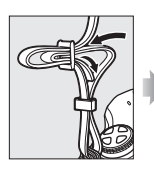

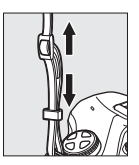

## **Зарядите батарею**

Вставьте батарею и подключите зарядное устройство к розетке (в зависимости от страны или региона зарядное устройство поставляется либо с сетевым блоком питания, либо с сетевым шнуром). Разряженная батарея будет полностью заряжена примерно через два часа 35 минут.

• **Сетевой блок питания**: вставьте сетевой блок питания в гнездо для кабеля сетевого блока питания зарядного устройства (1). Сдвиньте защелку сетевого блока питания, как показано на рисунке  $(2)$ , и поверните блок питания на 90°, чтобы закрепить его (e). Вставьте батарею и подключите зарядное устройство к розетке.

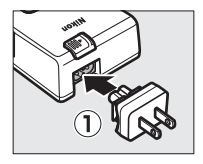

Защелка сетевого блока

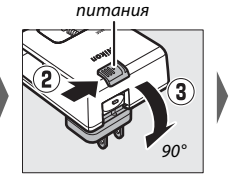

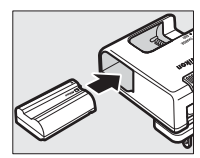

• **Сетевой шнур**: после подключения сетевого шнура, расположив штекер так, как показано на рисунке, вставьте батарею и вставьте шнур в разъем.

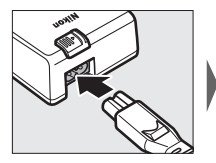

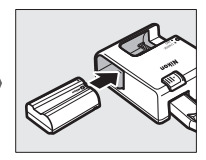

Во время зарядки батареи будет мигать индикатор **CHARGE**.

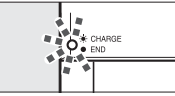

Батарея заряжается Зарядка завершена

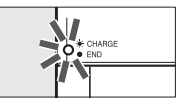

#### D **Батарея и зарядное устройство**

Прочтите и следуйте предупреждениям и предостережениям в разделе «Для Вашей безопасности» ( $\Box$  x) и «Уход за фотокамерой и батареей: предостережения» ( $\Box$  [319](#page-342-0)).

### **Вставьте батарею и карту памяти**

Перед установкой или извлечением батареи или карт памяти, убедитесь в том, что выключатель питания находится в положении **OFF**. Вставьте батарею так, как показано на рисунке, удерживая батареей защелку батареи оранжевого цвета прижатой к одной стороне. Защелка фиксирует батарею, когда батарея полностью вставлена.

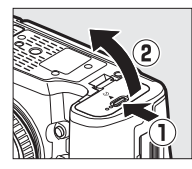

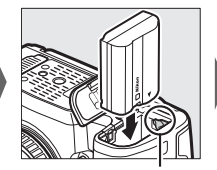

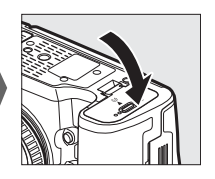

Защелка батареи

Удерживая карту памяти в направлении, показанном на рисунке, вставьте ее в надлежащее гнездо до щелчка.

• **Карты памяти XQD**:

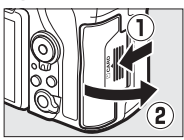

• **Карты памяти SD**:

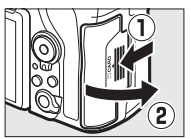

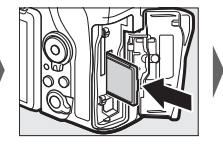

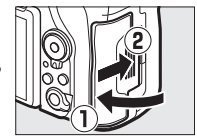

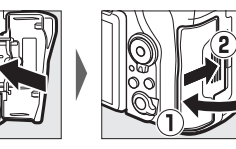

#### D **Карты памяти**

- Карты памяти могут нагреваться во время работы. Будьте осторожны при извлечении карт памяти из фотокамеры.
- Отключите питание перед установкой или извлечением карт памяти. Не извлекайте карты памяти из фотокамеры, не выключайте фотокамеру, не вынимайте и не отключайте источник питания во время форматирования, или в процессе записи или копирования данных на компьютер, а также их удаления с компьютера. Несоблюдение этих мер предосторожности может привести к потере данных или повреждению фотокамеры или карты памяти.
- Не прикасайтесь к контактам карты памяти пальцами или металлическими предметами.
- Не сгибайте, не роняйте и не подвергайте карту памяти сильным механическим нагрузкам.
- Не прилагайте усилий к корпусу карты. Несоблюдение этой меры предосторожности может повредить карту.
- Не подвергайте воздействию воды, высокой влажности или прямого солнечного света.
- Не форматируйте карты памяти на компьютере.

#### A **Переключатель защиты от записи**

Карты памяти SD имеют переключатель защиты от записи для предотвращения случайной потери данных. Когда этот переключатель находится в положении «lock

(заблокировано)», то карту памяти

Переключатель защиты от записи

нельзя отформатировать, а снимки нельзя удалить или записать (на мониторе отобразится предупреждение при попытке спуска затвора). Чтобы разблокировать карту памяти, переведите переключатель в положение «запись».

#### A **Нет карты памяти**

Если не вставлена карта памяти, то на панели управления и в видоискателе появится  $\mathfrak{c}$ . Если фотокамера выключается с заряженной батареей, и не вставлена карта памяти, то на панели управления появится  $\mathfrak{c}$  - ].

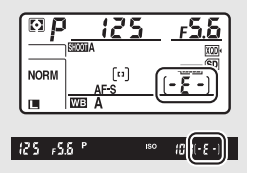

#### ❚❚ **Извлечение батареи и карт памяти**

#### **Извлечение батареи**

Выключите фотокамеру и откройте крышку батарейного отсека. Нажмите на защелку батареи в направлении, показанном стрелкой, чтобы освободить батарею, а затем выньте батарею рукой.

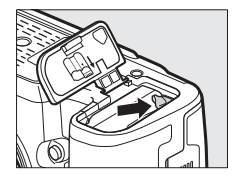

#### **Извлечение карт памяти**

После того, как погаснет индикатор доступа к карте памяти, выключите фотокамеру, откройте крышку гнезда для карты памяти и извлеките карту, как описано ниже.

• **Карты памяти XQD**: нажмите кнопку извлечения, чтобы показалась часть карты  $(1)$ . Теперь карту можно вынуть рукой (2).

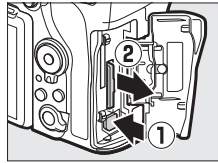

Карты памяти XQD

• **Карты памяти SD**: нажмите на карту памяти, а затем отпустите ее  $(1)$ ). Теперь карту можно вынуть рукой (2).

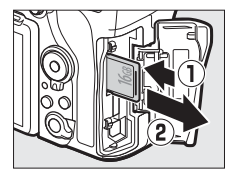

Карты памяти SD

## **Установите объектив**

Следите, чтобы внутрь фотокамеры не попадала пыль, когда снят объектив или защитная крышка. В данном руководстве для наглядности обычно используется объектив AF-S NIKKOR 50 мм f/1,4G.

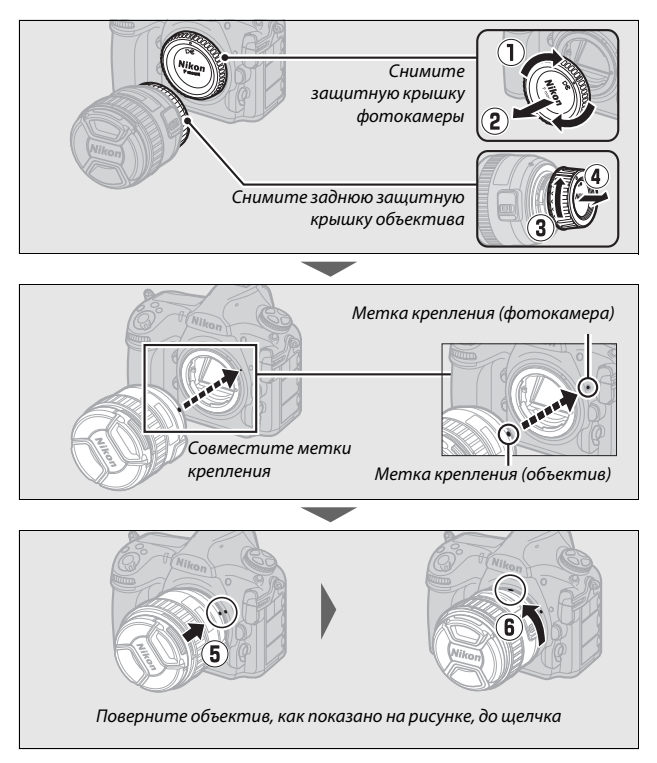

Не забудьте снять крышку объектива перед съемкой.

#### A **Снятие объектива**

Перед снятием или заменой объективов убедитесь, что фотокамера выключена. Чтобы снять объектив, поворачивайте его по часовой стрелке  $(1)$ , удерживая нажатой кнопку отсоединения объектива (2). После снятия объектива поставьте на место крышку объектива и защитную крышку фотокамеры.

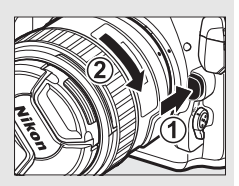

#### D **Объективы со встроенным микропроцессором и кольцами диафрагмы**

Если объектив со встроенным микропроцессором оснащен кольцом диафрагмы ( $\Box$  [284](#page-307-0)), заблокируйте диафрагму на минимальном значении (максимальное число f).

### **Основная настройка**

Параметр языка в меню настройки выделяется автоматически при первом отображении меню. Выберите язык и установите часы фотокамеры.

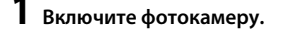

Выключатель питания

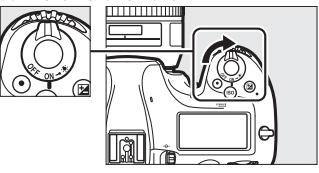

#### **2 Выберите Язык (Language) в меню настройки.**

Нажмите кнопку MENU для отображения меню фотокамеры, затем выделите **Язык (Language)** в меню настройки и нажмите 2. Для получения информации об использовании меню см.

«Использование меню фотокамеры»  $(D25)$  $(D25)$  $(D25)$ .

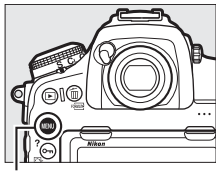

Кнопка MFNU

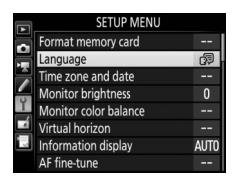

A **Подключение к смарт-устройствам с помощью SnapBridge** Установите приложение SnapBridge на Вашем смартустройстве для загрузки снимков с фотокамеры или для удаленного управления фотокамерой. Для получения дополнительной информации см. прилагаемое SnapBridge Руководство по сетевому подключению (для цифровых зеркальных фотокамер).

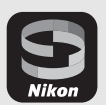

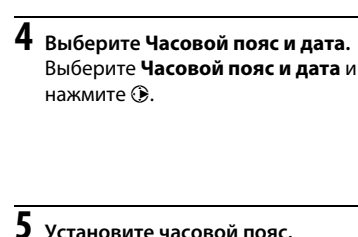

Выберите **Часовой пояс** и нажмите **(**). Нажмите <sup>4</sup> или  $\odot$ , чтобы выделить местный часовой пояс (поле **UTC** показывает разницу между выбранным часовым поясом и всеобщим координированным временем или UTC в часах), и нажмите  $\mathcal{D}$ .

## **3 Выберите язык.**

Нажмите → или →, чтобы выделить нужный язык, и нажмите <sup>®</sup>.

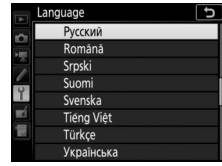

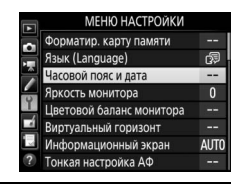

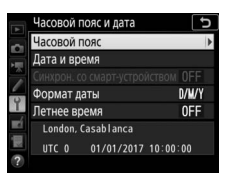

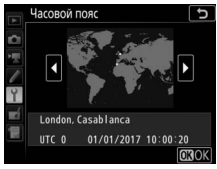

## **6 Включите или выключите летнее время.**

Выберите **Летнее время** и нажмите  $\circledast$ . Летнее время выключено по умолчанию; если в местном часовом поясе действует летнее время, нажмите (4), чтобы выделить Вкл., и нажмите  $\otimes$ .

#### **7 Установите дату и время.** Выберите **Дата и время** и нажмите  $\circledast$ . Нажмите <sup>3</sup> или <sup>3</sup>, чтобы выбрать элемент, (\*) или  $\odot$ , чтобы изменить. Нажмите <sup>®</sup>, когда часы установлены на текущие дату и время (имейте в виду, что фотокамера имеет 24-часовой формат).

## **8 Установите формат даты.**

Выберите **Формат даты** и нажмите **(**). Нажмите ⇔ или ⊕, чтобы выбрать порядок отображения года, месяца и дня, и нажмите ®.

### **9 Выйдите в режим съемки.**

Нажмите спусковую кнопку затвора наполовину, чтобы выйти в режим съемки.

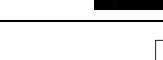

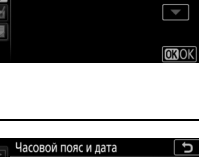

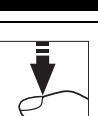

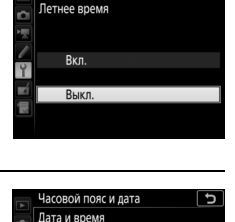

د

N

10 00  $00$ 

Часовой пояс и дата

 $M$ 

20 17 04 15

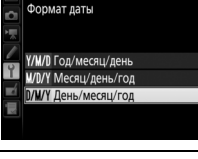

## **Руководство**

## Меню фотокамеры: обзор

К большинству параметров съемки, просмотра и настройки можно получить доступ из меню фотокамеры. Чтобы открыть меню, нажмите кнопку MENU.

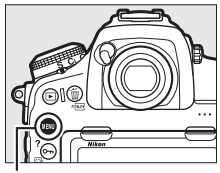

Кнопка MFNII

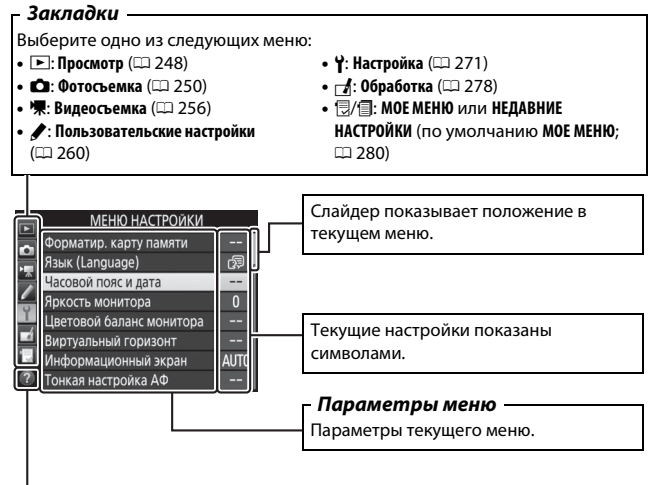

 $C$ имвол справки ( $\Box$  [25](#page-48-1))

### <span id="page-48-0"></span>**Использование меню фотокамеры**

#### ❚❚ **Элементы управления меню**

Можно переходить по меню с помощью сенсорного экрана или мультиселектора и кнопки  $\circledast$ .

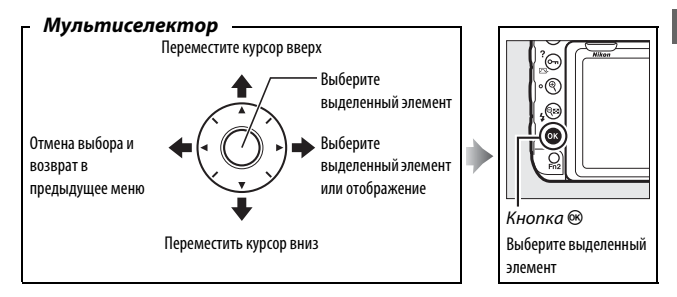

#### <span id="page-48-1"></span>A **Символ** d **(Справка)**

Если в нижнем левом углу монитора отображается символ  $\circledcirc$ , можно отобразить описание выбранного в данный момент параметра или меню нажатием кнопки  $O_{\blacksquare}$  ( $\boxtimes$ /?). Для прокрутки экрана нажмите кнопку  $\spadesuit$  или  $\bigcirc$ . Нажмите Оп  $(\bigcircled{3}/?)$  снова для возврата в меню.

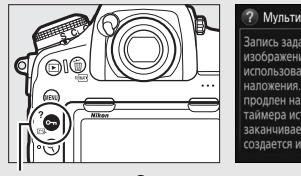

Кнопка  $O_m$  ( $\mathbb{Z}/?$ )

#### $\overline{\mathfrak{r}}$ ? Мультиэкспозиция

Запись заданного количества изображений в одном с использованием выбранного режима наложения. Таймер режима ожидания продлен на 30 сек. Если время таймера истекает, съемка заканчивается и мультиэкспозиция создается из всех изображений,

#### **ПИ** Навигация по меню

Для перемещения по меню выполните описанные ниже действия.

## **1 Откройте меню.**

Чтобы открыть меню, нажмите кнопку MENU.

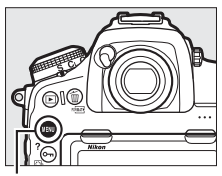

Кнопка MENU

## **2 Выделите символ текущего меню.** Чтобы выделить символ

текущего меню, нажмите кнопку **4.** 

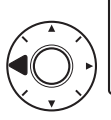

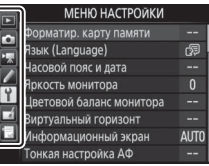

## **3 Выберите меню.**

Чтобы выбрать нужное меню, нажмите  $\bigcirc$  или  $\bigcirc$ .

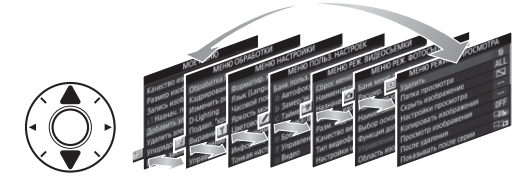

#### **4 Поместите курсор в выбранное меню.**

Чтобы переместить курсор в выбранное меню, нажмите  $\odot$ .

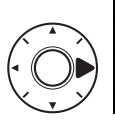

#### МЕНЮ РЕЖИМА ПРОСМОТРА

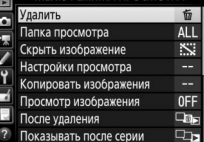

## **5 Выделите пункт меню.**

Чтобы выделить пункт меню, нажмите <sup>(4)</sup> или  $\odot$ .

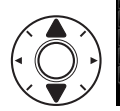

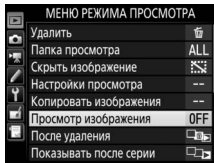

**6 Отобразите параметры.** Чтобы просмотреть параметры выбранного пункта меню, нажмите  $\circledast$ .

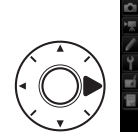

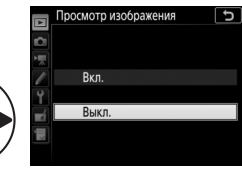

**7 Выделите параметр.** Чтобы выделить параметр, нажмите <sup>(4)</sup> или  $\odot$ .

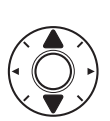

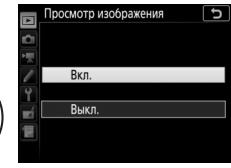

**8 Выберите выделенный элемент.** Чтобы выбрать выделенный элемент, нажмите <sup>®</sup>. Для выхода без выбора элемента нажмите кнопку MENU.

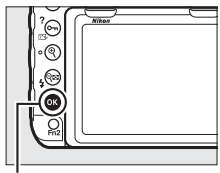

Кнопка ®

Учитывайте следующие моменты:

- Пункты меню, которые отображаются серым цветом, в данный момент недоступны.
- При нажатии кнопки  $\textcircled{\tiny{\textbf{F}}}$  или центральной кнопки мультиселектора обычно происходит примерно то же, что и при нажатии  $\circledast$ , но для некоторых пунктов выбор можно сделать только нажатием  $\mathfrak{B}.$
- Чтобы выйти из меню и вернуться в режим съемки, нажмите спусковую кнопку затвора наполовину.

#### <span id="page-52-0"></span>**■■ Использование сенсорного экрана**

Вы также можете переходить по меню с помощью следующих операций сенсорного экрана.

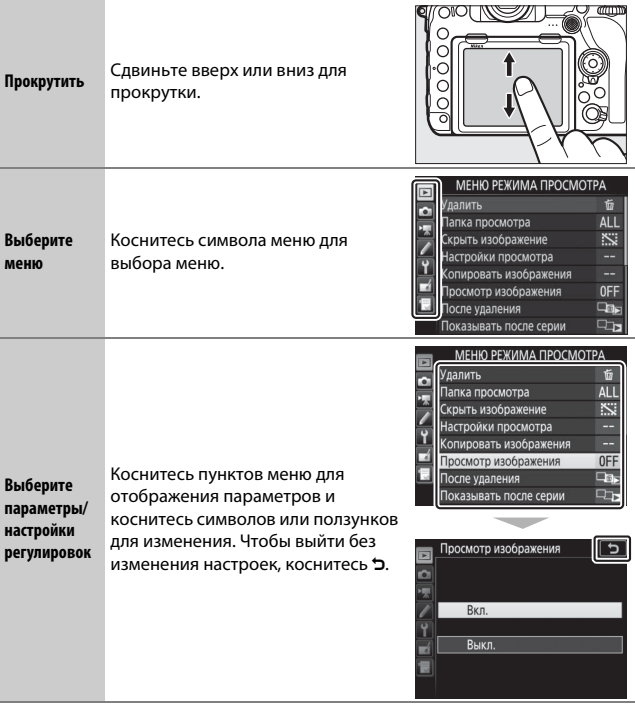

### Основная фотосъемка и просмотр

### **Уровень заряда батареи и число оставшихся кадров**

Перед съемкой проверьте уровень заряда батареи и число оставшихся кадров, как описано ниже.

#### ❚❚ **Уровень заряда батареи**

Уровень заряда батареи показан на панели управления и в видоискателе.

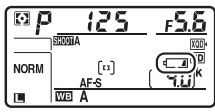

Панель управления

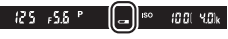

Видоискатель

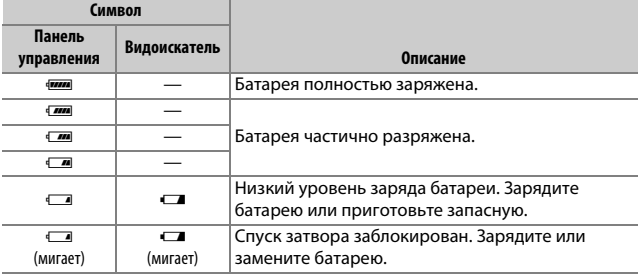

#### A **Экран выключенной фотокамеры**

Если фотокамера выключается со вставленной батареей и картой памяти, то будут отображаться символ карты памяти и число оставшихся кадров (некоторые карты памяти в редких случаях могут отображать эту информацию, только когда фотокамера включена).

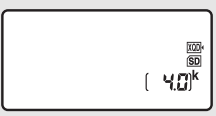

Панель управления

#### ❚❚ **Число оставшихся кадров**

Фотокамера имеет два гнезда для карт памяти: одно – для карт памяти XQD, а другое – для карт памяти SD. Когда вставлены две карты памяти, действие для каждой карты определяется параметрами, выбранными для **Выбор основного гнезда** и **Функция дополнит. гнезда**; когда **Функция дополнит. гнезда** установлена на значение по умолчанию **Переполнение** ( $\Box$  [93\)](#page-116-0), то карта в дополнительном гнезде будет использоваться, только когда будет заполнена карта памяти в основном гнезде.

Дисплей панели управления показывает, какие карты памяти вставлены на данный момент (например, здесь показан дисплей, когда в фотокамеру вставлены карты в обоих гнездах). В случае ошибки (например, если заполнена карта памяти или карта памяти в гнезде SD заблокирована) будет мигать символ

соответствующей карты ( $\Box$  [330\)](#page-353-0).

На панели управления и в видоискателе отображается количество фотографий, которые можно сделать при текущих настройках (значения больше 1 000 округляются до ближайшей сотни; например, значения между 4 000 и 4 099 отображаются как 4,0 k).

Гнездо для карты SD

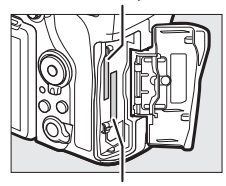

Гнездо для карты XQD

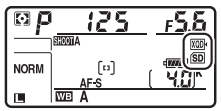

Панель управления

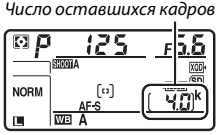

Панель управления

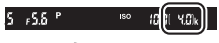

Видоискатель

**1 Подготовьте фотокамеру к работе.** При наведении фотографий в видоискателе правой рукой обхватите рукоятку фотокамеры, а левой рукой поддерживайте корпус или объектив снизу.

При наведении фотографий в портретной (вертикальной) ориентации держите фотокамеру, как показано на рисунке.

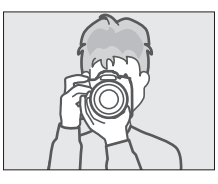

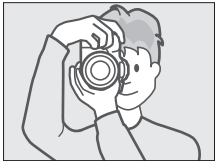

## **2 Наведите фотографию.**

При настройках по умолчанию фотокамера будет фокусироваться на объекте в центральной точке фокусировки. Наведите фотографию в видоискателе так, чтобы основной объект находился в центральной точке фокусировки. Точка фокусировки

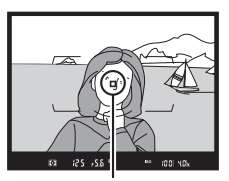

## **3 Нажмите спусковую кнопку затвора наполовину.**

Нажмите спусковую кнопку затвора наполовину для фокусировки. После завершения фокусировки в видоискателе появится индикатор фокусировки (•).

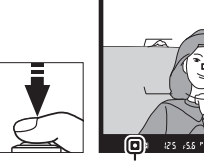

Индикатор фокусировки

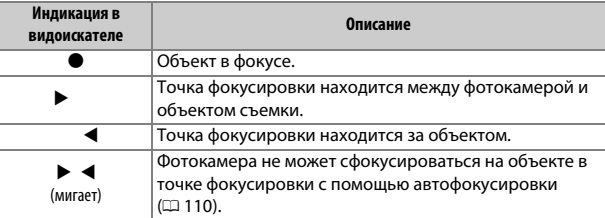

## **4 Выполните съемку.**

Плавно нажмите спусковую кнопку затвора до конца, чтобы сделать фотографию. Загорится индикатор доступа к карте памяти, и фотография будет отображаться на мониторе в

течение нескольких секунд.

Не извлекайте карту

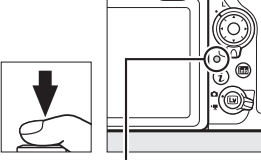

Индикатор доступа к карте памяти

памяти и не вынимайте и не отключайте источник питания, пока не погаснет индикатор доступа и не завершится запись.

#### A **Таймер режима ожидания (фотосъемка с помощью видоискателя)**

Индикация в видоискателе и на панели управления выключится, если в течение примерно шести секунд не будет выполнена никакая операция, уменьшая расход заряда батареи. Нажмите спусковую кнопку затвора наполовину, чтобы заново включить индикаторы.

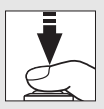

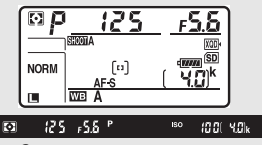

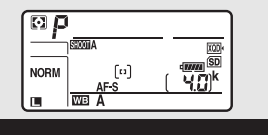

Экспонометры включены Экспонометры выключены

Время, по истечении которого таймер режима ожидания автоматически выключается, можно отрегулировать при помощи пользовательской настройки с2 (Таймер режима ожидания, [1[263](#page-286-0)].

#### A **Мультиселектор**

Можно использовать мультиселектор, чтобы выбрать точку фокусировки, когда включены экспонометры ( $\Box$  [105](#page-128-0)).

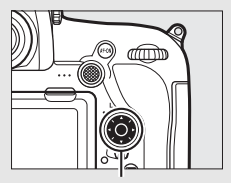

Мультиселектор

## <span id="page-58-0"></span>**Просмотр фотографий**

**1** Нажмите кнопку ⊵.

Фотография отобразится на мониторе. На экране отобразится символ карты памяти, содержащей текущий снимок.

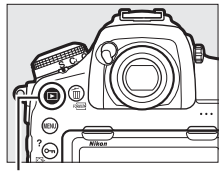

Кнопка  $\blacksquare$ 

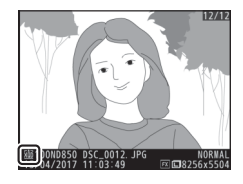

**2 Просмотр остальных снимков.** Другие снимки можно отобразить, нажав  $\textcircled{}$  или  $\textcircled{}$ , или проведя пальцем влево или вправо по экрану ( $\Box$  [226](#page-249-0)).

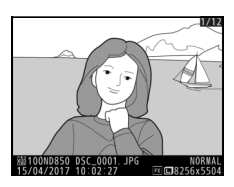

Чтобы завершить просмотр и вернуться в режим съемки, нажмите спусковую кнопку затвора наполовину.

#### A **Просмотр изображения**

Если **Вкл.** выбрано для **Просмотр изображения** в меню режима просмотра (0 [249](#page-272-0)), фотографии автоматически появляются на мониторе после съемки.

#### A **См. также**

Для получения информации о выборе карты памяти для просмотра см. раздел «Кнопки управления просмотром» ( $\Box$  [224\)](#page-247-0).

#### **■■ Удаление ненужных фотографий**

Для удаления отображаемой на мониторе фотографии нажмите кнопку  $\tilde{w}$  ( $\tilde{w}$ ). Имейте в виду, что восстановить удаленные фотографии нельзя.

**1 Отобразите фотографию.**

Отобразите фотографию, которую хотите удалить, как описано в разделе «Просмотр фотографий» ( $\Box$  [35](#page-58-0)). Местонахождение текущего изображения показано символом в нижнем левом углу дисплея.

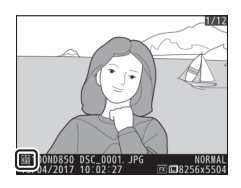

## **2 Удалите фотографию.**

Нажмите кнопку  $\tilde{w}$  (  $\sqrt{Q}$ ). Отобразится диалоговое окно подтверждения; снова нажмите кнопку  $\tilde{w}$  (  $\langle\mathbb{R}\mathbb{R}\rangle$ ), чтобы удалить изображение и вернуться к просмотру. Чтобы выйти без удаления снимка, нажмите **F.** 

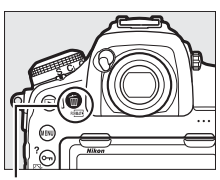

#### Кнопка ш<sup>(каша</sup>)

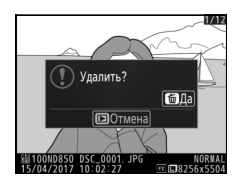

#### A **Удалить**

Чтобы удалить несколько изображений или выбрать карту памяти, с которой будут удалены изображения, воспользуйтесь параметром **Удалить** в меню режима просмотра ( $\Box$  [246](#page-269-0)).

# **Фотосъемка «Live view»**

Для съемки в режиме live view выполните описанные ниже действия.

**1 Поверните переключатель режима live view в положение** C **(фотосъемка «Live view»).**

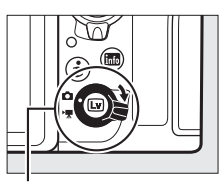

Переключатель режима live view

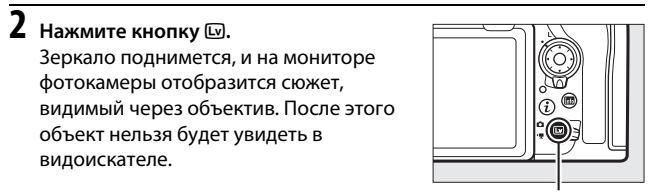

Кнопка Q

## **3 Расположите точку фокусировки.**

Расположите точку фокусировки на объекте, как описано в разделе «Выбор режима зоны АФ» ( $\Box$  [42\)](#page-65-0).

**4 Выполните фокусировку.**

Нажмите спусковую кнопку затвора наполовину для фокусировки.

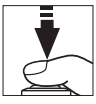

Точка фокусировки будет мигать

зеленым цветом, а спуск затвора будет заблокирован, пока фотокамера фокусируется. Если фотокамера может выполнить фокусировку, точка фокусировки будет показана зеленым цветом; если фотокамера не может выполнить фокусировку, точка фокусировки будет мигать красным цветом (имейте в виду, что съемку можно производить даже в том случае, если точка фокусировки мигает красным цветом; проверьте фокусировку на мониторе перед съемкой). Экспозицию можно заблокировать нажатием центральной кнопки вспомогательного селектора (0 [137\)](#page-160-0); фокусировка блокируется, когда спусковая кнопка затвора нажата наполовину.

#### D **Использование автофокусировки в режиме Live View**

Используйте объектив AF-S или AF-P. При использовании других объективов или телеконверторов можно не достичь желаемых результатов. Имейте в виду, что в режиме live view автофокусировка работает медленнее, а монитор может становиться ярче или темнее во время фокусировки фотокамеры. Точка фокусировки иногда может отображаться зеленым цветом, когда фотокамера не может сфокусироваться. Фотокамера может не выполнить фокусировку в следующих ситуациях:

- Объект содержит линии, параллельные длинной границе кадра
- Объект съемки недостаточно контрастный
- Объект съемки в точке фокусировки содержит участки с резкими перепадами яркости или точечные источники света, неоновую вывеску или другие источники освещения меняющейся яркости
- Возникает мерцание или появляются полосы при освещении лампами дневного света, ртутными, натриевыми лампами или похожими источниками света
- Используется «звездный» фильтр или другой специальный фильтр
- Объект выглядит меньше, чем точка фокусировки
- В объекте съемки преобладает правильная геометрическая структура (например, жалюзи или ряд окон высотного здания)
- Объект движется

## **5 Сделайте снимок.**

Нажмите спусковую кнопку затвора до конца, чтобы выполнить съемку. Монитор выключится.

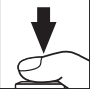

### **6 Выйдите из режима live view.** Hажмите кнопку **Q для выхода из live**

view.

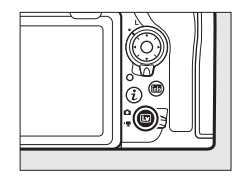

#### A **Предварительный просмотр экспозиции**

Во время live view Вы можете нажать <sup>®</sup> для предварительного просмотра эффектов выдержки, диафрагмы и чувствительности ISO на экспозиции. Экспозицию можно настроить на  $\pm$ 5 EV ( $\Box$  [139\)](#page-162-0), но только значения от -3 до +3 EV отражаются на дисплее

предварительного просмотра. Имейте в виду, что предварительный просмотр может не точно

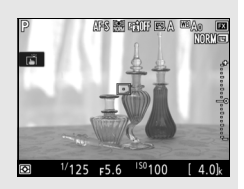

отражать окончательные результаты, когда используется освещение вспышкой, включены активный D-Lighting (C [180](#page-203-0)), HDR (расширенный динамический диапазон;  $\Box$  [182\)](#page-205-0) или брекетинг, выбрано **A** (авто) для параметра Picture Control **Контраст** ( $\Box$  [178\)](#page-201-0) или выбрано х 25 а для выдержки. Если объект слишком яркий или слишком темный, индикаторы экспозиции будут мигать, предупреждая о том, что в предварительном просмотре экспозиция может отражаться не точно. Предварительный просмотр экспозиции недоступен, когда для выдержки выбран bull b или  $\overline{\phantom{a}}$ .

#### <span id="page-63-0"></span>A **Увеличенный предварительный просмотр в режиме Live View**

Нажмите кнопку X для увеличения изображения на мониторе максимум до 16×. Появится окно навигации в серой рамке в нижнем правом углу монитора. Воспользуйтесь мультиселектором для прокрутки областей кадра, которые не видны на мониторе, или нажмите  $\mathbb{Q}$  (\$) для уменьшения.

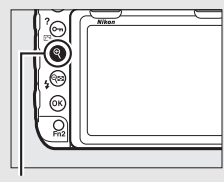

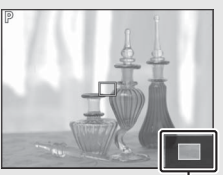

 $K$ нопка  $\mathcal{R}$   $\blacksquare$ 

#### A **См. также**

Для информации о:

- Выборе длительности включения монитора во режиме Live view см.  $\blacktriangleright$ Пользовательская настройка с4 (Задержка откл. монитора,  $\Box$  [264](#page-287-0)).
- Выборе функций для кнопки видеосъемки, дисков управления и центральной кнопки мультиселектора см. A > Пользовательская настройка f1 (Назнач. польз. эл. управ.) > Кнопка видеосъемки + p (□ [268](#page-291-0)) и f2 (Центр. кнопка мультисел., **QD** [268\)](#page-291-1).
- Предотвращении непреднамеренного использования кнопки  $\Box$  см.  $\blacktriangleright$ Пользовательская настройка f8 (**Параметры кн. "Live view"**,  $\Box$  [270\)](#page-293-0).

## Автофокусировка

Чтобы сделать снимок с использованием автофокусировки, поверните переключатель режимов фокусировки в положение **AF**.

Переключатель режимов фокусировки

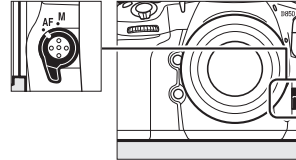

### **Выбор режима фокусировки**

Следующие режимы автофокусировки доступны в режиме live view:

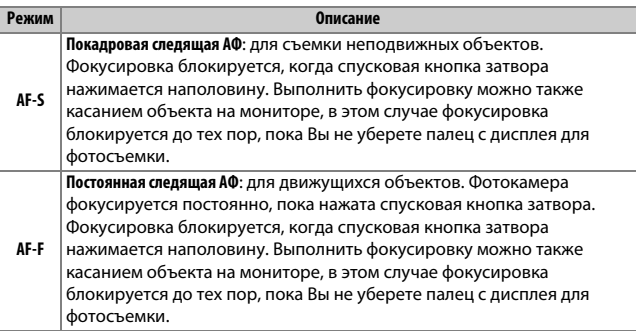

Чтобы выбрать режим автофокусировки нажмите кнопку режима зоны АФ и поворачивайте главный диск управления до тех пор, пока на мониторе не отобразится нужный режим.

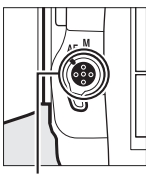

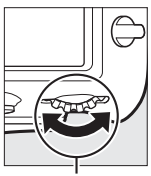

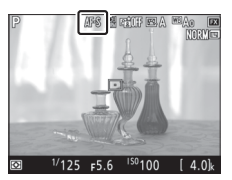

Кнопка режима АФ

Главный диск управления

## <span id="page-65-0"></span>**Выбор режима зоны АФ**

Следующие режимы зоны АФ можно выбрать в режиме live view:

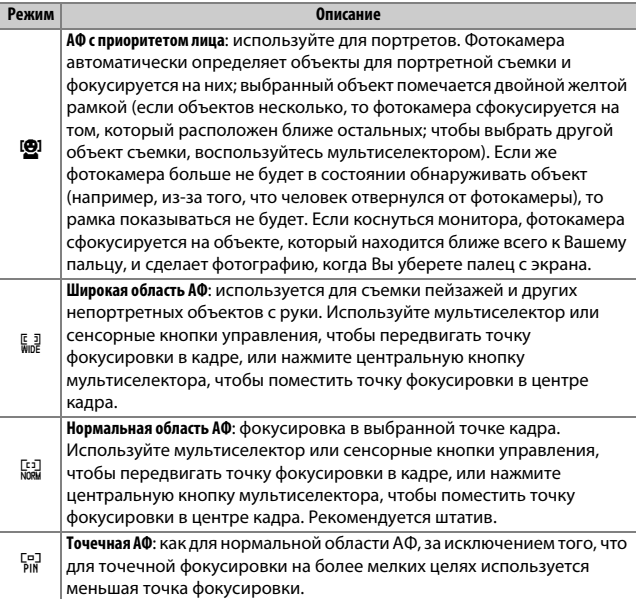

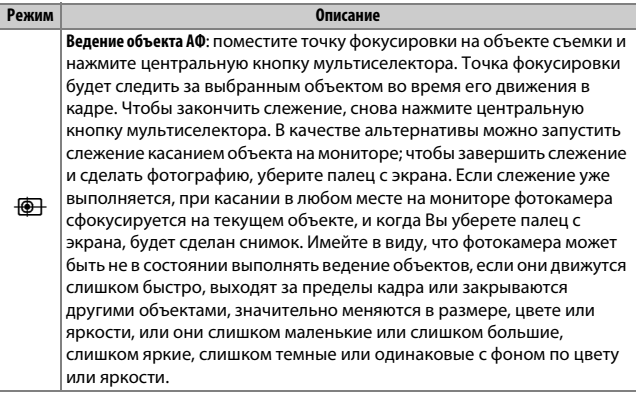

Чтобы выбрать режим зоны АФ, нажмите кнопку режима зоны АФ и поворачивайте вспомогательный диск управления до тех пор, пока на мониторе не отобразится нужный режим.

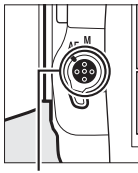

Кнопка режима АФ

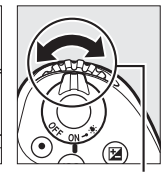

Вспомогательный диск управления

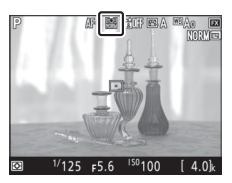

## Ручная фокусировка

Для фокусировки в режиме ручной фокусировки (<sup>[111](#page-134-0)</sup>) поворачивайте фокусировочное кольцо объектива до тех пор, пока объект не будет в фокусе. Для увеличения изображения на мониторе для точной фокусировки нажмите кнопку  $\mathcal{R}$  $(D = 40)$  $(D = 40)$  $(D = 40)$ .

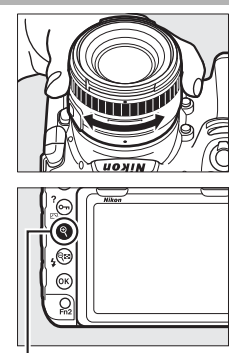

Кнопка<sup>®</sup>

Вы также можете включить усиление контуров фокусировки, при котором цветными контурами отображаются сфокусированные объекты. Чтобы включить усиление контуров фокусировки, нажмите кнопку « $\boldsymbol{i}$ » и выберите параметр, отличный от **Выкл.** для **Уровень усиления контуров** ( $\Box$  [45\)](#page-68-0).

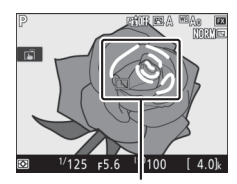

Область в фокусе

#### A **Предварительный просмотр фокусировки во время Live View**

Чтобы временно выбрать максимальную диафрагму для лучшего предварительного просмотра фокусировки во время live view, нажмите кнопку Рv; отобразится индикатор максимальной диафрагмы ( $\Box$  [54](#page-77-0)). Для возврата исходного значения диафрагмы нажмите эту кнопку снова или сфокусируйте с помощью автофокусировки. Если спусковая кнопка затвора нажимается до конца, чтобы сделать снимок во время предварительного просмотра фокусировки, диафрагма возвратится к исходному значению до того, как будет сделан снимок.

## <span id="page-68-0"></span>Использование кнопки i

К параметрам, перечисленным ниже, можно получить доступ, нажав кнопку  $\boldsymbol{i}$  во время фотосъемки в режиме live view. Используйте сенсорный экран или переходите по меню с помощью мультиселектора и кнопки <sup>®</sup>, нажимая <sup>•</sup> или  $\bigcirc$  для выделения элементов,  $\bigcirc$ просмотра параметров и <sup>®</sup> выбора выделенного параметра и возврата в меню кнопки  $\boldsymbol{i}$ . Повторно нажмите кнопку  $\boldsymbol{i}$ , чтобы выйти к экрану режима съемки.

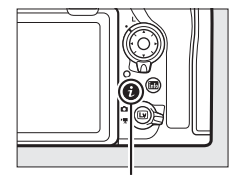

Кнопка **і** 

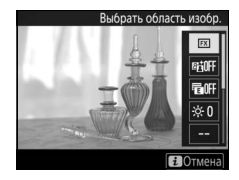

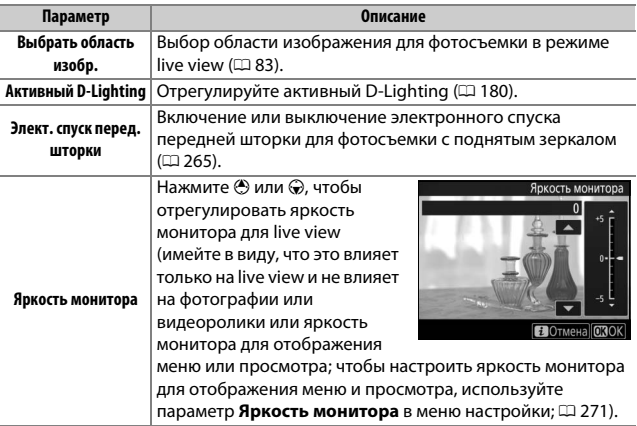

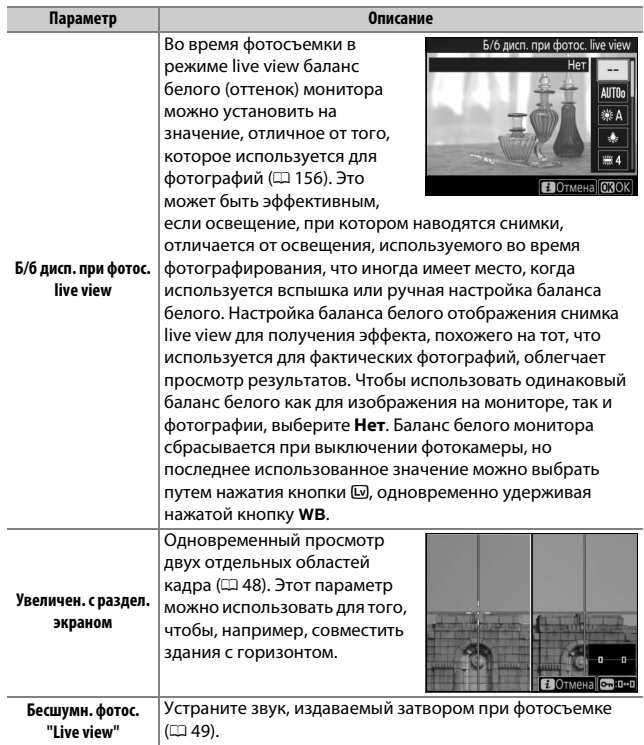

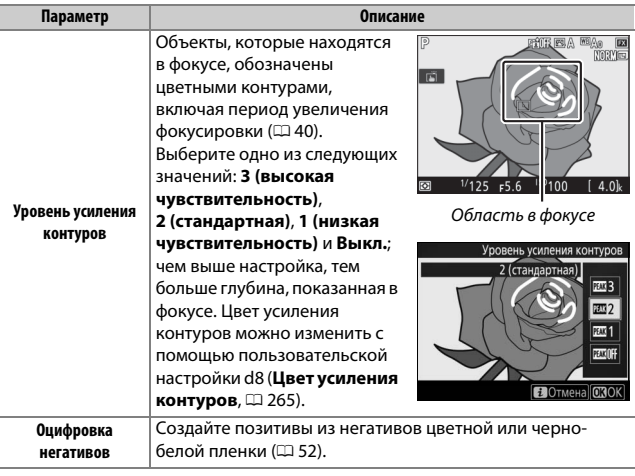

#### <span id="page-71-0"></span>**Увеличение с разделенным экраном**

При выборе параметра **Увеличен. с раздел. экраном** в меню кнопки  $\boldsymbol{i}$  во время фотосъемки live view дисплей разделяется на два окна, одновременно показывая отдельные области кадра с усиленным коэффициентом масштабирования. Расположение увеличенных областей показывается в окне навигации.

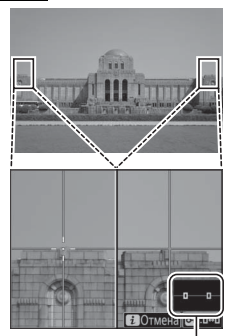

Окно навигации

Используйте кнопки  $\mathcal{R}$  и  $\mathcal{R}$  ( $\sharp$ ) для увеличения и уменьшения или используйте кнопку  $O_{\blacksquare}(\mathbb{Z}/?)$  для выбора окна, и нажмите  $\textcircled{\scriptsize{}}$  или  $\textcircled{\scriptsize{}}$  для прокрутки выбранной области влево или вправо. При нажатии ⇔ или → обе области прокручиваются вверх или вниз одновременно. Для фокусировки на объекте в центре выбранной области

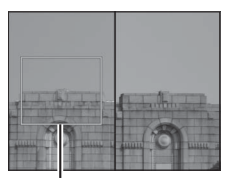

Область в фокусе

нажмите спусковую кнопку затвора наполовину. Для выхода из режима разделенного экрана нажмите кнопку  $\boldsymbol{i}$ .
### <span id="page-72-0"></span>**Бесшумная фотосъемка «Live view»**

Чтобы устранить звуки затвора во время фотосъемки в режиме Live view, нажмите кнопку i и выберите **Вкл. (режим 1)** или **Вкл. (режим 2)** для **Бесшумн. фотос. "Live view"**.

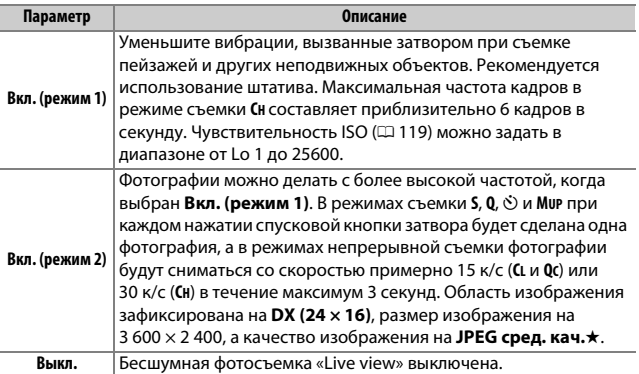

#### A **Бесшумная фотосъемка «Live view»**

Функции фотосъемки с мультиэкспозицией (0 [254\)](#page-277-0) и понижения шума при длительной экспозиции отключены ( $\Box$  [253\)](#page-276-0), и вспышку нельзя использовать. В режимах непрерывной съемки фокусировка и экспозиция зафиксированы на значениях для первого снимка в каждой серии. На мониторе и фотографиях может быть видно мерцание или полосы при освещении лампами дневного света, ртутными лампами или натриевыми лампами (для получения информации об уменьшении мерцания и полос см. параметр раздела меню режима видеосъемки **Подавление мерцания**, 0 [254](#page-277-1)), в то время, как движущиеся объекты могут быть искаженными, особенно если фотокамера наклонена горизонтально или если объект движется горизонтально на высокой скорости в кадре. Также возможно появление зубчатых границ, псевдоцветов, муара и ярких пятен. Яркие области или полосы могут появляться в сюжетах, освещенных мигающими вывесками и другими источниками импульсного света, или если объект на короткое время освещается стробоскопическим или иным ярким мгновенным источником света.

Время, в течение которого можно выполнить съемку, показано вместо числа оставшихся кадров.

Бесшумную фотосъемку «Live view» также можно включить или выключить с помощью параметра **Бесшумн. фотос. "Live view"** в меню режима фотосъемки (2[255](#page-278-0)).

#### A **Звуки фотокамеры**

Во время настройки диафрагмы в режиме **A** или **M** или фотосъемки в режиме **P** или **S** может быть слышен звук фокусировки фотокамеры, а также звук механизма диафрагмы.

#### A **Пользовательская настройка d11**

Если **Вкл.** выбрано для пользовательской настройки d11 (**Live view в непр. режиме**,  $\Box$  [266\)](#page-289-0), когда Вкл. (режим 1) выбрано для Бесшумн. фотос. «Live **view»**, монитор кратковременно гаснет при спуске затвора, а затем возвращается в режим отображения снимка. Если выбрано **Вкл. (режим 2)**, снимки не будут отображаться по мере съемки; вместо этого при съемке на мониторе будет отображаться символ  $\bigcirc$  (во время серийной фотосъемки этот символ будет мигать).

### A **«Вкл. (режим 2)»**

Следующие настройки экспозиции можно отрегулировать, когда выбран параметр **Вкл. (режим 2)**:

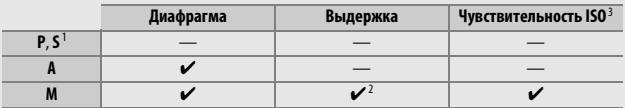

1 Экспозиция для режима **S** эквивалентна режиму **P**.

- 2 Выберите значения скорости из <sup>1</sup> /30 с 1 /8 000 с.
- 3 В режиме **M** чувствительность ISO может устанавливаться вручную на значения от Lo 1 до 25600 или автоматически задаваться фотокамерой. В других режимах экспозиции чувствительность ISO задается фотокамерой автоматически.

Коррекцию экспозиции можно использовать для изменения экспозиции примерно на ±3 EV. Экспозицию можно предварительно просмотреть на мониторе. При нажатии  $\circledast$  отобразится индикатор экспозиции ( $\circledast$  [132\)](#page-155-0), отображающий разницу между выбранными и измеренными значениями экспозиции: чтобы скрыть индикатор, нажмите  $\circledast$  еще раз.

**Вкл. (режим 2)** нельзя сочетать с некоторыми функциями фотокамеры, включая гибкую программу ( $\Box$  [128](#page-151-0)), брекетинг ( $\Box$  [142](#page-165-0)), активный D-Lighting ( $\Box$  [180](#page-203-0)), HDR (расширенный динамический диапазон;  $\Box$  [182](#page-205-0)), контроль виньетирования ( $\Box$  [253\)](#page-276-2), автоматическое управление искажениями ( $\Box$  253), режим задержки экспозиции (0 [264](#page-287-0)) и параметр **Четкость** режима Picture Control (<sup>2</sup> [178](#page-201-0)). Если параметр **RAW - основное/JPEG - доп.** выбран для **Функция дополнит. гнезда** в меню режима фотосъемки, изображения в формате JPEG будут записаны на карты в обоих гнездах.

### A **«Вкл. (режим 2)» и информация о снимках**

Информация о снимках для изображений, сделанных с выбранным параметром **Вкл. (режим 2)** для **Бесшумн. фотос. "Live view"**, и баланса белого, заданного для AUT0 (авто), не включает цветовую температуру (0 [234\)](#page-257-0).

### **Оцифровка негативов**

Для записи позитивов копий пленочных негативов нажмите кнопку i и выберите **Цветные негативы** или **Монохромные негативы** для **Оцифровка негативов**.

### **1 Разместите негативы на белом или сером фоне.**

Мы рекомендуем использовать AF-S Micro NIKKOR 60 мм f/2,8G ED или другой микро-объектив и либо источник естественного, либо искусственного освещения с высоким значением Ra (индекс цветопередачи), такой как световой короб или лампа дневного света с высоким индексом цветопередачи.

 $2$  В режиме Live view нажмите кнопку  $i$ , **выделите Оцифровка негативов и нажмите**  $\circledR$ .

Цвета на дисплее будут перевернуты. Режим вспышки автоматически установлен на  $\circledast$ ; чтобы использовать вспышку, выберите другой режим вспышки.

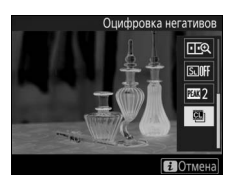

**3 Выберите тип пленки.** Выделите **Цветные негативы** или **Монохромные негативы** и нажмите  $\otimes$ .

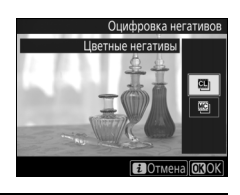

**4 Скомпонуйте снимок для захвата кадра пленочного негатива.**

# **5 Настройте экспозицию.**

Нажмите <sup>®</sup> для отображения параметров регулировки яркости и нажмите  $\bigcirc$  или  $\bigcirc$  для регулировки экспозиции. Для просмотра объекта при большем увеличении нажмите  $\mathcal{R}$  ( $\Box$  [40](#page-63-0)). Нажмите <sup>®</sup>, чтобы продолжить.

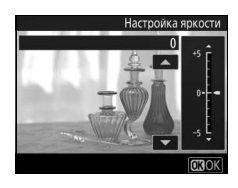

## **6 Сделайте фотографию.**

Нажмите спусковую кнопку затвора до конца, чтобы сделать фотографию и сохранить ее в формате JPEG.

#### D **Оцифровка негативов**

Параметры для коррекции пыли, царапин или неравномерных цветов по причине обесцвечивания пленки недоступны. Снимки сохраняются в формате JPEG независимо от параметра, выбранного для качества изображения; снимки, сделанные с выбранным параметром JPEG, будут сохранены с выбранной настройкой, а снимки, сделанные с выбранным параметром **NEF (RAW)** или **TIFF (RGB)**, будут сохранены в формате **JPEG выс. кач.**★. Некоторые пункты меню и функции, включая брекетинг и сдвиг фокусировки, недоступны. Режим экспозиции установлен на **A** и его нельзя изменить.

### <span id="page-77-0"></span>Дисплей Live View

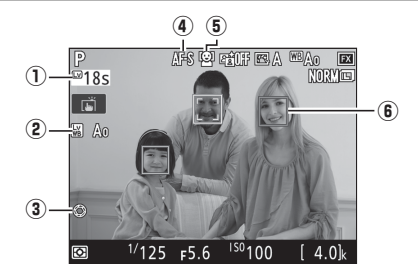

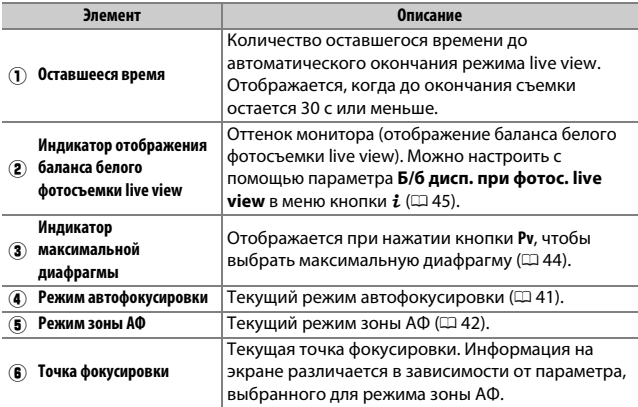

#### D **Индикация обратного отсчета**

За 30 с до автоматического окончания режима live view будет отображаться обратный отсчет (таймер загорится красным цветом непосредственно перед окончанием режима live view для защиты внутренних схем или при выборе параметра, отличного от **Нет ограничения**, для пользовательской настройки с4—Задержка откл. монитора > Live view; □ [264](#page-287-1)—за 5 с до автоматического отключения монитора). В зависимости от условий съемки, таймер может появиться сразу, когда будет выбран режим live view.

### **Информационный экран**

Чтобы скрыть или показать индикаторы на мониторе, нажмите кнопку R. Гистограмма отображается только в режиме предварительного просмотра экспозиции ( $\Box$  [39\)](#page-62-0) или когда выбран параметр Вкл. (режим 2) для Бесшумн. фотос. "Live view" ( $\Box$  [49\)](#page-72-0). Экраны виртуального горизонта и гистограмм не отображаются в режиме оцифровки негативов.

Виртуальный

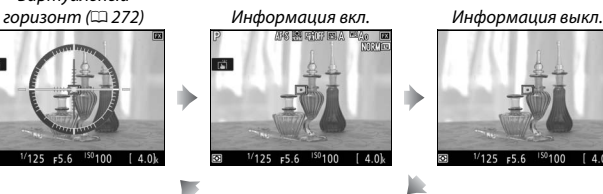

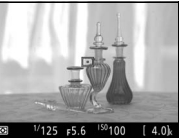

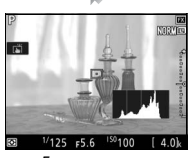

 $A \cap$ 

Гистограмма Кадрирующие разметки

# Сенсорная фотосъемка (сенсорный спуск)

Коснитесь монитора для фокусировки и уберите палец, чтобы сделать фотографию.

Коснитесь символа, показанного на рисунке, чтобы выбрать операцию, выполняемую при касании монитора в режиме съемки. Выберите один из следующих параметров:

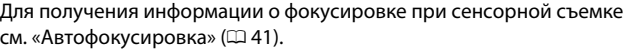

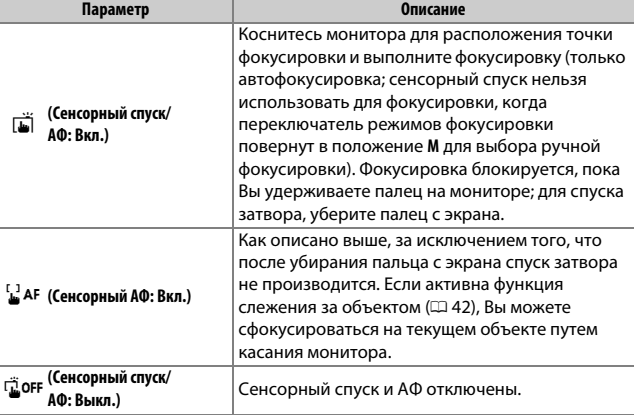

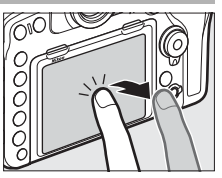

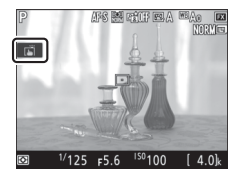

#### D **Фотосъемка с использованием параметров сенсорной съемки**

Спусковую кнопку затвора можно использовать для фокусировки и выполнения съемки, даже когда символ G отображается, чтобы показать, что сенсорный спуск включен. Используйте спусковую кнопку затвора для фотосъемки в режиме непрерывной съемки (0 [113\)](#page-136-0) и во время записи видео. Параметры съемки касанием можно использовать только для того, чтобы делать снимки по одному в режиме непрерывной съемки и нельзя использовать для съемки фотографий во время записи видео.

Сенсорный экран нельзя использовать для расположения точки фокусировки, когда блокировка переключателя фокусировки находится в положении **L** (блокировка) ([1 [105](#page-128-0)), но его можно использовать для выбора объекта, когда АФ с приоритетом лица выбрана для режима зоны АФ ( $\Box$  [42\)](#page-65-0).

В режиме автоспуска ( $\Box$  [116\)](#page-139-0) фокусировка блокируется на выбранном объекте, когда Вы касаетесь монитора, а таймер начинает отсчет, когда Вы поднимаете палец с экрана. При настройках по умолчанию спуск затвора производится примерно через 10 с после запуска таймера; задержку и количество снимков можно изменить с помощью пользовательской настройки с3 (**Автоспуск**, <sup>11</sup> [264](#page-287-2)). Если параметр, выбранный для **Количество снимков**, больше 1, фотокамера автоматически сделает снимки по одному, пока не будет записано выбранное количество снимков.

#### D **Съемка в Live View**

Чтобы входящий через видоискатель свет не влиял на фотографии или экспозицию, закройте створку окуляра видоискателя ( $\Box$  [116](#page-139-1)).

Хотя они и не будут появляться на конечных снимках, зубчатые границы, псевдоцвета, муар и яркие точки могут появляться на мониторе, в то время как высвеченные области или полосы могут появляться в некоторых участках с мигающими вывесками и другими источниками импульсного света, или если объект на короткое время освещается стробоскопическим или иным ярким мгновенным источником света. Кроме того, на движущихся объектах может появляться искажение, особенно если фотокамера панорамируется по горизонтали или объект перемещается по горизонтали в кадре с большой скоростью. Мерцание и полосы, видимые на мониторе при свете ламп дневного света, ртутных или натриевых ламп, можно уменьшить с помощью параметра **Подавление мерцания** в меню режима видеосъемки ( $\Box$  [258](#page-281-0)), хотя они могут все равно быть видны на окончательной фотографии при некоторых значениях выдержки. При съемке в режиме live view не направляйте фотокамеру на солнце или другие источники яркого света. Несоблюдение этой меры предосторожности может привести к повреждению внутренних схем фотокамеры.

Независимо от параметра, выбранного для пользовательской настройки с2 (Таймер режима ожидания, <sup>11</sup>[263\)](#page-286-0), таймер режима ожидания не закончится во время съемки.

#### A **Звучит звуковой сигнал во время Live view**

Может прозвучать звуковой сигнал при регулировке диафрагмы или использовании переключателя Live view в режиме Live view.

# **Видеоролики**

Прочтите этот раздел для получения информации о записи и просмотре видеороликов.

### Запись видеороликов

Видеоролики можно записывать в режиме live view.

**1 Поверните переключатель режима live view в положение** 1 **(видеосъемка в режиме live view).**

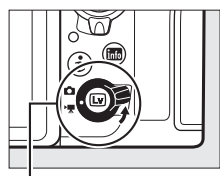

Переключатель режима live view

# **2** Нажмите кнопку  $\text{Q}$ .

Зеркало поднимется, и видимый через объектив сюжет, измененный для эффектов экспозиции, отобразится на мониторе фотокамеры. После этого объект нельзя будет увидеть в видоискателе.

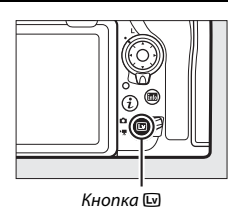

### **D** Символ

Символ **3** (0 [71](#page-94-0)) обозначает, что запись видеороликов невозможна.

#### A **Баланс белого**

Баланс белого можно установить в любое время нажатием кнопки WB и поворотом диска управления ( $\Box$  [156](#page-179-0)).

# $3$  Выберите режим фокусировки ( $\Box$  [41\)](#page-64-2).

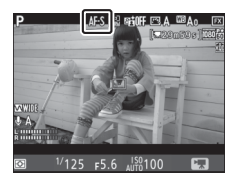

**4** Выберите режим зоны АФ ( $\Box$  [42\)](#page-65-1).

#### A **Точечная АФ**

Точечная АФ недоступна в режиме видео.

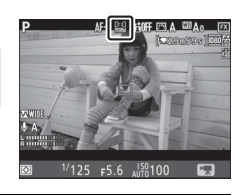

# **5 Выполните фокусировку.**

Наведите первый кадр и нажмите кнопку **«AF-ON»**, чтобы выполнить фокусировку. Имейте в виду, что количество определяемых объектов в режиме АФ с приоритетом лица уменьшается во время видеосъемки.

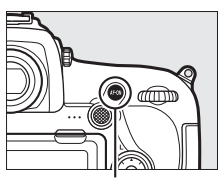

Кнопка **«AF-ON»**

#### A **Фокусировка**

Фокусировку также можно отрегулировать, нажав спусковую кнопку затвора наполовину перед началом записи, или можно выполнить ручную фокусировку, как описано в разделе «Ручная фокусировка»  $(D 44)$  $(D 44)$ .

### **6 Начните запись.**

Нажмите кнопку видеосъемки, чтобы начать запись. На мониторе отображается индикатор записи и оставшееся время записи. Экспозицию можно заблокировать нажатием центральной кнопки вспомогательного селектора ( $\Box$  [137\)](#page-160-0) или изменить на значение до ±3 EV с помощью коррекции экспозиции (<sup>2</sup> [139](#page-162-0)); точечный замер недоступен. В режиме автофокусировки фотокамеру можно перефокусировать нажатием кнопки **«AF-ON»** или касанием нужного объекта на мониторе.

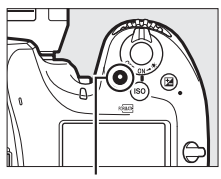

Кнопка видеосъемки

#### Индикатор записи

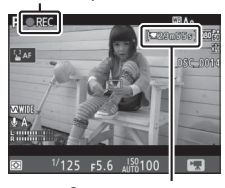

Оставшееся время

#### A **Звук**

Фотокамера может записывать и видео, и звук; не закрывайте микрофон на передней стороне фотокамеры во время видеосъемки. Имейте в виду, что встроенный микрофон может записывать звуки, издаваемые фотокамерой или объективом во время автофокусировки, подавления вибраций или изменения диафрагмы.

## **7 Закончите запись.**

Снова нажмите кнопку видеосъемки, чтобы закончить запись. Запись завершится автоматически, как только будет достигнута максимальная продолжительность видеоролика или будет заполнена карта памяти (имейте в

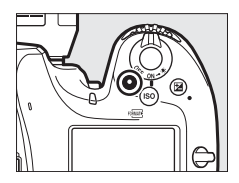

виду, что в зависимости от скорости записи карты памяти съемка может закончиться до того, как будет достигнута эта продолжительность).

# **8 Выйдите из режима live view.**

Hажмите кнопку **•** для выхода из live view.

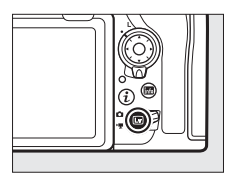

### A **Режим экспозиции**

В режиме видеосъемки могут быть отрегулированы следующие настройки экспозиции:

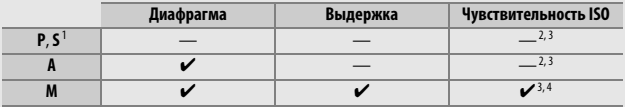

1 Экспозиция для режима **S** эквивалентна режиму **P**.

2 Верхний предел чувствительности ISO можно выбрать с помощью параметра **Настройки**  чувствит. **ISO** > Макс. чувствительность в меню режима видеосъемки (CD [257](#page-280-0)).

- 3 Независимо от параметра, выбранного для **Настройки чувствит. ISO** > **Макс. чувствительность** или для **Чувствит. ISO (режим М)**, верхний предел, когда **Вкл.** выбрано для **Электронный VR** в меню режима видеосъемки, равен ISO 25600.
- 4 Если параметр **Вкл.** выбран для **Настройки чувствит. ISO** > **Авт. управл. ISO (режим М)** в меню режима видеосъемки, верхний предел для чувствительности ISO можно выбрать с помощью параметра **Макс. чувствительность**.

в режиме экспозиции M значение выдержки можно установить от ½s с до<br>½ 000 с (самая ллительная лоступная вылержка зависит от настоты калров /8 000 с (самая длительная доступная выдержка зависит от частоты кадров при видеосъемке;  $\Box$  [69\)](#page-92-0). В других режимах экспозиции выдержка настраивается автоматически. Если объект переэкспонирован или недоэкспонирован в режиме **P** или **S**, завершите режим live view и снова запустите режим live view или выберите экспозицию **A** и отрегулируйте диафрагму.

### <span id="page-87-0"></span>**Индексы**

Если **Индексная маркировка** назначена для элемента управления с помощью пользовательской настройки g1 (**Назнач.**  польз. эл. управ., <sup>0 [270](#page-293-0)</sup>), Вы можете нажать выбранный элемент управления во время записи, чтобы добавить индексы, которые можно будет использовать для определения расположения кадров во время редактирования и просмотра ( $\Box$  [76\)](#page-99-0).

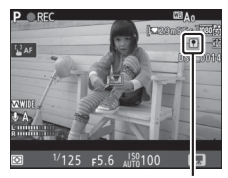

Индекс

Для каждого видеоролика можно добавить до 20 индексов.

### A **См. также**

Для информации о:

- Выборе функции для центральной кнопки мультиселектора см.  $\blacktriangleright$ Пользовательская настройка f2 (Центр. кнопка мультисел.; <sup>0 268</sup>).
- Выборе функций кнопок **Fn1**, **Fn2** и **Pv** и центральной кнопки вспомогательного селектора см.  $\blacktriangleright$  7 Пользовательская настройка  $q1$  (Назнач. польз. эл. управ.;  $\Box$  [270](#page-293-0)).
- Выборе возможности использования спусковой кнопки затвора для запуска режима Live view или для запуска и завершения записи видео см.  $\blacktriangleright$ Пользовательская настройка g1 (**Назнач. польз. эл. управ.**) > **Спусковая кнопка затвора** ( $\Box$  [270\)](#page-293-0).
- Предотвращении непреднамеренного использования кнопки  $\Box$  см.  $\blacktriangleright$ Пользовательская настройка f8 (**Параметры кн. "Live view**";  $\Box$  [270](#page-293-1)).

### **Использование кнопки** i

К параметрам, перечисленным ниже, можно получить доступ, нажав кнопку  $\boldsymbol{i}$  в режиме видеосъемки. Используйте сенсорный экран или переходите по меню с помощью мультиселектора и кнопки  $\circledast$ , нажимая  $\bigcirc$  или  $\bigcirc$  для выделения элементов, 2 для просмотра параметров и **<sup>®</sup> для выбора выделенного параметра и** возврата в меню кнопки  $\boldsymbol{i}$ . Повторно нажмите кнопку  $\boldsymbol{i}$ , чтобы выйти к экрану режима съемки.

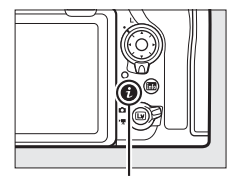

Кнопка **і** 

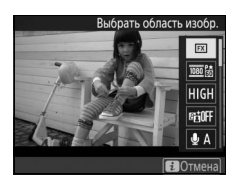

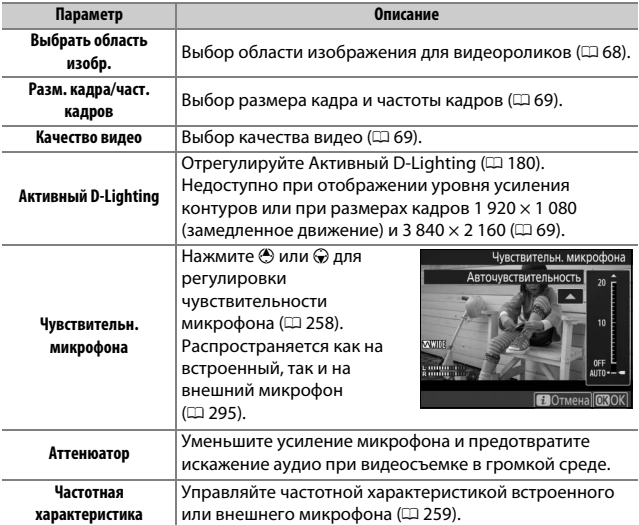

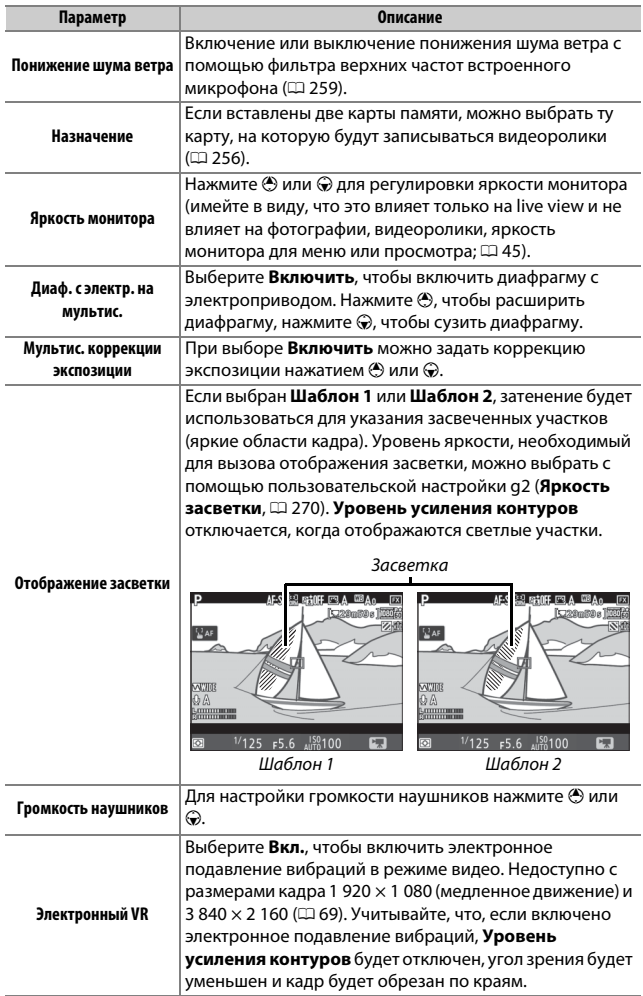

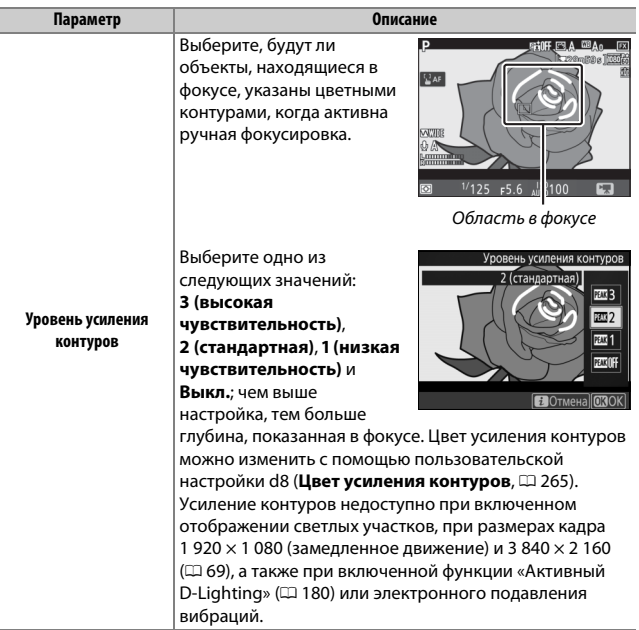

#### A **Использование внешнего микрофона**

Дополнительный стереомикрофон ME-1 или беспроводной микрофон МЕ-W1 можно использовать для записи звука для видеороликов ([1 [295](#page-318-0)).

#### A **Наушники**

Можно использовать наушники от сторонних производителей. Имейте в виду, что высокий уровень звука может воспроизводиться с большой громкостью; следует соблюдать особую осторожность при использовании наушников.

### <span id="page-91-0"></span>**Область изображения: выбор кадрирования**

### **видеоролика**

Можно выбрать область изображения с помощью параметра **Область изображения** > **Выбрать область изобр.** в меню режима видеосъемки. Выберите **FX** для съемки видеороликов, в которых он относится к «Формату видеоролика на основании FX», **DX** для съемки в «Формате видеоролика на основании DX». Различия между ними приведены ниже.

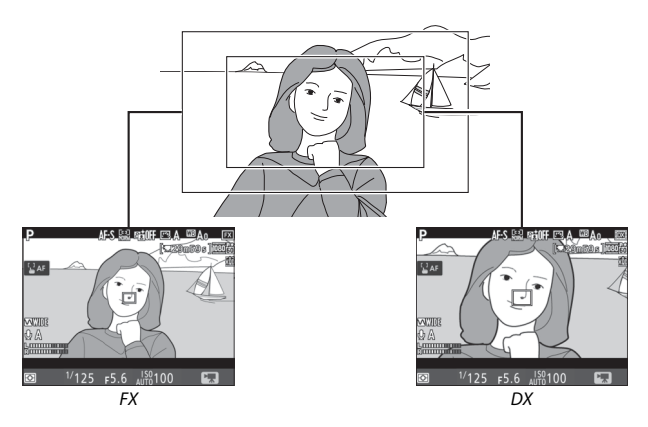

Размеры записываемых областей равны примерно  $35.9 \times 20.2$  мм (формат видеоролика на основании FX) и 23.5  $\times$  13.2 мм (формат видеоролика на основании DX). Видеоролики, снятые с помощью объектива формата DX и с выбранным параметром **Вкл.** для **Область изображения > Авт. кадрирование DX** ( $\Box$  [84\)](#page-107-0) в меню режима видеосъемки, записываются в формате видеоролика DX, а также все видеоролики (независимо от используемого объектива или параметра, выбранного для **Область изображения** > **Выбрать область изобр.**) с размером кадра 1 920 × 1 080 (медленное движение). Включение электронного подавления вибраций путем выбора **Вкл.** для **Электронный VR** в меню кнопки i уменьшает размер кадрирования, немного увеличивая видимое фокусное расстояние.

### <span id="page-92-0"></span>**Размер кадра, частота кадров при видеосъемке и качество видео**

Параметр **Разм. кадра/част. кадров** в меню режима видеосъемки используется для выбора размера кадров видеороликов (в пикселях) и частоты кадров при видеосъемке. Также можно выбрать один из двух параметров **Качество видео**: высокое и среднее. Все эти параметры определяют максимальную скорость в битах, как показано в следующей таблице.

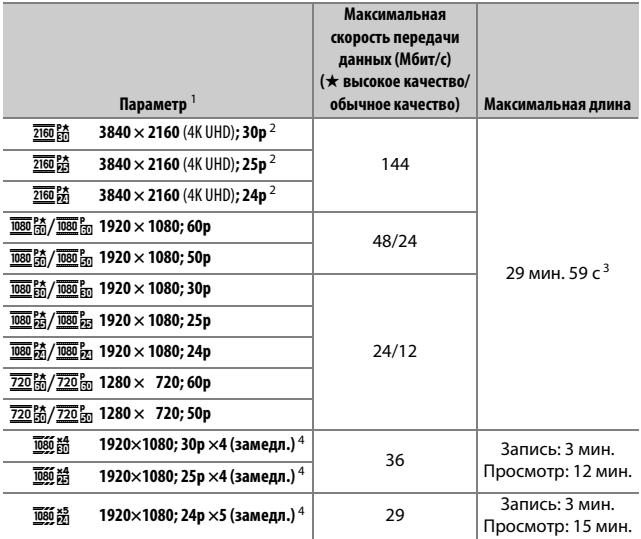

1 Фактическая частота кадров при видеосъемке составляет 29,97 кадров в секунду для значений, указанных как 30p, 23,976 кадров в секунду для значений, указанных как 24p, и 59,94 кадров в секунду для значений, указанных как 60p.

2 Когда выбран этот параметр, качество видео установлено на «высокое».

3 Каждый видеоролик будет записан размером до 8 файлов, до 4 ГБ каждый. Количество файлов и длина каждого файла различается в зависимости от параметров, выбранных для **Разм. кадра/ част. кадров** и **Качество видео**.

4 См. раздел «Замедленные видеоролики» (СП 7[0](#page-93-0)).

### <span id="page-93-0"></span>❚❚ **Замедленные видеоролики**

Чтобы записать бесшумные замедленные видеоролики, выберите **1920×1080; 30p ×4 (замедл.)**, **1920×1080; 25p ×4 (замедл.)** или **1920×1080; 24p ×5 (замедл.)** для **Разм. кадра/част. кадров** в меню режима видеосъемки. Видеоролики, записанные при скорости выше номинальной скорости в 4 или 5 раз, воспроизводятся с номинальной скоростью для замедленного эффекта; например, видеоролики, снятые с выбранным параметром **1920×1080; 30p ×4 (замедл.)**, будут записаны в виде кадра, состоящего примерно из 120 к/с (120р) и просмотра при 30 к/с (30р).

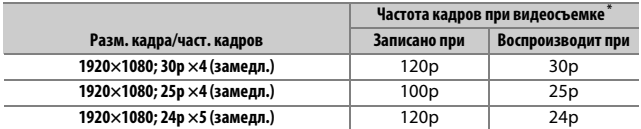

\* Фактическая частота кадров при видеосъемке составляет 119,88 кадров в секунду для значений, указанных как 120p, 29,97 кадров в секунду для значений, указанных как 30p, и 23,976 кадров в секунду для значений, указанных как 24p.

#### **22 Замедленные видеоролики**

Когда выбран параметр замедленного движения, качество фиксируется на «нормальное», а область изображения – на **DX**, независимо от используемого объектива или параметра, выбранного для **Область изображения** > **Выбрать область изобр.** в меню режима видеосъемки (0 [256](#page-279-1)). Видеоролики, снятые с АФ с приоритетом лица, точечной АФ или АФ ведения объекта, выбранными для режима зоны АФ ( $\Box$  [42](#page-65-1)), записываются с помощью широкой области АФ.

### <span id="page-94-0"></span>**Дисплей Live View**

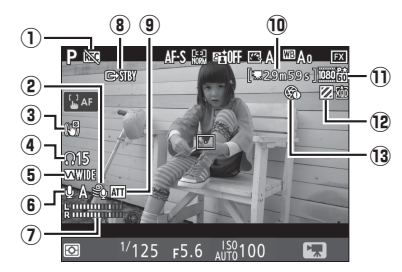

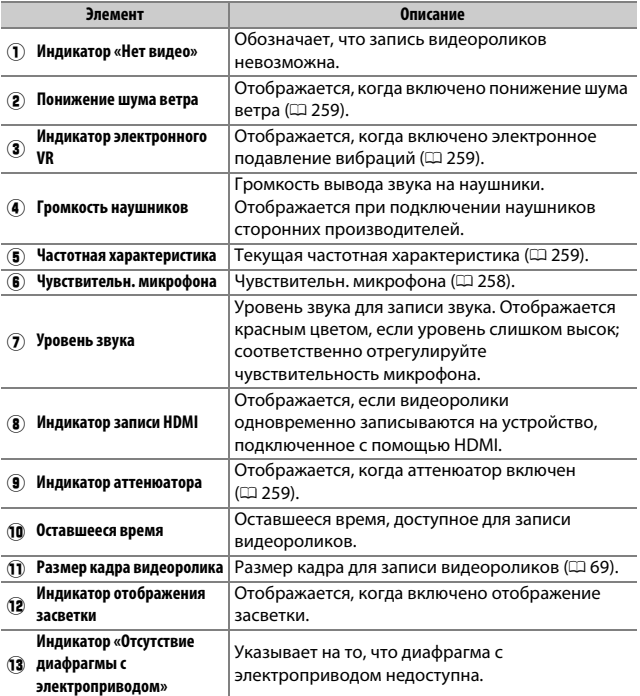

### **Информационный экран**

Чтобы скрыть или показать индикаторы на мониторе, нажмите кнопку **M.** 

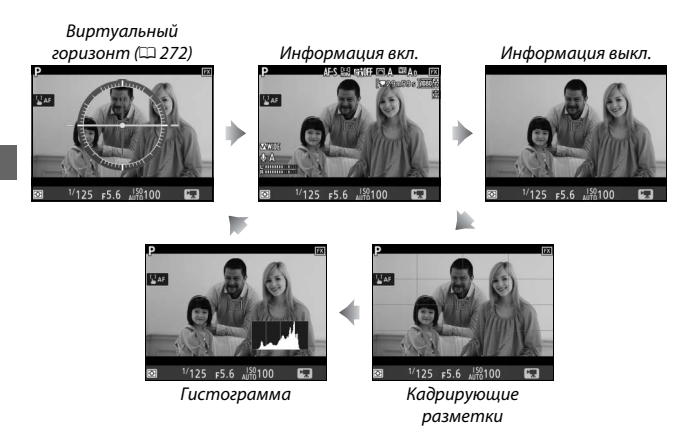

#### D **Индикация обратного отсчета**

Обратный отсчет будет отображаться в течение 30 с, прежде чем режим live view закончится автоматически ( $\Box$  [54\)](#page-77-0). В зависимости от условий съемки, таймер может появиться сразу же, когда начнется запись видеоролика. Имейте в виду, что независимо от количества оставшегося времени записи, режим live view выключится автоматически по истечении таймера.

#### A **Регулировка настроек во время записи видео**

Громкость наушников нельзя отрегулировать во время записи. Если на данный момент выбран параметр, отличный от \ (микрофон выключен), чувствительность микрофона можно изменить на любую настройку, кроме I, во время записи.

### **Фотосъемка в режиме видео**

Для выполнения фотосъемки в режиме видео (либо в live view, либо во время записи видеоролика) выберите **Фотосъемка** для пользовательской настройки g1 (**Назнач. польз. эл. управ.**) > **Спусковая кнопка**  затвора ( $\Box$  [270\)](#page-293-0). После этого снимки с соотношением сторон 16 : 9 можно выполнить в любое время, нажав спусковую кнопку затвора до конца. Если видео в процессе записи, то запись прекратится, а отснятый эпизод, записанный до этого места, будет сохранен.

За исключением размера кадра 3 840  $\times$  2 160 ( $\Box$  [69\)](#page-92-0), снимки записываются в формате, выбранном для опции **Качество изображения** в меню режима фотосъемки ( $\Box$  [88](#page-111-0)); снимки, сделанные с размером кадра 3 840 × 2 160, записываются с качеством изображения JPEG выс. кач.★. Для получения информации о размере изображения см. «Размер изображения» (0 [74\)](#page-97-0). Имейте в виду, что экспозицию для фотографий нельзя предварительно просматривать, когда селектор режима live view повернут в положение 1; рекомендуется использовать режим **P**, **S** или **A**, но точные результаты можно получить в режиме **M** путем предварительного просмотра экспозиции, когда селектор режима live view повернут в положение  $\bullet$ .

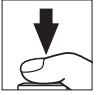

### <span id="page-97-0"></span>❚❚ **Размер изображения**

Размер снимков, сделанных в режиме видео, варьируется в зависимости от области изображения ( $\Box$  [256](#page-279-1)) и параметра, выбранного для **Размер изображения** в меню режима фотосъемки  $(D 91)$  $(D 91)$  $(D 91)$ .

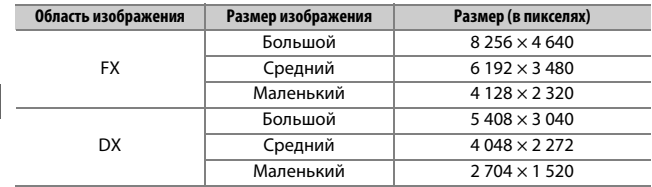

#### **24 Запись видеороликов**

Видеоролики записываются в цветовом пространстве sRGB. Мерцание, искажение или полосы могут быть различимы на мониторе и конечном видеоролике при освещении лампами дневного света, ртутной или натриевой лампой, с движущимся объектом, особенно если фотокамера наклонена горизонтально или если объект быстро движется в кадре по горизонтали (для получения информации о подавлении мерцания и полос см. раздел меню режима видеосъемки о параметре **Подавление мерцания**, 0 [258](#page-281-0)). Также возможно появление мерцания, пока используется диафрагма с электроприводом. Также возможно появление зубчатых границ, псевдоцветов, муара и ярких пятен. Высвеченные участки или полосы могут появляться в некоторых областях кадра с мигающими вывесками и другими источниками импульсного света, или если объект на короткое время освещается стробоскопическим или иным ярким мгновенным источником света. При записи видеороликов не направляйте фотокамеру на солнце и другие источники яркого света. Несоблюдение этой меры предосторожности может привести к повреждению внутренних схем фотокамеры. Имейте в виду, что шум (произвольные высвеченные пикселы, неоднородность цветов или линии) и неожиданные цвета могут появляться при увеличении сцены через объектив ( $\Box$  [40](#page-63-1)) в режиме видеосъемки.

Освещение вспышкой использовать нельзя.

Запись заканчивается автоматически, если снимается объектив или переключатель режима live view поворачивается на новую настройку.

#### A **Беспроводные контроллеры дистанционного управления и кабели дистанционного управления**

При выборе **Видеосъемка** для пользовательской настройки g1 (**Назнач. польз. эл. управ.**) > Спусковая кнопка затвора ( $\Box$  [270\)](#page-293-0) спусковые кнопки затвора на дополнительных беспроводных контроллерах дистанционного управления и кабелях дистанционного управления ( $\Box$  [295](#page-318-0)) можно нажать наполовину, чтобы запустить режим live view, или нажать до конца для запуска и остановки записи видеоролика.

### <span id="page-99-0"></span>Просмотр видеороликов

Видеоролики обозначаются символом **•** при полнокадровом просмотре ( $\Box$  [223\)](#page-246-0). Коснитесь символа  $\bigcirc$  на мониторе или нажмите центральную кнопку мультиселектора, чтобы начать просмотр; Ваше текущее расположение обозначается индикатором выполнения видео.

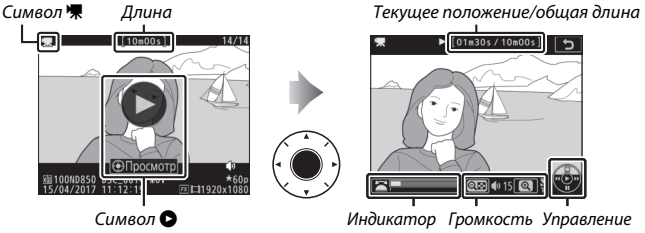

выполнения видеоролика

Можно выполнять следующие действия:

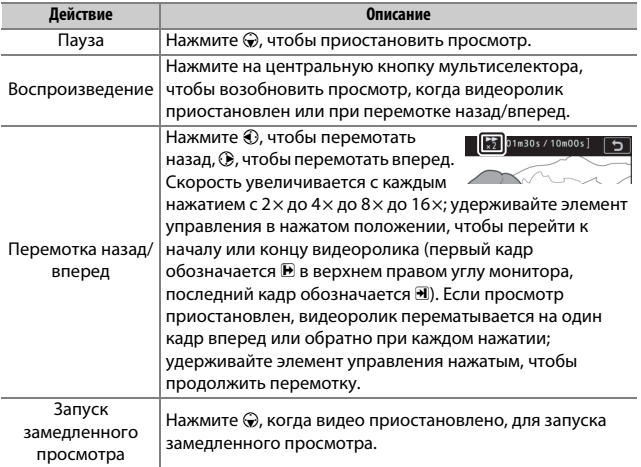

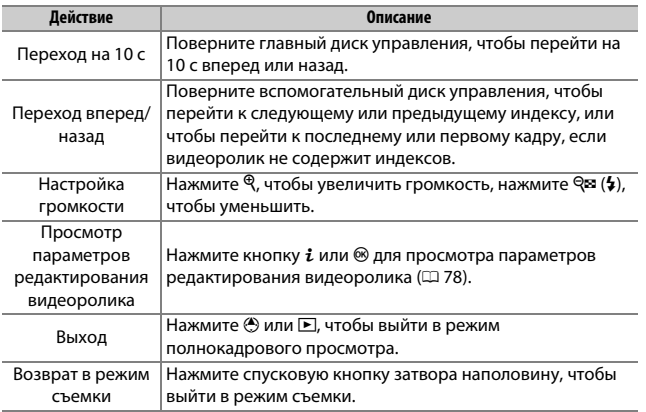

A **Символ** p

Видеоролики с индексами ( $\Box$  [64](#page-87-0)) обозначаются символом П при полнокадровом просмотре.

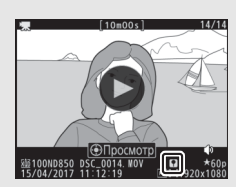

### <span id="page-101-0"></span>Редактирование видеороликов

Удалите лишние отснятые эпизоды для создания отредактированных копий видеороликов или сохраните выбранные кадры как фотографии в формате JPEG.

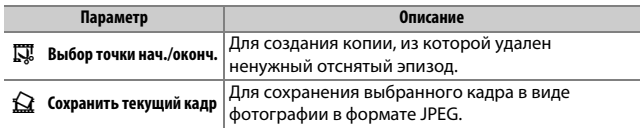

### **Кадрирование видеороликов**

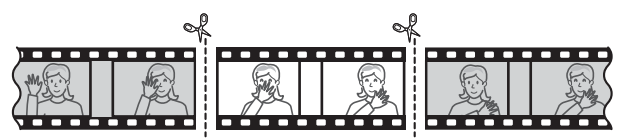

Чтобы создать обрезанные копии видеороликов, выполните следующие действия:

### **1 Отобразите видеоролик на весь экран (**<sup>0</sup> **[223](#page-246-1)).**

### **2 Приостановите видеоролик на новом начальном кадре.**

Воспроизведите видеоролик, как описано в разделе «Просмотр видеороликов» (<sup>2</sup> [76](#page-99-0)), нажимая центральную кнопку мультиселектора для начала и возобновления просмотра и  $\bigcirc$  для приостановки, и нажимая  $\bigcirc$  или 2 или поворачивая главный или вспомогательный диск управления для

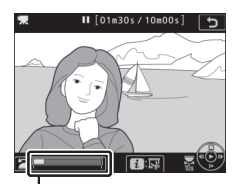

Индикатор выполнения видеоролика

нахождения нужного кадра. Примерное местонахождение точки в видеоролике можно определить с помощью индикатора выполнения видеоролика. Приостановите просмотр, когда будет достигнут новый начальный кадр.

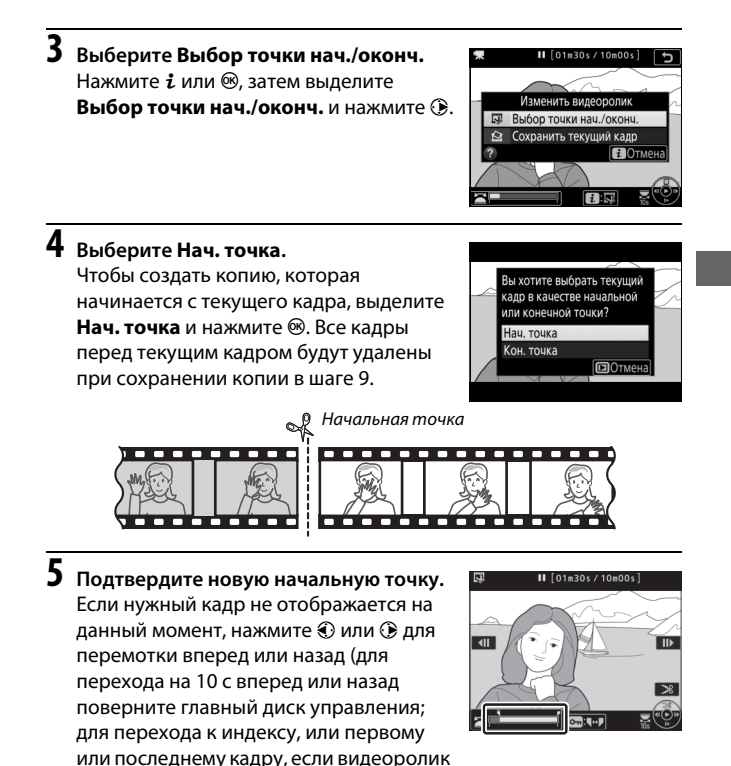

не содержит индексов, поверните вспомогательный диск управления).

### **6 Выбор конечной точки.**

Нажмите кнопку **О-п** (E3/?), чтобы переключиться с инструмента выбора начальной точки ( $\bar{\mathbf{y}}$ ) на инструмент выбора конечной точки ( $\overline{P}$ ), а затем выберите конечный кадр, как описано в шаге 5. Все кадры после выбранного кадра будут удалены при сохранении копии в шаге 9.

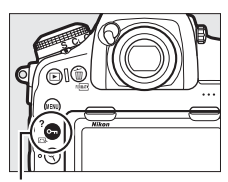

Кнопка  $O_{\blacksquare}$  ( $\square$ ./?)

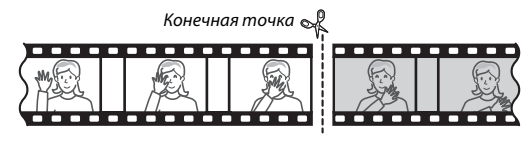

## **7 Создайте копию.**

Как только отобразится нужный кадр, нажмите  $\bigcirc$ .

### **8 Предварительно просмотрите видеоролик.**

Чтобы предварительно просмотреть копию, выделите **Предварительный просмотр** и нажмите ® (для прерывания предварительного просмотра и возврата к меню

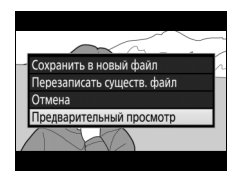

параметров сохранения нажмите (\*). Чтобы отменить текущую копию и выбрать новую начальную точку или конечную точку, как описано выше, выделите **Отмена** и нажмите <sup>®</sup>; чтобы сохранить копию, перейдите к шагу 9.

### **9 Сохраните копию.**

Выделите **Сохранить в новый файл** и нажмите  $\circledast$ , чтобы сохранить копию в новом файле. Для замены исходного файла видеоролика отредактированной копией выделите **Перезаписать существ. файл** и нажмите  $\circledast$ .

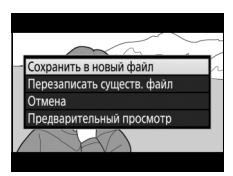

#### **22 Кадрирование видеороликов**

Продолжительность видеоролика должна быть не менее двух секунд. Копия не будет сохранена, если на карте памяти недостаточно свободного места.

Копии имеют то же время и дату создания, что и оригиналы.

#### A **Удаление начального или конечного отснятого эпизода**

Чтобы удалить только начальный отснятый эпизод из видеоролика, перейдите к шагу 7 без нажатия кнопки  $O_{\text{Th}}(\mathbb{Z}/2)$  в шаге 6. Чтобы удалить только конечный отснятый эпизод, выберите **Кон. точка** в шаге 4, выберите конечный кадр и перейдите к шагу 7 без нажатия кнопки  $O_{\text{Th}}(\mathbb{Z}/?$ ) в шаге 6.

#### A **Меню обработки**

Видеоролики также можно редактировать, используя параметр Кадрирование видеоролика в меню обработки ( $\Box$  [279\)](#page-302-0).

### **Сохранение выбранных кадров**

Для сохранения копии выбранного кадра в виде фотографии в формате JPEG выполните следующие действия:

### **1 Приостановите видеоролик на нужном кадре.**

Воспроизведите видеоролик, как описано в разделе «Просмотр видеороликов» (<sup>2</sup> [76](#page-99-0)), нажимая центральную кнопку мультиселектора для начала и возобновления просмотра и нажимая  $\bigcirc$  для приостановки.

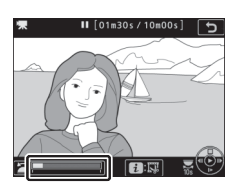

Приостановите видеоролик на кадре, который хотите скопировать.

**2 Выберите Сохранить текущий кадр.** Нажмите  $\boldsymbol{i}$  или  $\circledast$ , затем выделите  $C$ **охранить текущий кадр** и нажмите  $\circledast$ , чтобы создать копию текущего кадра в формате JPEG. Изображение будет записано в размере, выбранном для **Разм. кадра/част. кадров** в меню режима видеосъемки ( $\Box$  [69\)](#page-92-0).

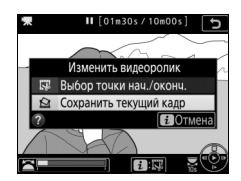

#### A **Сохранить текущий кадр**

Фотографии JPEG из видеороликов, созданные с помощью параметра **Сохранить текущий кадр**, обрабатывать нельзя. Фотографии JPEG из видеороликов не содержат некоторых категорий информации о снимке (□ [229](#page-252-0)).

# **Параметры записи изображения**

### Область изображения

Выберите значение из областей изображений **FX (36 × 24)** (формат FX), **DX (24 × 16)** (формат DX), **5:4 (30 × 24)**, **1,2× (30 × 20)** и **1:1 (24 × 24)**.

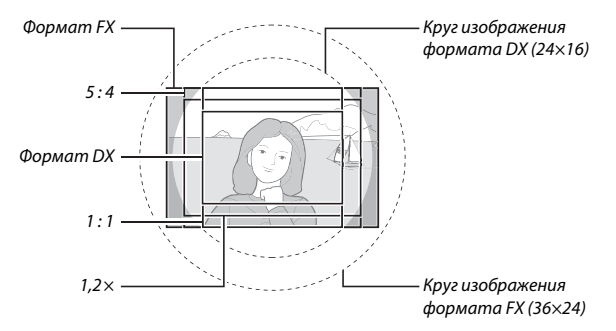

### **■ Параметры области изображения**

Фотокамера предлагает на выбор следующие области изображения:

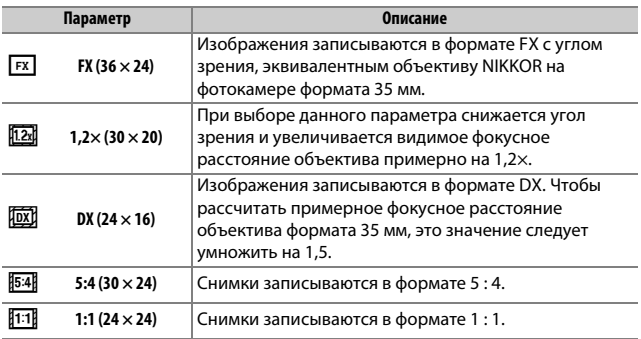

### <span id="page-107-0"></span>**■ Выбор автоматического кадрирования**

Для автоматического выбора кадрирования DX при установленном объективе DX выберите **Вкл.** для **Область изображения** > **Авт.**  кадрирование DX в меню режима фотосъемки ( $\Box$  [251](#page-274-0)). Область изображения, выбранная в меню режима фотосъемки или с помощью элементов управления фотокамеры, будет использоваться только, когда установлен объектив не формата DX. Выберите **Выкл.**, чтобы использовать область текущего выбранного изображения со всеми объективами.

#### D **Автоматическое кадрирование DX**

Элементы управления фотокамерой нельзя использовать для выбора изображения, когда установлен объектив DX и включено **Авт. кадрирование DX** ( $\Box$  [87](#page-110-0)).
## <span id="page-108-0"></span>❚❚ **Индик. маски в видоискателе**

Если **Вкл.** выбрано для **Область изображения** > **Индик. маски в видоискателе** в меню режима фотосъемки, область вне рамки кадрирования **1,2× (30 × 20)**, **DX (24 × 16)**, **5:4 (30 × 24)** и **1:1 (24 × 24)** будет показана серым в видоискателе.

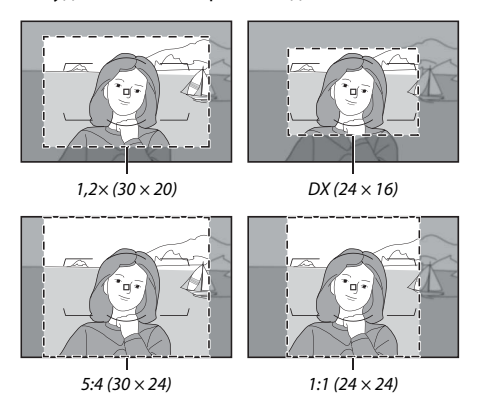

## A **Объективы DX**

Объективы DX разработаны для использования с фотокамерами формата DX и они имеют меньший угол зрения. чем объективы фотокамер формата 35 мм. Если **Авт. кадрирование DX** выключено и выбран параметр, отличный от **DX (24×16)** (формат DX) для **Область изображения** при установленном объективе DX, края изображения могут быть затемненными. Возможно, это нельзя увидеть в видоискателе, но при просмотре изображений можно заметить снижение разрешения или затемнение краев изображения.

#### A **Область изображения**

Выбранный параметр отображается на информационном экране.

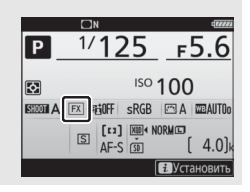

Область изображения можно выбрать с помощью параметра **Область изображения** > **Выбрать область изобр.** в меню режима фотосъемки или нажатием элемента управления и поворотом диска управления.

## ❚❚ **Меню области изображения**

**1 Выберите Область изображения.** Выделите **Область изображения** в меню режима фотосъемки и нажмите  $\circledR$ .

#### МЕНЮ РЕЖ. ФОТОСЪЕМКИ

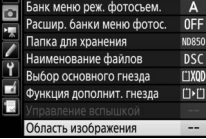

## **2 Выберите Выбрать область изобр.** Выделите **Выбрать область изобр.** и нажмите **<sup>3</sup>**.

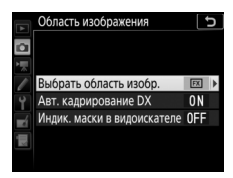

**3 Отрегулируйте настройки.** Выберите параметр и нажмите  $\circledast$ . Выбранная рамка кадрирования отображается в видоискателе.

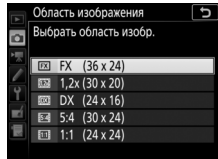

#### A **Размер изображения**

Размер изображения зависит от параметра, выбранного для области изображения.

## **1 Назначьте выбор области изображения элементу управления фотокамеры.**

Воспользуйтесь пользовательской настройкой f1 (**Назнач.**  польз. эл. управ., <sup>12</sup> [268](#page-291-0)) для назначения Выбор обл. **изображения** элементу управления.

## **2 Используйте выбранный элемент управления для выбора области изображения.**

Область изображения можно выбрать, нажимая выбранный элемент управления или поворачивая главный или вспомогательный диск управления до тех пор, пока в видоискателе не отобразится нужный кадр ( $\Box$  [85\)](#page-108-0).

Выбранный на данный момент параметр для области изображения можно посмотреть, нажав элемент управления для отображения области изображения на панели управления или на информационном экране. Формат FX отображается как «36 - 24», 1,2 × как «30 - 20», формат DX как «24 - 16», 5 : 4 как «30 - 24» и 1 : 1 как «24 - 24».

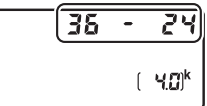

#### A **См. также**

Для информации о:

- Рамках кадрирования, доступных для записи видеоролика, см. в «Область изображения: выбор рамки кадрирования видеоролика» ( $\Box$  [68](#page-91-0)).
- Количестве снимков, которые можно сохранить при различных настройках области изображения, см. в «Емкость карты памяти» ( $\Box$  [362](#page-385-0)).

## Качество изображения

Фотокамера D850 поддерживает следующие параметры качества изображения.

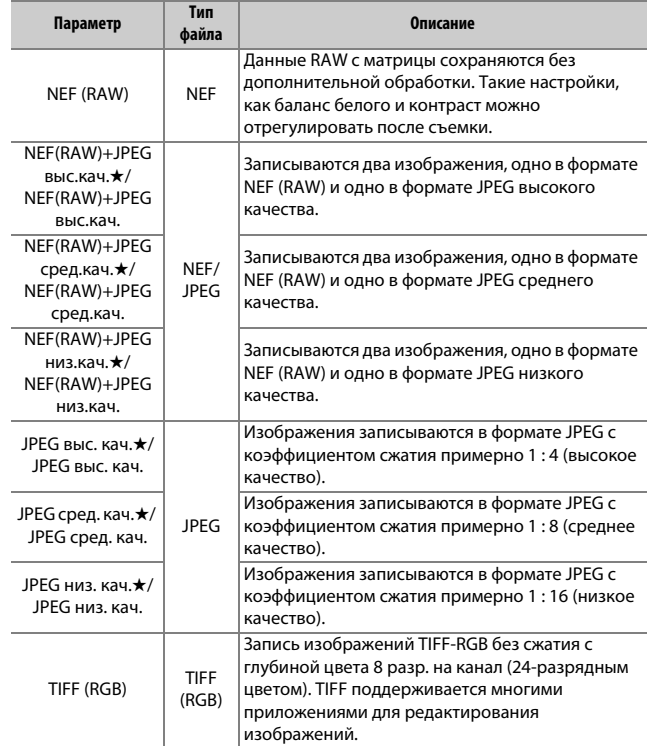

## A **См. также**

Для получения информации о количестве снимков, которые можно сохранить при различных настройках качества и размера изображения см. раздел «Емкость карты памяти» ( $\Box$  [362\)](#page-385-0).

Качество изображения можно установить, нажав кнопку QUAL и поворачивая главный диск управления до тех пор, пока нужная настройка не отобразится на панели управления.

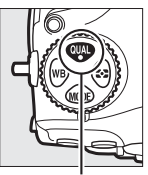

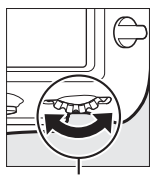

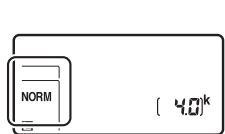

Кнопка QUAL Главный диск

управления

## A **Сжатие JPEG**

Параметры качества изображения со звездочкой («★») используют тип сжатия, предназначенный для обеспечения максимального качества; размер файлов зависит от сюжета. Параметры без звездочки используют тип сжатия, предназначенный для уменьшения файлов; обычно файлы имеют примерно одинаковый размер независимо от записанного сюжета.

## A **NEF + JPEG**

Если просматривать фотографии, сделанные в формате NEF (RAW) + JPEG на фотокамере, когда вставлена только одна карта памяти, будут отображаться только изображения в формате JPEG. Если обе копии записаны на одну карту памяти, то во время удаления снимка будут удалены обе копии. Если копия JPEG записывается на отдельную карту памяти с помощью параметра **Функция дополнит. гнезда** > **RAW – основное/JPEG – доп.**, то каждую копию необходимо удалять отдельно.

#### A **Меню качества изображения**

Качество изображения также можно настроить, воспользовавшись параметром **Качество изображения** в меню режима фотосъемки ( $\Box$  [251\)](#page-274-0).

## $\Pi$  *C***xamue NEF** (RAW)

Чтобы выбрать тип сжатия для изображений в формате NEF (RAW), выделите **Запись изображ. NEF (RAW)** > **Сжатие NEF (RAW)** в меню режима фотосъемки и нажмите 2.

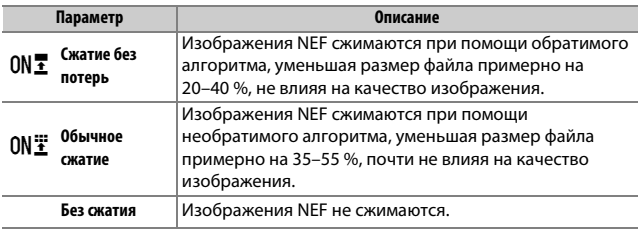

## ❚❚ **Глубина цвета NEF (RAW)**

Чтобы выбрать глубину цвета для изображений в формате NEF (RAW), выделите **Запись изображ. NEF (RAW)** > **Глубина цвета NEF (RAW)** в меню режима фотосъемки и нажмите  $\circledast$ .

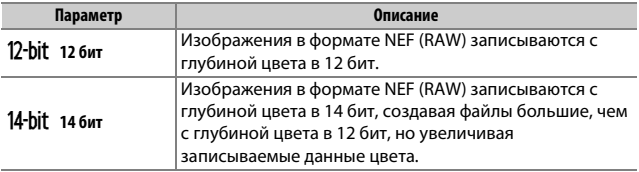

## A **Изображения в формате NEF (RAW)**

Копии в формате JPEG изображений NEF (RAW) можно создавать с помощью Capture NX-D или другого программного обеспечения или параметра Обработка NEF (RAW) в меню обработки ( $\Box$  [278\)](#page-301-0).

## Размер изображения

Размер изображения измеряется в пикселях. Выберите **• Большой**, **<b>М Средний** или **S Маленький** (имейте в виду, что размер изображения зависит от параметра, выбранного для **Область изображения**,  $\Box$  [83\)](#page-106-0):

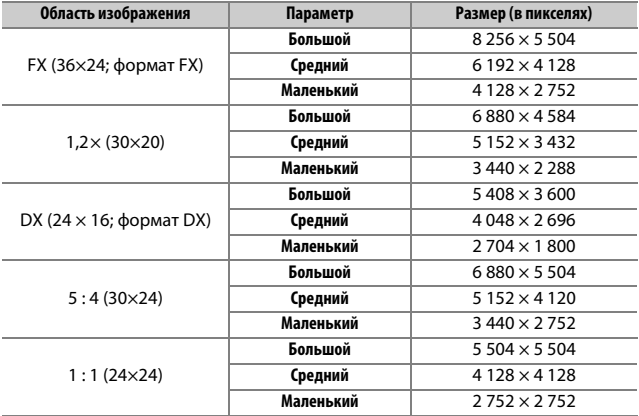

Размер изображения для изображений в форматах JPEG и TIFF можно выбрать, нажав кнопку QUAL и поворачивая вспомогательный диск управления до тех пор, пока нужный параметр не отобразится на панели управления. Чтобы выбрать размер изображений в формате NEF (RAW), используйте параметр **Размер изображения** > **NEF (RAW)** в меню режима фотосъемки.

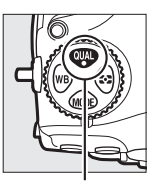

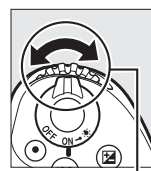

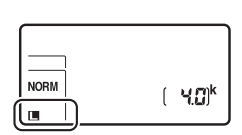

Кнопка QUAL Вспомогательный диск управления

#### A **Меню размера изображения**

Размер изображения для изображений в форматах JPEG и TIFF также можно настроить, воспользовавшись параметром **Размер изображения** > **JPEG/TIFF** в меню режима фотосъемки (12[251](#page-274-1)). Изображения в формате NEF (RAW) маленького и среднего размера записываются в формате 12 бит со сжатием без потерь независимо от параметров, выбранных

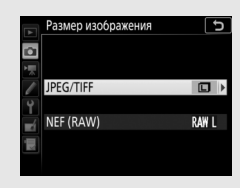

для **Сжатие NEF (RAW)** и **Глубина цвета NEF (RAW)** в меню **Запись изображ. NEF (RAW)**.

## Использование двух карт памяти

Когда в фотокамеру вставлены две карты памяти, можно выбрать одну карту памяти в качестве основной, используя элемент **Выбор основного гнезда** в меню режима фотосъемки ( $\Box$  [250](#page-273-0)). Выберите **Гнез. для карты XQD**, чтобы указать карту памяти в гнезде для карты XQD в качестве основной, **Гнездо для карты SD**, чтобы выбрать карту памяти SD. Функции основной и дополнительной карты памяти можно выбрать с помощью параметра **Функция дополнит. гнезда** в меню режима фотосъемки ( $\Box$  [250](#page-273-1)). Выберите **Переполнение** (дополнительная карта используется только, когда основная карта заполнена), **Резервирование** (каждый снимок записывается дважды, на основную и дополнительную карту) и **RAW – основное/JPEG – доп.** (аналогично параметру **Резервирование**, за исключением того, что копии в формате NEF/RAW снимков, записанных с настройками NEF/RAW + JPEG, записываются только на основную карту, а копии в формате JPEG записываются только на дополнительную карту).

#### A **«Резервирование» и «RAW – основное/JPEG – доп.»**

Фотокамера показывает число кадров, оставшихся на карте с наименьшим количеством оставшейся памяти. Спусковая кнопка затвора будет заблокирована, когда одна из карт памяти будет заполнена.

#### A **Запись видеороликов**

Если в фотокамеру вставлены две карты памяти, гнездо для записи видеороликов можно выбрать при помощи параметра **Назначение** в меню режима видеосъемки (12[256\)](#page-279-0).

# **Фокусировка**

В данном разделе описываются параметры фокусировки, доступные при наведении фотографий в видоискателе. Фокусировку можно настроить автоматически ( $\Box$  [94](#page-117-0)) или вручную ( $\Box$  [111\)](#page-134-0). Пользователь также может выбрать точку фокусировки для автоматической или ручной фокусировки ( $\Box$  [105](#page-128-0)), или же воспользоваться блокировкой фокусировки для фокусировки и изменения композиции фотографий после выполнения фокусировки ( $\Box$  [108\)](#page-131-0).

## <span id="page-117-0"></span>Автофокусировка

Чтобы воспользоваться автофокусировкой, поверните переключатель режимов фокусировки в положение **АF**.

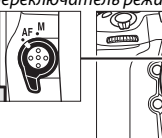

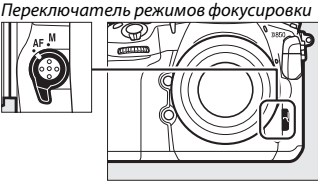

Фотокамера фокусируется с помощью 153 точек фокусировки, из которых 55, показанные символом  $\square$  на рисунке, могут быть выбраны пользователем ( $\Box$  [105\)](#page-128-0).

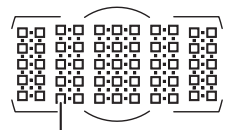

Выбираемые пользователем точки фокусировки

## A **Перекрестные датчики**

Доступность точек фокусировки перекрестного датчика различается в зависимости от используемого объектива.

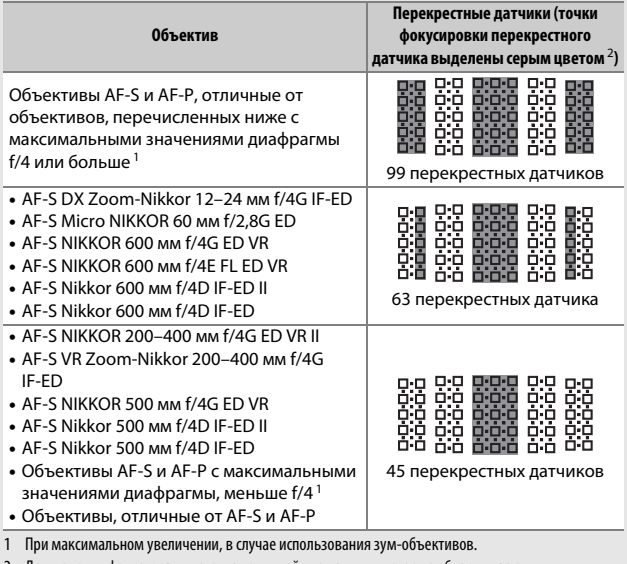

2 Другие точки фокусировки используют линейные датчики, которые обнаруживают горизонтальные линии.

## <span id="page-119-0"></span>A **Телеконверторы AF-S/AF-I и доступные точки фокусировки**

Когда установлен телеконвертор AF-S или AF-I, точки фокусировки, показанные на рисунках, можно использовать для автофокусировки и использования электронного дальномера (имейте в виду, что при максимальных объединенных значениях диафрагмы, медленнее чем f/5,6, фотокамера может не быть в состоянии сфокусироваться на темных или малоконтрастных объектах).

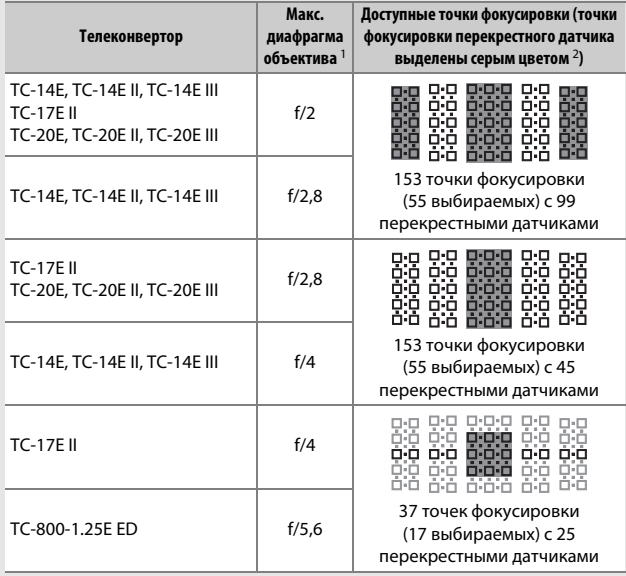

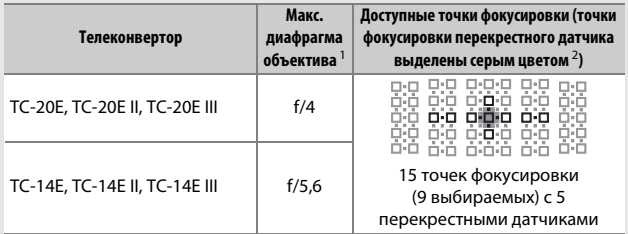

1 При максимальном увеличении, в случае использования зум-объективов.

2 Другие точки фокусировки используют линейные датчики, которые определяют горизонтальные линии, но имейте в виду, что при наличии только 5 перекрестных датчиков, только отмеченные символом ■ датчики обнаруживают вертикальные линии.

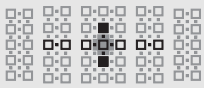

Автофокусировка не доступна при использовании телеконверторов с объективами AF-S VR Micro-Nikkor 105 мм f/2,8G IF-ED.

## <span id="page-121-1"></span><span id="page-121-0"></span>**Режим автофокусировки**

Выберите один из следующих режимов автофокусировки:

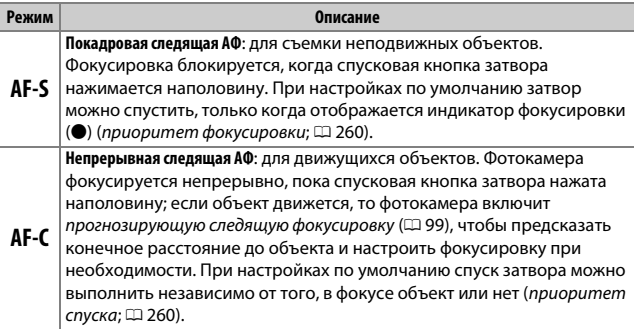

Режим автофокусировки можно выбрать, нажав кнопку режима АФ и поворачивая главный диск управления до тех пор, пока нужная настройка не отобразится в видоискателе и на панели управления.

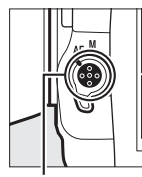

Кнопка режима АФ

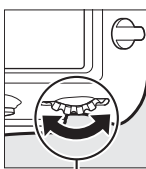

Главный диск управления

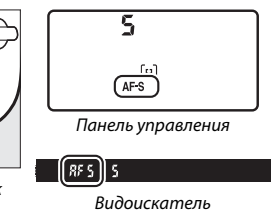

## <span id="page-122-1"></span>A **Кнопка «AF-ON»**

С целью фокусирования фотокамеры, нажатие кнопки **«AF-ON»** будет таким же, как и нажатая наполовину спусковая кнопка затвора.

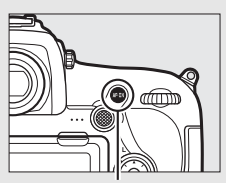

Кнопка **«AF-ON»**

#### <span id="page-122-0"></span>A **Прогнозирующая следящая фокусировка**

В режиме **AF-C** фотокамера активирует прогнозирующую следящую фокусировку, если объект движется к фотокамере или от нее, пока спусковая кнопка затвора нажата наполовину или нажата кнопка **«AF-ON»**. Это позволяет фотокамере вести фокусировку, пытаясь отследить, где будет объект, когда будет произведен спуск затвора.

## A **См. также**

Для информации о:

- Использовании функции приоритета фокуса в режиме непрерывной следящей АФ см. A > Пользовательская настройка a1 (**Выбор приор. для AF-C**,  $\Box$  [260](#page-283-1)).
- Использовании функции приоритета спуска в режиме покадровой следящей АФ см. A > Пользовательская настройка a2 (**Выбор приор. для AF-S**,  $\Box$  [260](#page-283-0)).
- Предотвращении фокусировки фотокамеры при нажатии спусковой кнопки затвора наполовину см.  $\blacktriangleright$  Пользовательская настройка а8 (Активация АФ, <sup>261</sup>).
- Ограничении выбора режима фокусировки до AF-S или AF-C см.  $\blacktriangleright$ Пользовательская настройка а10 (**Ограничения реж. автоф.**,  $\Box$  [262](#page-285-0)).
- Использовании вспомогательного диска управления для выбора режима фокусировки см. A > Пользовательская настройка f4 (**Настр. дисков управления) > Перекл. глав./вспом.** ( $\Box$  [269\)](#page-292-0).
- Параметрах автофокусировки, доступных в режиме live view или во время записи видеороликов см. раздел «Автофокусировка» ( $\Box$  [41](#page-64-0)).

## <span id="page-123-0"></span>**Режим зоны АФ**

Выберите способ выбора точки фокусировки для автофокусировки.

- **Одноточечная АФ**: выберите точку фокусировки; фотокамера будет фокусироваться на объекте только в выбранной точке фокусировки. Используйте для съемки неподвижных объектов.
- **Динамическая АФ**: выберите точку фокусировки. В режиме фокусировки **AF-C** фотокамера будет фокусироваться на основании информации, полученной от окружающих точек фокусировки, если объект на короткое время покидает выбранную точку. Число точек фокусировки зависит от выбранного режима:
	- **Динамическая АФ (9 или 25 точек)**: выбирается, когда есть время на компоновку фотографии или когда объекты движутся предсказуемо (например, бегуны или гоночные автомобили на треке).
	- **Динамическая АФ (72 точки)**: выбирается при фотографировании объектов, движущихся хаотично (например, игроки во время футбольного матча).
	- **Динамическая АФ (153 точки)**: выбирается при фотографировании объектов, которые движутся быстро и которые нельзя легко поймать в видоискателе (например, птицы).

• **3D-слежение**: выберите точку фокусировки. В режиме фокусировки **AF-C** фотокамера будет следить за объектами, которые покидают выбранную точку фокусировки, и выбирать новые точки фокусировки при необходимости. Используется, чтобы быстро компоновать снимки с хаотично движущимися из стороны в сторону объектами (например, теннисисты). Если объект выходит из видоискателя, уберите палец со спусковой кнопки затвора и поменяйте композицию фотографии, поместив объект в выбранную точку фокусировки.

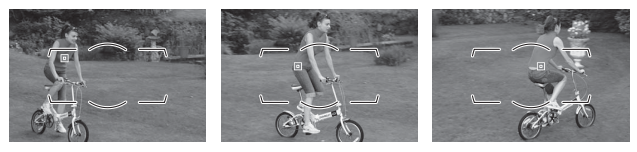

- **Групповая АФ**: фотокамера фокусируется с помощью группы точек фокусировки, выбранной пользователем, снижая вероятность фокусирования фотокамеры на фоне вместо главного объекта. Выберите для объектов, которые неудобны для фотографирования с использованием одной точки фокусировки. Если будут обнаружены лица в режиме фокусировки **AF-S**, то фотокамера отдаст приоритет портретным объектам.
- **Автоматический выбор зоны АФ**: фотокамера автоматически обнаруживает объект и выбирает точку фокусировки; если обнаруживается лицо, фотокамера отдаст приоритет портретному объекту.

Активные точки фокусировки выделяются на короткое время после того, как

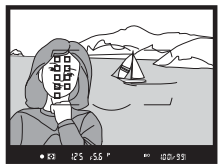

фотокамера фокусируется; в режиме **AF-C** главная точка фокусировки отображается после того, как все остальные точки фокусировки отключатся.

Режим зоны АФ можно выбрать, нажав кнопку режима АФ и поворачивая вспомогательный диск управления до тех пор, пока нужная настройка не отобразится в видоискателе и на панели управления.

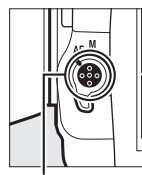

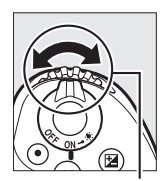

Кнопка режима АФ

Вспомогательный диск управления

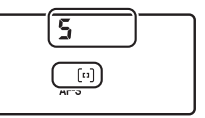

Панель управления

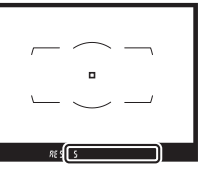

Видоискатель

## A **3D-слежение**

Когда спусковая кнопка затвора нажата наполовину, цвета области, окружающей выбранную точку фокусировки, сохраняются в памяти фотокамеры. Поэтому функция 3D-слежения может не дать желаемых результатов, если цвет объекта и цвет фона совпадают, или объект занимает лишь небольшую часть кадра.

## A **Режим зоны АФ**

Режим выбора зоны АФ отображается на панели управления и в видоискателе.

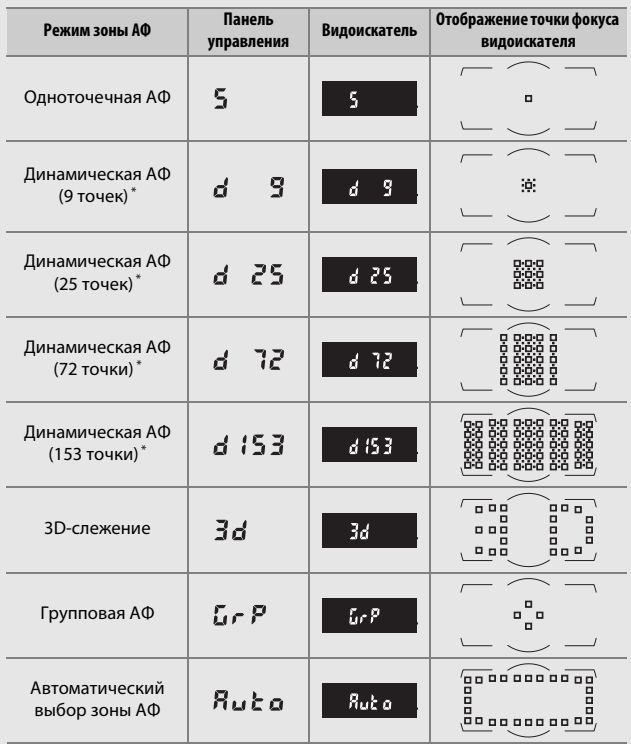

\* В видоискателе отображается только активная точка фокусировки. Остальные точки фокусировки предоставляют дополнительную информацию для фокусировки.

#### A **Телеконверторы AF-S/AF-I**

Если выбран параметр 3D слежение или автоматический выбор зоны АФ, когда установлен телеконвертор AF-S/AF-I, одноточечная АФ будет выбрана автоматически при комбинированных значениях диафрагмы медленнее чем f/5,6.

## A **См. также**

Для информации о:

- Порядке настройки автофокусировки в соответствии с изменениями в расстоянии до объекта см. A > Пользовательская настройка a3 (**Следящ.**  АФ с сист. Lock-On, **QD** [260\)](#page-283-2).
- Выборе, будет ли фотокамера обнаруживать и фокусироваться на лицах, когда 3D-слежение выбрано для режима зоны АФ см. $\blacktriangleright$ Пользовательские настройки а4 (Распозн. лиц для 3D-слежения,  $\Box$  [260\)](#page-283-3).
- Выборе контролируемой зоны нажатием спусковой кнопки затвора наполовину, когда для режима зоны АФ выбрано 3D-слежение см.  $\blacktriangleright$ Пользовательская настройка а5 (Обл. просм. 3D-слежения,  $\Box$  [261\)](#page-284-1).
- Выборе различных точек фокусировки и/или режимов зоны АФ для фотографий в портретной и альбомной ориентации см.  $\blacktriangleright$ Пользовательская настройка а7 (**Сохр. по ориентации**,  $\Box$  [261\)](#page-284-2).
- Ограничении выбора режима зоны АФ см.  $\blacktriangleright$  > Пользовательские настройки а9 (**Огран. выб. реж. зоны АФ**,  $\Box$  [261](#page-284-3)).
- Выборе порядка отображения точки фокусировки см.  $\blacktriangleright$ Пользовательские настройки a12 (Параметры точки фокус., **Q2** [262](#page-285-1)).
- Использовании главного диска управления для выбора режима зоны АФ см. A > Пользовательская настройка f4 (**Настр. дисков управления**) > Перекл. глав./вспом. (<sup>11</sup>[269\)](#page-292-0).
- Параметрах автофокусировки, доступных в режиме live view или во время записи видеороликов см. в «Выбор режима зоны АФ» ( $\Box$  [42](#page-65-0)).

## <span id="page-128-0"></span>**Выбор точки фокусировки**

Фотокамера фокусируется с помощью 153 точек фокусировки, из которых 55, показанных на рисунке, можно выбрать вручную, что позволяет компоновать фотографии с расположением главного объекта почти в любом месте кадра.

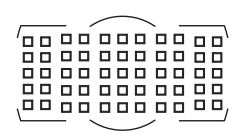

Выполните указанные ниже шаги, чтобы выбрать точку фокусировки (в групповой АФ Вы можете выполнить эти действия, чтобы выбрать группу точек фокусировки).

**1 Поверните блокировку переключателя фокусировки в положение**  ●**.**

Это позволит выбрать точку фокусировки с помощью мультиселектора.

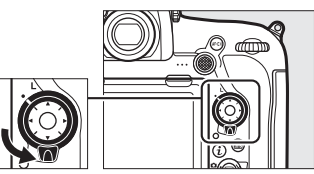

Блокировка переключателя фокусировки

## **2 Выберите точку фокусировки.**

Используйте мультиселектор, чтобы выбрать точку фокусировки в видоискателе, пока включен экспонометр. Центральную точку фокусировки можно выбрать нажатием центральной кнопки мультиселектора.

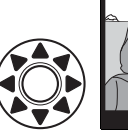

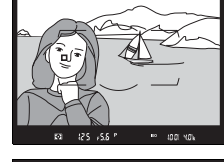

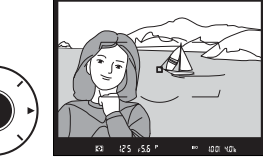

После выбора точки фокусировки можно повернуть блокировку переключателя фокусировки в заблокированное положение (**L**), чтобы точка фокусировки не менялась при нажатии мультиселектора.

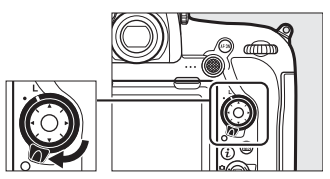

## A **Вспомогательный селектор**

Вспомогательный селектор можно использовать вместо мультиселектора для выбора точки фокусировки. При нажатии центральной кнопки вспомогательного селектора блокируются фокусировка и экспозиция (<sup>21</sup>08, [137\)](#page-160-0). Используйте вспомогательный

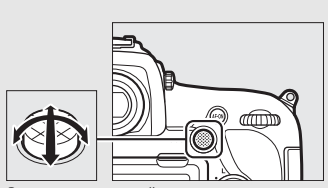

Вспомогательный селектор

селектор, как показано на рисунке; нажатие по бокам может не дать желаемого эффекта. Будьте осторожны, чтобы не попасть пальцами или ногтями в глаз, когда используете вспомогательный селектор.

#### A **Автоматический выбор зоны АФ**

Точка фокусировки в режиме автоматического выбора зоны АФ выбирается автоматически; ручной выбор точки фокусировки не доступен.

## A **См. также**

Для информации о:

- Выборе числа точек фокусировки, которые можно выбрать с помощью мультиселектора, см. A > Пользовательская настройка a6 (**Число точек**   $\phi$ окусировки,  $\Box$  [261](#page-284-4)).
- Выборе отдельных точек фокусировки и/или режимов зоны АФ для вертикальных и горизонтальных ориентаций см.  $\blacktriangleright$  > Пользовательская настройка а7 (**Сохр. по ориентации**,  $\Box$  [261](#page-284-2)).
- Установке выбора точки фокусировки для «закольцовывания» см.  $\blacktriangleright$ Пользовательская настройка a11 (Закольц. выбор точ. ф-ки,  $\Box$  [262\)](#page-285-2).
- Выборе освещения точки фокусировки см.  $\blacktriangleright$  Пользовательская настройка a12 (Параметры точки фокус., **QD** [262\)](#page-285-1).
- Изменении функции вспомогательного селектора см.  $\blacktriangleright$ Пользовательская настройка f1 (**Назнач. польз. эл. управ.**) > **Вспомогательный селектор** (0 [268\)](#page-291-0) и **Центр вспомогат. селектора**  $(1268)$  $(1268)$ .
- Изменении функции центральной кнопки мультиселектора см.  $\blacktriangleright$ Пользовательская настройка f2 (Центр. кнопка мультисел.,  $\Box$  [268](#page-291-1)).

## <span id="page-131-0"></span>**Блокировка фокусировки**

Блокировка фокусировки применяется для изменения компоновки кадра после фокусировки, что позволяет сфокусироваться на объекте, который в конечной компоновке кадра будет вне точки фокусировки. Если фотокамера не может сфокусироваться с помощью автофокусировки ( $\Box$  [110](#page-133-0)), блокировку фокусировки также можно использовать для изменения композиции фотографии после фокусировки на другом объекте, расположенном на том же расстоянии, что и исходный объект. Блокировка фокусировки наиболее эффективна, если выбран параметр, отличный от автоматического выбора зоны АФ для режима зоны АФ ( $\Box$  [100\)](#page-123-0).

## **1 Выполните фокусировку.**

Расположите объект в выбранной точке фокусировки и нажмите спусковую кнопку затвора наполовину, чтобы включить фокусировку. Проверьте,

$$
\begin{array}{|c|c|c|}\n\hline\n\text{F} & \text{F} & \text{F} \\
\hline\n\text{F} & \text{F} & \text{F} \\
\hline\n\text{F} & \text{F} & \text{F} \\
\hline\n\text{F} & \text{F} & \text{F} \\
\hline\n\end{array}
$$

чтобы в видоискателе появился индикатор фокусировки (•).

**2 Заблокируйте фокусировку. Режим фокусировки АF-С (2[98\)](#page-121-0): при** нажатой наполовину спусковой кнопке затвора  $(1)$  нажмите центральную кнопку вспомогательного селектора  $(\langle 2 \rangle)$ , чтобы заблокировать и фокусировку, и экспозицию (в видоискателе будет отображаться символ **AE-L**). Фокусировка будет оставаться заблокированной, пока нажата центральная кнопка вспомогательного селектора, даже если потом Вы уберете палец со спусковой кнопки затвора.

Спусковая кнопка затвора

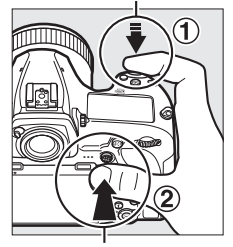

Вспомогательный селектор

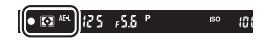

**Режим фокусировки AF-S**: при появлении индикатора фокусировки (I) фокусировка блокируется автоматически и остается в этом состоянии до тех пор, пока со спусковой кнопки затвора не будет убран палец. Фокусировку также можно заблокировать, нажав центральную кнопку вспомогательного селектора (см. выше).

**3 Измените компоновку фотографии и выполните съемку.**

> Фокусировка будет оставаться заблокированной между снимками, если Вы будете удерживать

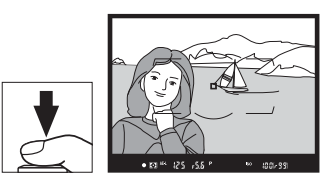

спусковую кнопку затвора нажатой наполовину (**AF-S**) или держать нажатой центральную кнопку вспомогательного селектора, что позволяет делать последовательно несколько снимков с одинаковой настройкой фокусировки.

Не меняйте расстояние между фотокамерой и объектом, пока заблокирована фокусировка. Если объект переместился, выполните фокусировку еще раз для нового расстояния.

#### A **Блокировка фокусировки с помощью кнопки «AF-ON»**

Во время фотосъемки с использованием видоискателя фокусировку можно заблокировать с помощью кнопки **«AF-ON»** вместо спусковой кнопки затвора ( $\Box$  [99](#page-122-1)). При выборе **Только "AF-ON"** для пользовательской настройки а8 (**Активация АФ**,  $\Box$  [261\)](#page-284-0) фотокамера не будет фокусироваться, когда спусковая кнопка затвора нажимается наполовину; вместо этого фотокамера будет фокусироваться при нажатии кнопки **«AF-ON»**, во время чего фокусировка будет заблокирована и останется заблокированной до повторного нажатия кнопки **«AF-ON»**.

## A **См. также**

Для получения информации об использовании спусковой кнопки затвора для блокировки экспозиции см. A > Пользовательская настройка с1 (**Блок. АЭ спусков. кнопкой**, □ [263\)](#page-286-0).

#### <span id="page-133-0"></span>A **Получение хороших результатов съемки при автофокусировке**

Автофокусировка работает неправильно при перечисленных ниже условиях. Спуск затвора может быть заблокирован, если фотокамера не может произвести фокусировку при этих условиях, или может появиться индикатор фокусировки (●), и фотокамера издаст звуковой сигнал, что позволит осуществить спуск затвора даже в том случае, если объект не сфокусирован. В этих случаях воспользуйтесь ручной фокусировкой ( $\Box$  [111](#page-134-0)) или воспользуйтесь блокировкой фокусировки ( $\Box$  [108\)](#page-131-0), чтобы сфокусироваться на другом объекте на том же расстоянии, а затем измените композицию фотографии.

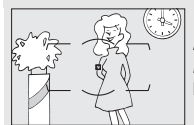

Между объектом и фоном мало или вообще нет контраста.

**Пример**: объект того же цвета, что и фон.

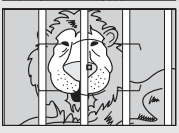

В точку фокусировки попадают объекты, находящиеся на разном расстоянии от фотокамеры. **Пример**: объект съемки находится внутри клетки.

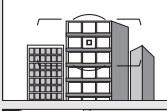

Объект имеет регулярный геометрический рисунок. **Пример**: жалюзи или ряд окон высотного здания.

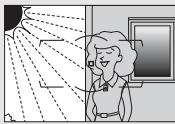

Точка фокусировки содержит области с резким контрастом яркости. **Пример**: объект наполовину в тени.

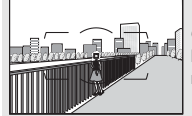

Объекты на заднем плане больше объекта съемки. **Пример**: здание, находящееся сзади предмета съемки, попадает в кадр.

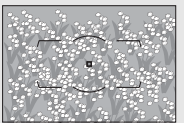

Объект съемки состоит из множества мелких деталей.

**Пример**: поле цветов или другие мелкие или одинаковые по яркости объекты.

## <span id="page-134-0"></span>Ручная фокусировка

Ручную фокусировку можно использовать для объективов, не поддерживающих автофокусировку (объективы NIKKOR без АФ), или в случаях, когда автофокусировка не дает необходимых результатов (0 [110](#page-133-0)).

• **Объективы AФ**: установите переключатель режима фокусировки объектива (если имеется) и переключатель режимов фокусировки фотокамеры в положение **M**.

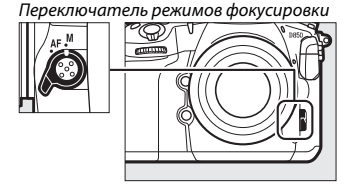

#### **22 Объективы АФ**

Не используйте объективы AФ, если переключатель режима фокусировки объектива установлен в положение **M**, а переключатель режимов фокусировки фотокамеры установлен в положение **AF**. Несоблюдение данной меры предосторожности может повредить фотокамеру или объектив. Это не относится к объективам AF-S и AF-P, которые могут быть использованы в режиме **M** без установки переключателя режимов фокусировки фотокамеры в положение **M**.

#### • **Объективы с ручной фокусировкой**: выполните фокусировку вручную.

Чтобы выполнить ручную фокусировку, вращайте фокусировочное кольцо объектива, пока изображение на матовом поле в видоискателе не станет резким. Фотографии можно делать в любое время, даже если изображение не сфокусировано.

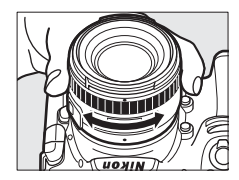

## ❚❚ **Электронный дальномер**

Индикатор фокуса видоискателя можно использовать для того, чтобы проверить, сфокусирован ли объект в выбранной точке фокусировки (точку фокусировки можно выбрать из 55 точек фокусировки). Поместив объект в выбранную точку

фокусировки, нажмите спусковую кнопку

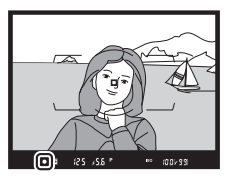

затвора наполовину и вращайте фокусировочное кольцо объектива, пока не появится индикатор фокусировки (•). Обратите внимание, что при фокусировке на объектах, описанных в «Получение хороших результатов с помощью автофокусировки» (0 [110](#page-133-0)), индикатор фокусировки может иногда отображаться, если объект не сфокусирован; перед съемкой проверьте фокусировку в видоискателе. Для получения информации об использовании электронного дальномера с дополнительными телеконверторами AF-S/AF-I см. «Телеконверторы AF-S/AF-I и доступные точки фокусировки» (<sup>13</sup>[96](#page-119-0)).

## A **Объективы AF-P**

Когда объектив AF-P ( $\Box$  [281](#page-304-0)) используется в режиме ручной фокусировки, индикатор фокусировки будет мигать в видоискателе (или в режиме live view, точка фокусировки будет мигать на мониторе), предупреждая о том, что продолжительный поворот кольца фокусировки в текущем направлении не приведет к фокусировке на объекте.

#### A **Положение фокальной плоскости**

Для определения расстояния между объектом и фотокамерой, произведите измерение от метки фокальной плоскости (-  $\leftrightarrow$ ) на корпусе фотокамеры. Расстояние от крепежного фланца объектива до фокальной плоскости составляет 46,5 мм.

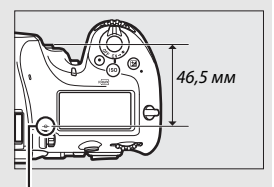

Метка фокальной плоскости

# **Режим съемки**

## Выбор режима съемки

Чтобы выбрать режим съемки, нажмите кнопку разблокировки диска режима съемки и поверните диск режима съемки так, чтобы совместить указатель с необходимой настройкой.

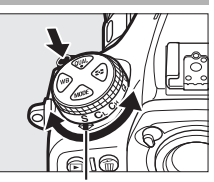

Указатель

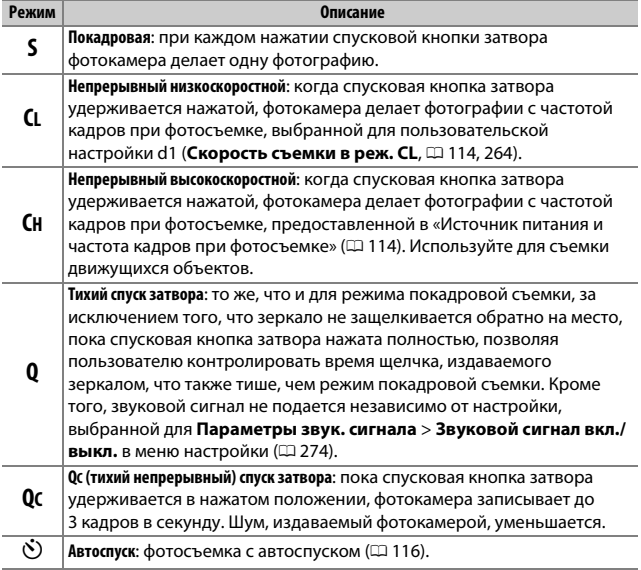

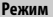

#### **Описание**

**MUP Подъем зеркала**: выберите этот режим, чтобы уменьшить дрожание фотокамеры в режимах телефото или макросъемки или в других ситуациях, когда небольшое движение фотокамеры может сделать  $\phi$ отографии смазанными ( $\Box$  [118](#page-141-0)).

## <span id="page-137-0"></span>**Источник питания и частота кадров при фотосъемке**

Максимальная скорость съемки варьируется в зависимости от источника питания. Приведенные ниже цифры являются средней максимальной частотой кадров при фотосъемке с использованием непрерывной следящей АФ или в автоматическом режиме экспозиции с приоритетом выдержки, с выдержкой 1 /250 с или короче, настройками, отличными от пользовательской настройки d1, при значениях по умолчанию и оставшейся памятью в буфере памяти.

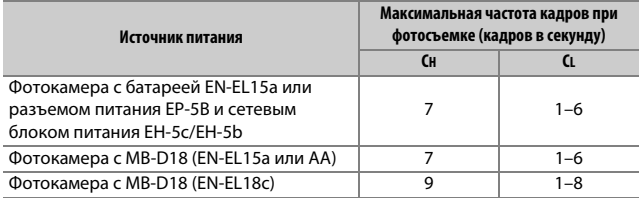

Указанные значения могут быть недоступны при определенных условиях. Частота кадров при фотосъемке снижается при использовании некоторых объективов при длинных выдержках, очень малых диафрагмах (высокие числа f), высоких значениях чувствительности ISO (от Hi-0,3 до Hi-2) или при изменении чувствительности ISO посредством автоматического управления чувствительностью ISO ([12[121\)](#page-144-0), при обнаружении мерцания с помощью параметра **Включить**, выбранного для **Подавление мерцания** > **Параметр подавления мерцания** в меню режима фотосъемки (0 [254\)](#page-277-0), при включенном подавлении вибраций (доступно с объективами VR), при низком уровне заряда батареи, при установленных в батарейный отсек MB-D18 и разряженных или холодных батареях типоразмера АА или при установленном объективе без микропроцессора с параметром **Кольцо диафрагмы**, выбранным для пользовательской настройки f4 (Настр. дисков управления) > Установка диафрагмы ( $\Box$  [269](#page-292-0)).

## A **Буфер памяти**

Для временного хранения данных фотокамера оснащена буфером памяти, который позволяет продолжать съемку во время записи фотографий на карту памяти. Однако имейте в виду, что частота кадров при фотосъемке уменьшится, когда буфер заполнится ( $\epsilon$ 

Примерное количество изображений, которые можно сохранить в буфере памяти при текущих настройках, показывается на счетчиках кадров в видоискателе и на панели управления, пока спусковая кнопка затвора нажата наполовину, и их можно просмотреть на мониторе в режиме Live view. Количество может снизиться на короткий период времени сразу после включения фотокамеры.

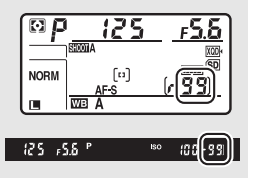

Пока фотографии записываются на карту памяти, будет гореть индикатор доступа к карте памяти. В зависимости от условий съемки и рабочих характеристик карты памяти, запись может занять от нескольких секунд до нескольких минут. Не извлекайте карту памяти, не отсоединяйте и не отключайте источник питания, пока не погаснет индикатор доступа. Если фотокамера выключается с оставшимися снимками в буфере памяти, то подача питания не прекратится до тех пор, пока все изображения, находящиеся в буфере памяти, не будут записаны. Если батарея разряжается при оставшихся в буфере памяти изображениях, то спуск затвора будет заблокирован, а изображения будут перенесены на карту памяти.

## A **См. также**

Для информации о:

- Выборе порядка, в котором отображаются снимки каждой серии после съемки см. **D** > **Показывать после серии** ( $\Box$  [249](#page-272-0)).
- Выборе максимального количества фотографий, которые можно сделать за одну серию, см. A > Пользовательская настройка d2 (**Макс. при непрер. съемке**,  $\Box$  [264\)](#page-287-1).
- Количестве снимков, которые можно сделать за одну серию, см. в «Емкость карты памяти» ( $\Box$  [362\)](#page-385-0).

## <span id="page-139-0"></span>**Режим автоспуска (** $\Diamond$ **)**

Автоспуск можно использовать для уменьшения дрожания фотокамеры или при съемке автопортретов.

**1 Выберите режим автоспуска.** Нажмите кнопку разблокировки диска режима съемки и поверните диск режима съемки в положение  $\ddot{\odot}$ .

## **2 Наведите фотографию и выполните фокусировку.**

При покадровой следящей АФ ( $\Box$  [98\)](#page-121-1) фотографии можно делать только, если в видоискателе появляется индикатор фокусировки (I).

A **Закройте створку окуляра видоискателя** Когда съемка выполняется без использования видоискателя, закройте створку окуляра видоискателя, чтобы свет, проходящий через видоискатель, не появлялся на фотографиях или не влиял на экспозицию.

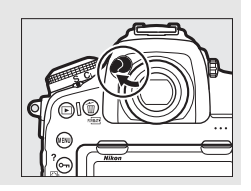

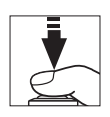

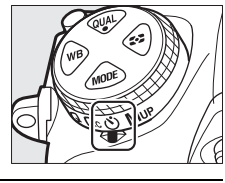

## **3 Запустите таймер.**

Нажмите спусковую кнопку затвора до конца, чтобы запустить таймер. Начнет мигать индикатор

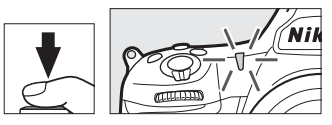

автоспуска. За две секунды до того, как будет сделана фотография, индикатор автоспуска перестанет мигать. Затвор будет спущен примерно через десять секунд после запуска таймера.

Чтобы выключить автоспуск до того, как будет сделана фотография, поверните диск режима съемки на другую настройку.

#### A **См. также**

Для информации о:

- Выборе времени срабатывания автоспуска, количества делаемых снимков и интервала между съемкой кадров смотрите  $\blacktriangleright$  7 Пользовательская настройка с3 (**Автоспуск**; <sup>12</sup> [264](#page-287-2)).
- Звуковом сигнале, который звучит при использовании автоспуска, см.  $\gamma$  > Параметры звук. сигнала ( $\Box$  [274\)](#page-297-0).

## <span id="page-141-0"></span>Режим подъема зеркала (**MUP**)

Выберите этот режим, чтобы уменьшить смазывание, вызываемое движением фотокамеры во время подъема зеркала. Чтобы использовать режим подъема зеркала, нажмите кнопку разблокировки диска режима съемки и поверните диск режима съемки в положение **MUP** (подъем зеркала). После нажатия спусковой кнопки затвора наполовину для установки фокусировки и экспозиции, нажмите спусковую кнопку затвора до конца, чтобы поднять зеркало.  $\mathcal{L}$  будет отображаться

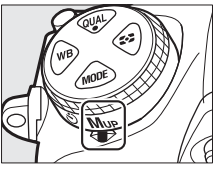

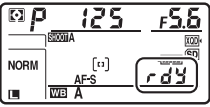

на панели управления; снова нажмите спусковую кнопку затвора до конца, чтобы сделать снимок (в режиме live view нет необходимости поднимать зеркало; снимок будет сделан при первом нажатии спусковой кнопки затвора до конца). Прозвучит звуковой сигнал, если параметр **Выкл.** не выбран для **Параметры звук. сигнала** > **Звуковой сигнал вкл./выкл.** в меню настройки ( $\Box$  [274\)](#page-297-0). Зеркало опускается после завершения съемки.

## D **Подъем зеркала**

Пока поднято зеркало, нельзя наводить снимки в видоискателе, а также нельзя выполнить автофокусировку и замер экспозиции.

#### A **Режим подъема зеркала**

Снимок будет сделан автоматически, если не будет выполнено никаких действий в течение 30 с после подъема зеркала.

#### A **Предотвращение смазывания**

Чтобы предотвратить смазывание, вызываемое движением фотокамеры, плавно нажимайте спусковую кнопку затвора. Рекомендуется использование штатива.

## A **См. также**

Для получения информации об использовании электронного спуска передней шторки для дальнейшего снижения смазывания см.  $\blacklozenge$ Пользовательская настройка d6 (Элект. спуск перед. шторки,  $\Box$  [265](#page-288-0)).

# **Чувствительность ISO**

## Ручная настройка

Чувствительность фотокамеры к свету можно отрегулировать с учетом количества света. Выберите настройки в пределах значений .<br>от ISO 64 до ISO 25600 с шагом, эквивалентным ½ EV. Для особых случаев также доступны настройки примерно от 0,3 до 1 EV ниже ISO 64 и от 0,3 до 2 EV выше ISO 25600. Чем выше чувствительность ISO, тем меньше света требуется для экспозиции, что дает возможность использовать более короткую выдержку или меньшее значение диафрагмы.

Чувствительность ISO можно настроить, нажав кнопку ISO ( повернув главный диск управления, пока необходимая настройка не отобразится на панели управления и в видоискателе.

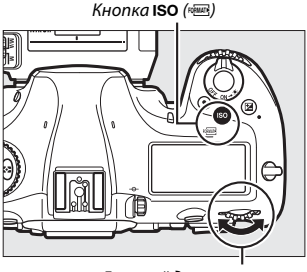

Главный диск управления

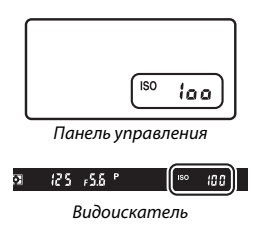

#### A **Меню чувствительности ISO**

Чувствительность ISO также можно настроить с помощью параметра **Настройки чувствит. ISO** в меню режима фотосъемки ( $\Box$  [252](#page-275-0)).

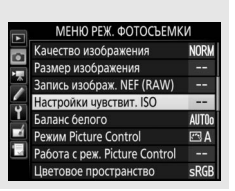

## A **Чувствительность ISO**

Чем выше чувствительность ISO, тем меньше света необходимо для экспозиции, что позволяет использовать более короткую выдержку или меньшую диафрагму, но приводит к большей вероятности того, что на изображениях будет появляться шум (произвольные высвеченные пиксели, неоднородность цветов или линии). Появление шума особенно вероятно при настройках от **Hi-0,3** и **Hi-2**.

## A **Hi-0,3–Hi-2**

Настройки от **Hi-0,3** до **Hi-2** соответствуют значениям чувствительности ISO 0,3–2 EV выше ISO 25600 (эквивалент ISO 32000–102400).

## A **Lo-0,3–Lo-1**

Настройки от **Lo-0,3** до **Lo-1** соответствуют значениям чувствительности ISO 0,3–1 EV ниже ISO 64 (эквивалент ISO 50–32). Используйте при больших значениях диафрагмы, когда свет очень яркий. Контраст немного выше обычного; в большинстве случаев рекомендуется чувствительность ISO 64 или выше.

## A **См. также**

Для информации о:

- Выборе шага изменения чувствительности ISO см.  $\blacktriangleright$  > Пользовательская настройка b1 (Шаг изменения чувст. ISO; **Q2** [262\)](#page-285-3).
- Отображении чувствительности ISO на панели управления см.  $\blacktriangleright$ Пользовательская настройка d3 (**Отображение ISO**; <sup>1</sup>[264](#page-287-3)).
- Снижении «шума» на снимках, сделанных при высоких значениях чувствительности ISO, см. **C > Под. шума для выс. ISO** (C [253](#page-276-0)).
- Снижении «шума» в видеороликах, снятых при высоких значениях чувствительности ISO, см. **慄 > Под. шума для выс. ISO** (□ [258\)](#page-281-0).
### <span id="page-144-0"></span>Авт. управл. чувствит. ISO

Если **Вкл.** выбрано для **Настройки чувствит. ISO** > **Авт. управл. чувствит. ISO** в меню режима фотосъемки, чувствительность ISO будет настраиваться автоматически, если оптимальная экспозиция не будет достигнута при величине, выбранной пользователем (чувствительность ISO настраивается соответственно при использовании вспышки).

**1 Выберите Авт. управл. чувствит. ISO.** Выберите **Настройки чувствит. ISO** в меню режима фотосъемки, выделите **Авт. управл. чувствит. ISO** и нажмите  $\odot$ .

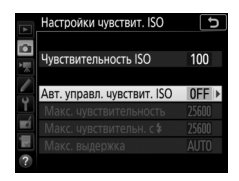

#### **2 Выберите Вкл.** Выделите **Вкл.** и нажмите ® (если

выбрано значение **Выкл.**, то чувствительность ISO останется зафиксированной на значении, выбранном пользователем).

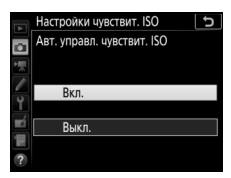

**3 Отрегулируйте настройки.** Максимальное значение для автоматической чувствительности ISO можно выбрать с помощью **Макс. чувствительность** (минимальное значение для автоматической чувствительности ISO автоматически

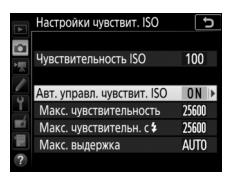

устанавливается на ISO 64; имейте в виду, что если чувствительность ISO, выбранная пользователем выше чувствительности, выбранной для **Макс. чувствительность**, то вместо него будет использоваться значение, выбранное пользователем). В режимах экспозиции **P** и **A** чувствительность можно регулировать только, если будет иметь место недоэкспонирование при выдержке, выбранной для **Макс. выдержка** (1 /4 000–30 с или **Авто**; в режимах **S** и **M** чувствительность ISO будет регулироваться для оптимальной экспозиции при выдержке, выбранной пользователем). При выборе **Авто** фотокамера выберет максимальную выдержку в соответствии с фокусным расстоянием объектива; при выборе коротких вспышек при съемке быстро движущихся объектов будет уменьшено смазывание. Нажмите <sup>®</sup>, чтобы выйти после завершения настроек.

Чтобы выбрать максимальную чувствительность ISO для снимков, сделанных с помощью дополнительной вспышки, используйте **Макс. чувствительн. с** M. При выборе **Такая же, как и без вспышки** устанавливается максимальная чувствительность ISO для фотосъемки со вспышкой на значение, выбранное на данный момент для **Макс. чувствительность**.

При выборе **Вкл.** в видоискателе и на панели управления отображается **ISO AUTO**. Когда чувствительность, выбранная пользователем, изменяется, эти индикаторы мигают, а измененное значение показывается в видоискателе и на панели управления.

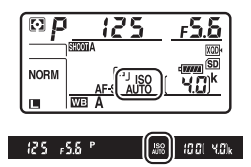

#### A **Макс. выдержка**

Для автоматического выбора выдержки можно выполнить тонкую настройку, выделив **Авто** и нажав 2: например, значения короче, чем обычно, выбранные автоматически, можно использовать с телеобъективами для уменьшения смазывания. Однако имейте в виду, что **Авто** работает только с объективами со встроенным микропроцессором; если объектив без микропроцессора используется без данных объектива, то максимальная выдержка фиксируется на <sup>1</sup> /30 с. Выдержка может уменьшиться и выйти за пределы выбранного минимального значения, если оптимальная экспозиция не может быть достигнута при чувствительности ISO, выбранной для **Макс. чувствительность**.

A **Включение или выключение автоматического управления чувствительностью ISO**

Вы можете включить или выключить автоматическое управление чувствительностью ISO, нажав кнопку ISO ( [ обще ) и поворачивая вспомогательный диск управления. Панель управления и видоискатель отображают символы **ISO AUTO**, когда включено автоматическое управление чувствительностью ISO, и **ISO**, когда оно выключено.

#### A **Авт. управл. чувствит. ISO**

Когда используется вспышка, максимальная выдержка будет установлена на значение, выбранное для **Макс. выдержка**, если только это значение не короче пользовательской настройки e1 (**Выдержка синхронизации**, 0 [266](#page-289-0)) или не длиннее пользовательской настройки e2 (**Выдержка**  вспышки,  $\Box$  [266\)](#page-289-1), и в этом случае вместо него будет использоваться значение, выбранное для пользовательской настройки e2. Имейте в виду, что чувствительность ISO может быть увеличена автоматически, когда автоматическое управление чувствительностью ISO используется в комбинации с режимами медленной синхронизации вспышки (доступны с совместимыми дополнительными вспышками), по возможности не позволяя фотокамере выбирать длинную выдержку.

#### A **См. также**

Для получения информации о выборе исходного значения, используемого для установки экспозиции, когда вспышка используется с автоматическим управлением чувствительностью ISO, см. A > Пользовательская настройка е4 (Авт. управл. чувств. ISO \$, **□ 267**).

# **Экспозиция**

### <span id="page-147-0"></span>Замер экспозиции

Замер экспозиции определяет способ установки экспозиции фотокамерой. Доступны следующие параметры:

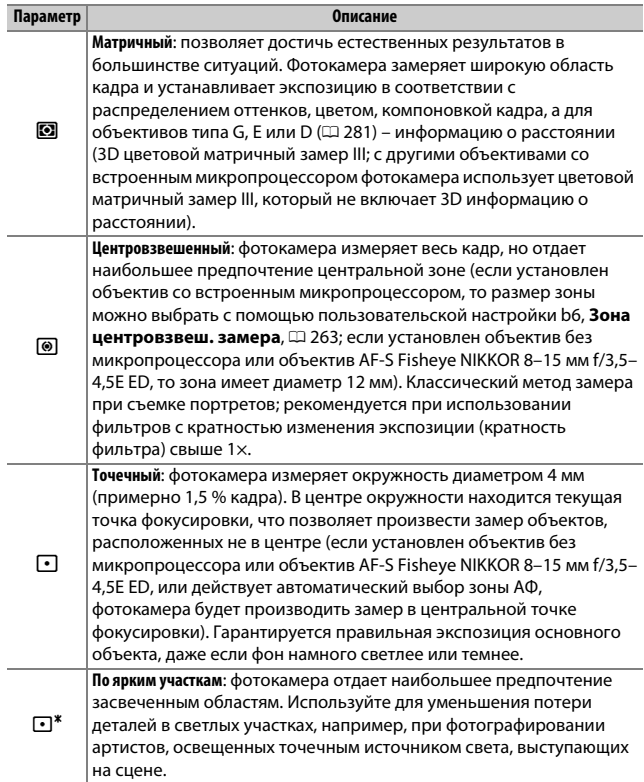

Чтобы выбрать параметр замера экспозиции, нажмите кнопку  $\boldsymbol{\Omega}$  и поворачивайте главный диск управления до тех пор, пока нужная настройка не отобразится в видоискателе и на панели управления.

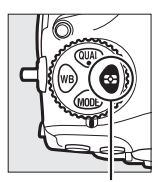

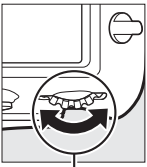

Кнопка <sup>3</sup> Главный диск управления

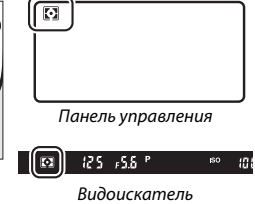

#### A **Данные объектива без CPU**

Указание фокусного расстояния и максимальной диафрагмы объективов без микропроцессора с помощью параметра **Данные объектива без CPU** в меню настройки ( $\Box$  [218\)](#page-241-0) позволяет фотокамере использовать цветовой матричный замер, когда выбрана матрица, и улучшать точность центровзвешенного и точечного замера. Центровзвешенный замер будет использоваться, если замер экспозиции по ярким участкам выбран с объективами без микропроцессора, или если матричный замер выбран с объективами без микропроцессора, для которых не были указаны данные объектива. Имейте в виду, что центровзвешенный замер также может использоваться, если замер экспозиции по ярким участкам выбран с определенными объективами со встроенным микропроцессором (объективы AI-P NIKKOR и объективы AF не типа G, E или D; 0 [284](#page-307-0)).

#### A **См. также**

Для информации о:

- Выборе необходимости или отсутствия необходимости использования обнаружения лиц матричным замером см. A > Пользовательская настройка b5 (**Матричный замер**,  $\Box$  [263\)](#page-286-1).
- Выполнении отдельных настроек для получения оптимальной экспозиции для каждого метода замера экспозиции см.  $\blacktriangleright$  Пользовательская настройка b7 (Точная настр. оптим. эксп.,  $\Box$  [263\)](#page-286-2).

### Режим экспозиции

Чтобы определить способ, которым фотокамера устанавливает выдержку и диафрагму при настройке экспозиции, нажмите кнопку **MODE** и поворачивайте главный диск управления до тех пор, пока нужный параметр не появится на панели управления.

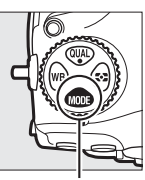

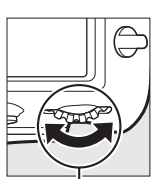

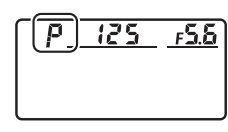

Кнопка МОДЕ Главный диск

управления

| Режим | Описание                                                                                                    |
|-------|----------------------------------------------------------------------------------------------------|
| Ρ     | Программный автоматический режим ( $\Box$ 128): фотокамера устанавливает<br>выдержку и диафрагму для оптимальной экспозиции.<br>Рекомендуется для моментальных снимков и в других ситуациях,<br>когда недостаточно времени для регулировки настроек<br>фотокамеры. |
| 5     | Автоматический режим с приоритетом выдержки (CD 129): пользователь<br>выбирает выдержку; фотокамера подбирает диафрагму для<br>достижения наилучших результатов. Используется для остановки<br>или смазывания движения.                                            |
| A     | Автоматический режим с приоритетом диафрагмы (CD 130): пользователь<br>выбирает диафрагму; фотокамера подбирает выдержку для<br>достижения наилучших результатов. Используется для смазывания<br>фона или фокусирования переднего плана или фона.                  |
| M     | Ручной (□ 131): пользователь управляет и выдержкой, и диафрагмой.<br>Установите выдержку в положение «Выдержка от руки» (bu Lb) или<br>«Время» (- -) для длительных экспозиций.                                                                                    |

#### A **Типы объективов**

При использовании объектива со встроенным микропроцессором с кольцом диафрагмы ( $\Box$  [284\)](#page-307-0) заблокируйте кольцо диафрагмы на минимальном значении диафрагмы (максимальное число f). Объективы типов G и E не имеют кольца диафрагмы.

При использовании объективов без микропроцессора ( $\Box$  [218\)](#page-241-0) выберите режим экспозиции **A** (автоматический режим с приоритетом диафрагмы) или **M** (ручной). В других режимах режим экспозиции **A** выбирается автоматически, когда устанавливается объектив без микропроцессора (0 [284](#page-307-1)). Индикатор режима экспозиции (**P** или **S**) на панели управления будет мигать, а в видоискателе отобразится символ **A**.

#### A **Предварительный просмотр глубины резко изображаемого пространства**

Чтобы просмотреть эффекты диафрагмы, нажмите и удерживайте кнопку **Pv**. Объектив затемнит линзу до значения диафрагмы, выбранного фотокамерой (режимы **P** и **S**) или до значения, выбранного пользователем (режимы **A** и **M**), что позволит просматривать глубину резко изображаемого пространства в видоискателе.

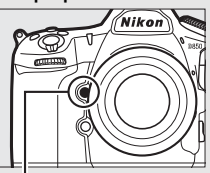

Кнопка **Pv**

#### A **Пользовательская настройка e5—Моделирующая вспышка**

Данная настройка определяет, сработает или нет моделирующая вспышка дополнительных вспышек, которые поддерживают систему креативного освещения Nikon (CLS;  $\Box$  [288\)](#page-311-0), при нажатии кнопки Pv.

### <span id="page-151-0"></span>**P: программный автоматический режим**

В этом режиме фотокамера автоматически настраивает выдержку и диафрагму в соответствии со встроенной программой для обеспечения оптимальной экспозиции в большинстве ситуаций.

#### <span id="page-151-1"></span>A **Гибкая программа**

В режиме экспозиции **P** различные сочетания выдержки и диафрагмы можно выбирать, поворачивая главный диск управления, когда включены экспонометры («гибкая программа»). Все комбинации дают в результате одну и ту же экспозицию. Пока работает гибкая программа, на панели управления отображается звездочка («\*). Чтобы восстановить значения по умолчанию для выдержки и диафрагмы,

поворачивайте диск управления до тех пор,

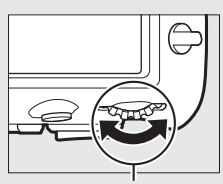

Главный диск управления

пока не исчезнет звездочка, выберите другой режим или выключите фотокамеру.

#### A **См. также**

Для получения информации об активации экспонометров см. «Таймер режима ожидания (фотосъемка с использованием видоискателя)» ( $\Box$  [34\)](#page-57-0).

#### <span id="page-152-0"></span>**S: автоматический режим с приоритетом**

#### **выдержки**

В автоматическом режиме с приоритетом выдержки пользователь устанавливает значение выдержки, а фотокамера для получения оптимальной экспозиции автоматически подбирает значение диафрагмы.

Чтобы выбрать выдержку, поверните главный диск управления, пока включены экспонометры. Выдержку можно установить на «x 25 a» или на значения от .<br>30 с до 1⁄8 000 с. Выдержку можно заблокировать на выбранной настройке (0 [136](#page-159-0)).

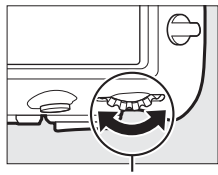

Главный диск управления

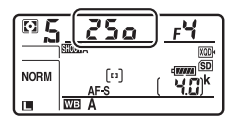

# <span id="page-153-0"></span>**A: автоматический режим с приоритетом**

### **диафрагмы**

В автоматическом режиме с приоритетом диафрагмы пользователь устанавливает значение диафрагмы, а фотокамера для получения оптимальной экспозиции автоматически подбирает значение выдержки.

Пока включены экспонометры, поверните вспомогательный диск управления, чтобы выбрать значение диафрагмы для объектива между минимальным и максимальным. Диафрагму можно заблокировать на выбранном значении настройки (<sup>11</sup>36).

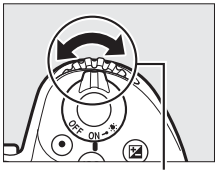

Вспомогательный диск управления

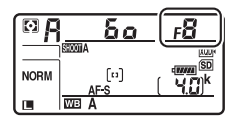

A **Объективы без микропроцессора (**0**[284](#page-307-1))** Используйте кольцо диафрагмы объектива, чтобы настроить диафрагму. Если максимальная диафрагма объектива была установлена с помощью параметра **Данные объектива без CPU** в меню настройки (0 [218](#page-241-0)) при установленном объективе без микропроцессора, текущее число f будет отображаться в видоискателе и на панели управления с округлением до ближайшей

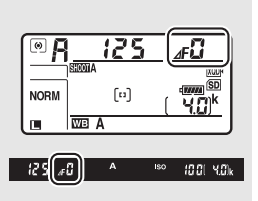

запятой. Иначе значение диафрагмы будет показано только в количестве остановок ( $\Delta$ F, с максимальной диафрагмой, отображенной как  $\Delta$ F $\Omega$ ), а число f нужно будет смотреть на кольце диафрагмы объектива.

### <span id="page-154-0"></span>**M: ручной**

В ручном режиме экспозиции выдержка и диафрагма устанавливаются пользователем. Пока включены экспонометры, поверните главный диск управления, чтобы выбрать нужную величину выдержки, а вспомогательный диск управления, чтобы установить диафрагму. Значение выдержки можно установить как .<br>«**x 25 o**» или значения между 30 с и ½ <sub>000</sub> с, или так, чтобы затвор можно было удерживать открытым неопределенное время для длительной экспозиции ( $\omega_i$ )  $\omega_i$  мли - -,  $\Box$  [133\)](#page-156-0). Значение диафрагмы для объектива можно установить от минимального до максимального. Проверить экспозицию можно по индикаторам экспозиции.

Диафрагма

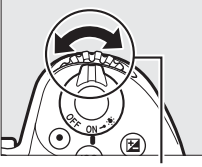

Вспомогательный диск управления

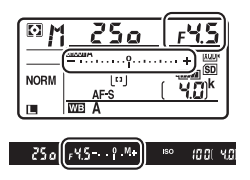

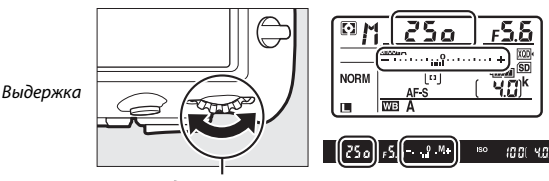

Главный диск управления

Выдержку и диафрагму можно заблокировать на выбранном значении настройки ( $\Box$  [136](#page-159-0)).

#### A **Объективы AF Micro NIKKOR**

При условии использования внешнего экспонометра соотношение экспозиции учитывается, только если кольцо диафрагмы объектива используется для установки диафрагмы.

#### A **Индикаторы экспозиции**

Индикаторы экспозиции в видоискателе и на панели управления показывают, будет ли снимок недоэкспонирован или переэкспонирован при текущих настройках. В зависимости от параметра, выбранного для пользовательской настройки b2 (Шаг EV контроля экспоз., **Q2 [262\)](#page-285-0)**, количество недоэкспонирования или переэкспонирования показывается с шагом в <sup>1</sup> /3 EV, <sup>1</sup> /2 EV или 1 EV. Если будут превышены пределы системы замера экспозиции, индикаторы будут мигать.

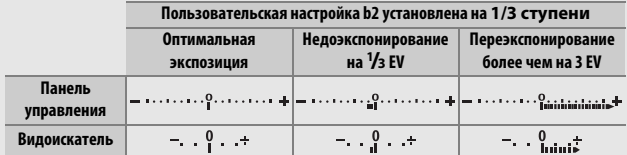

#### **⊘ См. также**

Для получения информации об инвертировании индикаторов экспозиции так, чтобы отрицательные значения отображались справа, а положительные – слева, см. A > Пользовательская настройка f7 (Инвертировать индик-ры,  $\Box$  [269\)](#page-292-0).

### <span id="page-156-0"></span>Длительные экспозиции (только режим **M**)

Выберите следующие значения выдержки для длительных экспозиций при съемке движущихся источников света, звезд, ночных сюжетов или фейерверков.

- Выдержка от руки (bu L b): затвор остается открытым, пока спусковая кнопка затвора удерживается нажатой. Чтобы предотвратить смазывание, используйте штатив или дополнительный беспроводной контроллер дистанционного управления, или кабель дистанционного управления ( $\Box$  [295](#page-318-0)).
- **Время (**%**)**: запуск экспозиции при помощи спусковой кнопки затвора на фотокамере, дополнительном кабеле дистанционного управления или беспроводном контроллере дистанционного управления. Затвор остается открытым до повторного нажатия кнопки.

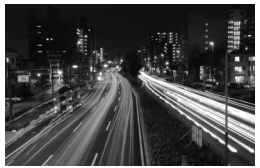

Выдержка: Ал. 1. А (35-секундная экспозиция) Диафрагма: f/25

# **1 Подготовьте фотокамеру к работе.**

Установите фотокамеру на штатив или поместите ее на ровную устойчивую поверхность.

#### A **Длительные экспозиции**

Закройте створку окуляра видоискателя, чтобы на фотографию не повлиял свет, попадающий через видоискатель ( $\Box$  [116\)](#page-139-0). Компания Nikon рекомендует использовать полностью заряженную батарею или дополнительный сетевой блок питания с разъемом питания, чтобы предотвратить отключение питания, пока открыт затвор. Имейте в виду, что шум (яркие точки, произвольные высвеченные пикселы или неоднородность цветов) могут присутствовать при длительных экспозициях. Яркие пятна и неоднородность цветов можно уменьшить, выбрав **Вкл.** для **Под. шума для длинн. экспоз.** в меню режима фотосъемки (<sup>[253](#page-276-0)</sup>).

### **2 Выберите режим экспозиции M.**

Нажмите кнопку МОДЕ и поворачивайте главный диск управления до тех пор, пока на панели управления не отобразится **M**.

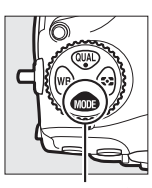

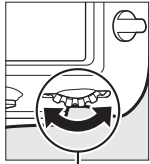

Кнопка МОДЕ Главный диск управления

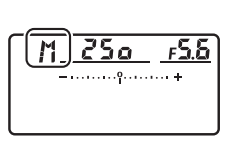

# **3 Выберите выдержку.**

Пока включены экспонометры, поверните главный диск управления, чтобы выбрать выдержку «Выдержка от руки» (bu Lb) или «Время» (--). Индикаторы экспозиции не появляются, когда выбрана выдержка от руки (bu L b) или время (- -).

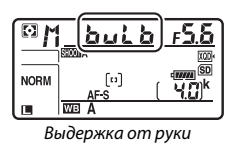

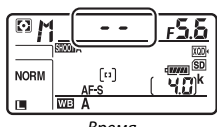

#### Время

## **4 Откройте затвор.**

**Выдержка от руки**: после фокусировки нажмите до конца спусковую кнопку затвора на фотокамере, дополнительном кабеле дистанционного управления или беспроводном контроллере дистанционного управления. Удерживайте спусковую кнопку затвора нажатой до завершения экспозиции.

**Время**: нажмите спусковую кнопку затвора до конца.

**5 Закройте затвор.**

**Выдержка от руки**: уберите палец со спусковой кнопки затвора.

**Время**: нажмите спусковую кнопку затвора до конца.

### <span id="page-159-0"></span>Блокировка выдержки и диафрагмы

Блокировка выдержки доступна в автоматическом режиме с приоритетом выдержки и ручном режиме экспозиции, а блокировка диафрагмы – в автоматическом режиме с приоритетом диафрагмы и ручном режиме экспозиции. Блокировка выдержки и диафрагмы недоступна в программном автоматическом режиме экспозиции.

### **1 Задайте блокировку выдержки и диафрагмы элементу управления фотокамерой.**

Задайте **Блокиров. выдерж. и диаф.** элементу управления с помощью пользовательской настройки f1 (**Назнач. польз. эл. управ.**, □ [268\)](#page-291-1).

# **2 Заблокируйте выдержку и/или диафрагму.**

**Выдержка (режимы экспозиции S и M)**: нажмите выбранный элемент управления и поворачивайте главный диск управления до тех пор, пока в видоискателе и на панели управления не появятся символы F.

Чтобы отменить блокировку выдержки, нажмите элемент управления и

поворачивайте главный диск управления до тех пор, пока с экранов не исчезнет символ  $\blacksquare$ .

#### **Диафрагма (режимы экспозиции A и M)**:

нажмите выбранный элемент управления и поворачивайте вспомогательный диск управления до тех пор, пока в видоискателе и на панели управления не появятся символы F.

Чтобы отменить блокировку диафрагмы, нажмите элемент управления и поворачивайте вспомогательный диск управления до тех пор, пока с экранов не исчезнет символ  $\square$ .

#### A **См. также**

Для получения информации о поддержании выбранных значений блокировки выдержки и/или диафрагмы см.  $\blacktriangleright$  Пользовательская настройка f3 (**Блокиров. выдерж. и диаф.**;  $\Box$  [268\)](#page-291-0).

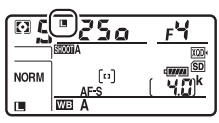

iso

<sub>180</sub>

Гō

 $\overline{\mathbf{p}}$ бa

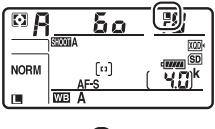

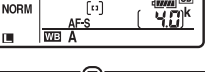

### Блокировка автоматической экспозиции (АЭ)

Используйте блокировку автоматической экспозиции для изменения компоновки фотографий после использования центровзвешенного замера и точечного замера ( $\Box$  [124\)](#page-147-0) для замера экспозиции.

#### **1 Заблокируйте экспозицию.**

в видоискателе отображается

Расположите объект в выбранной точке фокусировки и нажмите спусковую кнопку затвора наполовину. Нажав наполовину спусковую кнопку затвора и расположив объект в точке фокусировки, нажмите центральную кнопку вспомогательного селектора, чтобы заблокировать экспозицию (если используется автофокусировка, удостоверьтесь в том, что в видоискателе появился индикатор фокусировки I).

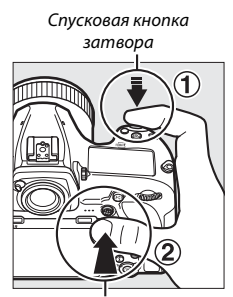

Вспомогательный селектор

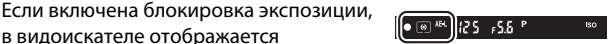

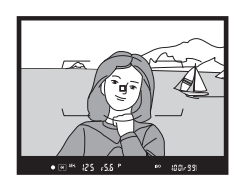

**2 Измените компоновку фотографии.**

индикатор **AE-L**.

Удерживая нажатой центральную кнопку вспомогательного селектора, измените компоновку фотографии и выполните съемку.

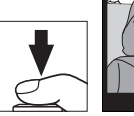

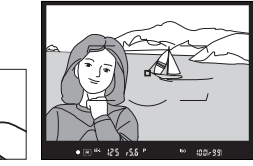

#### A **Точечный замер**

При точечном замере экспозиция будет заблокирована на значении, замеренном в выбранной точке фокусировки ( $\Box$  [124](#page-147-0)).

#### A **Регулировка выдержки и диафрагмы**

При блокировке экспозиции следующие значения можно отрегулировать без изменения измеренных значений экспозиции:

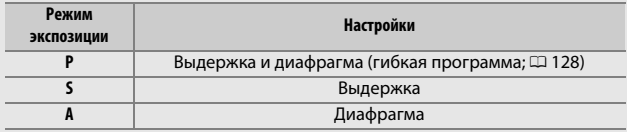

Новые значения можно проверить в видоискателе и на панели управления. Имейте в виду, что замер экспозиции нельзя изменить, пока активна блокировка экспозиции.

#### **⊘ См. также**

Для получения информации об использовании спусковой кнопки затвора для блокировки экспозиции см. A > Пользовательская настройка с1 (**Блок. АЭ спусков. кнопкой**, 0 [263\)](#page-286-3). Если выбран параметр **Вкл. (нажатие наполовину)**, экспозиция будет заблокирована, когда спусковая кнопка затвора нажата наполовину.

### <span id="page-162-0"></span>Коррекция экспозиции

Коррекция экспозиции используется для изменения значения экспозиции, отличного от предлагаемого фотокамерой, что позволяет делать снимки темнее или светлее. Она наиболее эффективна при использовании с центровзвешенным или точечным замером ( $\Box$  [124](#page-147-0)). Выберите значения между -5 EV (недоэкспонирование) и +5 EV (переэкспонирование) с шагом в 1 /3 EV. В общем, положительные значения делают объект светлее, а отрицательные – темнее.

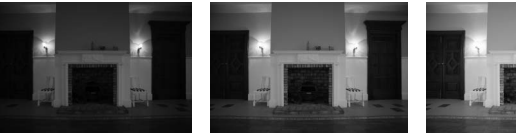

–1 EV Коррекция экспозиции отсутствует

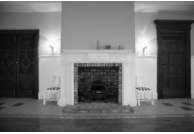

 $+1$  EV

Чтобы выбрать значение коррекции экспозиции, нажмите кнопку E и поворачивайте главный диск управления до тех пор, пока нужное значение не отобразится в видоискателе или на панели управления.

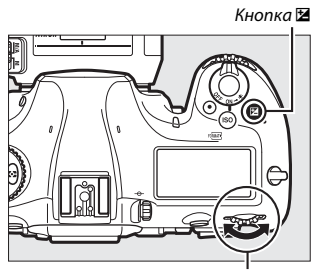

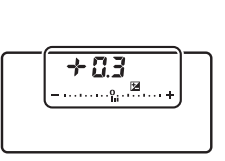

Главный диск управления

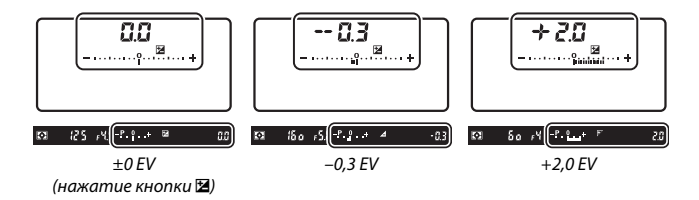

При значениях, отличных от ±0,0, «0» будет мигать в центре индикаторов экспозиции (кроме режима экспозиции **М**) и символ **E** будет отображаться в видоискателе и на панели управления после того, как Вы отпустите кнопку E. Текущее значение коррекции экспозиции

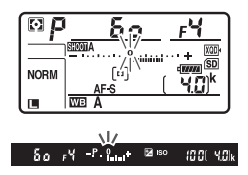

можно проверить на индикаторе экспозиции, нажав кнопку E.

Чтобы восстановить нормальную экспозицию, установите коррекцию экспозиции на ±0,0. Выключение фотокамеры не сбрасывает коррекцию экспозиции.

#### A **Режим экспозиции M**

В режиме экспозиции **M** коррекция экспозиции влияет только на индикатор экспозиции; выдержка и диафрагма изменяться не будут.

#### A **Использование вспышки**

Когда используется вспышка, коррекция экспозиции влияет как на мощность вспышки, так и на экспозицию, изменяя яркость, как основного объекта, так и фона. Пользовательскую настройку e3 (**Корр. экспоз. для**  вспышки, <sup>1</sup> [266](#page-289-2)) можно использовать для ограничения эффектов коррекции экспозиции только применительно к фону.

#### A **См. также**

Для информации о:

- Выборе величины шага изменения коррекции экспозиции см.  $\blacktriangleright$ Пользовательская настройка b3 (Шаг изм. кор. эксп./всп.,  $\Box$  [262\)](#page-285-1).
- Настройках коррекции экспозиции, не используя кнопку  $\mathbb Z$  см.  $\blacktriangleright$ Пользовательская настройка b4 (**Простая коррекция экспоз.**,  $\Box$  [263\)](#page-286-4).
- Автоматических изменениях экспозиции, уровня вспышки, баланса белого или активного D-Lighting см. «Брекетинг» ([1 [142](#page-165-0)).

### <span id="page-165-0"></span>Брекетинг

Брекетинг автоматически изменяет экспозицию, уровень вспышки, **А**ктивный **D**-**L**ighting (ADL) или баланс белого при каждом снимке, выполняя «брекетинг» текущего значения. Выбирайте в ситуациях, в которых трудно получить правильные настройки, и нет времени, чтобы проверить результаты и настроить установки для каждого снимка, или же для проведения экспериментов с различными настройками для одного и того же объекта.

Брекетинг регулируется с помощью параметра **Установка автобрекетинга** в меню режима фотосъемки, которое содержит следующие параметры:

• **АЭ и брекетинг вспышки**: фотокамера использует различные значения экспозиции и уровень вспышки для серии

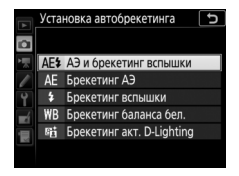

фотографий (0 [143\)](#page-166-0). Имейте в виду, что брекетинг вспышки доступен только в режиме i-TTL и, где поддерживается, в режимах управления встроенной вспышкой с автоматической диафрагмой ( $\circledR$ A) ( $\Box$  [189](#page-212-0), [288](#page-311-1)).

- **Брекетинг АЭ**: фотокамера использует различные значения экспозиции для серии фотографий.
- **Брекетинг вспышки**: фотокамера использует различные значения уровня вспышки для серии фотографий.
- **Брекетинг баланса бел.**: фотокамера создает несколько копий каждой фотографии, каждая с различным балансом белого ( $\Box$  [148\)](#page-171-0).
- **Брекетинг акт. D-Lighting**: фотокамера изменяет активный D-Lighting во время серии фотографий ( $\Box$  [152](#page-175-0)).

#### <span id="page-166-0"></span>❚❚ **Брекетинг экспозиции и вспышки**

Используйте для изменения экспозиции и/или уровня вспышки для серии фотографий:

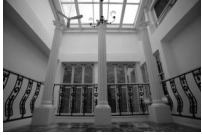

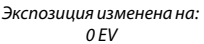

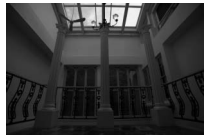

Экспозиция изменена на:  $-1$  EV

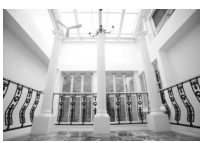

Экспозиция изменена на:  $+1$  EV

### **1 Выберите количество снимков.**

Нажав кнопку **«BKT»**, поверните главный диск управления, чтобы выбрать количество снимков в порядке брекетинга. Количество снимков отображается на панели управления.

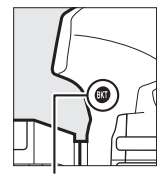

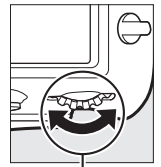

Количество снимков

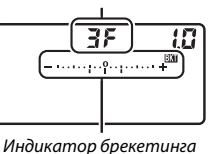

Кнопка **«BKT»** Главный диск управления

экспозиции и вспышки

При настройках, отличных от нуля, на панели управления появятся символ В и индикатор брекетинга

 $-55$  $40.01 - 4.00$ k

экспозиции и вспышки, а в видоискателе будет отображаться **«BKT»**.

## **2 Выберите шаг экспозиции.**

Нажав кнопку **«BKT»**, поверните вспомогательный диск управления для выбора шага экспозиции.

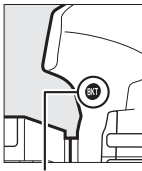

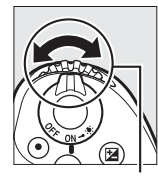

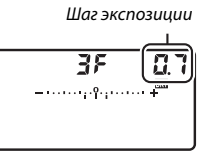

Кнопка **«BKT»** Вспомогательный диск управления

При настройках по умолчанию можно выбрать значение шага 0,3 (1/3), 0,7 (2/3), 1, 2 или 3 EV. Программы брекетинга с шагом 0,3 (1 /3) EV перечислены ниже.

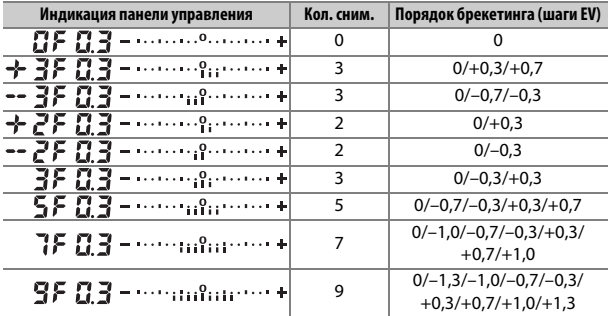

Имейте в виду, что для шага экспозиции 2 EV или более, максимальное количество снимков составляет 5; если в шаге 1 было выбрано более высокое значение, то количество снимков будет автоматически установлено на 5.

**3 Наведите фотографию, выполните фокусировку и сделайте снимок.**

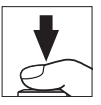

Фотокамера изменит экспозицию и/или уровень вспышки снимок за снимком в соответствии с выбранной программой брекетинга. Изменения экспозиции добавляются к сделанным с коррекцией экспозиции ( $\Box$  [139](#page-162-0)).

Во время работы брекетинга индикатор выполнения брекетинга будет отображаться в видоискателе и на панели управления. После каждого снимка с индикатора будет исчезать один сегмент.

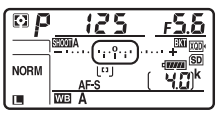

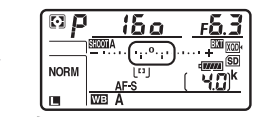

Кол-во снимков: 3; шаг: 0,7 Индикация после первого снимка

#### ❚❚ **Отмена брекетинга**

Чтобы отменить брекетинг, нажмите кнопку **«BKT»** и поворачивайте главный диск управления до тех пор, пока количество снимков в порядке брекетинга не станет равно нулю ( $\mathbf{G}$ F), и не исчезнет символ M. При следующем включении брекетинга будет восстановлена программа, которая использовалась последней. Брекетинг также можно отменить, выполнив двухкнопочный сброс ( $\Box$  [209](#page-232-0)), хотя в этом случае программа брекетинга не будет восстановлена при следующем включении брекетинга.

#### A **См. также**

Для информации о:

- Выборе размера шага экспозиции см.  $\blacktriangleright$  > Пользовательская настройка **b2 (Шаг EV контроля экспоз.**,  $\Box$  [262\)](#page-285-0).
- Выборе порядка выполнения брекетинга см.  $\blacktriangleright$  Пользовательская настройка e7 (**Порядок брекетинга**,  $\Box$  [267\)](#page-290-1).
- Выборе функции кнопки «**BKT**» см.  $\blacktriangleright$  7 Пользовательская настройка f1 (Назнач. польз. эл. управ.) > Кнопка "ВКТ" + **p.** ( $\Box$  [268](#page-291-1)).

#### A **Брекетинг экспозиции и вспышки**

В непрерывном низкоскоростном, непрерывном высокоскоростном и тихом непрерывном режимах съемка будет приостанавливаться после выполнения количества снимков, указанных в программе брекетинга. Съемка будет снова продолжена после нажатия спусковой кнопки затвора.

Если карта памяти заполнится прежде, чем будут сделаны все снимки в выбранном порядке, съемку можно возобновить со следующего по порядку снимка, после замены карты памяти или удаления снимков для освобождения места на карте памяти. Если фотокамера выключится прежде, чем будут сделаны все снимки в выбранном порядке, брекетинг возобновит работу со следующего по порядку снимка при включении фотокамеры.

#### A **Брекетинг экспозиции**

Фотокамера изменяет экспозицию, варьируя выдержку и диафрагму (программный автоматический режим), диафрагму (автоматический режим с приоритетом выдержки) или выдержку (автоматический режим с приоритетом диафрагмы и ручной режим экспозиции). Если выбран параметр **Вкл.** для **Настройки чувствит. ISO > Авт. управл. чувствит. ISO** (0 [121](#page-144-0)) в режимах **P**, **S** и **A**, фотокамера будет автоматически изменять чувствительность ISO для оптимальной экспозиции при превышении пределов системы экспозиции фотокамеры; в режиме **M** фотокамера сначала использует автоматическое управление чувствительностью ISO для получения максимально возможной экспозиции, а затем выполнит брекетинг данной экспозиции путем изменения выдержки. Пользовательскую настройку e6 (**Автобрекетинг (режим М)**, <u>Q</u> [267](#page-290-2)) можно использовать для изменения способа выполнения брекетинга экспозиции и вспышки фотокамерой в ручном режиме экспозиции. Брекетинг можно выполнить посредством изменения мощности вспышки вместе с выдержкой и/или диафрагмой, или посредством изменения только мощности вспышки.

#### <span id="page-171-0"></span>❚❚ **Брекетинг баланса белого**

Фотокамера создает несколько копий каждой фотографии, каждая с различным балансом белого.

## **1 Выберите количество снимков.**

Нажав кнопку **«BKT»**, поверните главный диск управления, чтобы выбрать количество снимков в порядке брекетинга. Количество снимков отображается на панели управления.

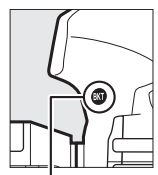

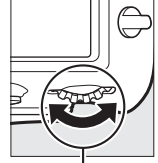

Кнопка **«BKT»** Главный диск управления

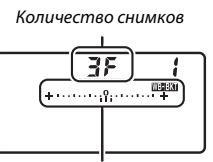

Индикатор брекетинга баланса белого

> 125  $-5.5 - 5$

 $4001-40k$ 

При настройках, отличных от нуля, на панели управления появятся символ **WEBKI** и индикатор брекетинга баланса

белого, а в видоискателе будет отображаться **«BKT»**.

## **2 Выберите шаг баланса белого.**

Нажав кнопку **«BKT»**, поверните вспомогательный диск управления для выбора настройки баланса белого. Каждый шаг примерно равен 5 майред.

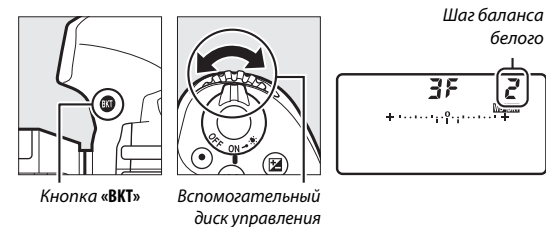

Выберите шаг 1 (5 майред), 2 (10 майред) или 3 (15 майред). Более высокие значения **B** соответствуют увеличенному количеству синего, более высокие значения **A** соответствуют увеличенному количеству янтарного ( $\Box$  [161](#page-184-0)). Программы брекетинга с шагом, равным 1, перечислены ниже.

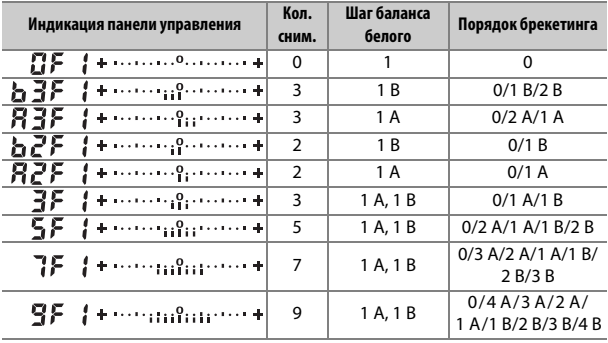

### **3 Наведите фотографию, выполните фокусировку и сделайте снимок.**

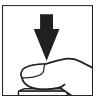

Каждый снимок будет обработан, чтобы создать несколько копий, измененных в программе брекетинга, и каждая копия будет иметь различный баланс белого. Изменения баланса белого добавляются к настройке баланса белого, сделанные при помощи тонкой настройки баланса белого.

Если количество снимков в программе брекетинга превышает число оставшихся кадров, то на панели управления появятся  $F$   $\mu$   $\iota$   $\iota$  и символ соответствующей карты, а в видоискателе появится мигающий символ *F<sub>ul</sub>*, и спуск затвора будет заблокирован. Съемка возобновится после того, как будет вставлена новая карта памяти.

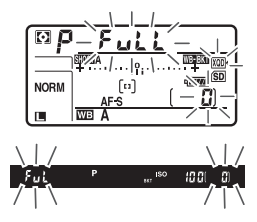

#### ❚❚ **Отмена брекетинга**

Чтобы отменить брекетинг, нажмите кнопку **«BKT»** и поворачивайте главный диск управления до тех пор, пока количество снимков в **ШЕЕКІ.** При следующем включении брекетинга будет восстановлена порядке брекетинга не станет равно нулю ( $\bm{B}$ F), и не исчезнет символ программа, которая использовалась последней. Брекетинг также можно отменить, выполнив двухкнопочный сброс ( $\Box$  [209\)](#page-232-0), хотя в этом случае программа брекетинга не будет восстановлена при следующем включении брекетинга.

#### A **Брекетинг баланса белого**

Брекетинг баланса белого недоступен при качестве изображения NEF (RAW). При выборе параметра NEF (RAW) или NEF (RAW) + JPEG брекетинг баланса белого отменяется.

Брекетинг баланса белого влияет только на цветовую температуру (янтарно-синяя ось на дисплее тонкой настройки баланса белого,  $\Box$  [161\)](#page-184-0). На зелено-пурпурной оси настройки не производятся.

В режиме автоспуска количество копий, определенных в программе брекетинга, будет создаваться при каждом спуске затвора, независимо от параметра, выбранного для пользовательской настройки c3 (**Автоспуск**) > **Количество снимков** ( $\Box$  [264\)](#page-287-0).

Если фотокамеру выключить, пока горит индикатор доступа к карте памяти, фотокамера выключится только после того, как будут записаны все фотографии в этой последовательности.

#### <span id="page-175-0"></span>❚❚ **Брекетинг акт. D-Lighting**

Фотокамера изменяет активный D-Lighting во время серии экспозиций.

#### **1 Выберите количество снимков.**

Нажав кнопку **«BKT»**, поверните главный диск управления, чтобы выбрать количество снимков в порядке брекетинга. Количество снимков отображается на панели управления.

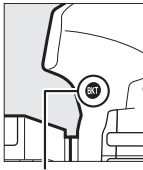

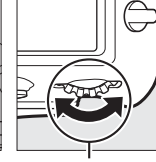

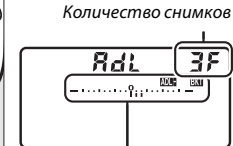

Кнопка **«BKT»** Главный диск управления

Индикатор брекетинга активного D-Lighting

При настройках, отличных от нуля, на панели управления появятся символ **волит** и индикатор брекетинга активного D-Lighting, а в видоискателе будет отображаться **«BKT»**. Выберите два снимка, чтобы сделать одну фотографию с выключенным активным D-Lighting, а другую фотографию с выбранным значением. Выберите от трех до пяти снимков, чтобы сделать серию фотографий с активным D-Lighting, установленным на **Выкл.**, **Умеренный** и **Нормальный** (три снимка), **Выкл.**, **Умеренный**, **Нормальный** и **Усиленный** (четыре снимка) или **Выкл.**, **Умеренный**, **Нормальный**, **Усиленный** и **Сверхусиленный** (пять снимков). Если Вы выберите более двух снимков, приступайте к шагу 3.

# **2 Выберите Активный D-Lighting.**

Нажав кнопку **«BKT»**, поверните вспомогательный диск управления для выбора активного D-Lighting.

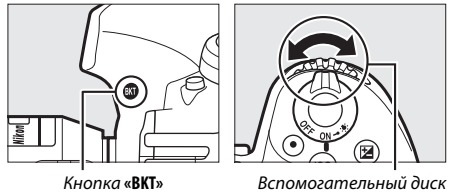

управления

Активный D-Lighting отображается на панели управления.

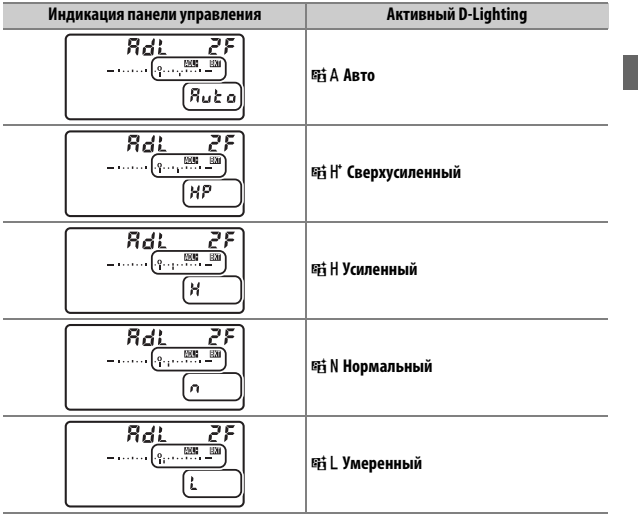

**3 Наведите фотографию, выполните фокусировку и сделайте снимок.**

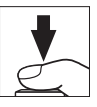

Фотокамера будет изменять активный D-Lighting от снимка к снимку в соответствии с выбранной программой брекетинга. Во время работы брекетинга индикатор выполнения брекетинга будет отображаться на панели управления. После каждого снимка с индикатора будет исчезать один сегмент.

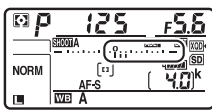

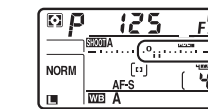

Кол. сним.: 3 Индикация после первого снимка

#### ❚❚ **Отмена брекетинга**

Чтобы отменить брекетинг, нажмите кнопку **«BKT»** и поворачивайте главный диск управления до тех пор, пока количество снимков в **ловеки.** При следующем включении брекетинга будет восстановлена порядке брекетинга не станет равно нулю ( $\mathbf{G}$ F), и не исчезнет символ программа, которая использовалась последней. Брекетинг также можно отменить, выполнив двухкнопочный сброс ( $\Box$  [209\)](#page-232-0), хотя в этом случае программа брекетинга не будет восстановлена при следующем включении брекетинга.

#### A **Брекетинг акт. D-Lighting**

В непрерывном низкоскоростном, непрерывном высокоскоростном и тихом непрерывном режимах съемка будет приостанавливаться после выполнения количества снимков, указанных в программе брекетинга. Съемка будет снова продолжена после нажатия спусковой кнопки затвора.

Если карта памяти заполнится прежде, чем будут сделаны все снимки в выбранном порядке, съемку можно возобновить со следующего по порядку снимка, после замены карты памяти или удаления снимков для освобождения места на карте памяти. Если фотокамера выключится прежде, чем будут сделаны все снимки в выбранном порядке, брекетинг возобновит работу со следующего по порядку снимка при включении фотокамеры.

# **Баланс белого**

### Параметры баланса белого

Баланс белого гарантирует отсутствие изменения цветов в зависимости от цвета источника освещения. Для большинства источников света рекомендуется автоматический баланс белого. Если желаемых результатов нельзя достичь с помощью автоматического баланса белого, выберите параметр из списка ниже или используйте предустановку баланса белого.

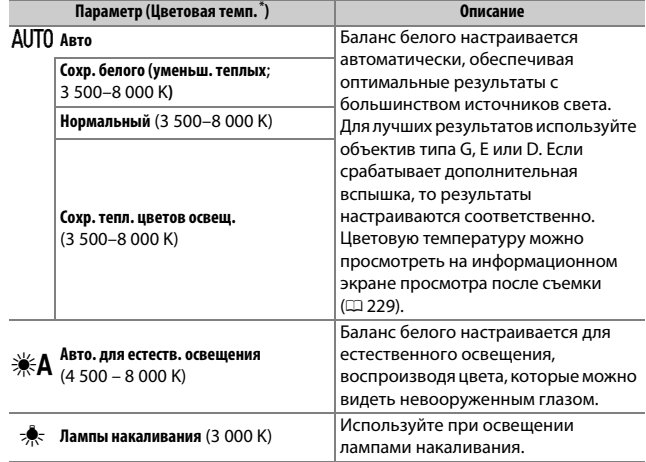
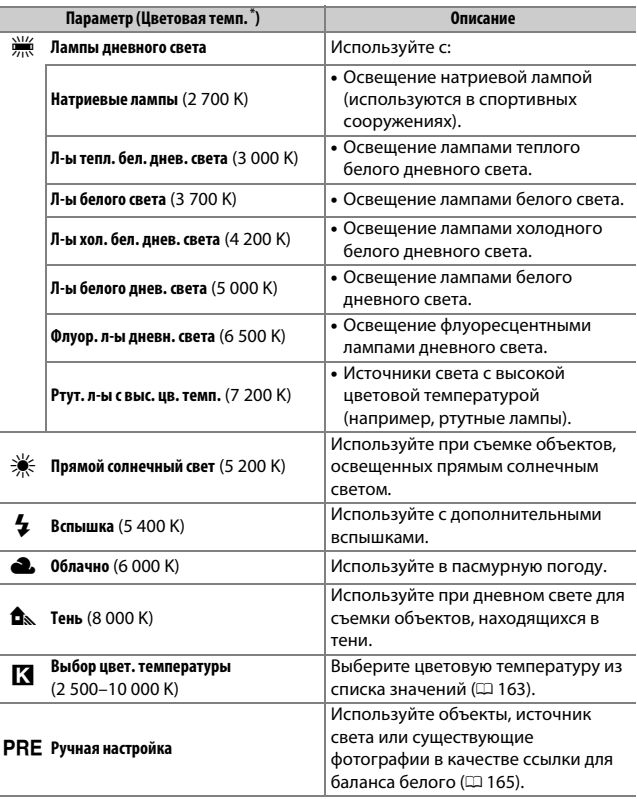

\* Все значения приблизительны и не отражают тонкой настройки (если применимо).

Баланс белого можно выбрать, нажав кнопку WB и поворачивая главный диск управления до тех пор, пока нужная настройка не отобразится на панели управления.

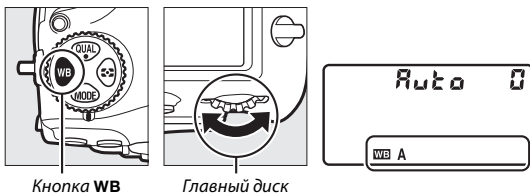

управления

**Когда выбран параметр AUTO (Авто) или Ж (Лампы дневного света),** можно выбрать дополнительный параметр нажатием кнопки WB и вращением вспомогательного диска управления.

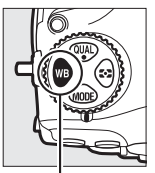

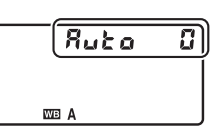

Кнопка WB Вспомогательный диск управления

#### A **Меню режима съемки**

Баланс белого также можно настроить при использовании параметра Баланс белого в меню режима фото- или видеосъемки ( $\Box$  [252](#page-275-0), [257\)](#page-280-0), который также можно использовать для тонкой настройки баланса белого ( $\Box$  [161](#page-184-0)) или для управления предустановками баланса белого ( $\Box$  [165\)](#page-188-0).

#### Av **(«Авто»)**

АUТО (Авто) предлагает выбор параметров AUTOO (Сохр. белого (уменьш.  $\mathbf{r}$ еплых)), AUT01 (Нормальный) и AUT02 (Сохр. тепл. цветов освещ.). Благодаря параметру v**0** (**Сохр. белого (уменьш. теплых)**) белые области, записанные при освещении лампами накаливания, выглядят белыми, а параметр AUT02 (**Сохр. тепл. цветов освеш.**) сохраняет теплые оттенки, которые мы обычно воспринимаем при освещении лампами накаливания.

#### **Z \*A** («Авто. для естеств. освещения»)

**ЖА (Авто. для естеств. освешения)** может не давать желаемых результатов при искусственном освещении. Выберите AUTO (Авто) или параметр, который соответствует источнику света.

#### A **Освещение студийными вспышками**

AUTO (Авто) может не привести к желаемым результатам при использовании больших студийных вспышек. Используйте предустановку баланса белого или установите баланс белого в режим **4 (Вспышка)** и используйте тонкую настройку, чтобы настроить баланс белого.

#### A **См. также**

Для получения информации об изменении значения баланса белого на «брекетинг» текущего значения см. «Брекетинг» ( $\Box$  [142\)](#page-165-0).

#### A **Цветовая температура**

Цвет, воспринимаемый человеком, зависит от особенностей его зрения и других условий. Цветовая температура – объективная мера цвета источника света, определяемая как температура объекта, при которой он излучает свет той же длины волны. Если источники света с цветовой температурой в границах 5000–5500 K воспринимаются белыми, то источники света с более низкой цветовой температурой, например, лампы накаливания, воспринимаются слегка желтоватыми или красноватыми. В свете источников с более высокой цветовой температурой присутствуют оттенки синего.

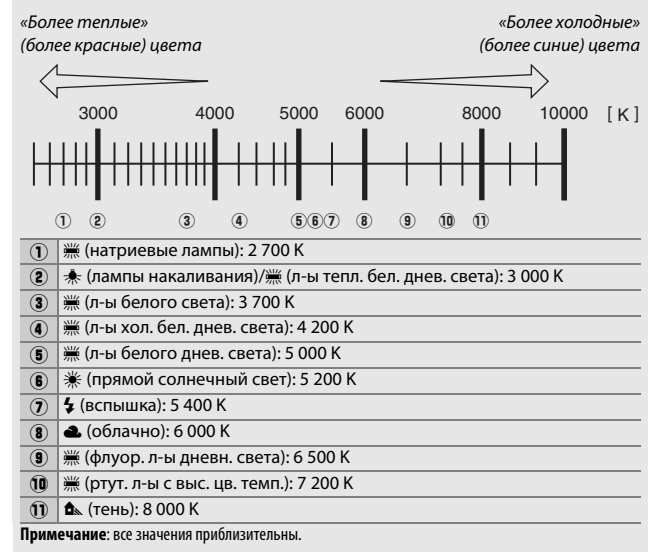

### <span id="page-184-0"></span>Тонкая настройка баланса белого

При настройках, отличных от K (**Выбор цвет. температуры**), можно выполнить «тонкую настройку» баланса белого для различных источников освещения или намеренно внести в изображение цветовые оттенки.

#### **1 Отобразите параметры тонкой настройки.**

Выделите параметр баланса белого и нажмите <sup>3</sup> (если отображается подменю, выберите нужный параметр и снова нажмите 2, чтобы отобразить параметры тонкой настройки; для

Баланс белого **UTO** ABTO Авто. для естеств. освещения Лампы накаливания Лампы дневного света Прямой солнечный свет Вспышка Облачно **OROK** 

получения более подробной информации о тонкой настройке ручной настройки баланса белого см. «Тонкая настройка ручной настройки баланса белого»,  $\Box$  [174\)](#page-197-0).

### **2 Выполните тонкую настройку баланса белого.**

Для тонкой настройки баланса белого используйте мультиселектор. Можно выполнить тонкую настройку баланса белого на оси янтарно (A)–синего (B) с шагом 0,5 и зелено (G)–пурпурного (M) с шагом 0,25. Горизонтальная (янтарносиняя) ось соответствует цветовой температуре, в то время как

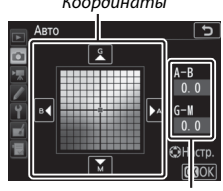

Регулировка

вертикальная (зелено-пурпурная) ось имеет схожий эффект с соответствующими фильтрами цветовой коррекции (CC). Горизонтальная ось имеет деления с шагом, равные около 5 майред, вертикальная ось – с шагом примерно 0,05 единиц диффузной плотности.

# Координаты

**3 Нажмите** <sup>®</sup>.

Нажмите <sup>®</sup>, чтобы сохранить параметры и вернуться в меню режима фотосъемки. Если была выполнена тонкая настройка баланса белого, то на

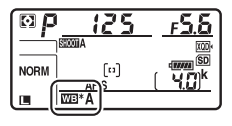

панели управления отобразится звездочка («\*).

#### A **Тонкая настройка в режиме Live view**

Чтобы выполнить тонкую настройку баланса белого в режиме Live view, удерживайте нажатой кнопку WB, используя мультиселектор. Нажмите  $\circled{v}$ или  $\circledR$  для янтарно-синей оси и  $\circledR$  или  $\circledR$  для зелено-пурпурной оси.

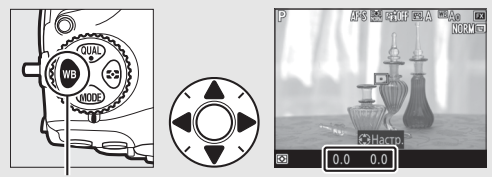

Кнопка WB

#### A **Тонкая настройка баланса белого**

Цвета на осях тонкой настройки являются относительными, а не абсолютными. Например, перемещение курсора в положение **B** (синий), когда для параметра баланса белого выбрано «теплое» значение, такое как **<u> •</u> (Лампы накаливания**), приведет к тому, что фотографии станут более «холодными», но не синими.

### <span id="page-185-0"></span>A **«Майред»**

Любое изменение в цветовой температуре приводит к более сильным изменениям цвета при низких цветовых температурах, чем при высоких. Например, изменение в 1 000 K приводит к более сильному изменению цвета в 3 000 K, чем в 6 000 K. Майред, рассчитанный путем умножения сдвига цветовой температуры на 10 6, является величиной цветовой температуры, которая принимает во внимание такое изменение и, как таковой, является единицей измерения, используемой в фильтрах коррекции цветовой температуры. Например:

- 4 000 K–3 000 K (разница в 1 000 K) = 83 майреда
- 7 000 K–6 000 K (разница в 1 000 K) = 24 майреда

### <span id="page-186-0"></span>Выбор цветовой температуры

Следуйте описанным ниже действиям, чтобы выбрать цветовую температуру при выборе K (**Выбор цвет. температуры**) для баланса белого.

#### **24 Выбор цветовой температуры**

Имейте в виду, что желаемые результаты нельзя достичь со вспышкой или освешением от лампы дневного света. Выберите <sup>4</sup> (Вспышка) или **I (Лампы дневного света)** для этих источников. Для других источников освещения сделайте пробный снимок, чтобы определить подходит ли выбранное значение.

#### ❚❚ **Меню баланса белого**

Цветовую температуру можно выбрать с помощью параметров **Баланс белого** в меню режима фотосъемки. Введите значения для осей янтарно-синего и зелено-пурпурного, как описано ниже.

### **1 Выберите Выбор цвет. температуры.**

Выберите **Баланс белого** в меню режима фотосъемки, затем выделите Выбор цвет. температуры и нажмите  $\circledast$ .

### **2 Выберите значения для осей янтарно-синего и зеленопурпурного.**

Нажмите © или ©, чтобы выделить цифры на янтарно (А)-синей (В) оси или на зелено (G)-пурпурной (М) оси, и нажмите  $\bigcirc$  или  $\bigcirc$ , чтобы изменить.

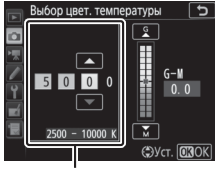

Значение для янтарно (A) синей (B) оси

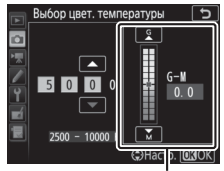

Значение для зелено (G) пурпурной (M) оси

## **3 Нажмите** <sup>®</sup>.

Нажмите <sup>®</sup>, чтобы сохранить изменения и вернуться в меню режима фотосъемки. Если выбрано значение, отличное от 0, для зелено (G)–

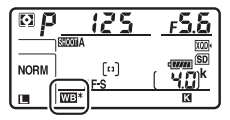

пурпурной (M) оси, то на панели управления отобразится звездочка («\*»).

### **II** *Kuonka* WR

Когда выбран параметр **K (Выбор цвет. температуры**), кнопку WB можно использовать для выбора цветовой температуры, хотя только для янтарно (A)–синей (B) оси. Нажмите кнопку WB и поворачивайте вспомогательный диск управления до тех пор, пока нужное значение не будет отображаться на панели управления (регулировка выполняется в майредах;  $\Box$  [162](#page-185-0)). Чтобы ввести цветовую температуру напрямую, нажмите кнопку WB и нажмите  $\circled{})$ или  $\circledast$ , чтобы выделить цифру, и нажмите  $\circledast$  или  $\circledast$ , чтобы ее изменить.

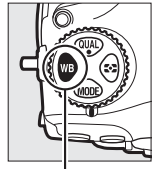

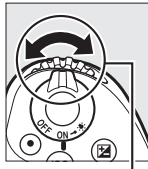

Кнопка WB Вспомогательный диск управления

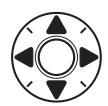

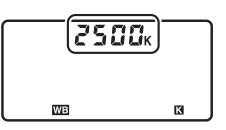

### <span id="page-188-0"></span>Ручная настройка

Ручная настройка предназначена для записи и повторного использования пользовательских настроек баланса белого при съемке в условиях смешанного освещения или для корректирования влияния источников освещения, дающих сильные оттенки. Фотокамера может хранить до шести значений предустановки баланса белого в предустановках от d-1 до d-6. Имеется два способа выполнения предустановки баланса белого:

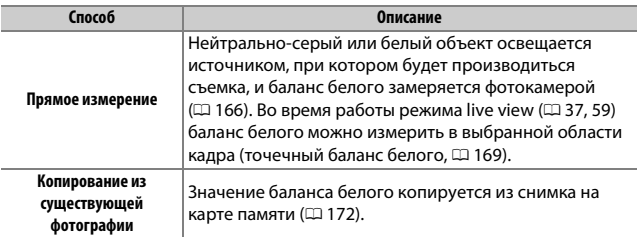

#### A **Предустановки баланса белого**

Изменения предустановок баланса белого относятся ко всем банкам меню режима фотосъемки ( $\Box$  [250](#page-273-0)).

# <span id="page-189-0"></span>**1 Осветите эталонный объект.**

Поместите нейтрально-серый или белый объект под источник света, который будет использоваться для финальной фотографии. В студийных условиях в качестве эталонного объекта рекомендуется использовать стандартный серый шаблон. Имейте в виду, что экспозиция автоматически увеличивается на 1 EV при измерении баланса белого; в режиме экспозиции **M** настройте экспозицию так, чтобы индикатор экспозиции показывал  $\pm 0$  ( $\Box$  [132\)](#page-155-0).

# **2 Установите баланс белого на** L **(Ручная настройка).**

Нажмите кнопку WB и поворачивайте главный диск управления до тех пор, пока на панели управления не отобразится PRE.

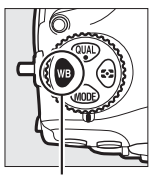

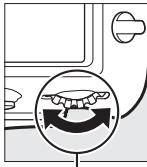

Кнопка WB Главный диск управления

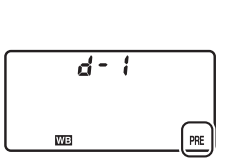

#### A **Измерение ручной настройки баланса белого (фотосъемка с использованием видоискателя)**

Ручную настройку баланса белого нельзя измерить во время цейтраферной видеосъемки или при фотосъемке HDR, или мультиэкспозиции.

# **3 Выберите предустановку.**

Нажмите кнопку WB и поворачивайте вспомогательный диск управления до тех пор, пока нужная предустановка баланса белого (от d-1 до d-6) не будет отображаться на панели управления.

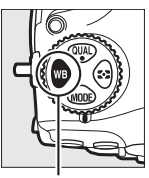

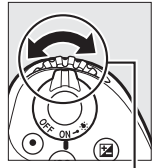

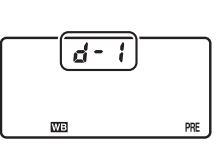

Кнопка WB Вспомогательный диск управления

### **4 Выберите режим прямого измерения.**

На короткое время отпустите кнопку WB, а затем нажмите кнопку до тех пор, пока на панели управления не начнет мигать символ PRE. Мигающий символ Р. Е также появится в видоискателе.

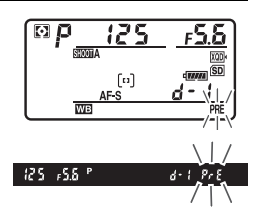

### **5 Измерьте баланс белого.**

За несколько секунд до того, как индикатор перестанет мигать, поместите эталонный объект в кадр так, чтобы он заполнил все поле видоискателя, и нажмите спусковую кнопку затвора до конца.

Фотокамера измерит значение для баланса белого и сохранит его в предустановке, выбранной в шаге 3. Фотографии записываться не будут; баланс белого можно измерить точно, даже когда фотокамера не сфокусирована.

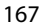

### **6 Проверьте результаты.**

Если фотокамера произвела замер значения баланса белого, на панели управления замигает **Good**, пока в видоискателе будет мигать  $\mathbf{G}$ . Нажмите спусковую кнопку затвора наполовину, чтобы выйти в режим съемки.

В условиях слишком тусклого или слишком яркого освещения фотокамера не всегда может измерить значение баланса белого. Мигающий символ  $\alpha$  об появится на панели управления и в видоискателе. Нажмите спусковую кнопку затвора наполовину, чтобы вернуться к шагу 5 и снова произвести замер баланса белого.

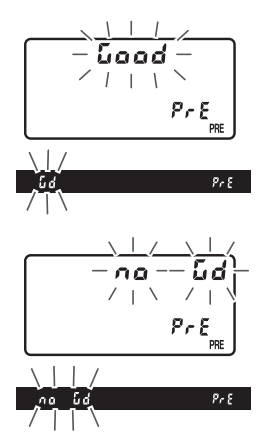

#### **24 Режим прямого измерения**

Если при фотосъемке с использованием видоискателя во время мигания экрана не выполняются никакие действия, режим прямого измерения прекратит работу за время, выбранное в пользовательской настройке с2 (Таймер режима ожидания, [12 [263\)](#page-286-0).

#### A **Защищенные предустановки**

Если текущая предустановка защищена (<sup>1174</sup>), то на панели управления и в видоискателе будет мигать  $P_{\tau}$  при попытке измерить новое значение.

#### A **Выбор предустановки**

При выборе **Ручная настройка** для параметра **Баланс белого** в меню режима фотосъемки отображаются предустановки баланса белого; выделите предустановку и нажмите <sup>®</sup>. Если на данный момент не существует никакого значения для выбранной предустановки, баланс белого будет установлен на 5200 K, что соответствует установке **Прямой солнечный свет**.

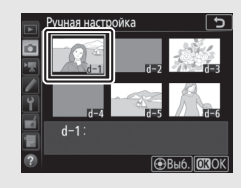

### <span id="page-192-0"></span>**Live view (точечный баланс белого)**

Во время режима live view ( $\Box$  [37](#page-60-0), [59\)](#page-82-0) баланс белого можно измерить в выбранной области кадра, что исключает необходимость подготовки эталонного объекта или смены объективов во время фотосъемки в режиме телефото.

#### **Нажмите кнопку**  $\textcolor{red}{\textbf{w}}$ .

Зеркало поднимется, на мониторе фотокамеры отобразится сюжет, видимый через объектив.

# **2 Установите баланс белого на** L **(Ручная настройка).**

Нажмите кнопку WB и поворачивайте главный диск управления до тех пор, пока на мониторе не отобразится PRE.

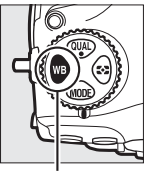

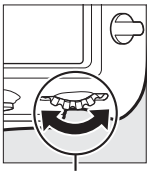

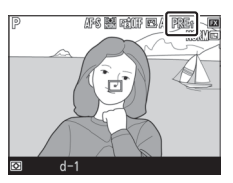

Кнопка WB Главный диск управления

# **3 Выберите предустановку.**

Нажмите кнопку WB и поворачивайте вспомогательный диск управления до тех пор, пока нужная предустановка баланса белого (от d-1 до d-6) не будет отображаться на мониторе.

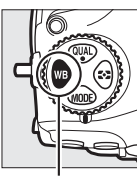

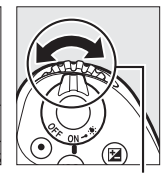

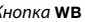

Кнопка WB Вспомогательный диск управления

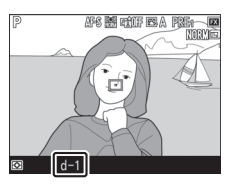

**4 Выберите режим прямого измерения.** На короткое время отпустите кнопку U, а затем нажмите кнопку до тех пор, пока на мониторе не начнет мигать символ PRE. В выбранной точке фокусировки отобразится мишень точечного баланса белого ( $\Box$ ).

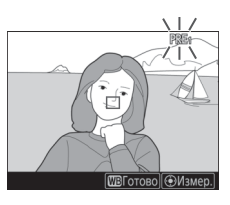

# **5 Расположите мишень на белой или серой области.**

Пока на дисплее мигает PRE. воспользуйтесь мультиселектором, чтобы расположить  $\Box$  в белой или серой области объекта. Для увеличения области вокруг мишени для более точного расположения нажмите кнопку  $\mathcal{R}$ . Баланс белого также можно

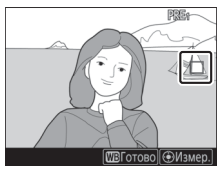

измерить в любом месте кадра, коснувшись объекта на мониторе, и в этом случае нет необходимости нажимать центральную часть мультиселектора или спусковую кнопку затвора, как описано в шаге 6.

### **6 Измерьте баланс белого.**

Нажмите центральную кнопку мультиселектора или нажмите спусковую кнопку затвора до конца, чтобы измерить баланс белого. Время, доступное для измерения баланса белого, равно времени, выбранному для пользовательской настройки

 $c4$  (Задержка откл. монитора) > Live view ( $\Box$  [264](#page-287-0)).

Если фотокамера не в состоянии измерить баланс белого, появится сообщение. Выберите новую мишень баланса белого и повторите процедуру, начиная с шага 5.

### **7 Выйдите из режима прямого измерения.** Нажмите кнопку WB для выхода из режима прямого измерения.

Предустановки баланса белого можно просмотреть, выбрав **Ручная настройка** для **Баланс белого** в меню режима фотосъемки или видеосъемки. Расположение целей, используемых для измерения предустановки баланса белого, отображается в предустановках, записанных во время live view.

### D **Измерение ручной настройки баланса белого (Live View)**

Ручную настройку баланса белого нельзя измерить, пока действует экспозиция HDR (C [182](#page-205-0)), или когда Нет выбрано для **Б/б дисп. при фотос. live view** в меню кнопки  $\boldsymbol{i}$  ( $\Box$  [45](#page-68-0)).

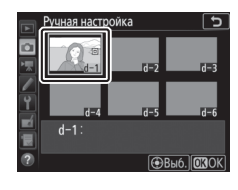

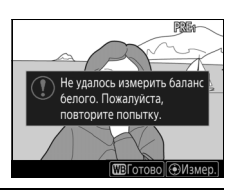

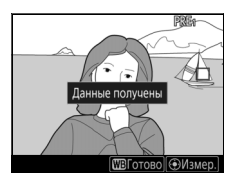

### **Управление предустановками**

#### <span id="page-195-0"></span>❚❚ **Копирование баланса белого из фотографии**

Чтобы скопировать значение баланса белого из существующей фотографии на выбранную предустановку, выполните следующие действия.

**1 Выберите Ручная настройка.** Выберите **Баланс белого** в меню режима фотосъемки, затем выделите **Ручная настройка** и нажмите  $\circledast$ .

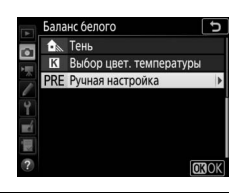

**2 Выберите место назначения.** Выделите предустановку (от d-1 до d-6) в качестве места назначения и нажмите центральную кнопку мультиселектора.

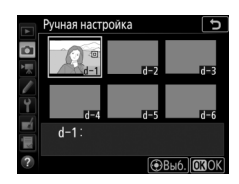

**3 Выберите Выбрать изображение.** Выделите **Выбрать изображение** и нажмите 2.

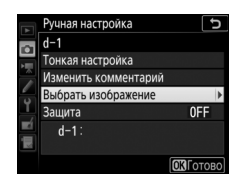

**4 Выделите исходное изображение.** Выделите исходное изображение. Чтобы просмотреть выделенное изображение в полнокадровом режиме, нажмите и удерживайте кнопку  $\mathcal{R}$ .

Чтобы посмотреть изображения в других местах, нажмите  $\mathbb{R}$  ( $\sharp$ ) и выберите нужную карту памяти и папку  $(D 224)$  $(D 224)$  $(D 224)$ .

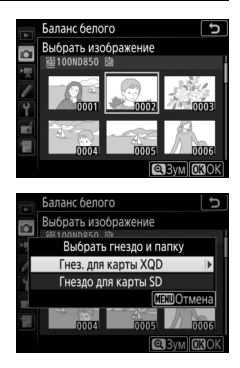

# **5 Скопируйте значение баланса белого.**

Нажмите <sup>®</sup>, чтобы скопировать значение баланса белого для выделенной фотографии в выбранную предустановку. Если выделенная фотография имеет комментарий ( $\Box$  [273\)](#page-296-0), он будет скопирован в комментарий для выбранной предустановки.

#### <span id="page-197-0"></span>A **Тонкая настройка предустановки баланса белого**

Тонкую настройку выбранной предустановки можно выполнить, выбрав **Тонкая настройка** и отрегулировав баланс белого, как описано в разделе «Тонкая настройка баланса белого»  $(D = 161)$  $(D = 161)$  $(D = 161)$ .

#### A **Изменить комментарий**

Для ввода описательного комментария длиной до 36 символов для текущей предустановки баланса белого выберите **Изменить комментарий** в меню ручной настройки баланса белого и введите комментарий ( $\Box$  [273\)](#page-296-1).

#### <span id="page-197-1"></span>A **Защита**

Для защиты текущей предустановки баланса белого выберите **Защита** в меню ручной настройки баланса белого, затем выделите **Вкл.** и нажмите <sup>®</sup>. Защищенные предустановки изменить нельзя, и нельзя использовать параметры **Тонкая настройка** и **Изменить комментарий**.

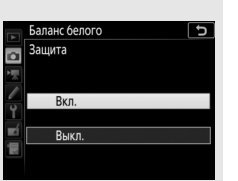

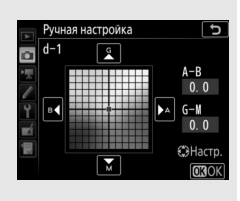

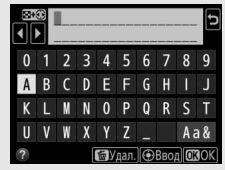

# **Коррекция изображения**

### Режимы Picture Control

### <span id="page-198-0"></span>**Выбор Picture Control**

Выберите Picture Control в соответствии с объектом съемки или типом сюжета.

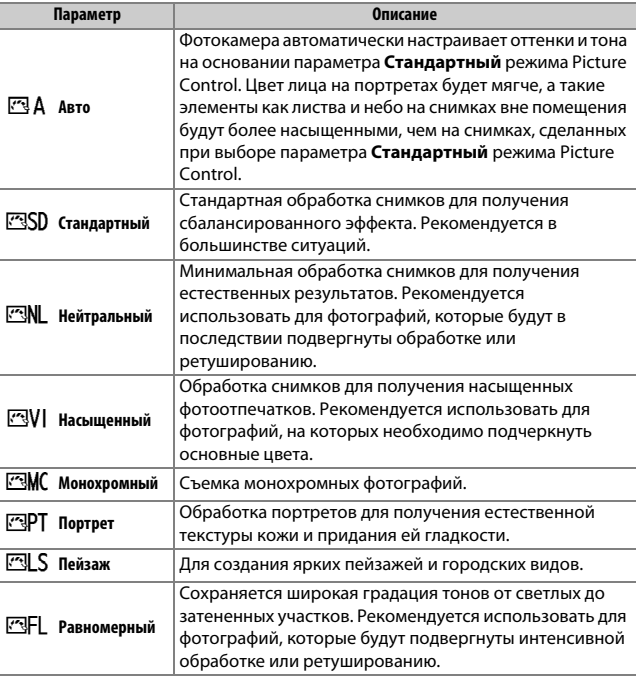

### **Нажмите О−п** ( $\mathbb{Z}_2$ /?). Откроется список Picture Control.

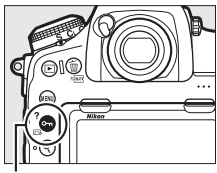

Кнопка  $O_m$  ( $\mathbb{Z}/?$ )

# **2 Выберите Picture Control.**

Выделите нужный Picture Control и нажмите ®.

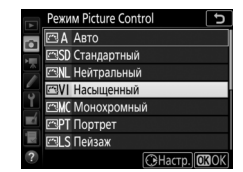

#### <span id="page-199-0"></span>A **Пользовательские Picture Control**

Пользовательские Picture Control создаются путем изменения существующих Picture Control при помощи параметра **Работа с реж. Picture Control** в меню режима фото- или видеосъемки ( $\Box$  [252](#page-275-1), [258](#page-281-0)). Пользовательские Picture Control можно сохранить на карте памяти для обмена с другими фотокамерами той же модели и совместимым программным обеспечением.

#### A **Индикатор Picture Control**

Текущий Picture Control отображается на информационном экране, если нажата кнопка R.

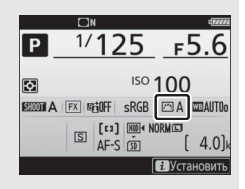

#### A **Меню режима съемки**

Режимы Picture Control также можно выбрать, воспользовавшись параметром **Режим Picture Control** в меню режима фото- и видеосъемки (0 [252](#page-275-2), [257\)](#page-280-1).

### **Изменение режимов Picture Control**

Существующие предустановленные или пользовательские Picture Control ( $\Box$  [176\)](#page-199-0) можно изменить в соответствии с сюжетом или творческим замыслом фотографа. Выберите сбалансированное сочетание настроек при помощи **Быстрая настройка** или выполните индивидуальные настройки вручную.

**1 Выберите Picture Control.** Выделите нужный Picture Control в списке Picture Control ([1 [175\)](#page-198-0) и нажмите **(** $\bullet$ ).

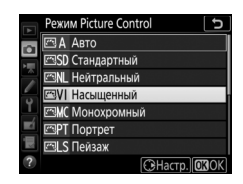

### **2 Отрегулируйте настройки.** Нажмите <sup>4</sup> или  $\odot$ , чтобы выделить необходимую настройку и нажмите  $\bigcirc$

или 2, чтобы выбрать значение с шагом 1, или поверните вспомогательный диск управления, чтобы выбрать значение с шагом 0,25 ( $\Box$  [178](#page-201-0); доступные

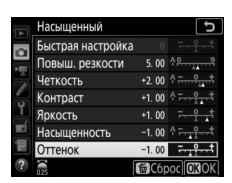

параметры варьируются в зависимости от выбранного режима Picture Control). Повторяйте этот шаг до тех пор, пока не будут установлены все настройки, или выберите комбинацию предустановки, выделив **Быстрая настройка** и нажав **4** или **1**. Для восстановления значений по умолчанию нажмите кнопку  $\widehat{\text{m}}$  (results).

# **3 Нажмите** J**.**

#### A **Изменение исходных Picture Control**

Режимы Picture Control, созданные в результате изменения настроек по умолчанию, обозначаются звездочкой («U») в меню **Режим Picture Control**.

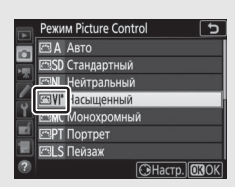

#### <span id="page-201-0"></span>❚❚ **Настройки Picture Control**

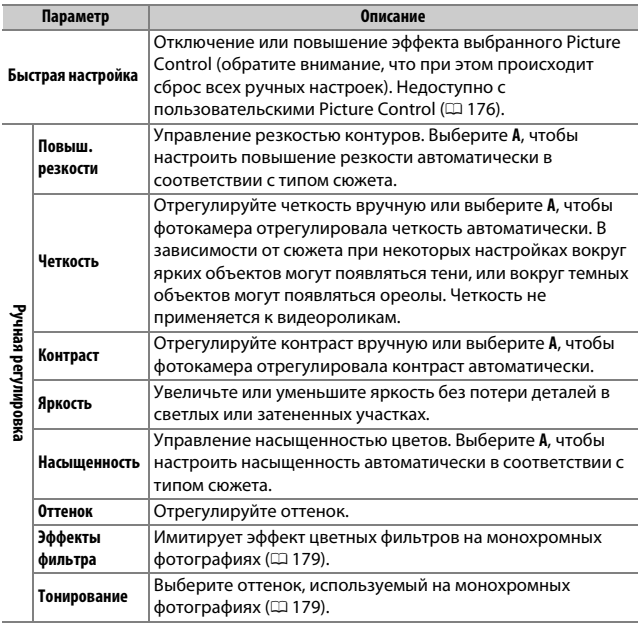

#### A **«**n **Авто» Picture Control**

Если выбран параметр  $\boxtimes$  А Авто для Режим **Picture Control**, настройки можно отрегулировать в диапазоне от **A-2** до **A+2**. Вращение вспомогательного диска управления не дает никаких результатов.

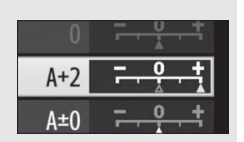

### D **«A» (Авто)**

Результаты автоматического повышения резкости, четкости, контраста и насыщенности будут изменяться в зависимости от экспозиции и положения объекта в кадре. Для лучших результатов используйте объектив типа G, E или D.

#### A **Переключение между ручным режимом и авто**

Нажмите кнопку <sup>®</sup>, чтобы переключиться назад и вперед между ручным режимом и авто (**A**) для повышения резкости, четкости, контраста и насыщенности.

#### A **Предыдущие настройки**

Индикатор  $\Delta$  под индикатором значения в меню параметров Picture Control – это предыдущее значение параметра. Этими сведениями следует руководствоваться при регулировке настроек.

#### <span id="page-202-0"></span>A **Эффекты фильтра (только монохромный)**

Параметры данного меню предназначены для имитации эффектов цветных фильтров на монохромных фотографиях. Доступны следующие эффекты фильтра:

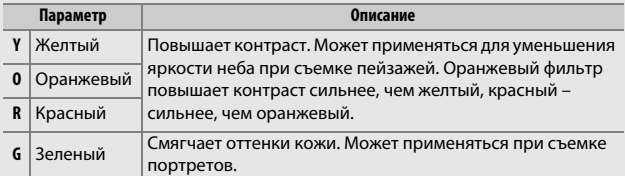

#### <span id="page-202-1"></span>A **Тонирование (только для режима Монохромный)**

При нажатии 3, когда выбрано **Тонирование**, отображаются параметры насыщенности. Для настройки насышенности нажмите **4** или (.). При выборе параметра **B&W** (черно-белый) управление насыщенностью недоступно.

#### A **Сенсорные кнопки управления**

Нажатие сенсорных кнопок управления экранов индикаторов, которые можно использовать для регулировки настроек режима Picture Control.

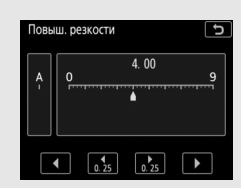

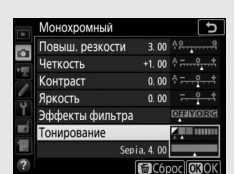

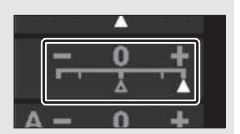

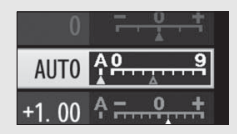

### Сохранение деталей в светлых и затененных участках

### **Активный D-Lighting**

Активный D-Lighting сохраняет детали затененных и засвеченных объектов, позволяя создавать фотографии с естественным контрастом. Используйте при съемке сюжетов с высоким контрастом, например, когда фотографируете ярко освещенный пейзаж через дверь или окно или затененные объекты в солнечный день. Это наиболее эффективно при использовании с матричным замером ( $\Box$  [124](#page-147-0)).

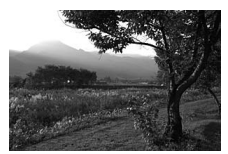

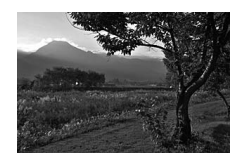

Активный D-Lighting выкл. Активный D-Lighting: Y авто

#### A **Сравнение «Активный D-Lighting» и «D-Lighting»**

Параметры **Активный D-Lighting** в меню режима фотосъемки и видеосъемки настраивают экспозицию перед съемкой для оптимизации динамического диапазона, в то время как параметр **D-Lighting** в меню обработки ( $\Box$  [278](#page-301-0)) повышает яркость затененных участков изображений после съемки.

#### D **Активный D-Lighting**

На фотографиях, сделанных с активным D-Lighting, может появиться шум (произвольные высвеченные пиксели, неоднородность цветов или полосы). На некоторых объектах может быть заметно неравномерное затенение. Активный D-Lighting не применяется при высоких значениях чувствительности ISO (Hi-0,3–Hi-2).

### **1 Выберите Активный D-Lighting.** Выделите **Активный D-Lighting** в меню режима фотосъемки и нажмите  $\odot$ .

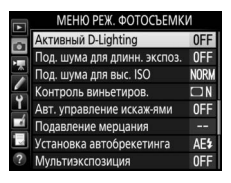

### **2 Выберите параметр.**

Выделите необходимый параметр и нажмите J. При выборе Y**Авто** фотокамера будет автоматически настраивать активный D-Lighting в соответствии с условиями съемки (однако в режиме экспозиции **M**

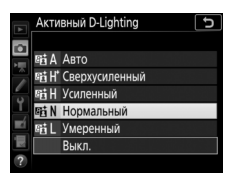

параметр Y**Авто** аналогичен Q**Нормальный**).

#### A **«Активный D-Lighting» и «Видеоролики»**

#### Если **Настройки как для снимков** выбраны для **Активный D-Lighting** в

меню режима видеосъемки, и **Авто** выбрано в меню режима фотосъемки, видеоролики будут сниматься с настройкой, эквивалентной **Нормальный**. Активный D-Lighting не применяется при размере кадра 1 920  $\times$  1 080 (замедленный) и 3 840 × 2 160.

#### A **См. также**

Для получения информации об изменении активного D-Lighting по сериям снимков см. «Брекетинг» (1[142\)](#page-165-0).

### <span id="page-205-0"></span>**Расширенный динамический диапазон (HDR)**

Используемый с высококонтрастными объектами расширенный динамический диапазон (HDR) сохраняет детали в светлых и темных участках посредством комбинации двух снимков, сделанных с разными экспозициями. HDR наиболее эффективен при использовании с матричным замером ( $\Box$  [124;](#page-147-0) с точечным или центровзвешенным замером и с объективом без микропроцессора, дифференциал экспозиции **Авто** равен примерно 2 EV). Его нельзя сочетать с некоторыми функциями фотокамеры, включая запись NEF (RAW), освешение вспышкой ( $\Box$  [187\)](#page-210-0), брекетинг ( $\Box$  [142\)](#page-165-0), мультиэкспозицию, сдвиг фокусировки, цейтраферную съемку и выдержки bulbи - -.

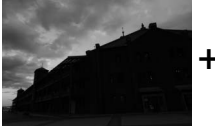

Первая экспозиция (темнее)

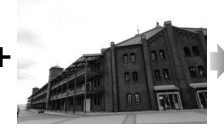

Вторая экспозиция (ярче)

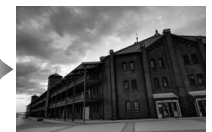

Комбинированное изображение HDR

#### **1 Выберите HDR (расш. динам. диап.).** Выделите **HDR (расш. динам. диап.)** в меню режима фотосъемки и нажмите  $\odot$ .

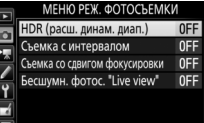

### **2 Выберите режим.**

Выделите **Режим HDR** и нажмите  $\circledR$ .

Выделите один из следующих вариантов и нажмите ®.

- **Чтобы сделать серию фотографий HDR**, выберите 0**Вкл. (серия)**. Съемка HDR будет продолжаться до тех пор, пока Вы не выберете **Выкл.** для **Режим HDR**.
- **Чтобы сделать одну фотографию HDR**, выберите **Вкл. (один снимок)**. Обычная съемка возобновится автоматически после того, как будет создана одна фотография HDR.
- **Чтобы выйти, не создавая дополнительных фотографий HDR**, выберите **Выкл.**

При выборе **Вкл. (серия)** или **Вкл. (один снимок)** на панели управления будет отображаться символ **ная**.

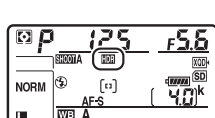

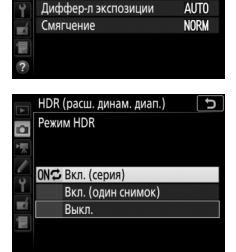

HDR (расш. динам. диап.)

Режим HDR

o

כי

 $OFF$ 

#### **3 Выберите дифференциал экспозиции.** Чтобы выбрать разницу в экспозиции между двумя снимками, выделите **Диффер-л экспозиции** и нажмите  $\circledast$ .

Отобразятся параметры дифференциала экспозиции. Выделите параметр и нажмите <sup>®</sup>. Выберите более высокие значения для высококонтрастных объектов, но имейте в виду, что выбор значения,

превышающего необходимое, может не дать желаемых результатов; при выборе **Авто** фотокамера будет

автоматически регулировать экспозицию в соответствии с сюжетом.

**4 Выберите коэффициент смягчения.** Чтобы выбрать коэффициент смягчения границ между двумя изображениями, выделите **Смягчение** и нажмите  $\circledR$ .

Отобразятся параметры смягчения. Выделите параметр и нажмите  $\circledast$ . Большие значения дают более смягченное составное изображение. На некоторых объектах может быть заметно неравномерное затенение.

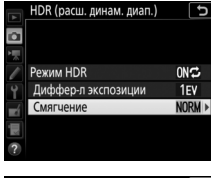

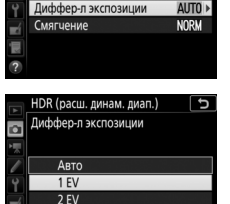

ON<sup>2</sup>

HDR (расш. динам. диап.)

Режим HDR

3 EV

ø

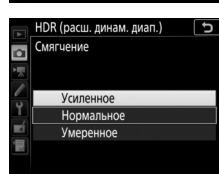

### **5 Наведите фотографию, выполните фокусировку и сделайте снимок.**

Фотокамера делает две экспозиции, когда спусковая кнопка затвора нажимается полностью. На панели управления будет мигать «Jab DD», а в видоискателе отобразится Job Hdr пока комбинируются изображения; фотографирование невозможно до тех пор, пока не завершится запись. Независимо от параметра,

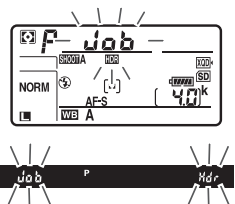

выбранного для режима съемки в данный момент, каждый раз при нажатии спусковой кнопки затвора будет сделана только одна фотография.

При выборе **Вкл. (серия)** HDR выключится только, когда выбирается **Выкл.** для **Режим HDR**; при выборе **Вкл. (один снимок)** HDR выключается автоматически после выполнения фотографии. Символ **ное** исчезает с экрана при завершении съемки HDR.

#### D **Наведение фотографий HDR**

Края изображения будут обрезаны. Можно не достичь желаемых результатов, если фотокамера или объект перемещаются во время съемки. Рекомендуется использование штатива. В зависимости от сюжета вокруг ярких объектов могут появляться тени, или вокруг темных объектов могут появляться ореолы; данный эффект можно подавить, настроив коэффициент смягчения.

#### A **Кнопка «BKT»**

При выборе **HDR (расш. динам. диап.)** для пользовательской настройки f1 (**Назнач. польз. эл. управ.**) > **Кнопка "ВКТ" +**  $\overline{S}$  ( $\Box$  [268](#page-291-0)) можно выбрать режим HDR, нажав кнопку **«BKT»** и повернув главный диск управления, и выбрать дифференциал экспозиции, нажав кнопку **«BKT»** и поворачивая вспомогательный диск управления. Режим и дифференциал экспозиции показаны на панели управлении: символами, представляющими режим, являются  $a$  F F для **Выкл.**, (для **Вкл. (один снимок)** и Е для

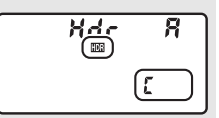

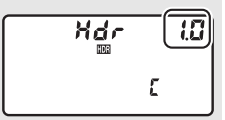

**Вкл. (серия)**, символами для дифференциала экспозиции соответственно являются  $\mathcal{L}$ ,  $\mathcal{L}$ ,  $\mathcal{L}$ ,  $\mathcal{L}$ ,  $\mathcal{L}$ ,  $\mathcal{L}$  и  $\mathcal{L}$  для 1 EV, 2 EV, 3 EV и Авто.

#### A **Интервальная съемка**

При выборе **Вкл. (серия)** для **Режим HDR** до начала съемки с интервалом фотокамера продолжит делать снимки HDR с выбранным интервалом (при выборе **Вкл. (один снимок)** съемка с интервалом закончится после одного снимка).

#### A **Банки меню режима фотосъемки**

Настройки HDR можно отрегулировать отдельно для каждого банка ( $\Box$  [250\)](#page-273-0), однако переключение на банк, в котором активен HDR, во время съемки мультиэкспозиции или съемки с интервалом отключает HDR. HDR также отключается, если Вы переключаетесь на банк, в котором для качества изображения выбран параметр NEF (RAW).

# <span id="page-210-0"></span>**Дополнительные вспышки**

Для выполнения фотосъемки со вспышкой установите дополнительную вспышку ( $\Box$  [288](#page-311-0)) на башмак для принадлежностей фотокамеры. Для получения информации об использовании вспышек см. документацию, прилагаемую к устройству. Информацию об использовании нескольких ведомых вспышек можно найти в документе Сведения о параметрах меню, доступном на веб-сайтах Nikon  $(②$  i).

### Использование вспышки

Выполните указанные ниже шаги, чтобы установить дополнительную вспышку на фотокамеру и сделать фотографии с использованием вспышки.

### **1 Установите вспышку на башмак для принадлежностей.**

См. руководство, прилагаемое к устройству, для получения подробной информации.

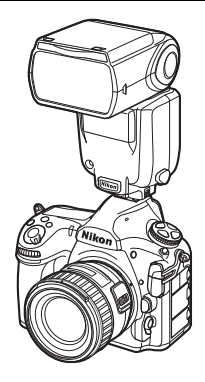

### **2 Включите фотокамеру и вспышку.**

Вспышка начнет заряжаться; после завершения зарядки в видоискателе отобразится индикатор готовности вспышки ( $\frac{1}{2}$ ).

# **3 Отрегулируйте настройки вспышки.**

Выберите режим вспышки ( $\Box$  [192\)](#page-215-0) и режим управления вспышкой (1 [190\)](#page-213-0).

### **4 Настройте выдержку и диафрагму.**

 $\overline{\mathbf{5}}$  Сделайте снимки.

D **Пользуйтесь только фирменными принадлежностями Nikon для вспышки**

Используйте только вспышки Nikon. Отрицательное напряжение, поступающее к башмаку для принадлежностей, или напряжение свыше 250 В может не только помешать нормальной работе, но и повредить схемы синхронизации фотокамеры или вспышки. Прежде чем использовать вспышку Nikon, не указанную в данном разделе, свяжитесь с сервисным центром компании Nikon для получения дополнительных сведений.

#### A **Выдержка**

Когда используется дополнительная вспышка, выдержку можно установить следующим образом:

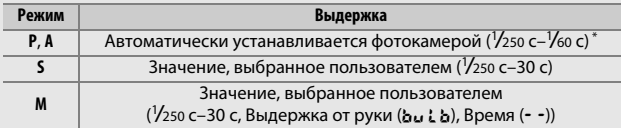

\* Длительность выдержки можно установить до 30 с, если для режима вспышки выбраны медленная синхронизация, медленная синхронизация по задней шторке или медленная синхронизация с подавлением эффекта красных глаз.

#### A **Синхроконтакт**

При необходимости синхронизирующий кабель можно подключить к синхроконтакту. Не подсоединяйте другую вспышку с помощью синхронизирующего кабеля, когда выполняется съемка со вспышкой с синхронизацией по задней шторке при установленной вспышке на башмаке для принадлежностей фотокамеры.

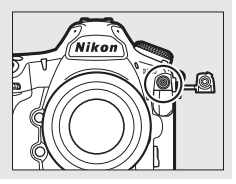

#### A **Управление вспышкой i-TTL**

Когда CLS-совместимая вспышка установлена на TTL, фотокамера автоматически выбирает один из следующих типов управления вспышкой:

- **Сбалансированная заполняющая вспышка i-TTL для цифровых зеркальных фотокамер**: вспышка осуществляет серию почти невидимых предвспышек (тестирующие предвспышки) непосредственно перед основной вспышкой. Предвспышки, отражаемые от объектов во всех областях кадра, принимаются примерно 180К-пиксельным (180 000) датчиком RGB и анализируются вместе с информацией о диапазоне из системы матричного замера, чтобы настроить мощность вспышки для получения естественного баланса между основным объектом и окружающим фоновым освещением. При использовании объективов типа G, E и D информация о расстоянии учитывается при расчете выходных параметров вспышки. Более точные расчеты можно получить для объективов без микропроцессора, предоставив данные объектива (фокусное расстояние и максимальную диафрагму;  $\Box$  [218](#page-241-0)). Недоступно при использовании точечного замера.
- **Стандартная заполняющая вспышка i-TTL для цифровых зеркальных фотокамер**: мощность вспышки регулируется, чтобы усилить освещение в кадре до стандартного уровня; яркость фона не учитывается. Рекомендуется для съемки сюжетов, в которых необходимо подчеркнуть основной объект за счет деталей фона или при использовании коррекции экспозиции. Стандартная заполняющая вспышка i-TTL для цифровых зеркальных фотокамер включается автоматически при выборе точечного замера.

### <span id="page-213-0"></span>Фотосъемка со вспышкой, установленной на фотокамере

Когда на фотокамеру установлена вспышка, поддерживающая единое управление вспышкой (SB-5000, SB-500, SB-400 или SB-300), режим управления встроенной вспышкой, уровень вспышки и другие настройки вспышки можно отрегулировать с помощью пункта **Управление** 

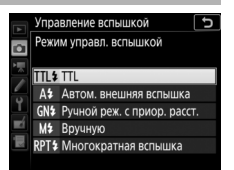

**вспышкой** > **Режим управл. вспышкой** в меню режима фотосъемки (в случае использования SB-5000 данные настройки также можно отрегулировать с помощью элементов управления на вспышке). Доступные параметры различаются в зависимости от используемой вспышки ( $\Box$  [288\)](#page-311-1), в то время как параметры, отображенные в меню **Режим управл. вспышкой**, различаются в зависимости от выбранного режима. Настройки для других вспышек можно регулировать только с помощью элементов управления вспышкой.

- **TTL**: режим i-TTL. В случае использования SB-500, SB-400 и SB-300 коррекцию вспышки можно отрегулировать с помощью кнопки  $Q\equiv (4)$  ( $\Box$  [194](#page-217-0)).
- **Автом. внешняя вспышка**: в этом режиме мощность регулируется автоматически в соответствии с количеством света, отражаемого объектом; также доступна коррекция вспышки. Автоматическая внешняя вспышка поддерживает режимы «автоматической диафрагмы» ( $\circledA$ ) и «автоматический режим без  $\Pi L$ » (A); автоматический режим без TTL выбирается автоматически, если объектив без микропроцессора установлен без указания фокусного расстояния и максимальной диафрагмы с помощью параметра Данные объектива без CPU в меню настройки ( $\Box$  [218](#page-241-0)). Для получения подробной информации см. руководство по эксплуатации вспышки.
- **Ручной реж. с приор. расст.**: выберите расстояние до объекта; мощность вспышки будет отрегулирована автоматически. Коррекция вспышки также доступна.
- **Вручную**: выберите уровень вспышки вручную.
- **Многократная вспышка**: вспышка срабатывает несколько раз пока открыт затвор, производя эффект мультиэкспозиции. Выберите уровень вспышки (**Мощность**), максимальное количество срабатывания вспышки (**Кол-во**) и количество раз срабатывания вспышки в секунду (**Частота**, измеряется в герцах). Параметры, доступные для **Кол-во**, различаются в зависимости от параметров, выбранных для **Мощность** и **Частота**; см. документацию, прилагаемую к вспышке для получения более подробной информации.

#### A **Единое управление вспышкой**

Единое управление вспышкой позволяет выполнить совместное использование настроек для фотокамеры и вспышки. Если на фотокамере установлена вспышка, поддерживающая единое управление вспышкой, то изменения настроек вспышки, выполненные с помощью фотокамеры или вспышки, отражаются на обоих устройствах, как и изменения, выполненные с помощью дополнительного программного обеспечения Camera Control Pro 2.

### <span id="page-215-0"></span>Режимы вспышки

#### Фотокамера поддерживает следующие режимы вспышки:

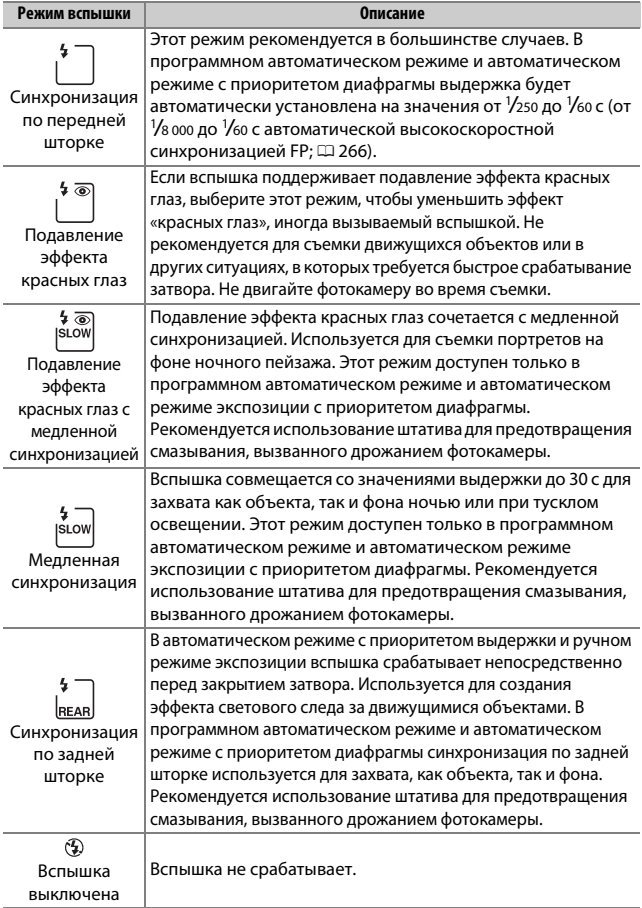
#### ❚❚ **Выбор режима вспышки**

Чтобы выбрать режим вспышки, нажмите кнопку  $\mathbb{R}$  ( $\sharp$ ) и поворачивайте главный диск управления до тех пор, пока на панели управления не будет выбран нужный режим вспышки:

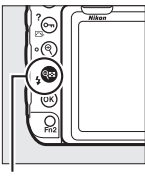

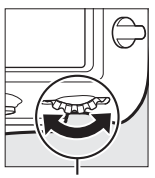

 $K$ нопка  $\mathbb{R}$  ( $\sharp$ ) Главный диск

управления

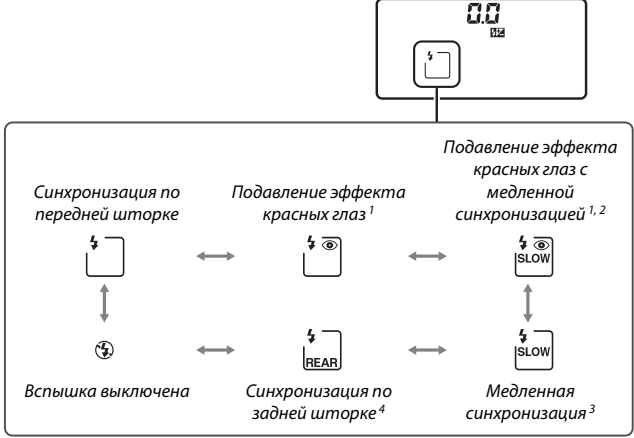

- 1 Если вспышка не поддерживает подавление эффекта красных глаз, мигает символ  $\Phi$ .
- 2 Подавление эффекта красных глаз с медленной синхронизацией доступно только в режимах экспозиции **P** и **A**. В режимах **S** и **M** подавление эффекта красных глаз с медленной синхронизацией становится подавлением эффекта красных глаз.
- 3 Доступно только в режимах экспозиции **P** и **A**. В режимах **S** и **M** медленная синхронизация становится синхронизацией по передней шторке.
- 4 В режимах экспозиции **P** и **A** режим синхронизации вспышки будет установлен на медленную синхронизацию по задней шторке, когда будет отпущена кнопка  $\mathbb{Q}$   $\mathbb{S}$  ( $\clubsuit$ ).

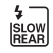

#### A **Системы студийного освещения**

Синхронизацию по задней шторке нельзя использовать со студийными системами освещения, так как невозможно достичь правильной синхронизации.

### <span id="page-217-1"></span><span id="page-217-0"></span>Коррекция вспышки

Коррекция вспышки используется для изменения мощности вспышки от –3 EV до +1 EV с шагом 1 /3 EV, изменяя яркость основного объекта относительно фона. Увеличение мощности вспышки повышает яркость основного объекта, а уменьшение предотвращает появление на снимке засвеченных мест или бликов. В общем, выбирайте положительные значения, чтобы сделать объект светлее, и отрицательные значения, чтобы сделать его темнее.

Чтобы выбрать значение коррекции вспышки, нажмите кнопку  $\mathbb{R}$  ( $\sharp$ ) и поворачивайте вспомогательный диск управления до тех пор, пока нужное значение не отобразится на панели управления.

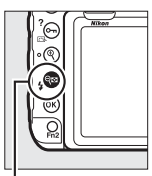

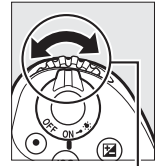

Кнопка  $\mathbb{R}$  ( $\sharp$ ) Вспомогательный

диск управления

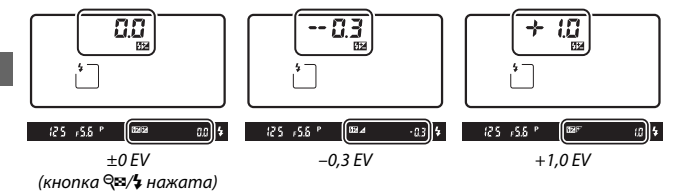

При значениях, отличных от  $\pm 0.0$ , символ  $\frac{1}{2}$  отобразится на панели управления и в видоискателе после отпускания кнопки  $\mathbb{R}$  ( $\sharp$ ). Текущее значение коррекции вспышки можно проверить, нажав кнопку  $Q \equiv (\frac{1}{2})$ .

Чтобы восстановить стандартную мощность вспышки, выберите значение коррекции вспышки ±0,0. Выключение фотокамеры не сбрасывает коррекцию вспышки.

### A **См. также**

Для информации о:

- Выборе величины шага изменения коррекции вспышки см.  $\blacktriangleright$ Пользовательская настройка b3 (Шаг изм. кор. эксп./всп.,  $\Box$  [262\)](#page-285-0).
- Выборе, применяется ли коррекция вспышки в дополнение к коррекции экспозиции при использовании вспышки см. $\blacktriangleright$  Пользовательская настройка e3 (Корр. экспоз. для вспышки, <sup>[1]</sup> [266](#page-289-0)).
- Автоматическом изменении уровня вспышки через серию снимков см. «Брекетинг» (<sup>21</sup>[142\)](#page-165-0).

### <span id="page-219-1"></span><span id="page-219-0"></span>Блокировка мощности вспышки

Данная функция используется для блокировки мощности вспышки, позволяя изменять компоновку фотографий, не меняя уровень вспышки и гарантируя, что мощность вспышки соответствует объекту, даже если объект не расположен в центре кадра. Мощность вспышки настраивается автоматически для любых изменений чувствительности ISO и диафрагмы. Блокировка мощности вспышки доступна только с CLS-совместимыми вспышками ( $\Box$  [288\)](#page-311-0).

Чтобы использовать блокировку FV:

- **1 Задайте блокировку мощности вспышки элементу управления фотокамеры.** Задайте **Блокировка FV** элементу управления с помощью пользовательской настройки f1 (Назнач. польз. эл. управ.,  $\Box$  [268](#page-291-0)).
- f 1 Назнач. польз. эл. управ. Кнопка предварит, просмотра PRЕФ Предустанов. точки фокус. [13] Режим зоны АФ [[] Peжим зоны AФ + AF-ON **@ Предварит. просмотр ЕТ** Блокировка FV **RI** Блокировка АЭ/АФ
- **2 Установите CLS-совместимую вспышку.** Установите CLS-совместимую вспышку (<sup>22</sup> [288](#page-311-1)) на башмак для принадлежностей фотокамеры.
- **3 Установите вспышку в соответствующий режим.** Включите вспышку и установите режим вспышки на TTL, тестирующую предварительную вспышку qA или тестирующую предварительную вспышку A. Подробные сведения см. в документации, прилагаемой к вспышке.
- **4 Выполните фокусировку.**

Поместите объект в центре кадра и нажмите спусковую кнопку затвора наполовину, чтобы выполнить фокусировку.

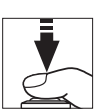

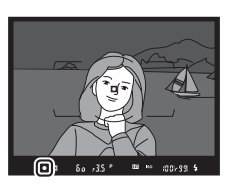

### **5 Заблокируйте уровень вспышки.**

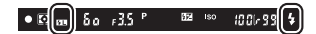

После того, как индикатор готовности вспышки (M) отобразится в видоискателе, нажмите элемент управления, выбранный в шаге 1. Вспышка выполнит тестирующую предвспышку, чтобы определить подходящий уровень вспышки. Мощность вспышки будет заблокирована на этом уровне, а в видоискателе появятся символы блокировки мощности вспышки (e).

### **6 Измените компоновку фотографии.**

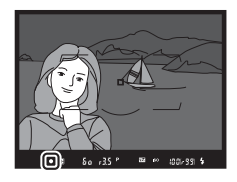

## **7 Сделайте фотографию.**

Нажмите спусковую кнопку затвора до конца, чтобы выполнить съемку. Если необходимо, дополнительные снимки можно сделать, не снимая блокировку мощности вспышки.

# **8 Отмена блокировки мощности вспышки.**

Нажмите элемент управления, выбранный в шаге 1, чтобы отменить блокировку мощности вспышки. Убедитесь, что символ блокировки мощности вспышки (E) больше не отображается в видоискателе.

### Информация об устанавливаемых на башмак вспышках

Фотокамера может отобразить информацию о вспышке для вспышек, которые поддерживают единое управление вспышкой (SB-5000, SB-500, SB-400 и SB-300), установленных на башмак для принадлежностей фотокамеры. Для просмотра информации о вспышке нажмите кнопку  $\overline{m}$  на информационном экране ( $\Box$  [203\)](#page-226-0). Информационный экран различается в зависимости от режима управления встроенной вспышкой.

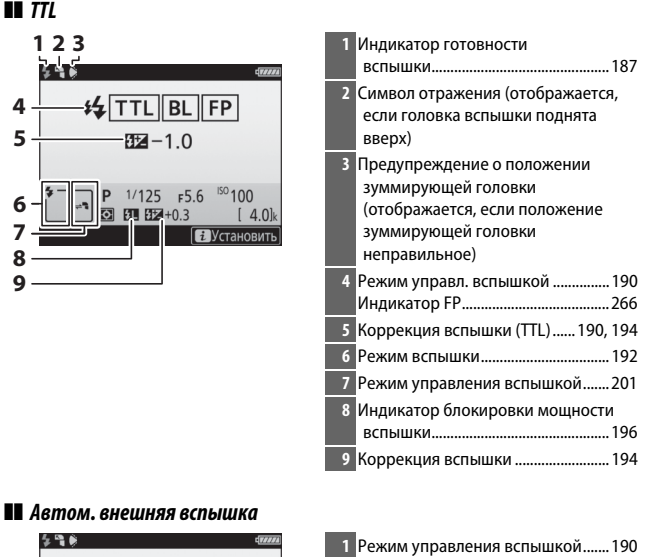

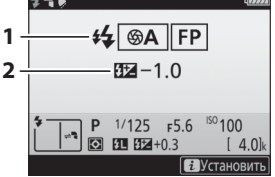

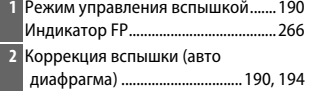

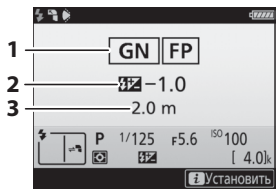

# ❚❚ **Вручную**

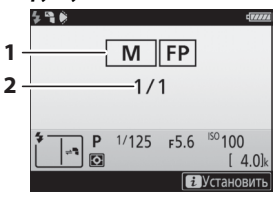

#### ❚❚ **Многократная вспышка**

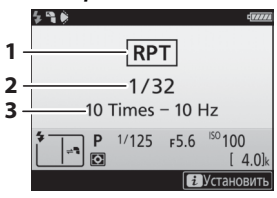

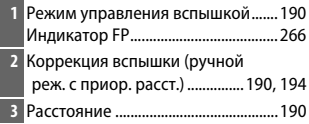

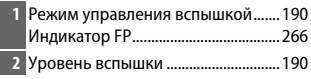

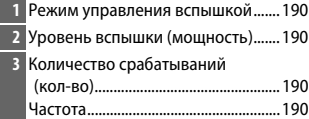

#### A **Информация о вспышке и настройки фотокамеры**

Информационный экран вспышки показывает настройки выбранной фотокамеры, включая режим экспозиции, выдержки, диафрагмы и чувствительности ISO.

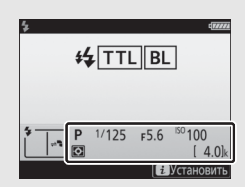

#### A **Изменение настроек вспышки**

Настройки вспышки можно изменить путем нажатия кнопки  $\boldsymbol{i}$  на дисплее информации о вспышке. Доступные параметры различаются в зависимости от вспышки и выбранных настроек. Также можно выполнить тестовое срабатывание вспышки.

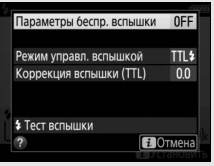

#### <span id="page-224-0"></span>A **Режим управления вспышкой**

Информационный экран показывает режим управления встроенной вспышкой для дополнительных вспышек, установленных на башмак для принадлежностей фотокамеры следующим образом:

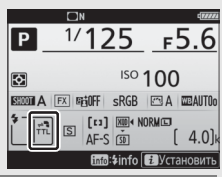

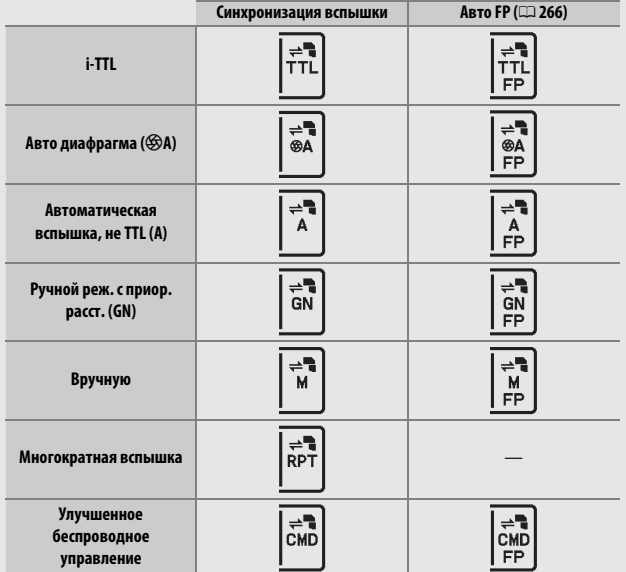

### Ведомые вспышки

Документ Сведения о параметрах меню, доступный на веб-сайтах Nikon ( $\Box$  i), содержит информацию о:

- **Управлении ведомыми вспышками с оптическими сигналами с дополнительной вспышке, установленной на башмак для принадлежностей**
- **Использовании радиоуправляемых ведомых вспышек**

• **Использовании радиоуправляемых ведомых вспышек одновременно со вспышкой, установленной на башмак**

• **Одновременном использовании радиоуправляемых ведомых вспышек и оптически управляемых ведомых вспышек**

Радиоуправление вспышкой доступно, только когда фотокамера подключена к WR-R10 при помощи адаптера WR-A10. Обратитесь к разделу «Система креативного освещения Nikon (CLS)» для получения дополнительной информации о свойствах вспышки (0 [288](#page-311-0)).

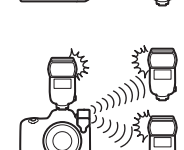

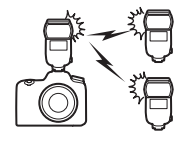

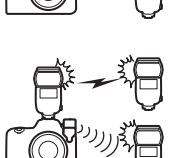

# **Другие параметры съемки**

### <span id="page-226-0"></span>Кнопка **M**

Во время фотосъемки с видоискателем можно нажать кнопку **вод** для просмотра информационного экрана на мониторе, на котором указаны такие данные как выдержка, диафрагма, число оставшихся кадров и режим зоны АФ.

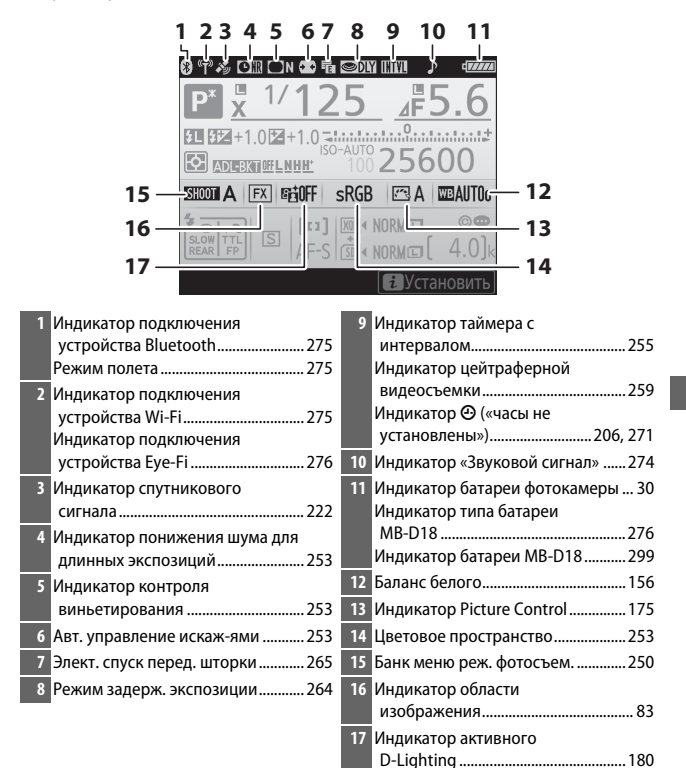

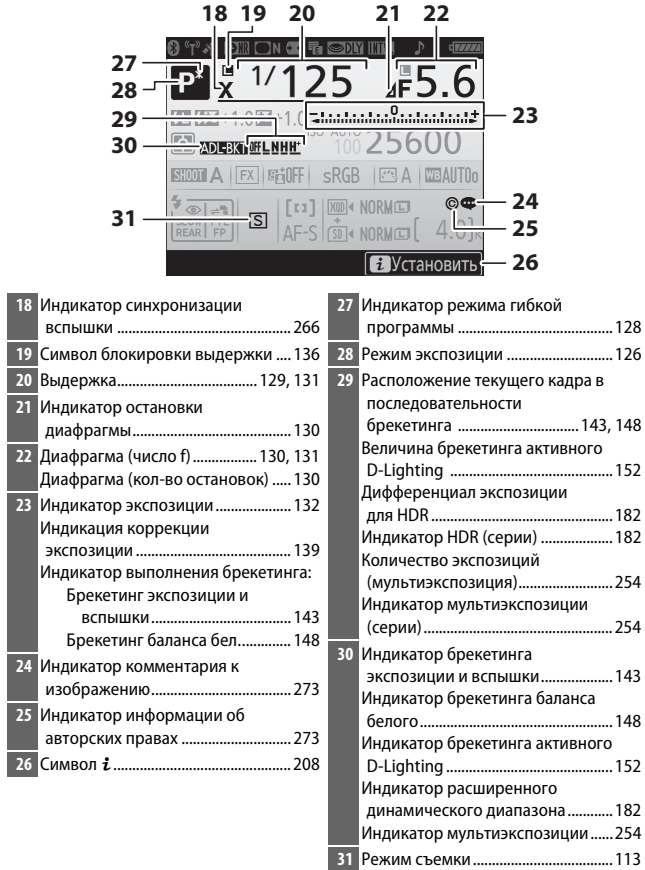

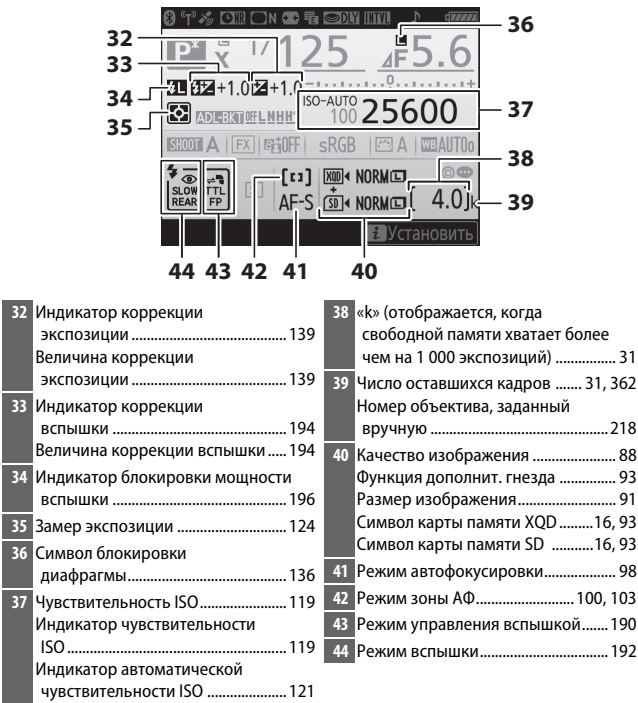

**Примечание**: дисплей, на котором показаны все включенные индикаторы, служит для наглядности.

#### A **Выключение монитора**

Чтобы удалить съемочную информацию или информацию о вспышке с монитора, нажмите кнопку В или нажмите спусковую кнопку затвора наполовину. Монитор выключится автоматически, если в течение 10 секунд не выполняется никаких действий. Для получения информации о выборе времени, в течение которого монитор остается включенным до автоматического выключения см. **/** > Пользовательская настройка с4 (Задержка откл. монитора, <sup>11</sup> [264\)](#page-287-1).

#### <span id="page-229-0"></span>A **Индикатор** &

Часы фотокамеры питаются от независимого перезаряжаемого источника питания, заряжаемого по мере необходимости, если установлена основная батарея или фотокамера питается от дополнительного сетевого блока питания с разъемом питания. Двух дней зарядки достаточно, чтобы часы работали около трех месяцев. Если символ  $\Theta$  мигает на информационном экране, то часы были сброшены, и дата, и время, записываемые с новыми фотографиями, будут неправильными. Установите на часах правильное время и дату с помощью параметра **Часовой пояс и дата** > **Дата и время** в меню настройки ( $\Box$  [271\)](#page-294-0).

#### **⊘ См. также**

Для получения информации об изменении цвета букв на информационном экране см. **Y > Информационный экран** ( $\Box$  [272](#page-295-0)).

### Использование дисков управления

Настройки на информационном экране можно регулировать, удерживая нажатой одну из следующих кнопок и поворачивая диск управления:

- $\bullet$  QUAL ( $\Box$  [88,](#page-111-0) [91](#page-114-0))
- **WB** ( $\Box$  [156;](#page-179-0) для тонкой настройки баланса белого удерживайте кнопку нажатой и используйте мультиселектор)
- MODE  $($ <del>m</del> $126)$
- $\textcircled{1}$  ( $\Box$  [124\)](#page-147-0)
- $\bullet$   $\boxtimes$  ( $\boxplus$  [139\)](#page-162-0)
- $\cdot$  ISO ( $\Box$  [119](#page-142-0))
- $Qm/$  ( $\Box$  [192,](#page-215-1) [194](#page-217-1))
- $\cdot$  **BKT** ( $\Box$  [142\)](#page-165-0)
- Режим АФ ( $\Box$  [98,](#page-121-0) [100](#page-123-0))
- Любую из кнопок, которой можно задать функцию с помощью пользовательской настройки f1 (**Назнач. польз. эл. управ.**,  $\Box$  [268\)](#page-291-0) или f10 (**Функция кнопок MB-D18**,  $\Box$  [270\)](#page-293-0), можно использовать в сочетании с дисками управления.

#### A **Баланс белого**

Нажмите кнопку WB, чтобы отрегулировать настройки баланса белого на информационном экране. Поверните главный диск управления, чтобы выбрать режим баланса белого, и поверните вспомогательный диск управления для выбора дополнительного параметра для режима AUTO (авто) или Ж (лампы дневного света), цветовой температуры (режим  $\boxtimes$ ,

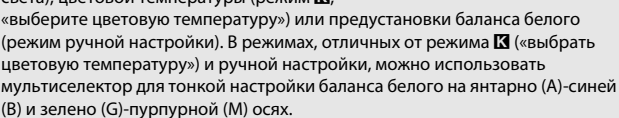

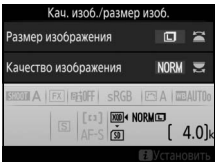

Параметры баланса белого Автовыбор типа баланса белого AUTDo

> $A - B$  0.0  $G-M$  0.0  $\Leftrightarrow$

AUTO &

Баланс белого

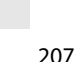

### <span id="page-231-0"></span>Кнопка i

Для доступа к параметрам, представленным ниже, нажмите кнопку  $\boldsymbol{i}$ во время фотосъемки с использованием видоискателя. Используйте сенсорный экран или переходите по меню с помощью мультиселектора и кнопки  $\circledast$ , нажимая  $\circledast$ или  $\mathcal{D}$ , чтобы выделить элементы и  $\mathcal{D}$ , чтобы просмотреть параметры. Чтобы вернуться в режим съемки, нажмите спусковую кнопку затвора наполовину.

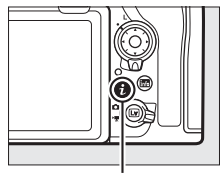

Кнопка i

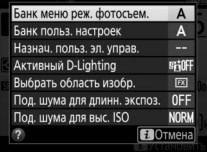

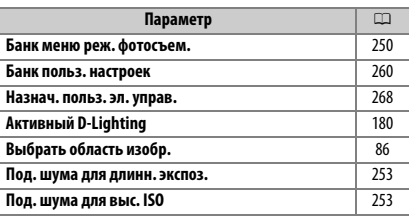

### Двухкнопочный сброс: восстановление настроек по умолчанию

Перечисленные ниже настройки фотокамеры можно сбросить на значения по умолчанию, если одновременно нажать и удерживать в течение более двух секунд кнопки QUAL и  $\boxtimes$  (эти кнопки помечены зеленой точкой). Панель управления во время сброса настроек на короткое время отключается.

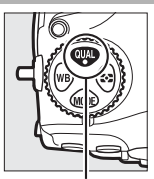

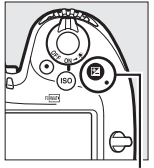

Кнопка QUAL Кнопка

#### ❚❚ **Настройки, доступные из меню режима фотосъемки <sup>1</sup>**

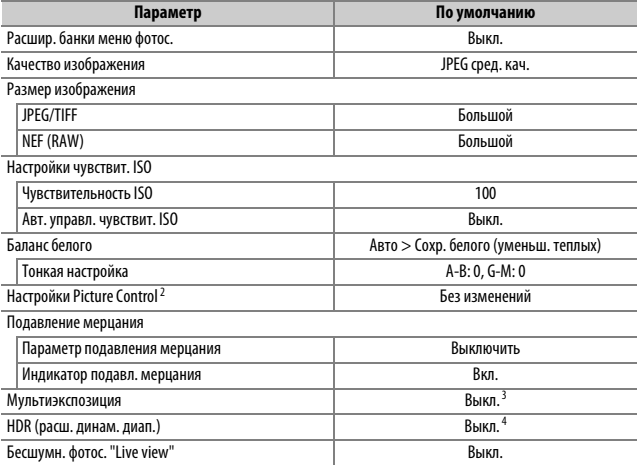

1 За исключением настроек мультиэкспозиции, будут сброшены только настройки в банке, который выбран на данный момент с помощью параметра **Банк меню реж. фотосъем.** (CD [250](#page-273-0)). Настройки в остальных банках не затрагиваются.

- 2 Только текущий Picture Control.
- 3 Если в данный момент выполняется съемка мультиэкспозиции, то съемка прекратится, а мультиэкспозиция будет создана из кадров, записанных до этого момента. Режим наложения, количество снимков и **Сохр. все знач. экспозиции** не сбрасываются.
- 4 Дифференциал экспозиции и смягчение не сбрасываются.

#### ❚❚ **Настройки, доступные из меню режима видеосъемки**

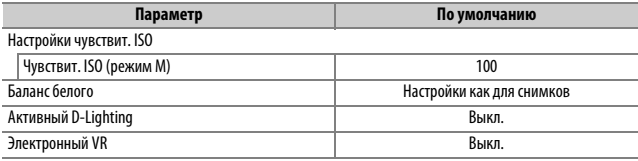

#### ❚❚ **Другие настройки**

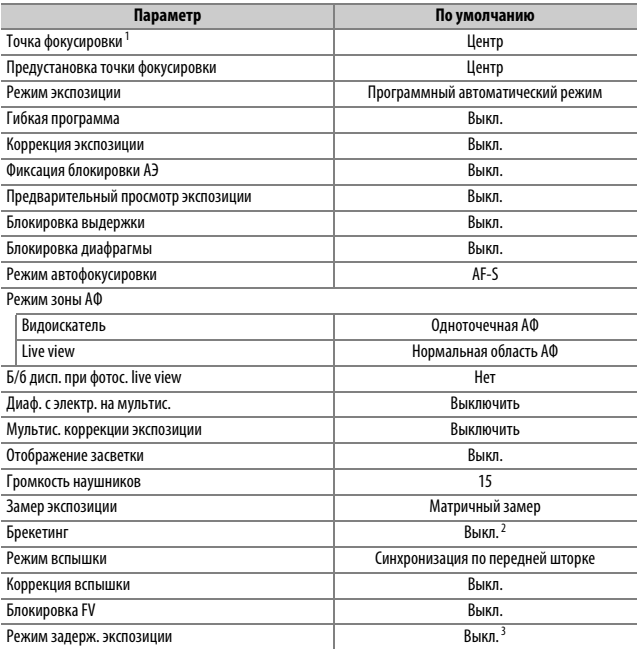

1 Точка фокусировки не отображается, если выбран автоматический выбор зоны АФ для режима зоны АФ.

2 Количество снимков сбрасывается на ноль. Шаг брекетинга сбрасывается на 1 EV (брекетинг экспозиции/вспышки) или на 1 (брекетинг баланса белого). **H А Авто** выбирается для второго снимка двухкадровых программ брекетинга активного D-Lighting.

3 Будут сброшены только настройки в банке, выбранном на данный момент с помощью параметра **Банк польз. настроек** ( $\Box$  [260](#page-283-0)). Настройки в остальных банках не затрагиваются.

### Фотосъемка со сдвигом фокусировки

При сдвиге фокусировки фотокамера автоматически изменяет фокусировку в серии фотографий. Эту функцию можно использовать для съемки фотографий, которые позднее можно скопировать на компьютер и объединить с помощью стороннего программного обеспечения для наложения фокусировок.

#### **24 Перед началом съемки**

Используйте объектив AF-S или AF-P. После установки подходящего объектива поверните переключатель выбора режимов фокусировки в положение AF и выберите режим съемки, отличный от  $\circlearrowleft$ . Для достижения наилучших результатов рекомендуется выбрать режим экспозиции **A** или **M**, чтобы диафрагма не изменялась во время съемки, установить диафрагму на два-три деления от максимального значения и отключить автоматическое управление чувствительностью ISO, чтобы чувствительность ISO не изменялась во время съемки. После выполнения настроек сделайте пробный снимок и просмотрите результат на мониторе. Отрегулировав настройки, закройте створку окуляра видоискателя, чтобы свет, попадающий в видоискатель, не влиял на фотографии и экспозицию.

Мы рекомендуем использовать штатив и отключить подавление вибраций (VR). Установите фотокамеру на штатив перед началом съемки. Проверьте, чтобы батарея фотокамеры была полностью заряжена, чтобы не допустить прерывания съемки. При необходимости зарядите батарею перед использованием или подключите сетевой блок питания и разъем питания (приобретаются дополнительно).

#### **■■ Фотосъемка со сдвигом фокусировки**

**1 Выберите Съемка со сдвигом фокусировки.** Выделите **Съемка со сдвигом фокусировки** в меню режима фотосъемки и нажмите 2 для отображения параметров сдвига фокусировки.

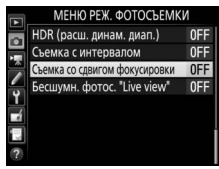

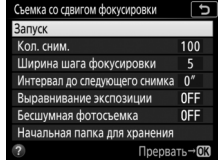

### **2 Отрегулируйте настройки сдвига фокусировки.**

Отрегулируйте настройки сдвига фокусировки, как описано ниже.

• **Чтобы выбрать количество снимков**:

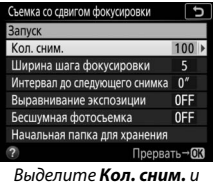

нажмите 2.

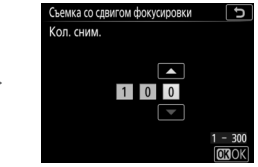

Выберите количество снимков (макс. 300) и нажмите ®.

Рекомендуется сделать несколько больше снимков, чем нужно, а затем выбрать самые лучшие при наложении фокусировок. При съемке насекомых или других мелких предметов может потребоваться более 100 снимков, а для панорамной съемки ландшафта с помощью широкоугольного объектива требуется всего несколько снимков.

• **Чтобы выбрать величину расстояния фокусировки, на которую оно изменяется при каждом снимке**:

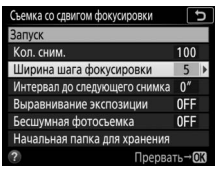

Выделите **Ширина шага фокусировки** и нажмите ( $\epsilon$ ).

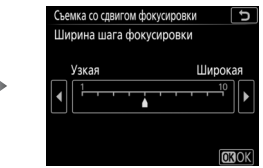

Нажмите ©, чтобы уменьшить ширину шага фокусировки, 2, чтобы увеличить. Нажмите ®, чтобы продолжить.

Рекомендуется установить значение 5 или меньше, так как при более высоком значении увеличивается риск того, что некоторые области окажутся не в фокусе после наложения снимков. Поэкспериментируйте с различными настройками перед съемкой.

• **Для выбора интервала между съемкой кадров**:

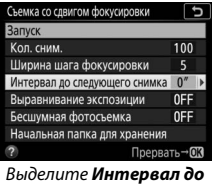

**следующего снимка** и нажмите 2.

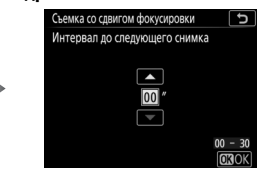

Выберите секунды между снимками и нажмите  $\otimes$ .

Выберите **00** для фотосъемки с частотой кадров 5 к/с (режимы съемки **S**, **CL**, **CH** и **MUP**) или 3 к/с (режимы съемки **Q** и **QC**). При съемке без вспышки рекомендуется установить значение **00**; чтобы обеспечить правильную экспозицию при использовании вспышки, выберите интервал, достаточный для зарядки вспышки.

#### • **Для включения или выключения выравнивания экспозиции**:

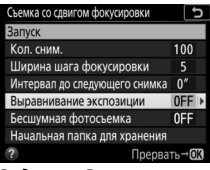

Выделите **Выравнивание экспозиции** и нажмите  $\circledast$ .

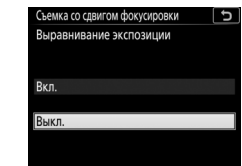

Выделите параметр и нажмите <sup>®</sup>.

Выбор **Вкл.** позволяет фотокамере регулировать экспозицию для соответствия с предыдущим снимком в режимах, отличных от **M** (имейте в виду, что выравнивание экспозиции действует только в режиме **M**, если включено автоматическое управление чувствительностью ISO). Значительные изменения яркости объекта при съемке могут привести к видимым вариациям в экспозиции и, возможно, в этом случае потребуется сократить интервал между снимками. **Выкл.** рекомендуется, если освещение и другие условия не меняются во время съемки, **Вкл.** – для съемки пейзажей и т. п. при изменяющемся освещении.

• **Для включения или выключения бесшумной фотосъемки**:

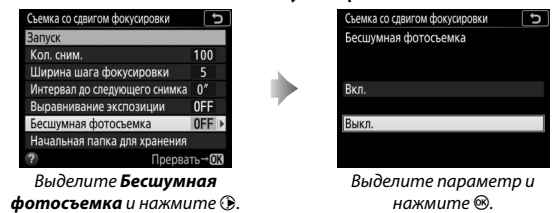

Выберите **Вкл.**, чтобы приглушить затвор во время съемки.

#### • **Выберите параметры начальной папки**:

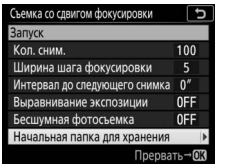

Выделите **Начальная папка для хранения** и нажмите  $\circledast$ .

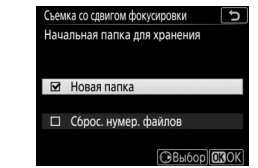

Выделите параметры и нажмите 2, чтобы выбрать или отменить выбор. Нажмите ®, чтобы продолжить.

Выберите **Новая папка** для создания новой папки для каждой новой серии, **Сброс. нумер. файлов** – для сброса нумерации файлов на 0001 при каждом создании новой папки.

#### A **Съемка с близкого расстояния**

Поскольку глубина фокусировки уменьшается при коротких расстояниях фокусировки, мы рекомендуем выбирать более мелкие шаги фокусировки и увеличить количество снимков при съемке объектов, находящихся близко к фотокамере.

### **3 Начните съемку.**

Выделите Запуск и нажмите <sup>®</sup>. Съемка начнется примерно через 3 с. Фотокамера делает фотографии с выбранным интервалом, начиная с расстояния фокусировки, выбранного в начале съемки, и переходя к

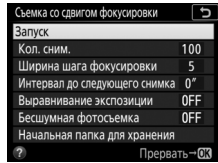

бесконечности с помощью выбранного расстояния шага фокусировки при каждом снимке. Съемка закончится, когда будет сделано выбранное количество снимков или фокусироваться достигнет бесконечности. Чтобы завершить съемку перед тем, как будут сделаны все снимки, выберите **Выкл.** для **Съемка со сдвигом фокусировки** в меню режима фотосъемки или нажмите спусковую кнопку затвора или нажмите кнопку <sup>®</sup> между снимками.

#### A **Во время съемки**

Во время фотосъемки со сдвигом фокусировки, на панели управления будет мигать символ Ш. Непосредственно перед следующим снимком экран выдержки отобразит число оставшихся снимков. Независимо от параметра,

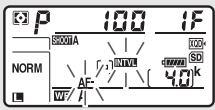

выбранного для пользовательской настройки

с2 (Таймер режима ожидания, <sup>11</sup>[263\)](#page-286-0), таймер режима ожидания не закончится во время съемки.

Настройки можно регулировать, меню использовать, а снимки просматривать во время работы фотосъемки со сдвигом фокусировки. Монитор выключится автоматически примерно за четыре секунды перед выполнением каждого снимка. Имейте в виду, что изменение настроек фотокамеры во время фотосъемки со сдвигом фокусировки может привести к окончанию съемки.

#### D **Фотосъемка со сдвигом фокусировки**

Если используется вспышка, выберите интервал длиннее времени, необходимого для зарядки вспышки. Если интервал слишком короткий, вспышка может сработать с мощностью, которой будет недостаточно для полной экспозиции. Функция сдвига фокусировки доступна только, когда установлен объектив AF-S или AF-P, и ее нельзя использовать, если не настроены часы фотокамеры или не вставлена карта памяти. Ее нельзя сочетать с некоторыми функциями фотокамеры, включая live view  $( \Box 37)$  $( \Box 37)$  $( \Box 37)$ , видеозапись (ФЗ9), цейтраферное видео, брекетинг, автоспуск (Ф[116](#page-139-0)), длительную экспозицию (фотосъемка с выдержкой от руки или по времени; 0 [133](#page-156-0)), HDR (расширенный динамический диапазон), мультиэкспозицию и интервальную съемку. Имейте в виду, что поскольку выдержка и время, необходимое для записи изображений, могут различаться от одного снимка к другому, то время между окончанием одного интервала и началом следующего может быть разным. Если съемку нельзя продолжить при текущих настройках (например, если выдержка установлена на bu L b или %), на мониторе отобразится предупреждение.

#### A **Бесшумная фотосъемка**

При выборе **Вкл.** для **Бесшумная фотосъемка** отключаются некоторые функции фотокамеры, включая:

- Значения чувствительности ISO с **Hi-0,3** по **Hi-2** ( $\Box$  [119\)](#page-142-0)
- Фотосъемка со вспышкой ( $\Box$  [187\)](#page-210-1)
- Режим задерж. экспозиции ( $\Box$  [264\)](#page-287-0)
- Подавление мерцания ( $\Box$  [258](#page-281-0))

### <span id="page-241-0"></span>Объективы без микропроцессора

Объективы без микропроцессора можно использовать в режимах экспозиции **A** или **M** с установкой диафрагмы с помощью кольца диафрагмы объектива. Установив данные объектива (фокусное расстояние объектива и максимальную диафрагму), пользователь может получить доступ к следующим функциям объектива со встроенным микропроцессором.

Если известно фокусное расстояние объектива:

- Можно использовать интенсивное увеличение с дополнительными вспышками
- Фокусное расстояние объектива перечислено (со «звездочкой») на экране просмотра информации о снимке

Если известна максимальная диафрагма объектива:

- Значение диафрагмы отображается на панели управления и в видоискателе
- Уровень вспышки регулируется в соответствии с изменениями диафрагмы, если вспышка поддерживает режим qA (автоматическая диафрагма)
- Значение диафрагмы указано (со «звездочкой») на экране просмотра информации о снимке

Установка и фокусного расстояния, и максимальной диафрагмы объектива:

- Включает цветовой матричный замер (имейте в виду, что, возможно, будет необходимо использовать центровзвешенный или точечный замер, чтобы достичь точных результатов с некоторыми объективами, включая объективы Reflex-NIKKOR)
- Улучшает точность центровзвешенного и точечного замера и сбалансированной заполняющей вспышки i-TTL для цифровых зеркальных фотокамер

Для ввода или редактирования данных для объектива без микропроцессора:

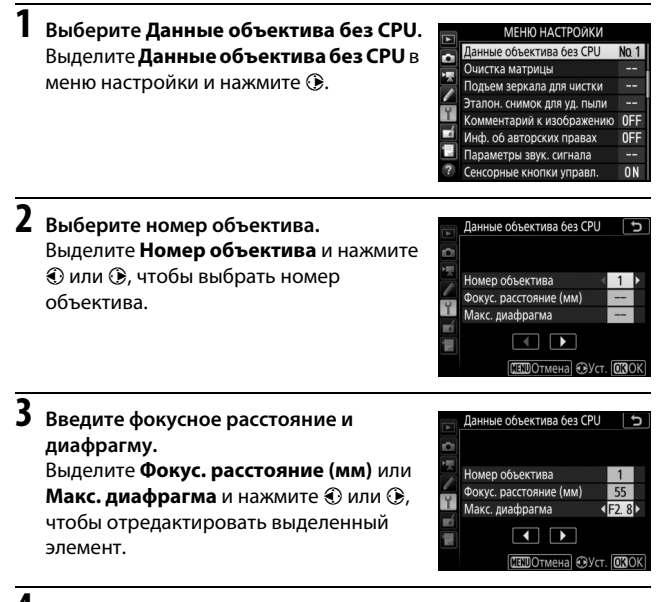

**4 Сохраните параметры и выйдите из данного режима.** Нажмите <sup>®</sup>. Установленные значения фокусного расстояния и диафрагмы будут сохранены под выбранным номером объектива.

Вызов данных объектива с использованием объективов без микропроцессора:

#### **1 Назначьте выбор номера объектива без микропроцессора элементу управления фотокамеры.**

Задайте **Выбор ном. объек. без CPU** элементу управления с помощью пользовательской настройки f1 (**Назнач. польз. эл. управ.**, □ [268\)](#page-291-0).

### **2 Используйте выбранный элемент управления для выбора номера объектива.**

Нажмите выбранный элемент управления и поворачивайте главный или вспомогательный диск управления до тех пор, пока нужный номер объектива не будет отображаться на панели управления.

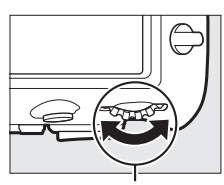

Главный диск управления

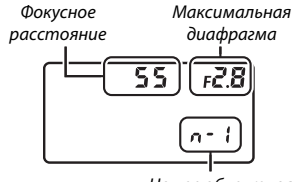

Номер объектива

#### A **Фокусное расстояние не указано**

Если верное фокусное расстояние не указано, выберите ближайшее значение, большее, чем фактическое фокусное расстояние объектива.

#### A **Телеконверторы и зум-объективы**

Максимальная диафрагма для телеконверторов складывается из максимальной диафрагмы телеконвертора и объектива. Имейте в виду, что данные объектива не настраиваются, когда объективы без микропроцессора увеличивают или уменьшают. Данные разных фокусных расстояний могут быть внесены как разные номера объективов, или данные для объектива могут быть отредактированы, чтобы отразить новые значения для фокусного расстояния объектива и максимальной диафрагмы каждый раз при настройке зуммирования.

### Данные о местоположении

Устройство GPS GP-1/GP-1A (продается отдельно) можно подключить к 10-контактному разъему дистанционного управления фотокамеры ( $\Box$  [295](#page-318-0)) с помощью кабеля, прилагаемого к GP-1/GP-1A, позволяя записывать текущее положение фотокамеры при фотосъемке и просматривать на информационном экране просмотра снимка ( $\Box$  [229\)](#page-252-0). Выключите фотокамеру перед подключением GP-1/GP-1A; для получения дополнительной информации см. руководство по эксплуатации GP-1/GP-1A.

#### ❚❚ **Параметры меню настройки**

Пункт **Данные о местополож.** в меню настройки содержит параметры, перечисленные ниже.

- **Расположение**: текущие значения долготы, широты, высоты, всеобщего координированного времени (UTC).
- **Параметры внешнего устр. GPS > Таймер режима ожидания**: выберите, будет включен таймер режима ожидания или нет при подключении устройства GPS.

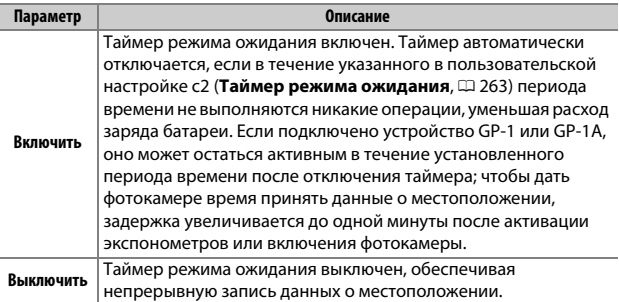

• **Параметры внешнего устр. GPS > Настр. часы по спутнику**: выберите **Да**, чтобы синхронизировать часы фотокамеры со временем, предоставленным устройством GPS.

#### <span id="page-245-0"></span>**⊘ Символ 2**

Состояние подключения обозначается символом �:

- $\frac{2}{3}$  **(горит)**: данные о местоположении получены.
- <sup>•</sup> (мигает): устройство GP-1/GP-1A осуществляет поиск сигнала. Снимки, сделанные при мигающем символе, не будут содержать данные о местоположении.
- **Нет символа**: в течение двух секунд с устройства GP-1/GP-1A не получено новых данных о местоположении. Снимки, сделанные при отсутствии символа  $\clubsuit$ , не

содержат данных о местоположении.

#### A **Интеллектуальные устройства**

Чтобы загрузить данные о местоположении с интеллектуального устройства и вставить их в последующие фотографии, установите беспроводное соединение, включите функцию данных о местоположении в приложении SnapBridge и выберите **Да** для **Данные о местополож.** > **Загрузить со смарт- устройства** в меню настройки фотокамеры ( $\Box$  [274](#page-297-1)).

#### A **Всеобщее координированное время (UTC)**

Данные UTC предоставляются устройством GPS и не зависят от часов фотокамеры.

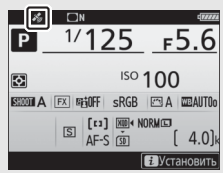

# **Дополнительные сведения о**

# **просмотре снимков**

### Просмотр изображений

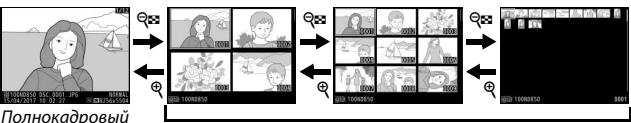

просмотр Просмотр уменьшенных изображений

### **Полнокадровый просмотр**

Для просмотра фотографий нажмите кнопку  $\blacktriangleright$ . На мониторе появится последняя сделанная фотография. Другие снимки можно отобразить, проведя влево или вправо, или нажав  $\textcircled{\scriptsize{}}$  или  $\textcircled{\scriptsize{}}$ ; для просмотра дополнительной информации о текущей фотографии нажмите  $\bigcirc$  или  $\bigcirc$ (0 [229](#page-252-1)).

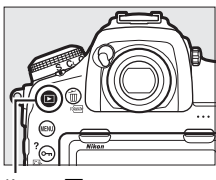

Кнопка <sub>■</sub>

### <span id="page-246-0"></span>**Просмотр уменьшенных изображений**

Для просмотра нескольких изображений нажмите кнопку  $\mathbb{R}$  ( $\sharp$ ), когда снимок отображается в полный кадр. Количество отображаемых изображений увеличивается с 4 до 9 и до 72 при каждом нажатии кнопки  $\mathbb{R}$  ( $\sharp$ ) и уменьшается при каждом нажатии кнопки  $\mathcal{R}$ . Проведите пальцем по сенсорному экрану для прокрутки вверх или вниз или используйте мультиселектор для выделения изображений.

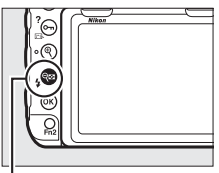

Кнопка  $Q \equiv (4)$ 

#### **Кнопки управления просмотром**

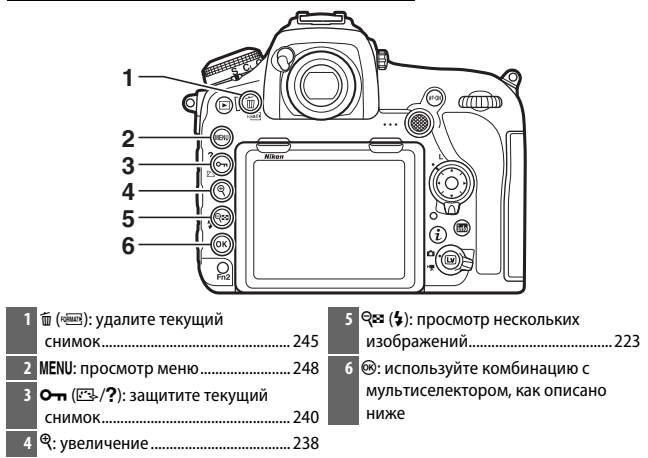

#### **■■ Использование кнопки <sup>®</sup> с мультиселектором**

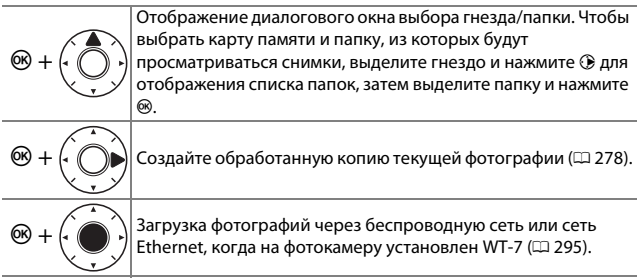

#### A **Две карты памяти**

Когда вставлены две карты памяти, то карту памяти для просмотра можно выбрать нажатием кнопки  $\mathbb{R}$  (\$) во время отображения 72 уменьшенных изображений.

#### A **Повернуть вертикально**

Чтобы во время просмотра повернуть «вертикальные» (в книжной ориентации) фотографии, выберите **Вкл.** для параметра **Повернуть вертикально** в меню режима просмотра ( $\Box$  [249\)](#page-272-0).

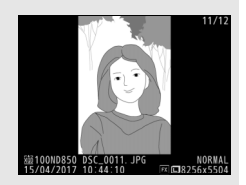

#### A **Просмотр изображения**

Если выбрано значение **Вкл.** для параметра **Просмотр изображения** в меню режима просмотра ( $\Box$  [249](#page-272-1)), то фотографии автоматически отображаются на мониторе после съемки (поскольку фотокамера уже находится в подходящей ориентации, снимки не будут поворачиваться автоматически во время просмотра изображения). В режиме непрерывной съемки после завершения съемки, отображается первая фотография данной последовательности.

#### A **См. также**

Для информации о:

- Выборе времени, в течение которого монитор остается включенным при отсутствии каких-либо действий, см. *◆* > Пользовательская настройка с4 (Задержка откл. монитора,  $\Box$  [264\)](#page-287-1).
- Выборе функции для центральной кнопки мультиселектора см.  $\blacktriangleright$ Пользовательская настройка f2 (Центр. кнопка мультисел., **Q2** [268](#page-291-1)).
- Использовании дисков управления для навигации по изображениям или меню см. A > Пользовательская настройка f4 (**Настр. дисков управления**) > Меню и просмотр (<sup>22</sup> [269\)](#page-292-0).

### **Использование сенсорного экрана**

Во время просмотра, сенсорный монитор может быть использован в следующих случаях:

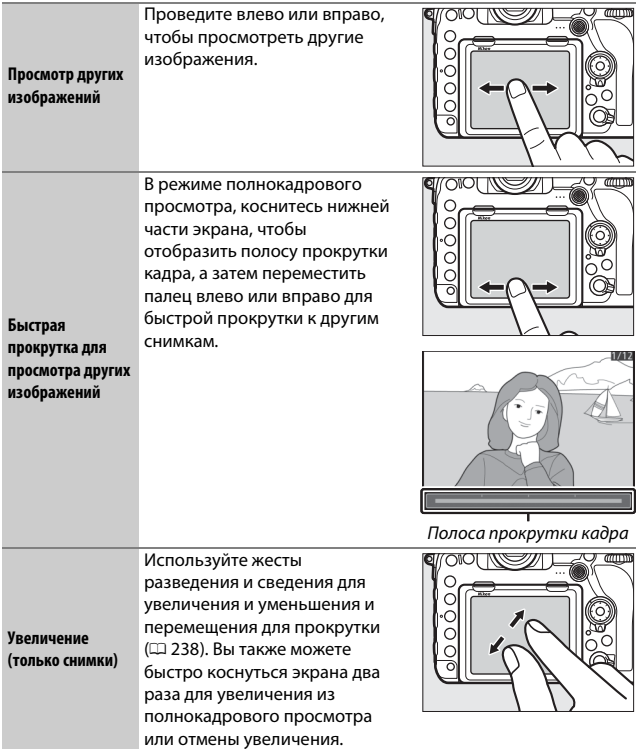

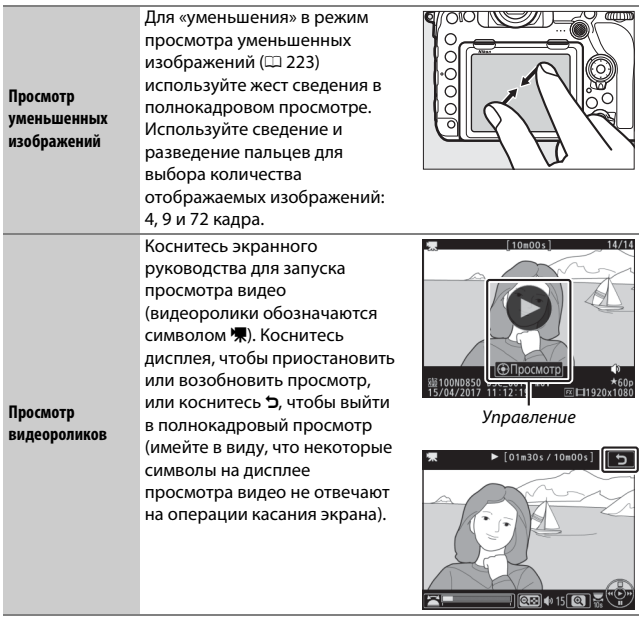

### **Кнопка** i

При нажатии кнопки  $\boldsymbol{i}$  во время полнокадрового просмотра или просмотра уменьшенных изображений отображаются параметры, перечисленные ниже. Выберите параметры с помощью сенсорного экрана или мультиселектора и кнопки ®.

- Оценка: оценка текущего снимка ( $\Box$  [241\)](#page-264-0).
- **Выб./отм. выб. для отпр. на смарт-уст. (только фотографии)**: выбор снимков для загрузки на интеллектуальное устройство.
- **Обработка (только фотографии)**: использование параметров в меню обработки ( $\Box$  [278](#page-301-0)) для создания обработанной копии текущей фотографии.

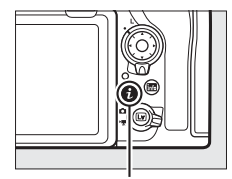

Кнопка **і** 

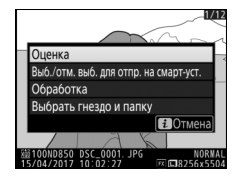

- **Регулировка громкости (только видеоролики)**: отрегулируйте громкость просмотра для видеороликов.
- **Кадрирование видеоролика (только видеоролики)**: обрежьте ненужные отснятые эпизоды из видеороликов ( $\Box$  [78\)](#page-101-0). Видеоролики также можно отредактировать, нажав кнопку  $\boldsymbol{i}$  во время приостановки просмотра видеоролика.
- **Выбрать гнездо и папку**: выбор папки для просмотра. Выделите гнездо и нажмите 2, чтобы отобразить список папок на выбранной карте, затем выделите папку и нажмите , чтобы просмотреть снимки в выделенной папке.

Чтобы выйти из меню кнопки  $\boldsymbol{i}$  и вернуться к просмотру, снова нажмите кнопку  $\boldsymbol{i}$ .
# <span id="page-252-0"></span>Информация о снимке

При полнокадровом просмотре информация о снимках накладывается на выводимое изображение. Нажмите  $\bigcirc$  или  $\bigcirc$  для циклического просмотра информации о снимках, как показано ниже. Следует учитывать, что «только изображение», данные съемки, гистограммы RGB, засветка и данные обзора отображаются только в том случае, если выбран соответствующий параметр для Настройки просмотра (<sup>[248](#page-271-0)</sup>). Данные о местоположении отображаются, только если они вставлены в снимок ( $\Box$  [221](#page-244-0)).

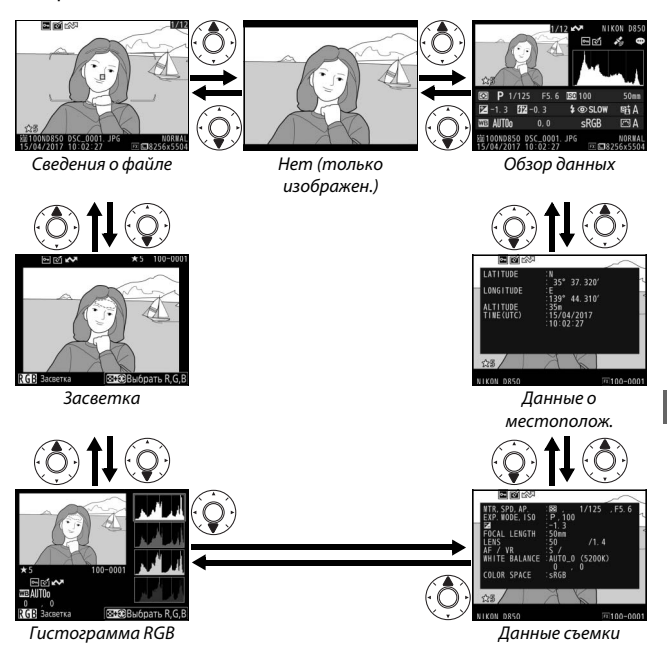

## ❚❚ **Сведения о файле**

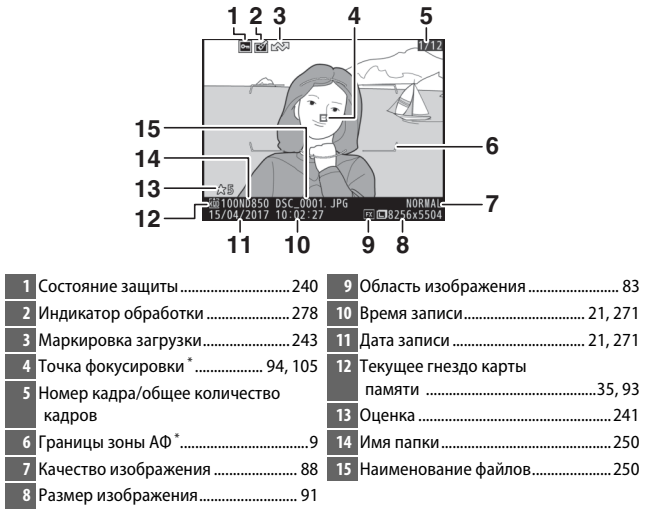

\* Отображается, только если параметр **Точка фокусировки** выбран для **Настройки просмотра** (0[248](#page-271-0)), а выбранная фотография была сделана с использованием видоискателя.

#### ❚❚ **Засветка**

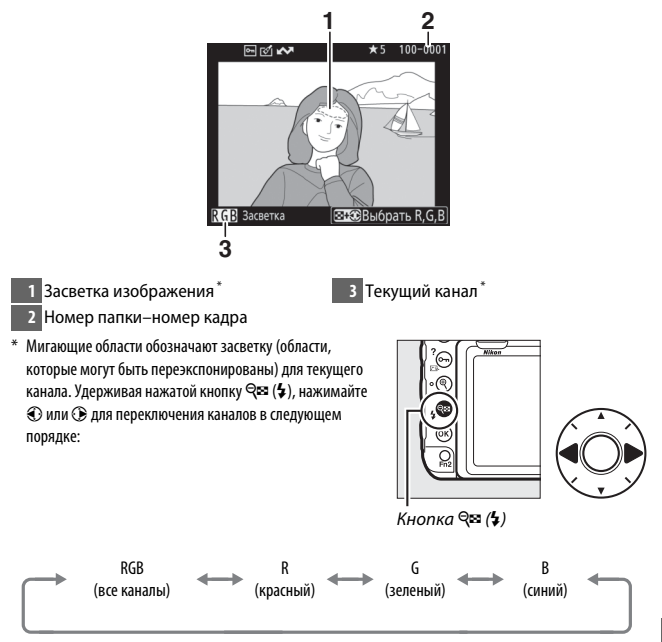

#### ❚❚ **Гистограмма RGB**

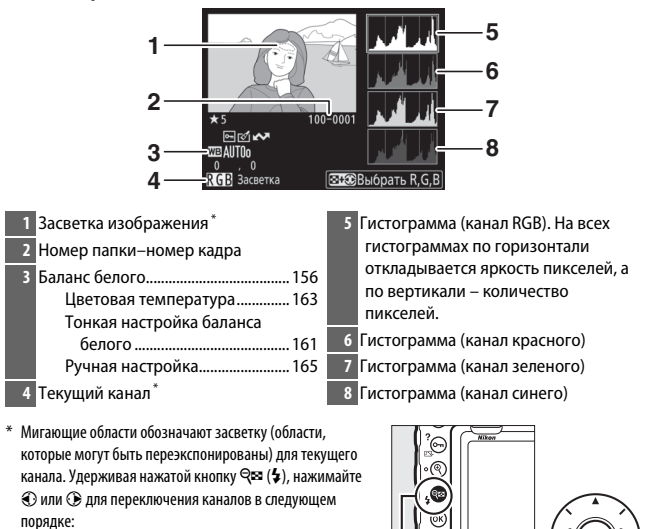

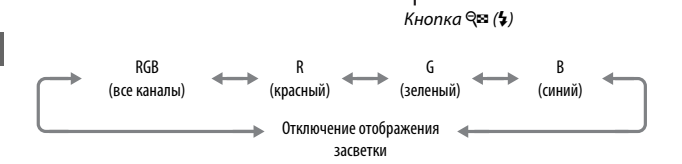

#### <span id="page-256-1"></span>A **Увеличение при просмотре**

Для увеличения фотографии, когда отображается гистограмма, нажмите  $\mathcal{R}$ . Используйте кнопки �� и �� (\$) для увеличения и уменьшения изображения и мультиселектор для прокрутки этого изображения. Гистограмма будет обновлена для показа данных только для той части изображения, которая видна на мониторе.

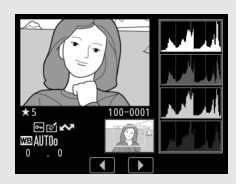

#### <span id="page-256-0"></span>A **Гистограммы**

Гистограммы фотокамеры служат только для справки и могут отличаться от гистограмм, отображаемых в приложениях для работы с изображениями. Некоторые примеры гистограмм приведены ниже:

Если изображение содержит объекты с широким диапазоном яркости, распределение оттенков будет относительно равномерным.

Если изображение темное, то распределение оттенков будет смещено влево.

Если изображение яркое, распределение оттенков будет смещено вправо.

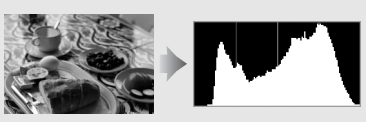

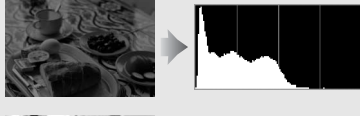

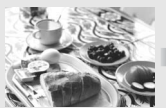

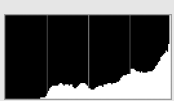

Увеличение коррекции экспозиции сдвигает распределение оттенков вправо, а уменьшение коррекции экспозиции – влево. Гистограммы позволяют получить общее представление об экспозиции, если яркое освещение затрудняет просмотр фотографий на мониторе фотокамеры.

#### ❚❚ **Данные съемки**

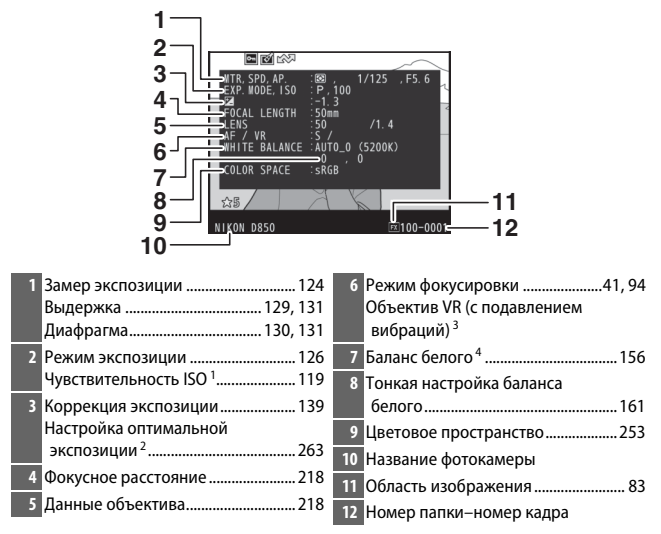

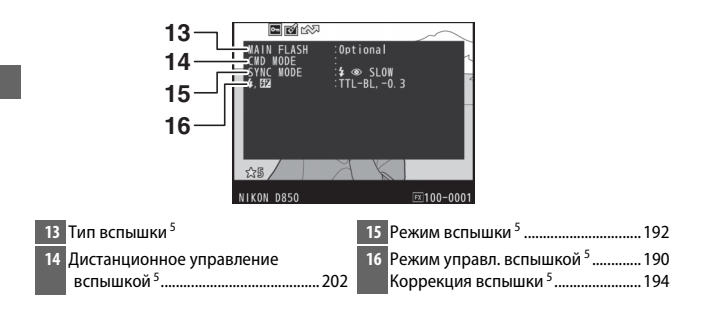

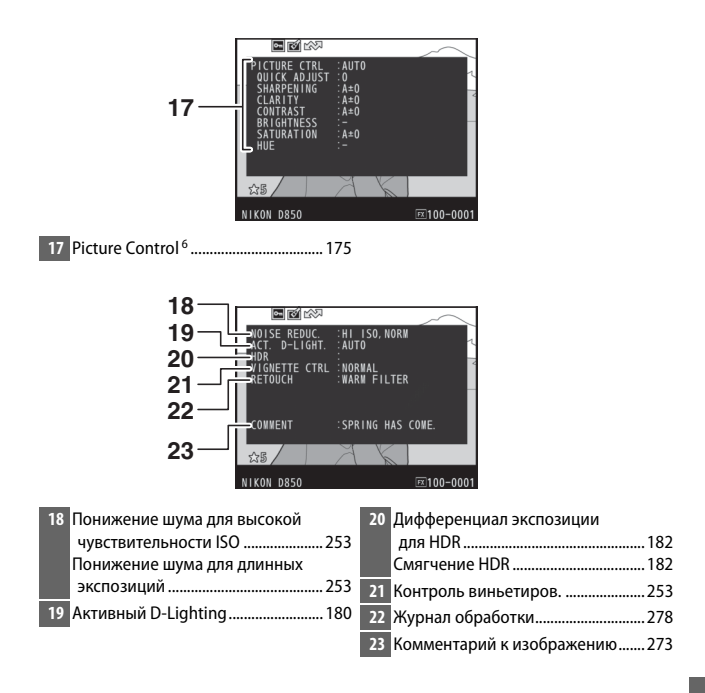

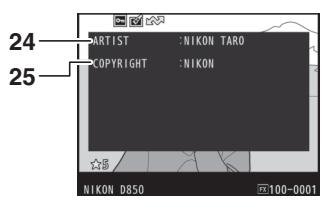

**24** Имя фотографа<sup>7</sup> ................................. [273](#page-296-1) **25** Владелец авторских прав<sup>7</sup> ............. [273](#page-296-1)

- 1 Для снимков, сделанных в режиме автоматического управления чувствительностью ISO, данное значение отображается красным цветом.
- 2 Отображается, если при использовании любого способа замера экспозиции для пользовательской настройки b7 (**Точная настр. оптим. эксп.**,  $\Box$  [263\)](#page-286-0) выбрано ненулевое значение.
- 3 Отображается, только если присоединен объектив с функцией подавления вибраций.
- 4 Также включает цветовую температуру снимков, сделанных с помощью автоматического баланса белого.
- 5 Отображается, только когда используется дополнительная вспышка ( $\Box$ [187](#page-210-0)).
- 6 Отображаемые элементы различаются в зависимости от выбранного Picture Control, когда был сделан снимок.
- 7 Информация об авторских правах отображается, только если она записана с фотографией с помощью параметра **Инф. об авторских правах** в меню настройки.

#### ❚❚ **Данные о местоположении**

Широта, долгота и другие данные о местоположении предоставляются GPS или смарт-устройством и различаются в зависимости от них ( $\Box$  [221](#page-244-0)). В случае с видеороликами, данные о местоположении предоставляются при запуске записи.

## ❚❚ **Обзор данных**

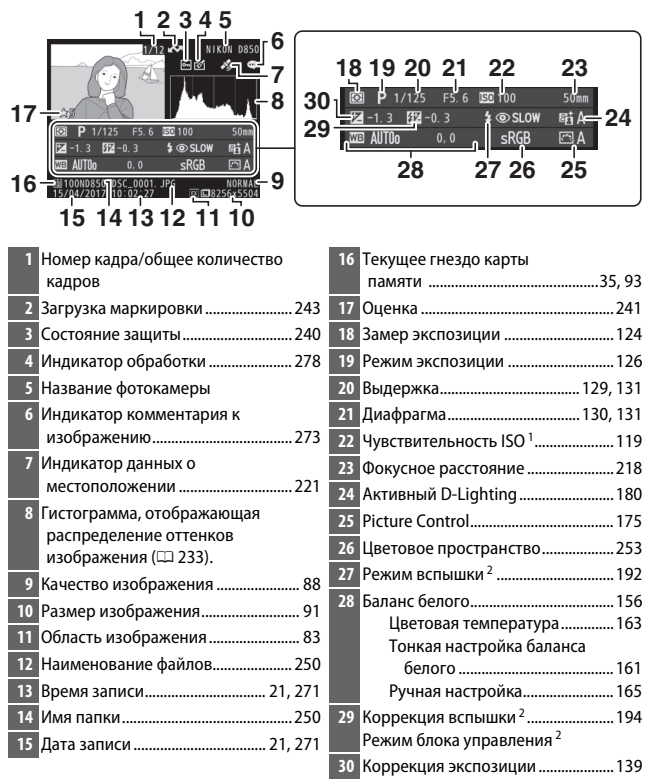

1 Для снимков, сделанных в режиме автоматического управления чувствительностью ISO, данное значение отображается красным цветом.

2 Отображается, только если снимок был сделан с дополнительной вспышкой ( $\Box$ [187\)](#page-210-0).

## Просмотр крупным планом: увеличение при просмотре

Для увеличения изображения, отображенного в режиме полнокадрового просмотра, нажмите кнопку  $\mathcal{R}$  или центральную кнопку мультиселектора, или быстро коснитесь дисплея два раза. Когда используется зум, можно выполнять следующие действия:

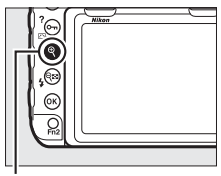

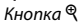

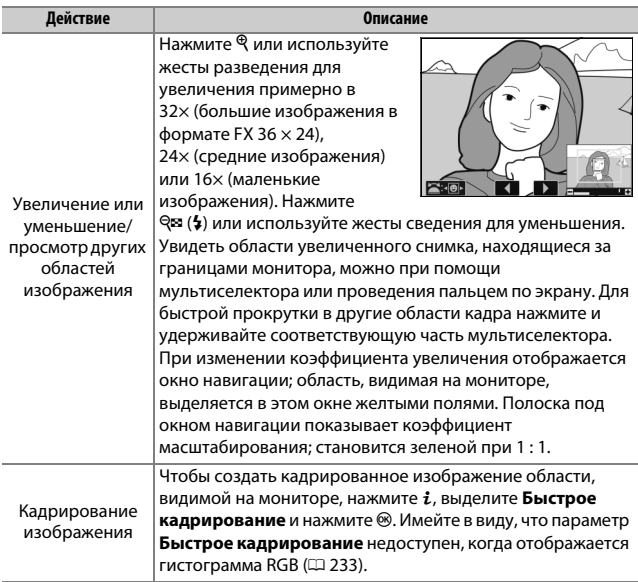

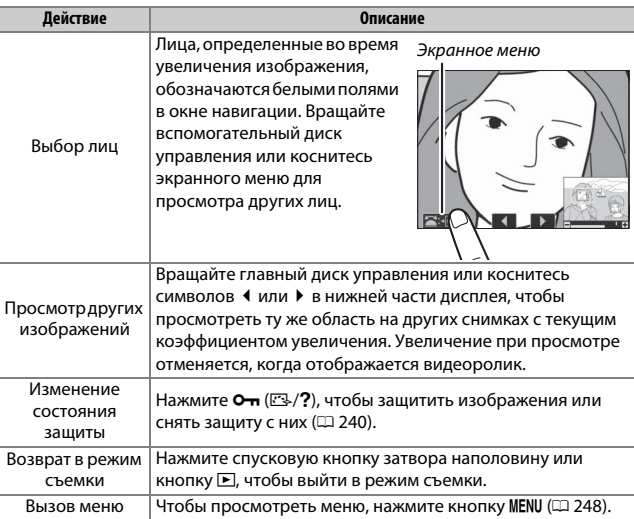

# <span id="page-263-0"></span>Защита фотографий от удаления

В режиме полнокадрового просмотра, просмотра при увеличении и просмотра уменьшенных изображений кнопка **O- (E3/?)** может использоваться для защиты снимков от случайного удаления. Защищенные файлы невозможно удалить, используя кнопку  $\tilde{a}$  ( $\tilde{a}$ ) или параметр **Удалить** в меню режима просмотра. Имейте в виду, что при форматировании карты памяти защищенные изображения будут удалены  $($  $\Box$  [271\)](#page-294-1).

Для защиты фотографии выполните следующие действия:

# **1 Выберите изображение.**

Отобразите снимок в режиме полнокадрового просмотра или увеличения при просмотре, или выделите его в списке уменьшенных изображений.

# **2** Нажмите кнопку От (2/?).

Фотография будет отмечена символом P. Чтобы снять защиту с фотографии и разрешить ее удаление, отобразите фотографию или выделите ее в списке уменьшенных изображений и нажмите кнопку  $O_m(\mathbb{Z}/2)$ .

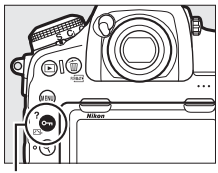

Кнопка  $O_m$  ( $\mathbb{Z}/2$ )

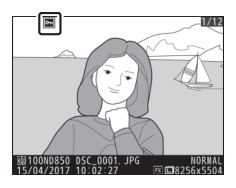

#### A **Снятие защиты со всех изображений**

Чтобы снять защиту со всех изображений в папке или папках, выбранных на данный момент в меню **Папка просмотра**, нажмите одновременно кнопки  $O_{\blacksquare}(\boxtimes$ /?) и  $\tilde{\mathbb{I}}$  ( $\textcircled{m}$ ) примерно на две секунды во время просмотра.

## <span id="page-264-0"></span>Оценка снимков

Оцените снимки или отметьте их в качестве кандидатов на последующее удаление. Оценки также можно просматривать в ViewNX-i и Capture NX-D. Оценка недоступна для защищенных изображений.

#### **1 Выберите изображение.**

Отобразите изображение или выделите его в списке уменьшенных изображений в режиме просмотра уменьшенных изображений.

## **2 Отобразите параметры просмотра.** Нажмите кнопку  $i$  для отображения параметров просмотра.

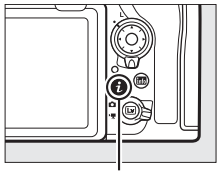

Кнопка **i** 

# **3 Выберите Оценка.**

Выделите **Оценка** и нажмите  $\circledR$ .

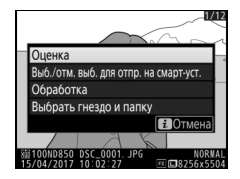

# **4 Выберите оценку.**

Нажмите <sup>3</sup> или <sup>3</sup>. чтобы выбрать оценку от нуля до пяти звезд, или выберите  $\overline{\mathbf{u}}$ , чтобы отметить снимок в качестве кандидата на последующее удаление. Нажмите <sup>®</sup> для завершения операции.

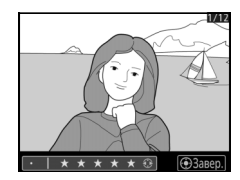

#### A **Оценка снимков с помощью кнопки «Fn2»**

Если **Оценка** выбрана для пользовательской настройки f1 (**Назнач. польз. эл. управ.**) > **Кнопка "Fn2"**, снимки можно оценить, удерживая нажатой кнопку «**Fn2**» и нажимая © или ( (□ [268](#page-291-0)).

## <span id="page-266-0"></span>Выбор снимков для загрузки

Выполните указанные ниже шаги, чтобы выбрать снимки для загрузки на интеллектуальное устройство. Видеоролики нельзя выбрать для загрузки; загружаются снимки размером 2 мегапикселя.

## **Выбор отдельных снимков**

#### **1 Выберите снимок.**

Отобразите снимок или выделите его в списке уменьшенных изображений в режиме просмотра уменьшенных изображений.

## **2 Отобразите параметры просмотра.** Нажмите кнопку  $i$  для отображения параметров просмотра.

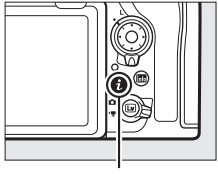

Кнопка **i** 

## **3 Выберите Выб./отм. выб. для отпр. на смарт-уст.**

Выделите **Выб./отм. выб. для отпр. на**  смарт-уст. и нажмите <sup>®</sup>. Снимки, выбранные для загрузки, обозначаются символом W; чтобы отменить выбор, отобразите или выделите изображение и повторите шаги 2 и 3.

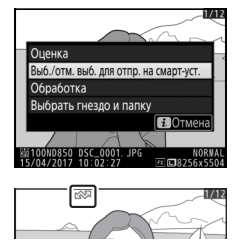

## <span id="page-267-0"></span>**Выбор нескольких снимков**

Выполните указанные ниже шаги, чтобы изменить статус загрузки нескольких снимков.

# **1 Выберите Выбрать изображения.**

В меню режима просмотра, выберите **Выбр. для пер. на смарт-уст.**, затем выделите **Выбрать изображения** и нажмите **(** $\epsilon$ ).

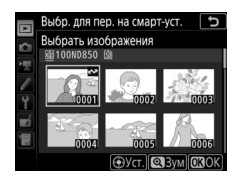

# **2 Выберите снимки.**

С помощью мультиселектора выделите снимки и нажмите центр мультиселектора для выбора или отмены выбора (чтобы просмотреть выделенный снимок в режиме полнокадрового просмотра, нажмите и удерживайте кнопку X). Выбранные  $\mathcal{L}$  илимки помечаются символом  $\mathcal{L}$ 

# **3 Нажмите** <sup>®</sup>.

Нажмите <sup>®</sup> для завершения операции.

#### A **Отменить выбор всех снимков**

Чтобы отменить выбор всех снимков, выберите **Выбр. для пер. на смартуст.** в меню режима просмотра, выделите **Отменить выбор** и нажмите  $\circledast$ . Отобразится диалоговое окно подтверждения; выделите **Да** и нажмите J, чтобы удалить маркировку загрузки со всех снимков на карте памяти.

# Удаление фотографий

Для удаления текущей фотографии нажмите кнопку ш ( <a> удалить несколько выделенных фотографий, воспользуйтесь параметром **Удалить** в меню режима просмотра. Восстановить удаленные фотографии невозможно. Имейте в виду, что защищенные или скрытые снимки удалить нельзя.

## **Во время просмотра**

Нажмите кнопку  $\tilde{p}$  ( $\epsilon$   $\approx$ ), чтобы удалить текущую фотографию.

**1** Нажмите кнопку  $\tilde{\mathbb{D}}$  (  $\text{RML}$ ). Отобразится диалоговое окно подтверждения.

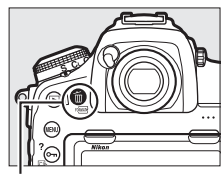

Кнопка m (  $\sqrt{2}$ )

**2** Снова нажмите кнопку  $\tilde{\mathbf{u}}$  ( $\text{D}_{\text{MSE}}$ ). Для удаления фотографии нажмите кнопку  $\tilde{w}$  (« $\tilde{w}$ ). Чтобы выйти без удаления фотографии, нажмите кнопку  $\blacktriangleright$ l.

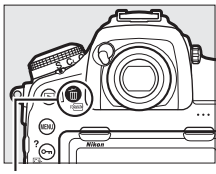

Кнопка m (  $\sqrt{2}$ )

#### **⊘ См. также**

Для получения информации о выборе изображения, которое отображается после удаления изображения, см. **□ > После удаления** (□ [249](#page-272-0)).

## <span id="page-269-0"></span>**Меню режима просмотра**

Параметр **Удалить** в меню режима просмотра содержит следующие параметры. Имейте в виду, что чем больше снимков отобрано, тем больше времени может потребоваться для их удаления.

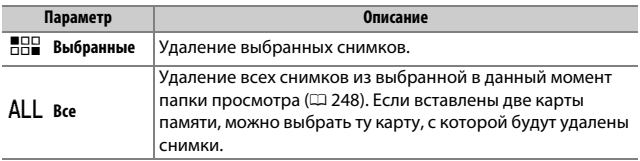

## **■■ Выбранные: удаление выбранных фотографий**

**1 Выберите Удалить > Выбранные.** Выберите **Удалить** в меню режима просмотра. Выделите **Выбранные** и нажмите **(** $\bullet$ ).

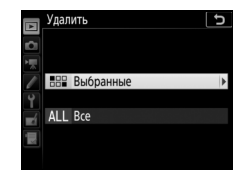

# **2 Выделите снимок.**

С помощью мультиселектора выделите снимок (чтобы просмотреть выделенный снимок в режиме полнокадрового просмотра, нажмите и удерживайте кнопку $\mathcal{R}$ ).

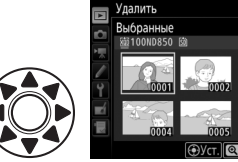

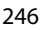

## **3 Выберите выделенный снимок.**

Нажмите центральную кнопку мультиселектора, чтобы выбрать выделенный снимок. Выбранные снимки помечаются символом  $\overline{w}$ .

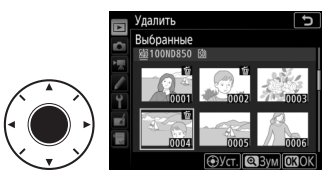

Повторите шаги 2 и 3, чтобы выбрать другие снимки; для отмены выбора снимка выделите его и нажмите центральную кнопку мультиселектора.

#### **4** Нажмите <sup>®</sup> для завершения операции. Отобразится диалоговое окно подтверждения; выделите **Да** и нажмите @.

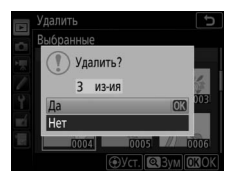

# <span id="page-271-1"></span>**Список меню**

Этот раздел содержит параметры, доступные в меню фотокамеры. Для получения дополнительной информации см. документ Сведения о параметрах меню, доступный на веб-сайтах Nikon ( $\Box$  i).

## D Меню режима просмотра: управление изображениями

<span id="page-271-2"></span><span id="page-271-0"></span>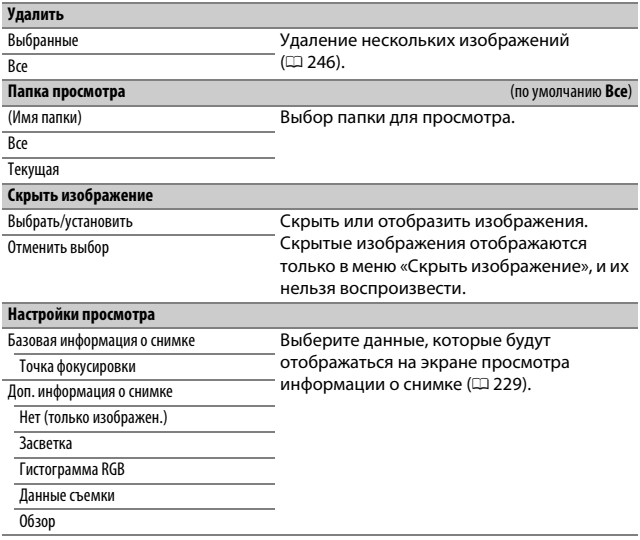

<span id="page-272-0"></span>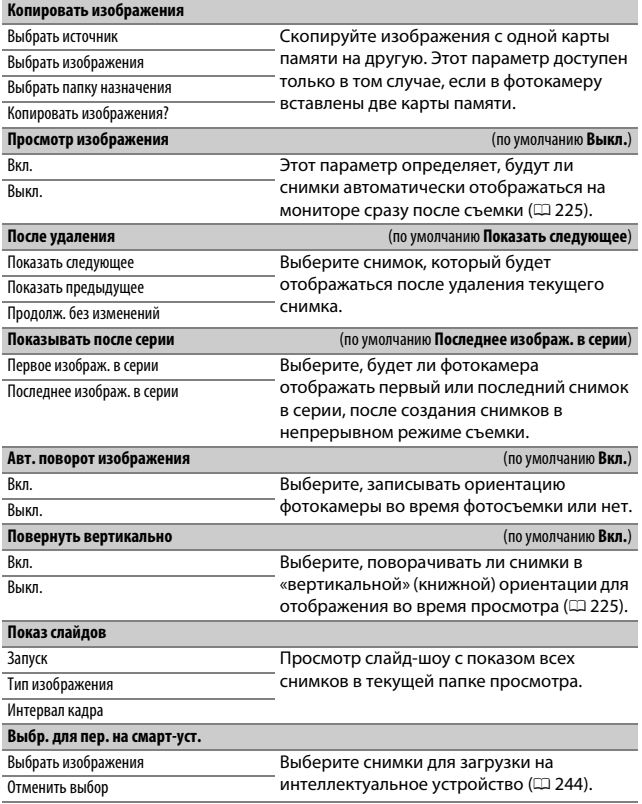

# C Меню режима фотосъемки: параметры съемки

<span id="page-273-1"></span><span id="page-273-0"></span>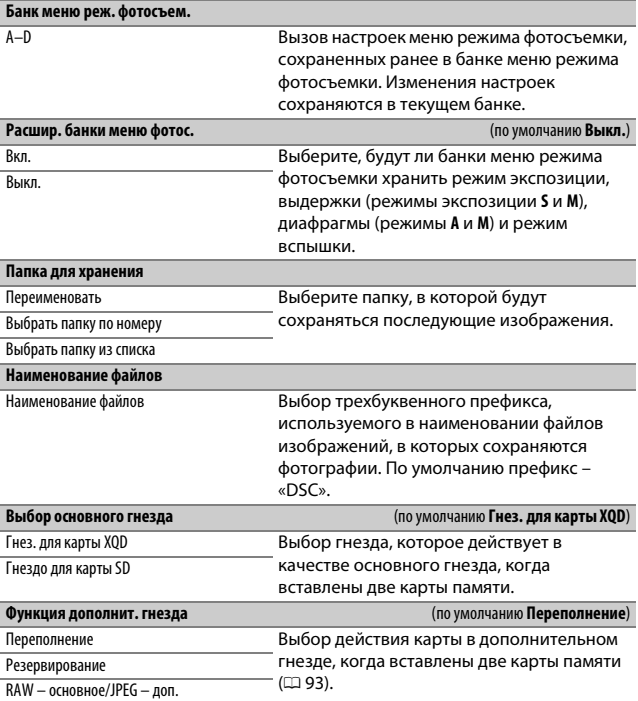

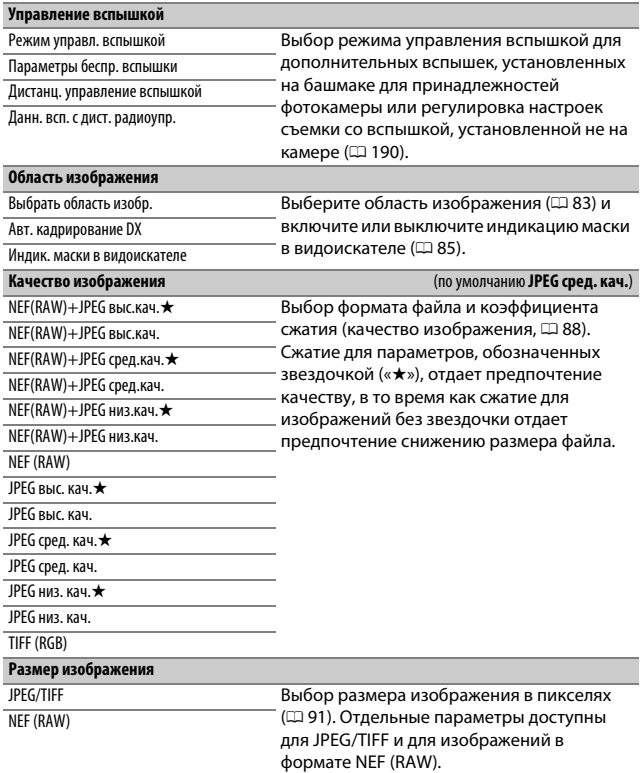

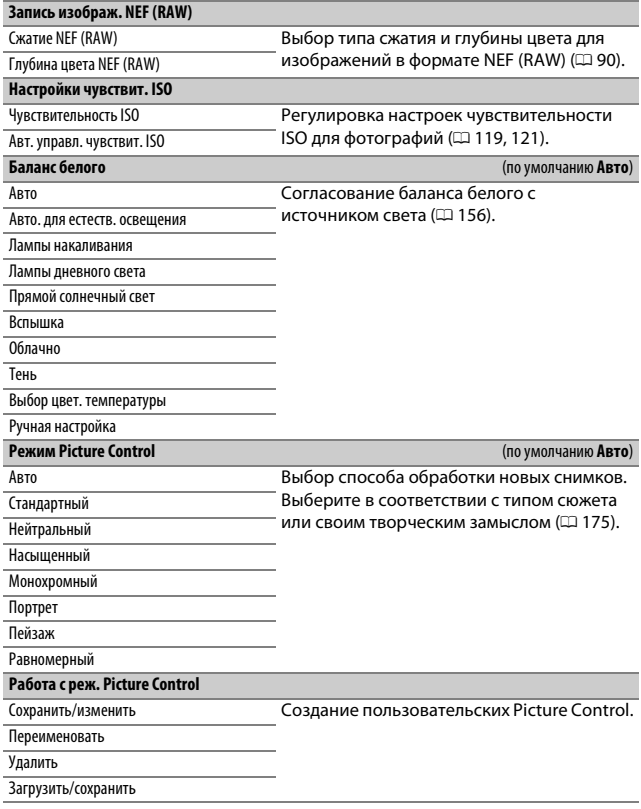

<span id="page-276-3"></span><span id="page-276-2"></span><span id="page-276-1"></span><span id="page-276-0"></span>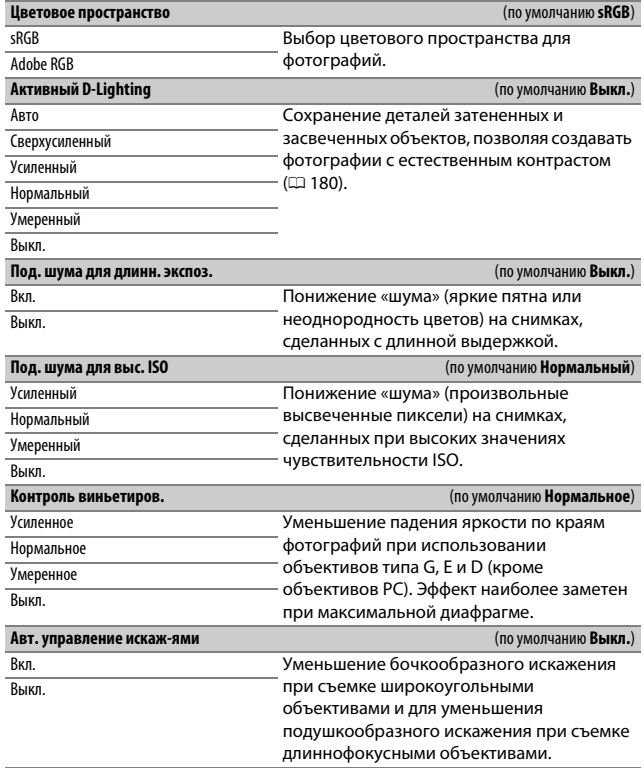

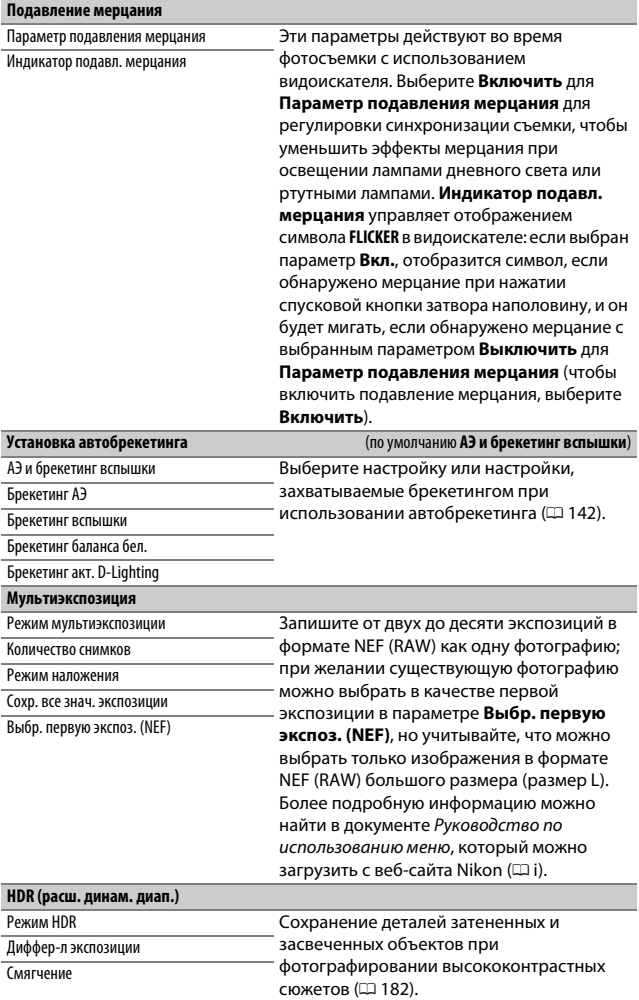

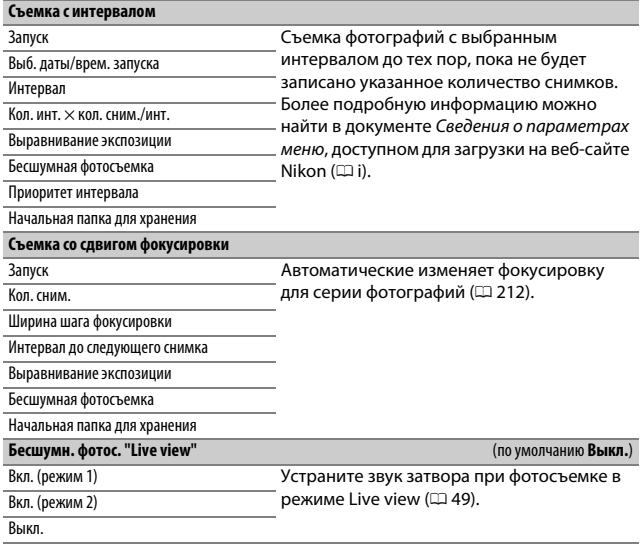

## **果 Меню режима видеосъемки: параметры** съемки видеороликов

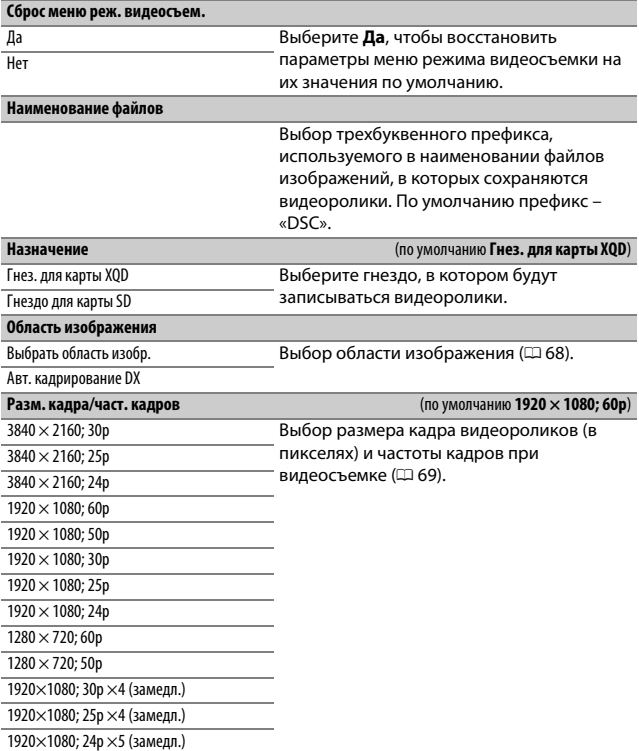

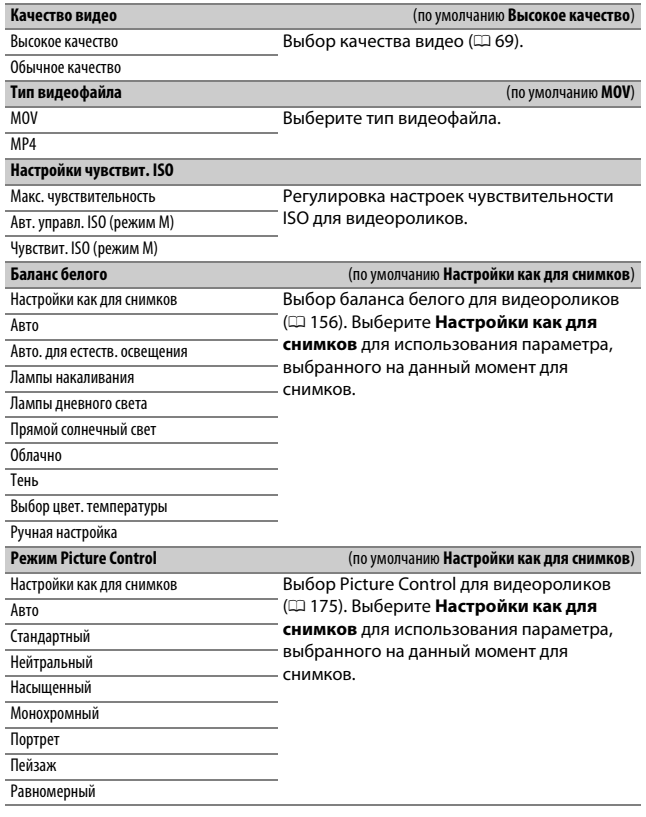

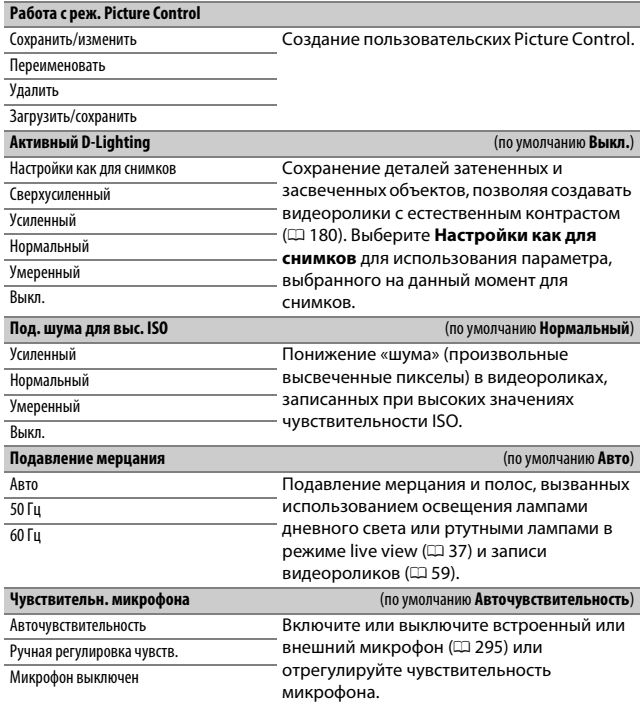

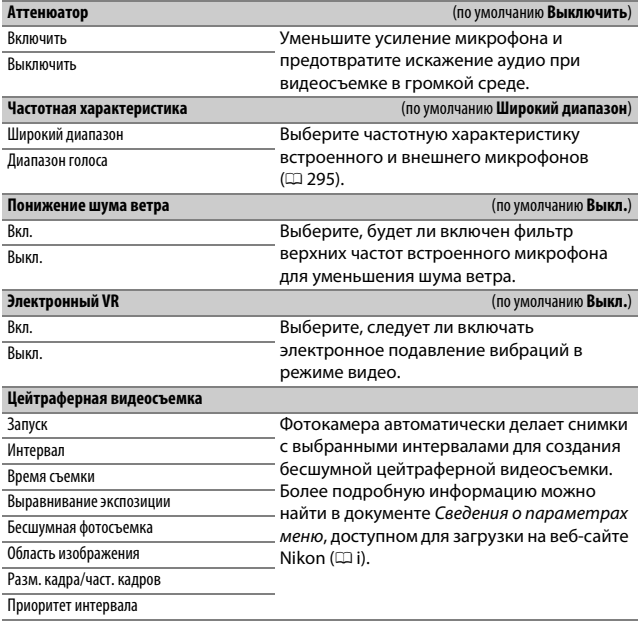

## A Пользовательские настройки: тонкая настройка фотокамеры

#### **Банк польз. настроек**

A–D Вызов пользовательских настроек, сохраненных ранее в банке меню пользовательских настроек. Изменения настроек сохраняются в текущем банке.

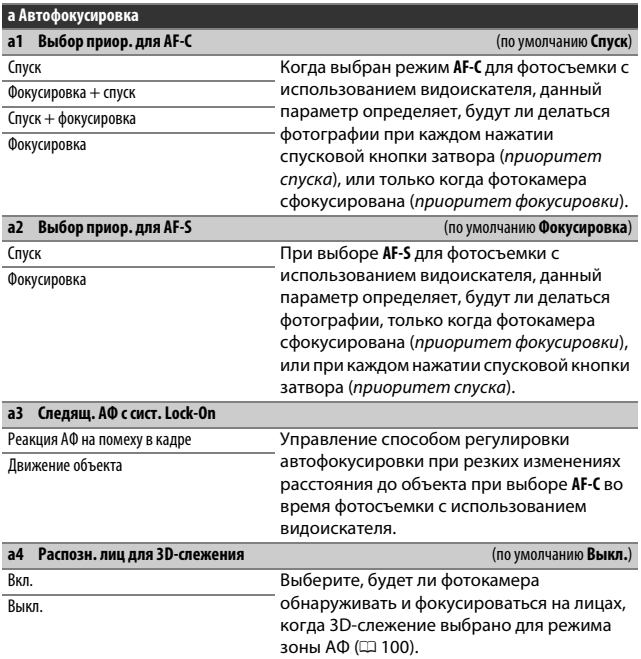

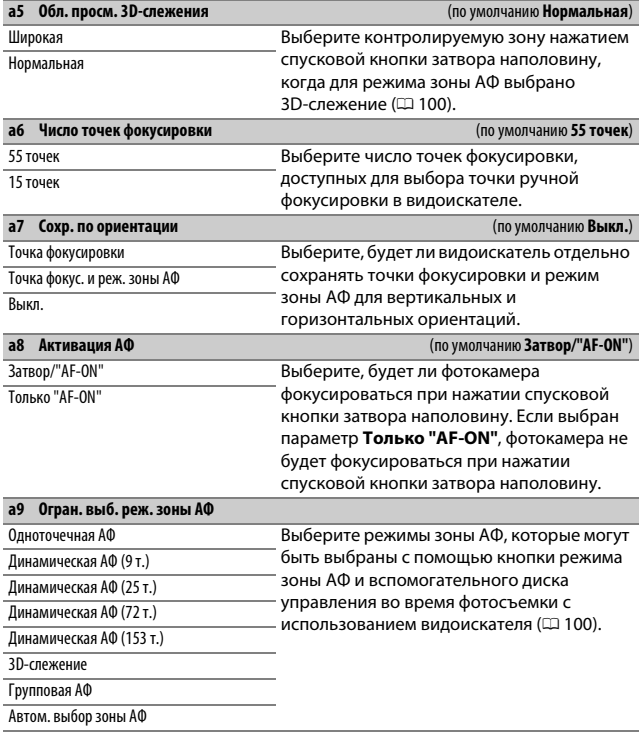

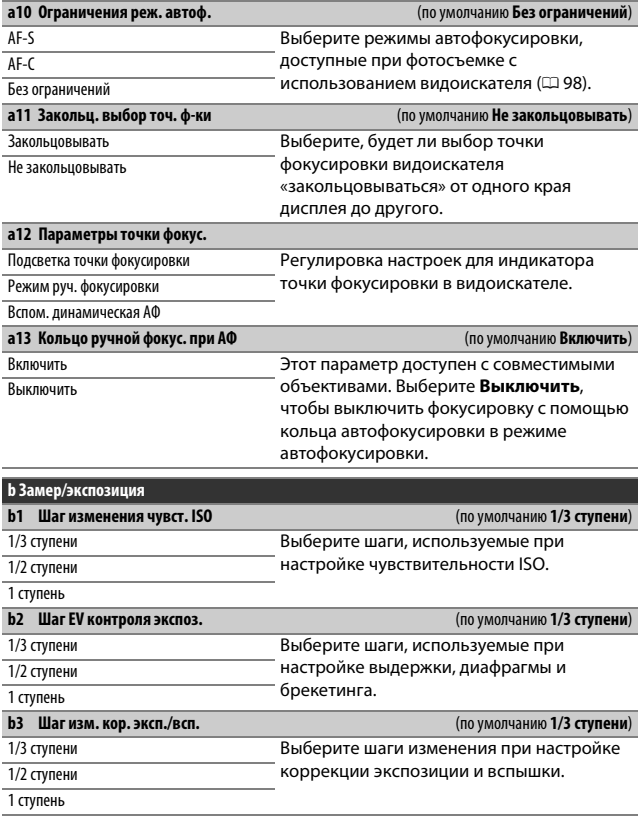

<span id="page-286-0"></span>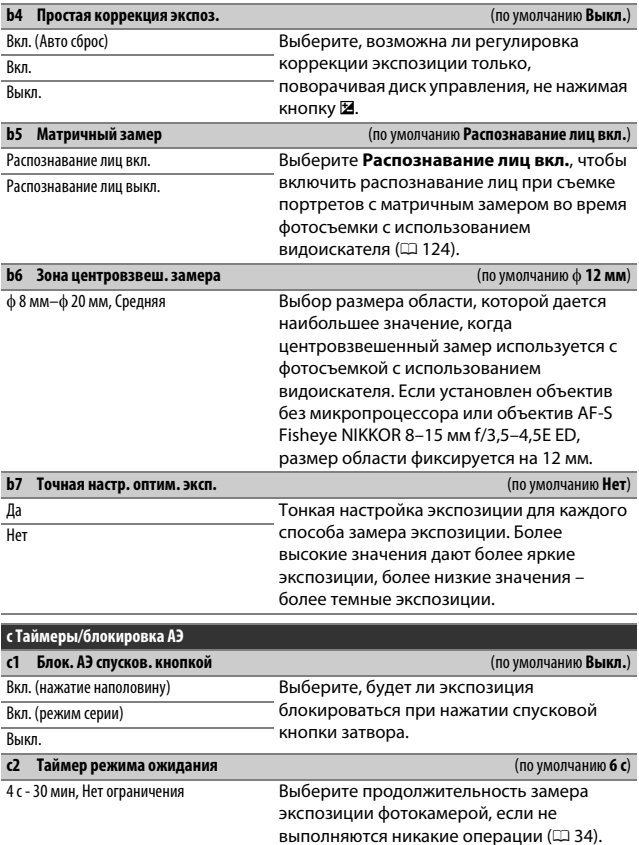

#### **c3 Автоспуск**

Задержка автоспуска Выберите длину задержки спуска затвора,

Количество снимков

Инт-л между съемкой к-ов

количество снимков и интервал между съемкой кадров в режиме автоспуска.

#### **c4 Задержка откл. монитора**

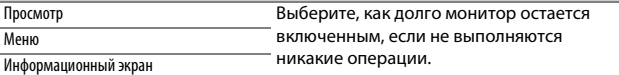

Просмотр изображения

Live view

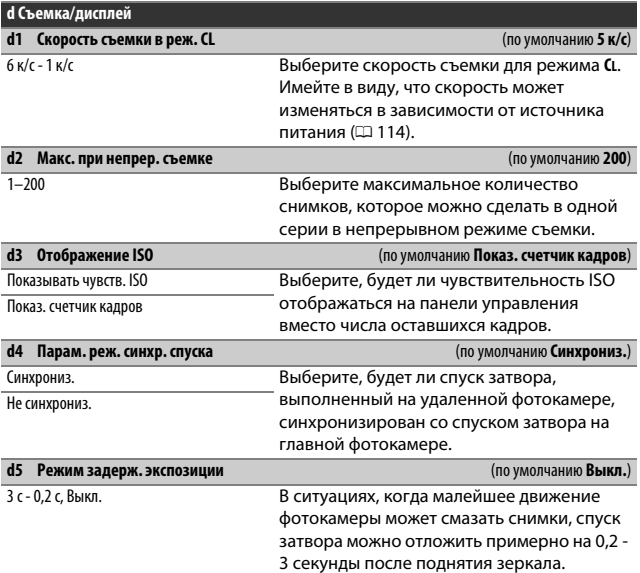
<span id="page-288-0"></span>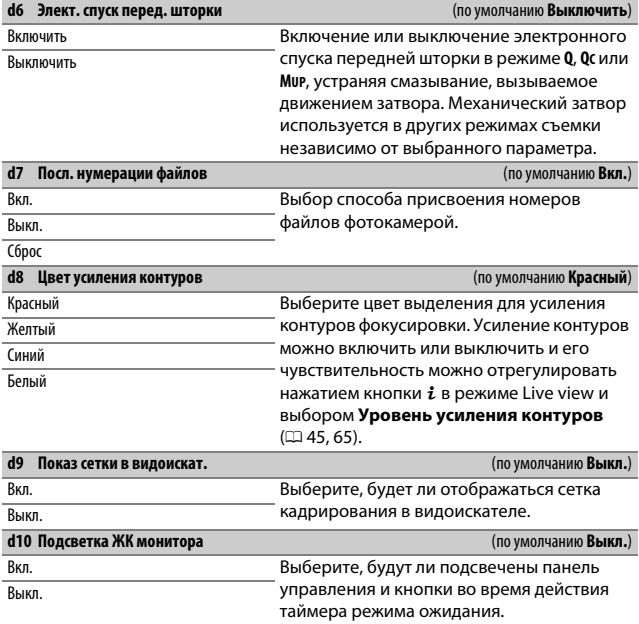

## A **Электронный спуск передней шторки**

Рекомендуется объектив типа G, E или D; выберите **Выключить**, если Вы заметили линии или неоднородность цветов при съемке с использованием других объективов. Наиболее короткая выдержка и максимальная чувствительность ISO доступны с электронным спуском передней шторки, 1 /2 000 с и ISO 25600 соответственно.

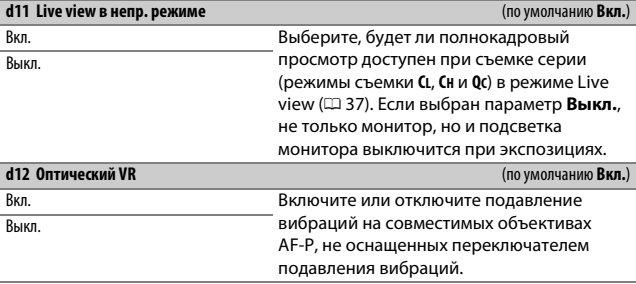

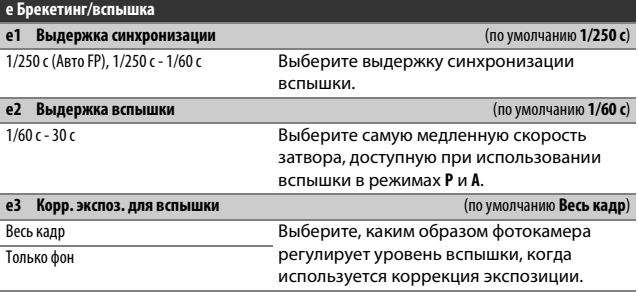

A **Фиксация выдержки на предельном значении выдержки синхронизации вспышки** Чтобы заблокировать выдержку на пределе скорости синхронизации в автоматическом режиме с приоритетом выдержки или ручных режимах экспозиции, выберите следующее значение выдержки после максимально возможного (30 с или - -). На панели управления или в видоискателе будет отображаться символ X (индикатор режима синхронизации вспышки).

#### A **Автоматическая высокоскоростная синхронизация FP**

Автоматическая высокоскоростная синхронизация FP позволяет использовать вспышку при самых коротких выдержках, поддерживаемых фотокамерой, с возможностью выбора максимальной диафрагмы для уменьшения глубины резко изображаемого пространства даже при съемке против солнца. Индикатор режима вспышки на информационном экране показывает «FP», если включена автоматическая высокоскоростная синхронизация FP.

<span id="page-290-0"></span>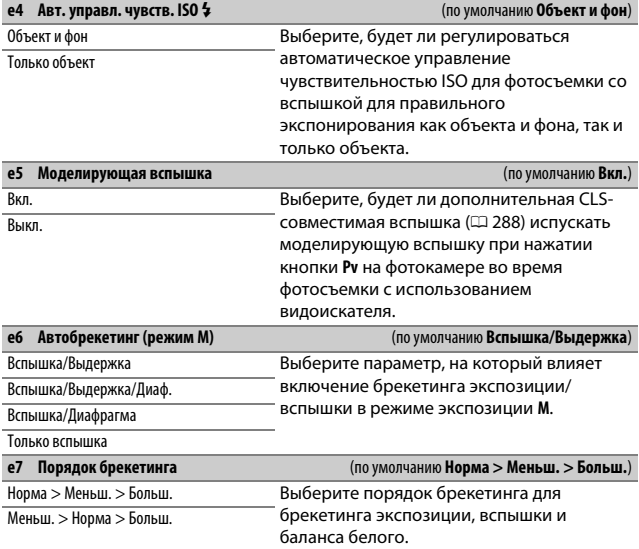

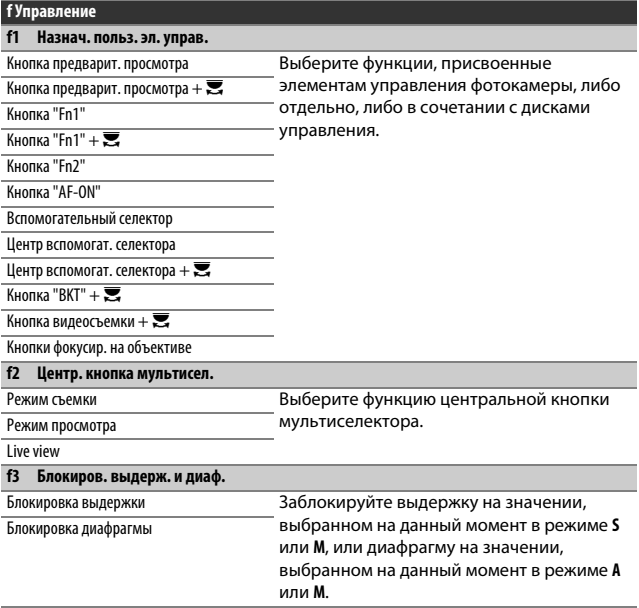

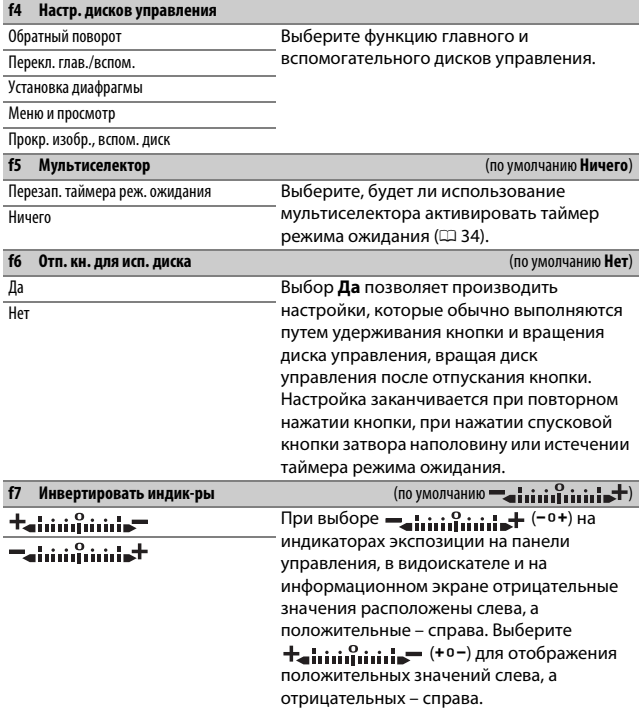

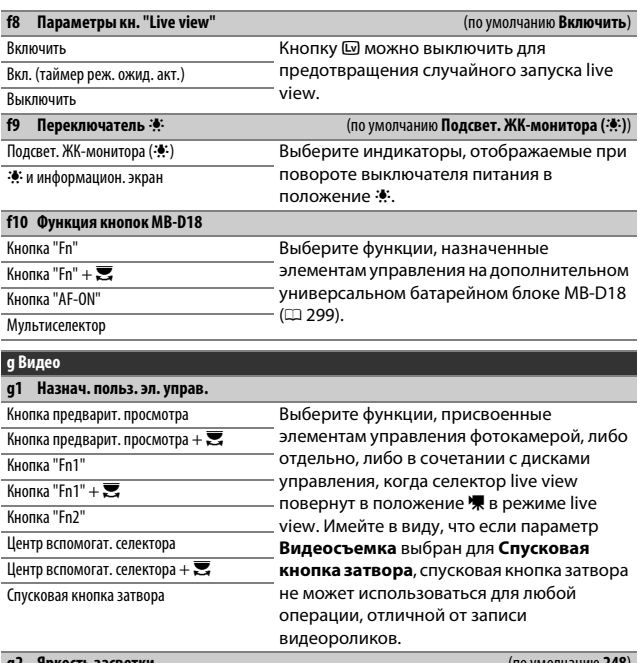

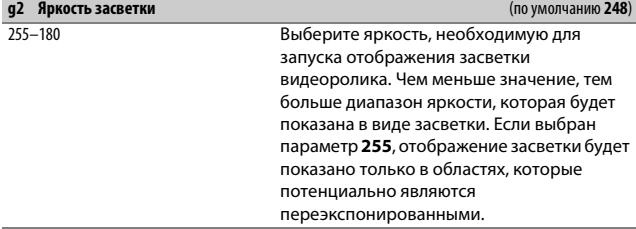

# B Меню настройки: настройка фотокамеры

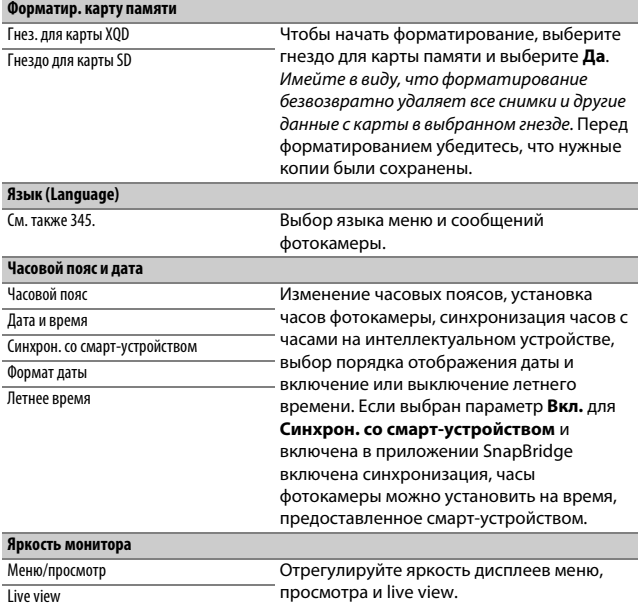

## A **Форматирование карт памяти**

Не выключайте фотокамеру, не извлекайте батарею или карты памяти во время форматирования.

В дополнение к параметру **Форматир. карту памяти** в меню настройки, карты памяти можно отформатировать с помощью кнопок S(Q) и O (Q): удерживайте обе кнопки нажатыми одновременно, пока не отобразятся индикаторы форматирования, а затем нажмите кнопки снова для форматирования карты. Если вставлены две карты памяти, когда кнопки нажаты в первый раз, то карта памяти для форматирования будет обозначена мигающим символом. Поверните главный диск управления, чтобы выбрать другое гнездо.

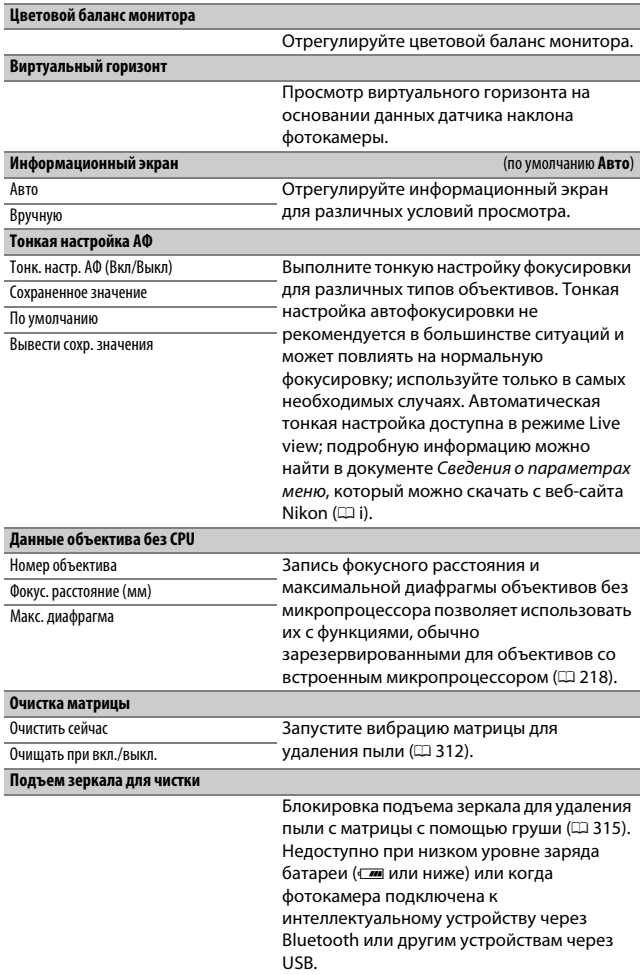

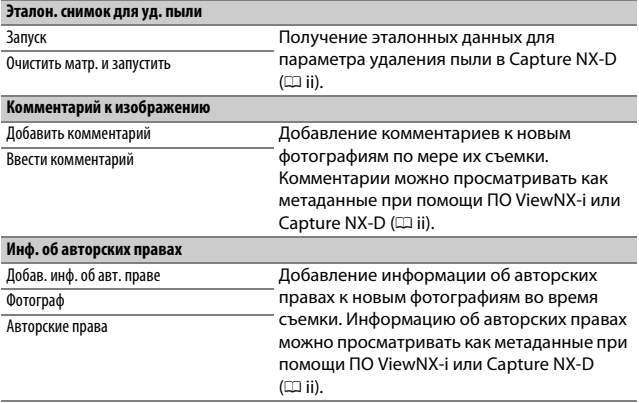

## A **Ввод текста**

При необходимости ввода текста отображается клавиатура. Введите текст, нажимая символы на сенсорном экране (для переключения клавиатур верхнего и нижнего регистра и символов коснитесь кнопки выбора клавиатуры). Также можно использовать мультиселектор, чтобы выделить нужный символ в области клавиатуры, и нажать центральную кнопку мультиселектора, чтобы вставить выделенный символ в текущем положение курсора (имейте в виду, что, если символ вводится, когда поле заполнено, последний символ в поле будет удален). Для удаления знака под текущим положением курсора нажмите кнопку  $\tilde{w}$  ( $\tilde{w}$ ). Чтобы переместить курсор в новое положение, коснитесь дисплея или удерживайте нажатой кнопку  $\mathbb{R}$  (\$) и нажмите  $\mathbb Q$  или  $\mathbb Q$ . Чтобы завершить ввод и вернуться в предыдущее меню, нажмите  $\circledast$ .

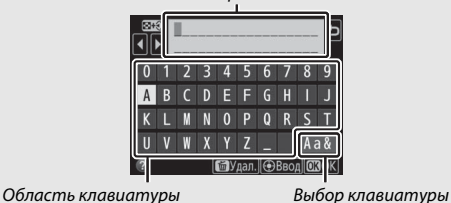

Область отображения текста

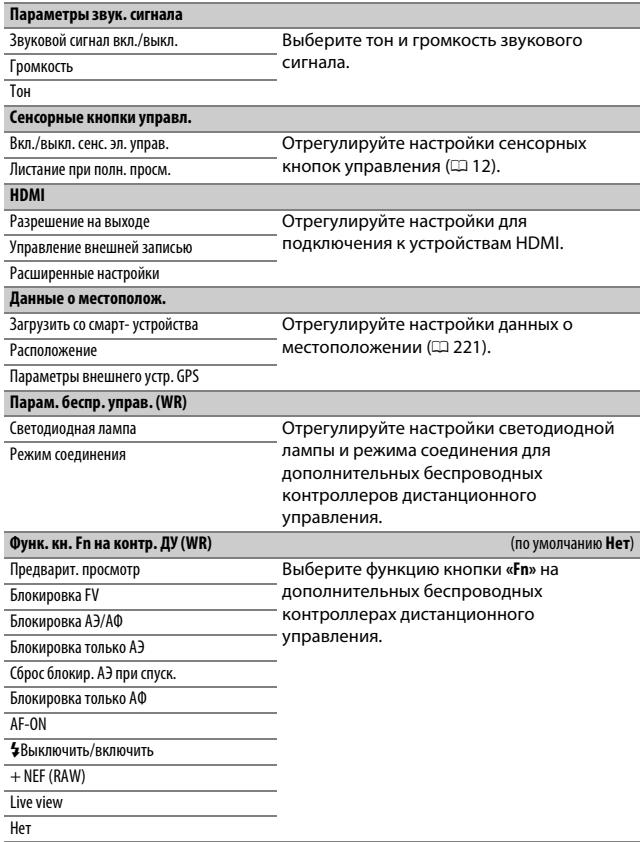

<span id="page-298-0"></span>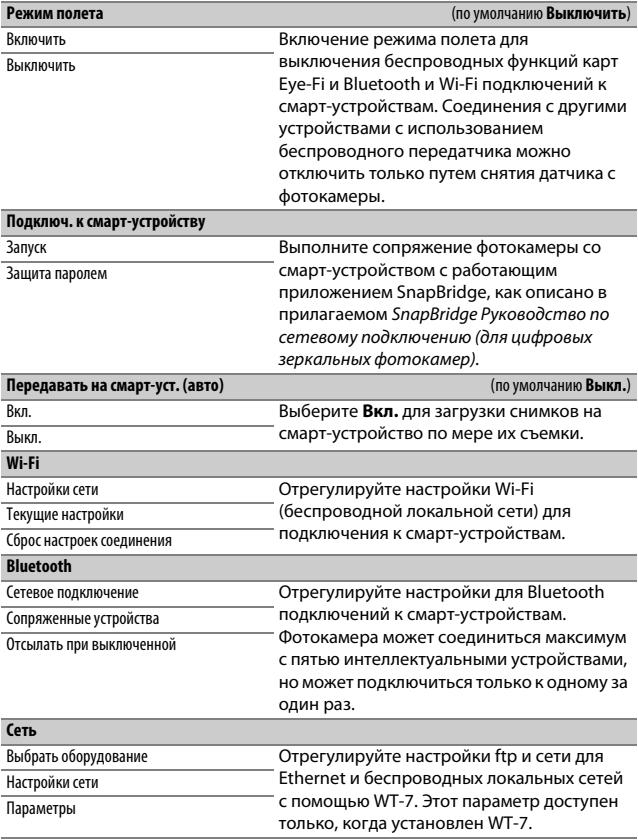

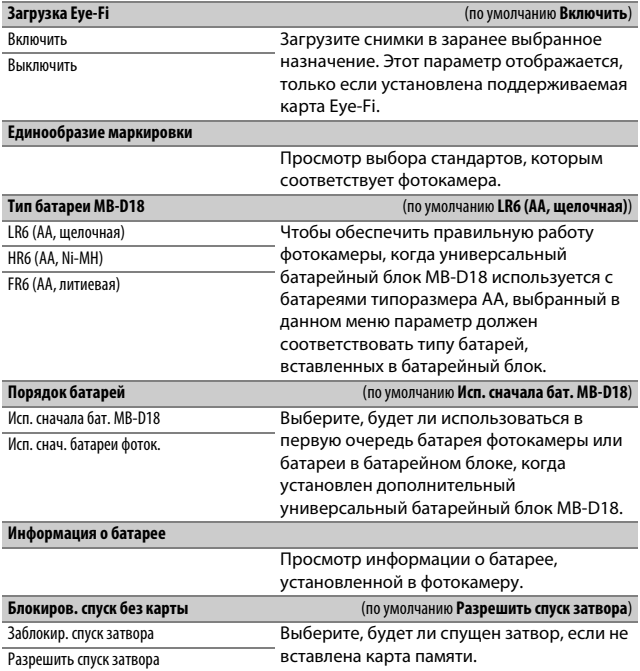

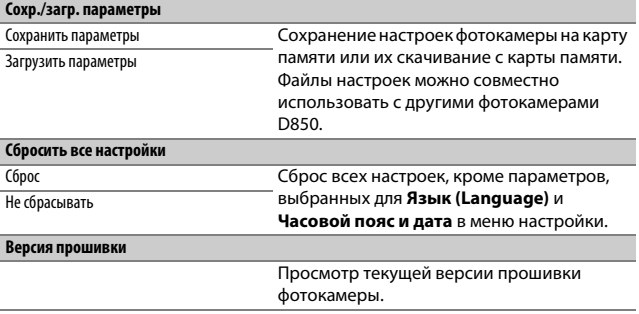

## D **Сбросить все настройки**

Информация об авторских правах и другие инициированные пользователем записи также сбрасываются. Рекомендуется сохранить настройки с помощью параметра **Сохр./загр. параметры** в меню настройки перед выполнением сброса.

# <u>√</u> Меню обработки: соз∂*ание* обработанных копий

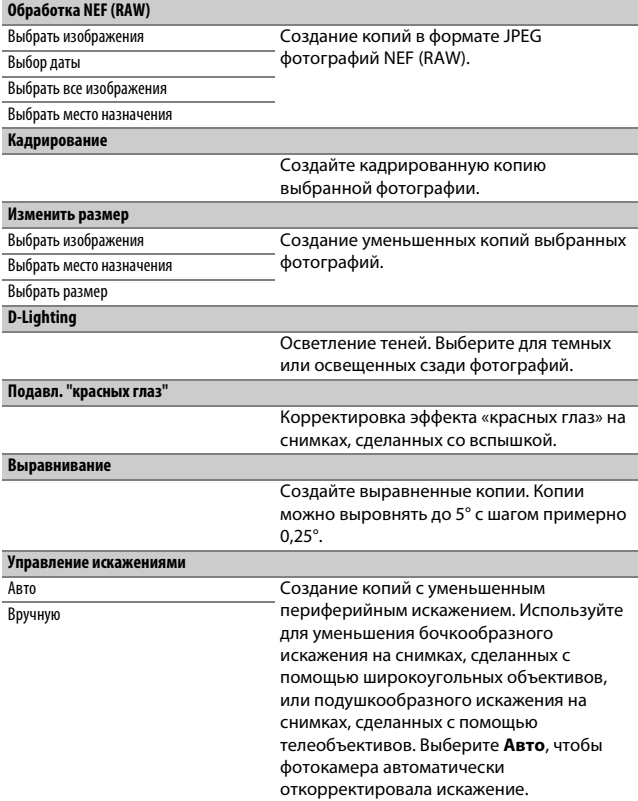

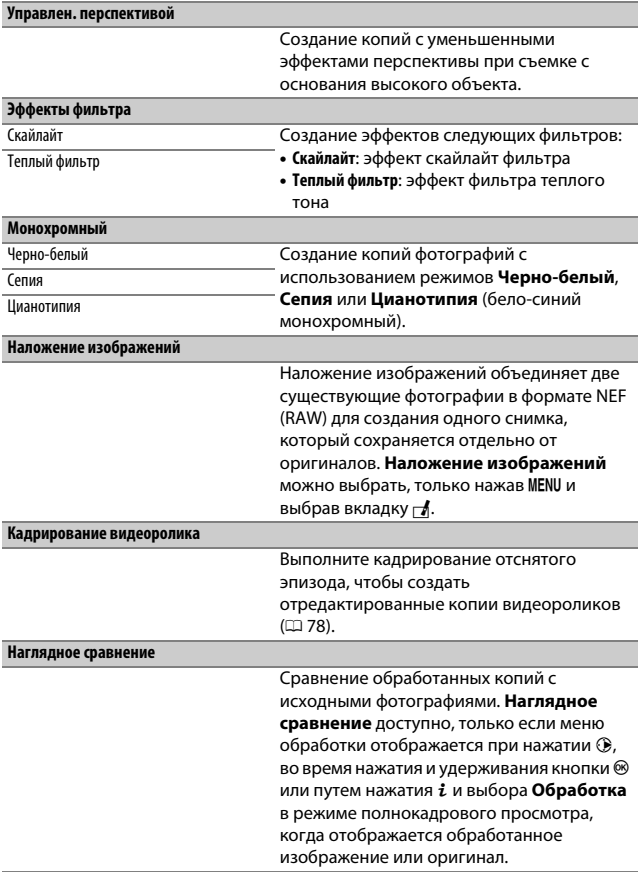

# O Мое Меню/m Недавние настройки

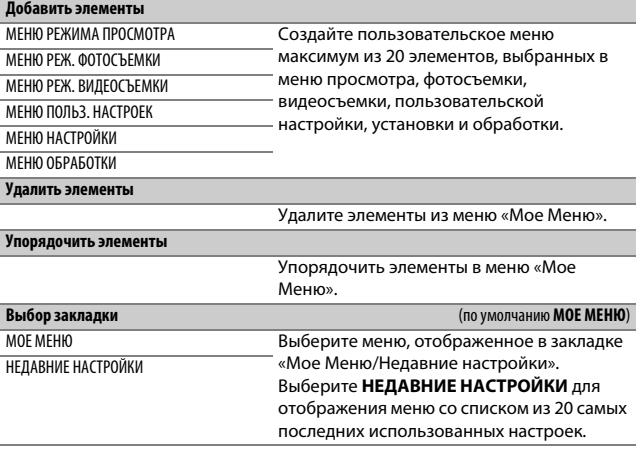

# **Технические примечания**

В этом разделе Вы найдете информацию о совместимых аксессуарах, правилах ухода за фотокамерой и условиях хранения, а также что следует делать, когда появляются сообщения об ошибках, или возникают проблемы в работе фотокамеры.

# Совместимые объективы

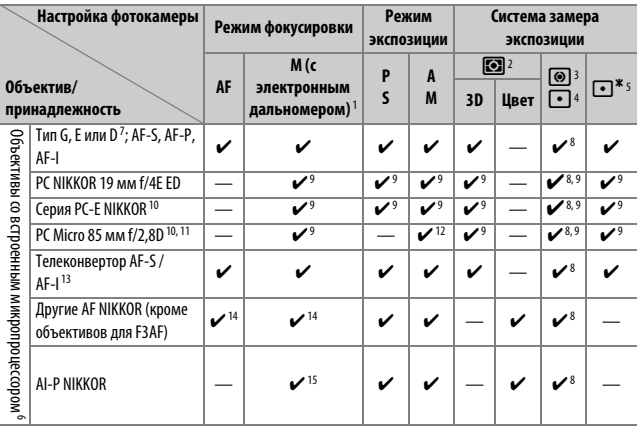

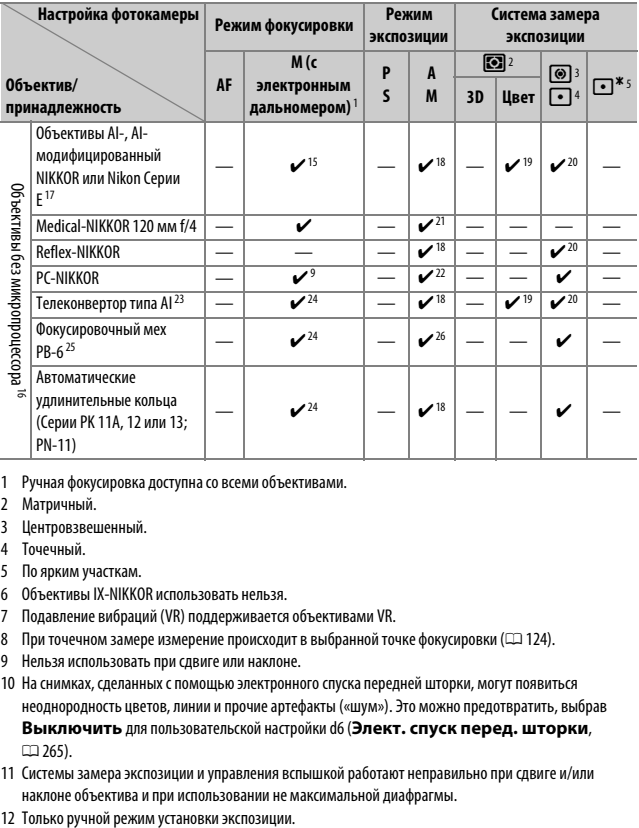

- 1 Ручная фокусировка доступна со всеми объективами.
- 2 Матричный.
- 3 Центровзвешенный.
- 4 Точечный.
- 5 По ярким участкам.
- 6 Объективы IX-NIKKOR использовать нельзя.
- 7 Подавление вибраций (VR) поддерживается объективами VR.
- 8 При точечном замере измерение происходит в выбранной точке фокусировки ( $\Box$  [124](#page-147-0)).
- 9 Нельзя использовать при сдвиге или наклоне.
- 10 На снимках, сделанных с помощью электронного спуска передней шторки, могут появиться неоднородность цветов, линии и прочие артефакты («шум»). Это можно предотвратить, выбрав **Выключить** для пользовательской настройки d6 (**Элект. спуск перед. шторки**, DD [265](#page-288-0)).
- 11 Системы замера экспозиции и управления вспышкой работают неправильно при сдвиге и/или наклоне объектива и при использовании не максимальной диафрагмы.
- 
- 13 Информацию о доступных точках фокусировки для автофокусировки и об электронном дальномере см. «Телеконверторы AF-S/AF-I и доступные точки фокусировки» (СД 96).
- 14 При фокусировке с минимального расстояния фокусировки с объективами AF 80–200 мм f/2,8, AF 35–70 мм f/2,8, AF 28–85 мм f/3,5–4,5 <Новый> или AF 28–85 мм f/3,5–4,5 при максимальном увеличении может отображаться индикатор фокусировки, если изображение на матовом экране видоискателя не сфокусировано. Настройте фокусировку вручную, чтобы сфокусировать изображение в видоискателе.
- 15 При максимальной диафрагме f/5,6 или больше.
- 16 Некоторые объективы использовать нельзя; см. «Несовместимые аксессуары и объективы без встроенного микропроцессора» (СД [285](#page-308-0)).
- 17 Диапазон вращения объектива AI 80–200 мм f/2,8 ED при установке на штатив ограничен корпусом фотокамеры. Замена фильтров невозможна, если на фотокамеру установлен объектив AI 200–400 мм f/4 ED.
- 18 Если максимальная диафрагма задана с помощью параметра **Данные объектива без CPU** (0[218\)](#page-241-0), значение диафрагмы будет отображаться в видоискателе и на панели управления.
- 19 Может использоваться только при задании фокусного расстояния и максимальной диафрагмы объектива с помощью параметра Данные объектива без CPU (CD [218](#page-241-0)). Если достичь нужных результатов не удается, используйте точечный или центровзвешенный замер.
- 20 Для повышения точности задайте фокусное расстояние и максимальную диафрагму объектива с помощью параметра Данные объектива без CPU (CD [218\)](#page-241-0).
- 21 Может использоваться в ручных режимах экспозиции на выдержке медленнее, чем выдержка синхронизации вспышки на шаг или больше.
- 22 Экспозиция определяется предустановкой диафрагмы объектива. В автоматическом режиме экспозиции с приоритетом диафрагмы, прежде чем производить блокировку АЭ или использовать функцию сдвига объектива, установите диафрагму с помощью кольца диафрагмы объектива. В ручном режиме экспозиции установите диафрагму с помощью кольца диафрагмы объектива и определите экспозицию до сдвига объектива.
- 23 При использовании объективов AI 28–85 мм f/3,5–4,5, AI 35–105 мм f/3,5–4,5, AI 35–135 мм f/3,5–4,5 или AF-S 80–200 мм f/2,8D требуется коррекция экспозиции.
- 24 При максимальной эффективной диафрагме f/5,6 или больше.
- 25 Требуется автоматическое удлинительное кольцо PK-12 или PK-13. В зависимости от ориентации фотокамеры может потребоваться использование PB-6D.
- 26 Используйте предустановленную диафрагму. В автоматическом режиме экспозиции с приоритетом диафрагмы перед заданием величины экспозиции и выполнением съемки установите диафрагму с помощью фокусировочного меха.
- Для использования комплекта репродукционных принадлежностей PF-4 необходим держатель фотокамеры PA-4.
- Шум в виде линий может появляться во время автофокусировки при высоких значениях чувствительности ISO. Воспользуйтесь ручной фокусировкой или блокировкой фокусировки. Линии также могут появляться при высоких значениях чувствительности ISO, когда диафрагма регулируется во время видеосъемки или фотосъемки «Live view».

### A **Внешние отличия объективов с микропроцессором и объективов типов G, E и D**

Рекомендуются объективы со встроенным микропроцессором (особенно объективы типа G, E и D), но имейте в виду, что объективы IX-NIKKOR использовать нельзя. Объективы с микропроцессором можно отличить от других по наличию контактов микропроцессора. Объективы типов G, E и D имеют соответствующую маркировку на оправе. Объективы типов G и E не имеют кольца диафрагмы объектива.

Контакты

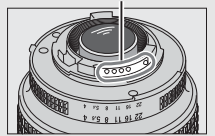

Объектив со встроенным микропроцессором

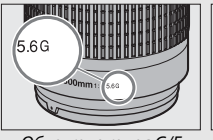

микропроцессора Кольцо диафрагмы Кольцо диафрагмы

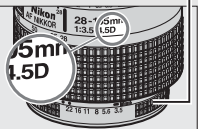

Объектив типа G/E Объектив типа D

## A **Число f объектива**

Число f, указанное в названиях объективов, означает максимальную диафрагму объектива.

## A **Совместимые объективы без микропроцессора**

Параметр Данные объектива без CPU (<sup>[218](#page-241-0)</sup>) может использоваться, чтобы сделать доступными для объективов с микропроцессором некоторые функции, включая цветовой матричный замер. Если данные не установлены, то вместо цветового матричного замера будет использоваться центровзвешенный замер; если максимальный размер диафрагмы не установлен, то индикатор диафрагмы фотокамеры будет отображать количество остановок от максимальной диафрагмы, а необходимый размер диафрагмы следует считывать с кольца диафрагмы объектива.

## <span id="page-308-0"></span>D **Несовместимые принадлежности и объективы без микропроцессора**

Следующие изделия НЕЛЬЗЯ использовать с D850:

- Телеконвертор TC-16A AF
- Объективы без AI
- Объективы, для которых требуется модуль фокусировки AU-1 (400 мм f/4,5, 600 мм f/5,6, 800 мм f/8, 1 200 мм f/11)
- Объектив типа «рыбий глаз» (6 мм f/5,6, 7,5 мм f/5,6, 8 мм f/8, OP 10 мм f/5,6)
- $2.1 \text{ cm} \frac{f}{4}$
- Удлинительное кольцо K2
- 180–600 мм f/8 ED (серийные номера 174041–174180)
- 360-1 200 мм f/11 ED (серийные номера 174031–174127)
- 200-600 мм f/9.5 (серийные номера 280001–300490)
- Объективы AF для F3AF (AF 80 мм f/2,8, AF 200 мм f/3,5 ED, AF телеконвертор TC-16)
- PC 28 мм f/4 (серийный номер 180900 или более ранний)
- PC 35 мм f/2,8 (серийные номера 851001–906200)
- PC 35 мм f/3,5 (старого типа)
- Reflex 1 000 мм f/6,3 (старого типа)
- Reflex 1 000 мм f/11 (серийные номера 142361–143000)
- Reflex 2 000 мм f/11 (серийные номера 200111–200310)

## A **Объективы VR**

Объективы, перечисленные ниже, не рекомендуются для длинных экспозиций или фотографий, сделанных с высокой чувствительностью ISO, поскольку из-за конструкции системы управления подавлением вибраций (VR) снимки в итоге могут быть испорчены неоднородностью цветов. Рекомендуется выключать подавление вибраций при использовании других объективов VR.

- AF-S VR Zoom-Nikkor 24–120 мм f/3,5–5,6G IF-ED
- AF-S VR Zoom-Nikkor 70–200 мм f/2,8G IF-ED
- AF-S VR Zoom-Nikkor 70–300 мм f/4,5–5,6G IF-ED
- AF-S VR Nikkor 200 мм f/2G IF-ED
- AF-S VR Nikkor 300 мм f/2,8G IF-ED
- AF-S NIKKOR 16–35 мм f/4G ED VR
- AF-S NIKKOR 24–120 мм f/4G ED VR
- AF-S NIKKOR 28–300 мм f/3,5–5,6G ED VR
- AF-S NIKKOR 400 мм f/2,8G ED VR
- AF-S NIKKOR 500 мм f/4G ED VR
- AF-S DX VR Zoom-Nikkor 18–200 мм f/3,5–5,6G IF-ED
- AF-S DX NIKKOR 16–85 мм f/3,5–5,6G ED VR
- AF-S DX NIKKOR 18–200 мм f/3,5–5,6G ED VR II
- AF-S DX Micro NIKKOR 85 мм f/3,5G ED VR
- AF-S DX NIKKOR 55–300 мм f/4,5–5,6G ED VR

## A **Расчет угла зрения**

Фотокамера может использоваться с объективами Nikon для фотокамер формата 35 мм (135). Если установлен объектив формата 35 мм, угол зрения будет таким же, как и кадр пленки формата 35 мм (35,9 × 23,9 мм).

Если необходимо, можно использовать параметр **Область изображения** в меню режима фотосъемки для выбора угла зрения, отличного от текущего объектива. Если установлен объектив формата 35 мм, можно уменьшить угол зрения на 1,5× или 1,2×, выбрав **DX (24 × 16)** или **1,2× (30 × 20)** для экспозиции меньшей области, или изменить соотношение сторон, выбрав **5:4 (30 × 24)** или **1:1 (24 × 24)**. Размеры областей, подверженных воздействию различных параметров области изображения, приведены ниже.

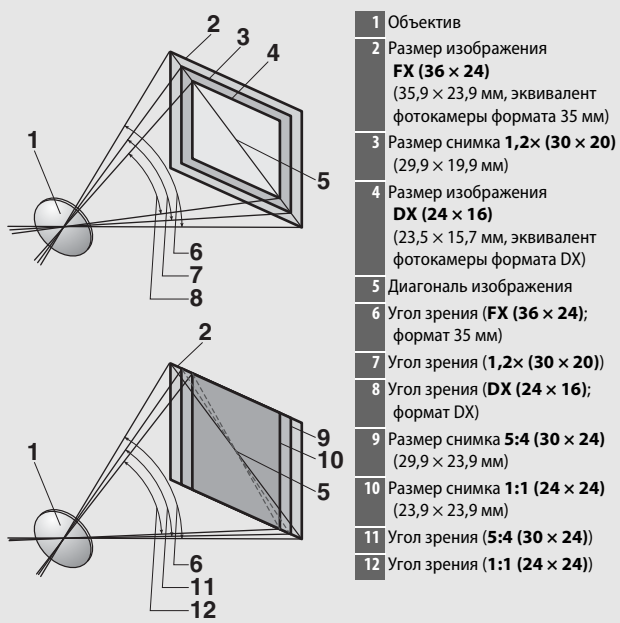

## A **Расчет угла зрения (продолжение)**

Угол зрения **DX (24 × 16)** примерно в 1,5 раза меньше угла зрения формата 35 мм, а угол зрения **1,2× (30 × 20)** примерно в 1,2 раза меньше, угол зрения **5:4 (30 × 24)** примерно в 1,1 раза меньше, угол зрения **1:1 (24 × 24)** примерно в 1,3 меньше. Чтобы рассчитать фокусное расстояние объективов формата 35 мм, следует умножить фокусное расстояние на объектив примерно на 1,5, когда выбран параметр **DX (24 × 16)**, примерно на 1,2, когда выбран параметр **1,2× (30 × 20)**, примерно на 1,1, когда выбран параметр **5:4 (30 × 24)** или примерно на 1,3, когда выбран параметр **1:1 (24 × 24)** (например, эффективное фокусное расстояние объектива 50 мм формата 35 мм будет примерно 75 мм, когда выбран параметр **DX (24 × 16)**, 60 мм, когда выбран параметр **1,2× (30 × 20)**, 55 мм, когда выбран параметр **5:4 (30 × 24)** или 65 мм, когда выбран параметр **1:1 (24 × 24)**).

# <span id="page-311-0"></span>Система креативного освещения (CLS) Nikon

Современная система креативного освещения (Creative Lighting System, CLS), разработанная компанией Nikon, обеспечивает улучшенное взаимодействие фотокамеры и совместимых вспышек для более качественной съемки со вспышкой.

## ❚❚ **CLS-совместимые вспышки**

Для CLS-совместимых вспышек доступны следующие функции:

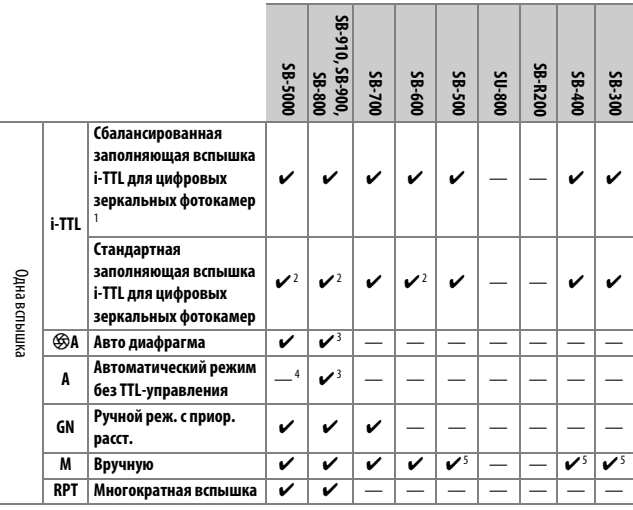

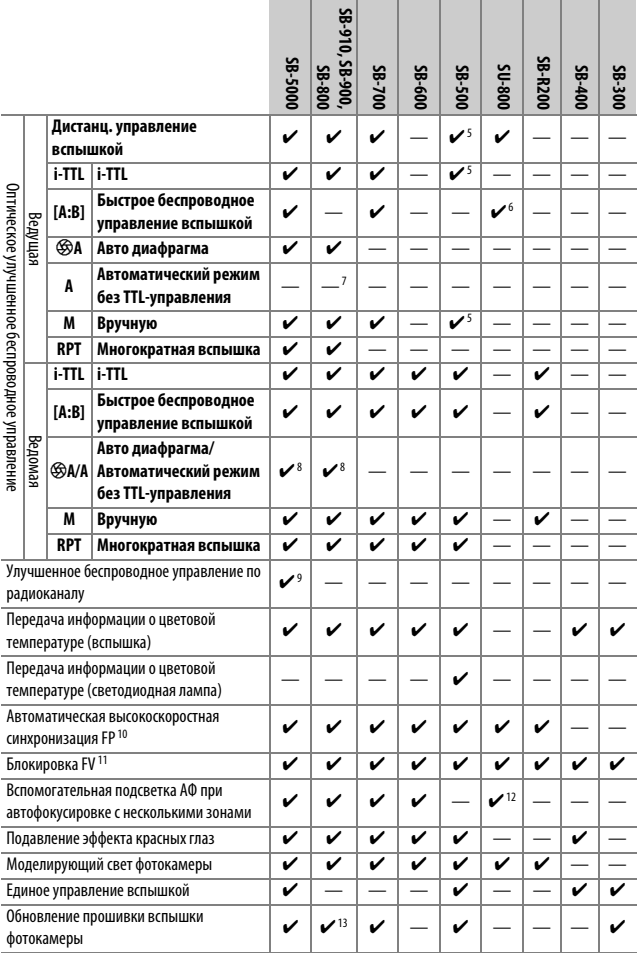

- 1 Недоступно с точечным замером.
- 2 Также можно выбрать с помощью вспышки.
- 3 Выбор режимов qA/A, выполняемый на вспышке с помощью пользовательских настроек. Если только данные объектива не были предоставлены с помощью параметра **Данные объектива без CPU** в меню настройки, будет выбран «A», когда используется объектив без микропроцессора.
- 4 Если только данные объектива не были предоставлены с помощью параметра **Данные объектива без CPU** в меню настройки, будет выбран автоматический режим без TTLуправления, когда используется объектив без микропроцессора.
- 5 Можно выбрать только с помощью параметра фотокамеры **Управление вспышкой**.
- 6 Доступно только во время фотосъемки с близкого расстояния.
- 7 Если только данные объектива не были предоставлены с помощью параметра **Данные объектива без CPU** в меню настройки, автоматический режим без TTL (A) используется с объективами без микропроцессора независимо от режима, выбранного с помощью вспышки.
- 8 Выбор ФА и А зависит от параметра, выбранного с помощью ведущей вспышки.
- 9 Поддерживает такие же функции, как ведомая вспышка с оптическим AWL.
- 10 Доступно только в режимах управления вспышкой i-TTL,  $\circledast$ A, A, GN и M.
- 11 Доступно только в режиме управления встроенной вспышкой i-TTL или если вспышка установлена на тестирующие предварительные вспышки в режиме  $\bigcirc$ А или режиме A управления встроенной вспышкой.
- 12 Доступно только в режиме блока управления.
- 13 Обновления прошивки SB-910 и SB-900 можно выполнять с фотокамеры.

#### **Блок беспроводного дистанционного управления вспышками Speedlight SU-800**:

если блок SU-800 установлен на CLS-совместимой фотокамере, он может использоваться как блок управления для управления вспышками SB-5000, SB-910, SB-900, SB-800, SB-700, SB-600, SB-500 или SB-R200 в трех группах. Сам блок SU-800 не оснащен вспышкой.

## A **Моделирующий свет**

CLS-совместимые вспышки излучают моделирующую вспышку, когда нажимается кнопка **Pv** на фотокамере. Данная функция может использоваться с улучшенным беспроводным управлением для предварительного просмотра эффекта освещения, достигаемого при использовании нескольких вспышек. Моделирующий свет можно выключить с помощью пользовательской настройки e5 (**Моделирующая вспышка**,  $\Box$  [267\)](#page-290-0).

## ❚❚ **Другие вспышки**

Следующие вспышки можно использовать в автоматическом режиме без TTL-управления и в ручном режиме.

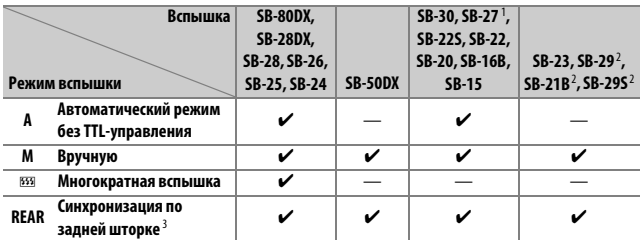

1 Автоматически устанавливается режим вспышки TTL и блокируется спуск затвора. Установите вспышку в режим **A** (автоматический режим без TTL-управления).

2 Автофокусировка доступна только с объективами AF-S VR Micro-Nikkor 105 мм f/2,8G IF-ED и AF-S Micro NIKKOR 60 мм f/2,8G ED.

3 Доступно, когда для выбора режима вспышки используется фотокамера.

#### A **Использование блокировки мощности вспышки с дополнительными вспышками**

Блокировка FV ( $\Box$  [196\)](#page-219-0) доступна с дополнительными вспышками в режиме TTL (где поддерживается) и режимах управления встроенной вспышкой при предварительной вспышке монитора  $\bigcirc$ А и предварительной вспышке монитора А (см. руководство, предоставляемое со вспышкой, для получения подробной информации). Имейте в виду, что когда используется улучшенное беспроводное управление для управления ведомыми вспышками, Вам потребуется установить режим управления встроенной вспышкой для ведущей или, по крайней мере, одной удаленной группы в режим TTL,  $\bigcirc$ А или А.

## A **Замер экспозиции**

Области замера для блокировки FV при использовании дополнительной вспышки следующие:

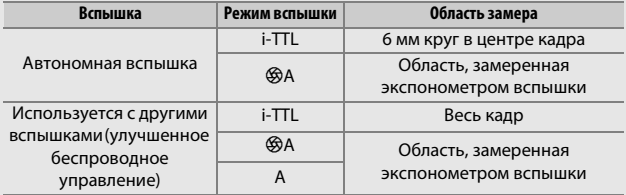

## D **Примечания относительно дополнительных вспышек**

Для получения подробной информации см. руководство по эксплуатации вспышки. Если вспышка поддерживает CLS, см. раздел о CLS-совместимых цифровых зеркальных фотокамерах. Фотокамера D850 не включена в категорию «цифровых зеркальных фотокамер» в руководствах по эксплуатации вспышек SB-80DX, SB-28DX и SB-50DX.

Управление вспышкой i-TTL может использоваться при значениях чувствительности ISO от 64 до 12800. При значениях выше 12800 нужных результатов трудно достичь в некоторых диапазонах или при некоторых установках диафрагмы. Если, после того как была сделана фотография в режиме i-TTL или автоматическом режиме, отличном от i-TTL, индикатор готовности вспышки (\*) мигает примерно три секунды, то вспышка сработала на максимальной мощности, и фотография может быть недоэкспонирована (только CLS-совместимые вспышки).

При съемке со вспышкой, установленной не на камере, с помощью синхронизирующих кабелей SC-серии 17, 28 или 29 в режиме i-TTL не всегда можно получить правильную экспозицию. Поэтому рекомендуется стандартный режим заполняющей вспышки i-TTL. Сделайте пробный снимок и просмотрите результаты на мониторе.

В режиме i-TTL используйте экран вспышки или рассеивающий плафон, поставляемые вместе со вспышкой. Не используйте экраны других типов (например, рассеивающие экраны), поскольку это может привести к установке ошибочного значения экспозиции.

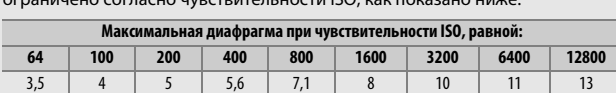

В режиме экспозиции **P** максимальная диафрагма (минимальное число f) ограничено согласно чувствительности ISO, как показано ниже:

Если максимальная диафрагма объектива меньше, чем дано выше, то максимальное значение диафрагмы будет максимальной диафрагмой объектива.

Шум в форме линий может появляться на фотографиях, сделанных с помощью вспышки с мощным батарейным блоком SD-9 или SD-8A, установленным непосредственно на фотокамере. Уменьшите чувствительность ISO или увеличьте расстояние между фотокамерой и блоком питания.

## A **Примечания по дополнительным вспышкам (продолжение)**

Вспышки SB-5000, SB-910, SB-900, SB-800, SB-700, SB-600, SB-500 и SB-400 можно использовать для подавления эффекта красных глаз, в то время как вспышки SB-5000, SB-910, SB-900, SB-800, SB-700, SB-600 и SU-800 обеспечивают вспомогательную подсветку АФ со следующими ограничениями:

• **SB-5000**: вспомогательная подсветка АФ доступна, когда 24–135 мм объективы АФ используются с точками фокусировки, показанными ниже.

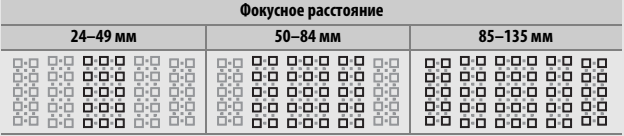

• **SB-910 и SB-900**: вспомогательная подсветка АФ доступна, когда 17–135 мм объективы АФ используются с точками фокусировки, показанными ниже.

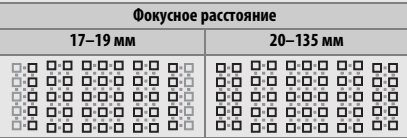

• **SB-800, SB-600 и SU-800**: вспомогательная подсветка АФ доступна, когда 24– 105 мм объективы АФ используются с точками фокусировки, показанными ниже.

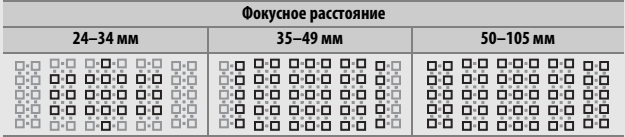

## • **SB-700**: вспомогательная подсветка АФ доступна, когда 24–135 мм объективы АФ используются с точками фокусировки, показанными ниже.

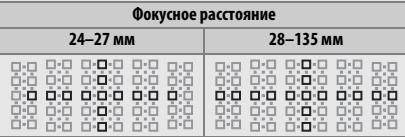

В зависимости от используемого объектива и записываемого сюжета, индикатор фокусировки (•) может отображаться, когда объект не в фокусе, или фотокамера может быть не в состоянии сфокусироваться и спуск затвора будет заблокирован.

## A **Дополнительные вспышки**

В режимах с i-TTL управлением и управления вспышкой с автоматической диафрагмой (qA) коррекция вспышки, выбранная с помощью дополнительной вспышки или параметра **Управление вспышкой** в меню режима фотосъемки, добавляется к коррекции вспышки, выбранной с помощью кнопки  $\mathbb{R}$  (\$) и диска управления.

# Прочие принадлежности

Для D850 доступны различные принадлежности.

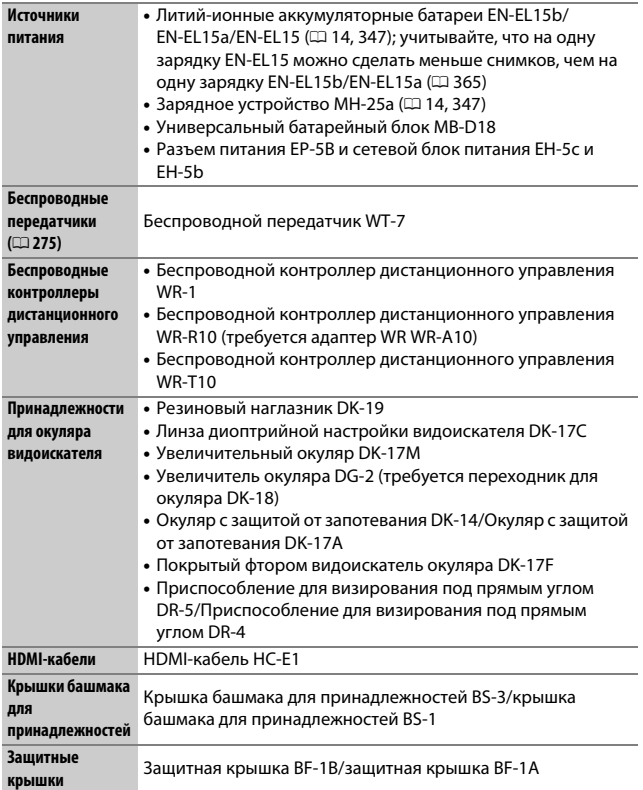

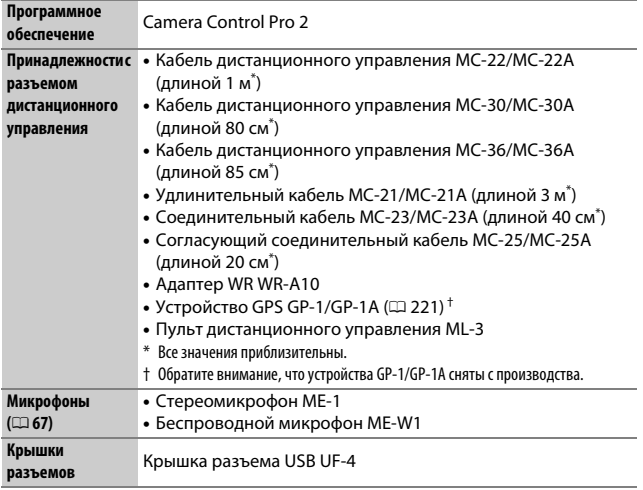

Доступность может отличаться в зависимости от страны или региона. См. наш веб-сайт или буклеты для получения последней информации.

Крышка башмака для принадлежностей (приобретается дополнительно) вставляется в башмак для принадлежностей, как показано на рисунке.

Чтобы снять крышку, крепко удерживайте фотокамеру, нажмите на крышку и вставьте ее в указанном направлении.

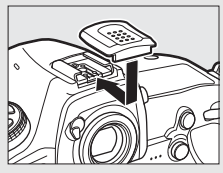

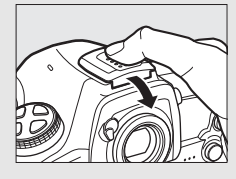

## A **Установка и снятие прилагаемого окуляра**

Закрыв створку окуляра и отпустив защелку (q), аккуратно возьмитесь за прилагаемый окуляр DK-17F двумя пальцами, поверните и снимите, как показано на рисунке (2). Для установки на место поверните окуляр в противоположном направлении. Дополнительные окуляры можно устанавливать и снимать таким же образом.

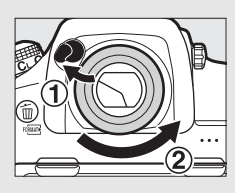

## A **Зажим для HDMI/USB-кабеля**

Для предотвращения случайного отсоединения прикрепите прилагаемый зажим к кабелям HDMI или USB-кабелю, как показано на рисунке (на рисунке показан USB-кабель; обратите внимание, что этот зажим может не подходить для всех HDMI-кабелей сторонних производителей). При использовании кабельного зажима приведите монитор в положение для хранения.

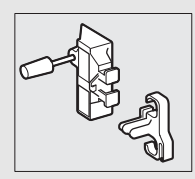

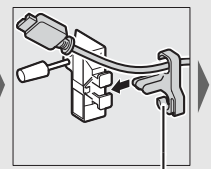

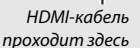

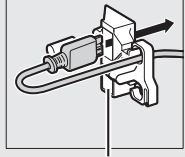

HDMI-кабель проходит здесь

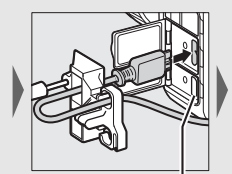

HDMI-кабель проходит здесь

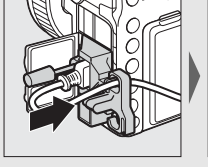

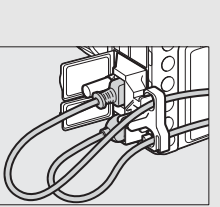

USB-кабель HDMI-кабель и USB-кабель, используемые одновременно

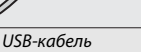

# <span id="page-322-0"></span>Дополнительные батарейные блоки MB-D18

В MB-D18 используется одна аккумуляторная батарея EN-EL15a или EN-EL18c или восемь батарей АА (щелочные, никель-металлгидридные или литиевые) и он оснащен элементами управления для фотосъемки в вертикальной («портретной») ориентации: кнопки спуска затвора, **AF-ON** и **Fn**, мультиселектор и вспомогательные диски управления.

# **Части MB-D18**

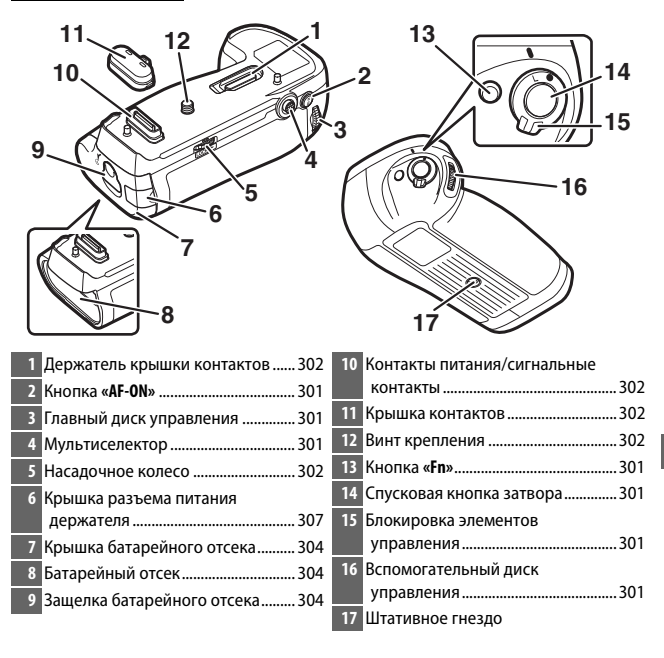

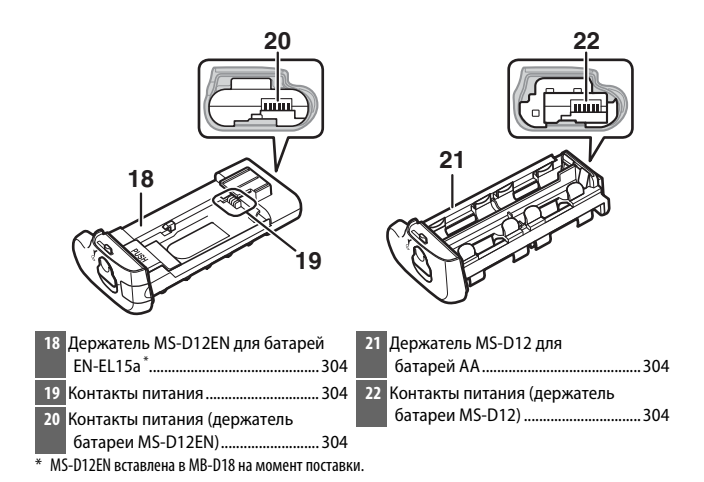

#### A **Использование сетевого блока питания и разъема питания**

Дополнительный сетевой блок питания EH-5c/EH-5b и разъем питания EP-5B можно использовать с MB-D18 для обеспечения надежного источника питания, когда фотокамера используется в течение длительного времени ( $\Box$  [307\)](#page-330-0). Вставьте разъем питания EP-5B в держатель батарей MS-D12EN и подключите сетевой блок питания. Для получения дополнительной информации см. документ Сведения о параметрах меню, доступный на вебсайтах Nikon ( $\Box$  i).
### **■■ Спусковая кнопка затвора, мультиселектор и диски управления**

Эти элементы управления выполняют те же функции, что и элементы управления совмещением на корпусе фотокамеры, за исключением того, что независимо от параметра, выбранного для пользовательской настройки f5 (Мультиселектор,  $\Box$  [269](#page-292-0)), мультиселектор MB-D18 нельзя использовать для запуска таймера режима ожидания.

Спусковая кнопка

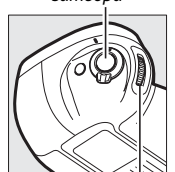

Вспомогательный диск управления

затвора Мультиселектор

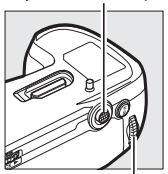

Главный диск управления

### ❚❚ **Кнопки «Fn» и «AF-ON»**

Функции, выполняемые этими элементами управления, можно выбрать с помощью пользовательской настройки f10 (**Функция кнопок MB-D18**,  $\Box$  [270](#page-293-0)).

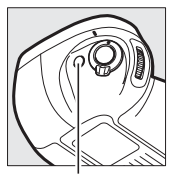

Кнопка **«Fn»** Кнопка **«AF-ON»**

### **■■ Блокировка управления MB-D18**

Блокировка управления блокирует элементы управления на MB-D18 для предотвращения непреднамеренного использования. Перед использованием этих элементов управления, чтобы сделать снимки в

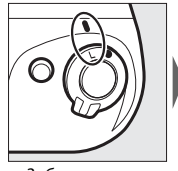

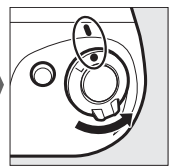

Заблокировано Разблокировано

«вертикальной» (портретной) ориентации, выполните разблокировку, как показано на рисунке. Блокировка управления не является выключателем питания. Используйте выключатель питания фотокамеры, чтобы включать или выключать фотокамеру.

## **Использование батарейного блока**

### ❚❚ **Установка батарейного блока**

Перед установкой батарейного блока, убедитесь, что фотокамера выключена, и что блокировка управления MB-D18 находится в положении **L**.

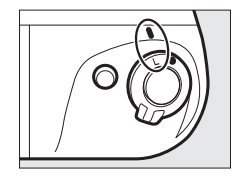

**1 Снимите крышку контактов с батарейного блока.**

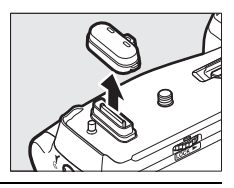

**2 Контакты MB-D18 расположение в основании фотокамеры, и они защищены крышкой контактов. Снимите крышку контактов (**q**) и положите ее в держатель крышки контактов**  на MB-D18 (2).

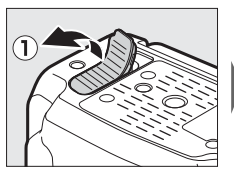

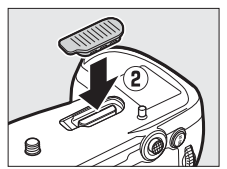

 $3$  Расположите MB-D18, удерживая монтажный винт MB-D18 (2) **совмещенным с гнездом штатива фотокамеры (**q**), и затяните насадочное колесо, вращая его в направлении, показанном стрелкой LOCK.**

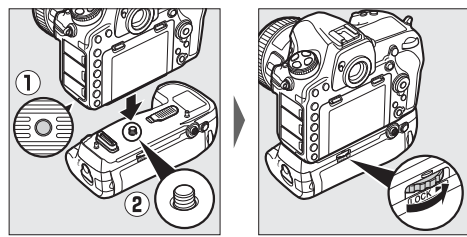

Нет необходимости извлекать батарею из фотокамеры перед подключением MB-D18. При настройках по умолчанию батарея, вставленная в фотокамеру, будет использоваться только после разрядки батареи в MB-D18. Параметр **Порядок батарей** в меню настройки фотокамеры можно использовать для изменения порядка, в котором используются батареи.

### D **Установка батарейного блока**

Обязательно положите крышку контактов фотокамеры в держатель крышки контактов и держите крышку контактов MB-D18 в надежном месте, чтобы не потерять. Вставка PB-6D и автоматическое удлинительное кольцо PK-13 необходимы при использовании фокусировочного меха PB-6 с MB-D18.

### **■■ Извлечение батарейного блока**

Чтобы извлечь MB-D18, выключите фотокамеру и установите блокировку управления на MB-D18 в положение **L**, затем ослабьте насадочное колесо, вращая его в направлении, обратном направлению, показанному стрелкой **LOCK**, и извлеките MB-D18.

### ❚❚ **Установка батарей**

MB-D18 можно использовать с одной аккумуляторной батареей EN-EL15a или EN-EL18c и с восемью батареями AA. Перед установкой батарей, убедитесь, что фотокамера выключена, и что блокировка управления MB-D18 находится в положении **L**.

## **1 Откройте защелку MB-D18, повернув защелку батарейного**  отсека в положение  $\mathbb{C}$ , и извлеките держатель батарей.

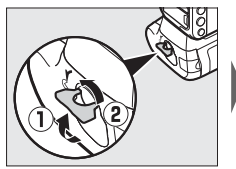

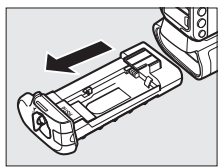

# **2 Подготовьте батареи, как описано ниже.**

**EN-EL15a**: совместив углубления на батарее с выступами на держателе MS-D12EN, вставьте батарею, направив стрелку (E) на батарее в направлении контактов питания держателя батареи (q). Слегка нажмите на батарею и вставьте ее в направлении стрелки до щелчка контактов питания (2).

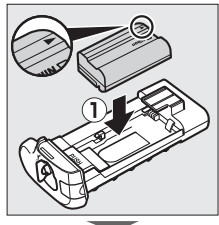

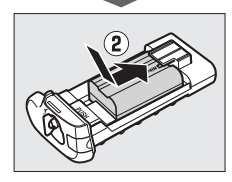

**EN-EL18c**: если фиксатор батареи на дополнительной крышке батарейного отсека BL-5 расположен так, что видна стрелка  $\triangleleft$ , сдвиньте фиксатор батареи, чтобы закрыть стрелку  $(\mathbf{I})$ . Вставьте два выступа на батарее в соответствующие гнезда на BL-5  $(2)$  и убедитесь,

что фиксатор батареи отодвинулся в сторону, открыв стрелку (3).

Фиксатор батареи

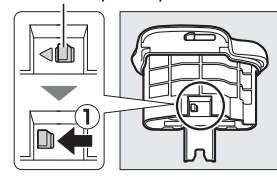

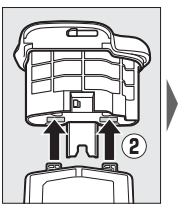

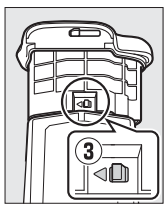

**Батареи АА**: разместите восемь батарей AA в держателе батарей MS-D12, как показано, убедившись, что батареи расположены в правильной ориентации.

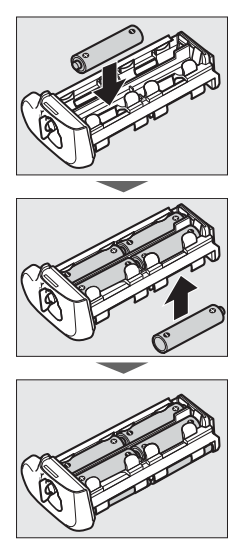

**3 Вставьте держатель батарей или EN-EL18c в MB-D18 и защелкните крышку батарейного отсека. Убедитесь, что держатель или батарея вставлены перед поворотом защелки; подача питания будет осуществляться, только если крышка надежно закрыта.**

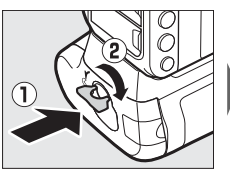

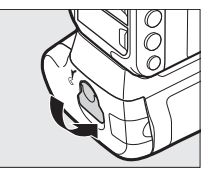

### **4 Включите фотокамеры и проверьте уровень батарей на**  панели управления или в видоискателе ( $\Box$  [30](#page-53-0)). Если **фотокамера не включается, проверьте, что батарея вставлена правильно.**

Параметр, выбранный для **Тип батареи MB-D18** в меню настройки, должен совпадать с типом батареи, установленной в батарейном блоке ( $\Box$  [276](#page-299-0)). Информацию о батареях можно отобразить, выбрав **Информация о батарее** в меню настройки  $(D276)$  $(D276)$  $(D276)$ .

### A **Разъем питания EP-5B**

При использовании разъема питания EP-5B вставьте его в держатель MS-D12EN со стрелкой (E) на разъеме, направленной в направлении контактов питания держателя батареи  $(1)$ . Слегка нажмите на разъем и вставьте ее в направлении стрелки до щелчка контактов питания (2). Откройте крышку разъема питания держателя и пропустите сетевой шнур  $EP-5B$  через отверстие (3).

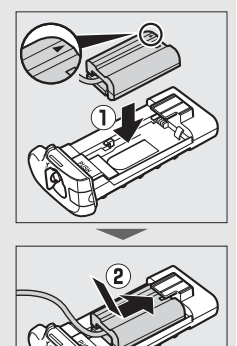

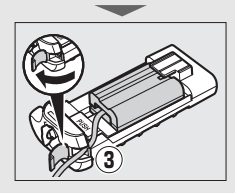

### **ПИЗвлечение батарей**

Будьте осторожны, чтобы не уронить батареи или держатель.

**1 Откройте защелку MB-D18, повернув защелку батарейного**  отсека в положение  $\mathcal{C}$ , и извлеките батарею или держатель **батарей.**

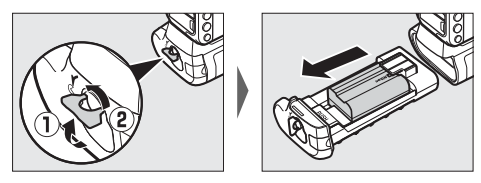

**2 Извлеките батарею или батареи из держателя или крышки батарейного отсека BL-5.**

**EN-EL15a**: нажимая кнопку держателя **PUSH**, сдвиньте батарею в направлении кнопки. Теперь батарею можно извлечь, как показано на рисунке.

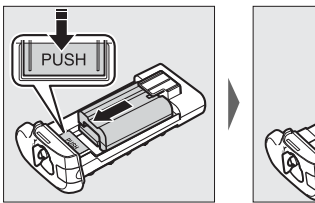

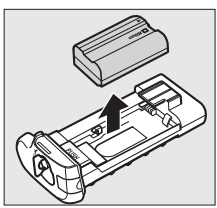

Процедура извлечения разъема питания EP-5B такая же, как и для EN-EL15a.

**EN-EL18c**: сдвиньте фиксатор батареи в направлении, указанном стрелкой (G), и извлеките BL-5.

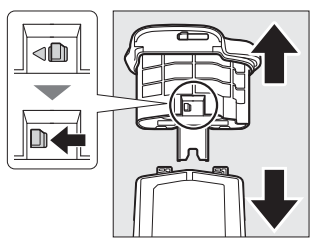

**Батареи АА**: извлеките батареи, как показано на рисунке. Будьте осторожны, чтобы не уронить батареи при их извлечении из держателя.

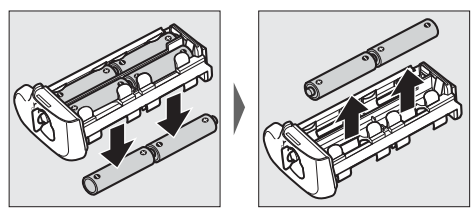

### **Технические характеристики**

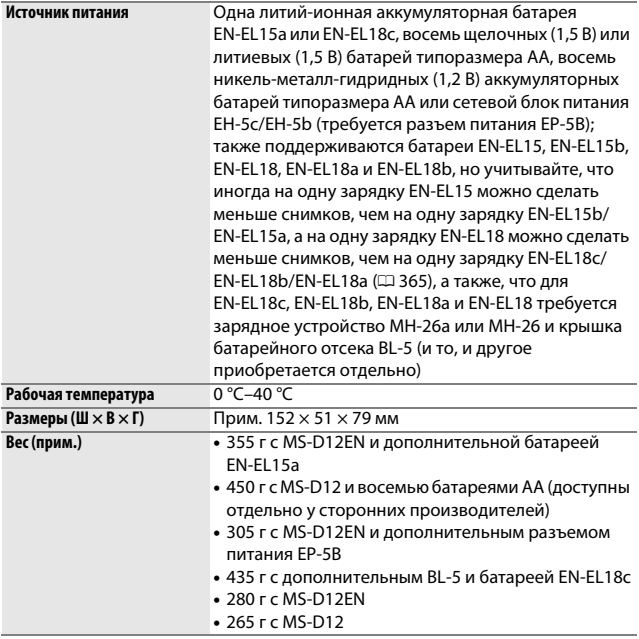

Компания Nikon оставляет за собой право в любое время без предварительного уведомления изменять внешний вид и технические характеристики устройств и программного обеспечения, описанных в данном руководстве. Компания Nikon не несет ответственность за ущерб в результате ошибок, которые могут присутствовать в настоящем руководстве.

# Уход за фотокамерой

## **Хранение**

Если фотокамера не будет использоваться в течение длительного времени, извлеките батарею, закройте ее контакты защитной крышкой и поместите батарею на хранение в сухое прохладное место. Во избежание появления грибка или плесени храните фотокамеру в сухом, хорошо проветриваемом месте. Не храните фотокамеру вместе с нафталином и камфорными шариками от моли, а также в местах, которые:

- плохо проветриваются или имеют уровень влажности более 60 %
- находятся рядом с устройствами, создающими сильные электромагнитные поля, такими как телевизор или радиоприемник
- подвергаются воздействию температуры выше 50 °C или ниже  $-10 °C$

# **Очистка**

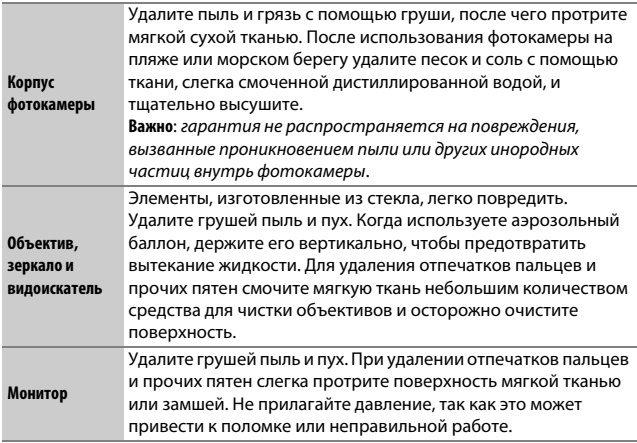

Не используйте для чистки спирт, растворитель и другие летучие химикаты.

## <span id="page-335-1"></span>**Очистка матрицы**

Если пыль или грязь, попавшие внутрь фотокамеры, заметны на фотографиях, можно самостоятельно очистить матрицу с помощью параметра **Очистка матрицы** в меню настройки. Матрицу можно очистить в любое время с помощью параметра **Очистить сейчас** или очистить автоматически при включении и выключении фотокамеры.

### <span id="page-335-0"></span>❚❚ **«Очистить сейчас»**

Держа фотокамеру основанием вниз, выберите **Очистка матрицы** в меню настройки, затем выделите **Очистить сейчас** и нажмите <sup>®</sup>. Фотокамера проверит матрицу, а затем начнет ее чистку. Во время очистки на панели управления мигает 1, и другие операции выполняться не могут. Не извлекайте и не отключайте источник питания до тех пор, пока не закончится очистка, и не отобразится меню настройки.

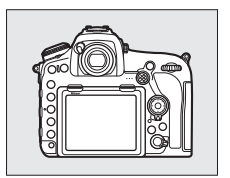

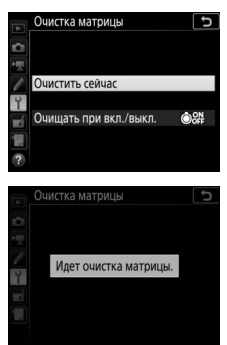

### ❚❚ **«Очищать при вкл./выкл.»**

Выберите один из следующих параметров:

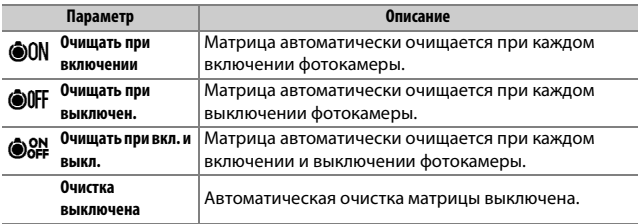

## **1 Выберите Очищать при вкл./выкл.** Отобразите меню **Очистка матрицы**, как описано в разделе «Очистить сейчас» (<sup>2</sup> [312](#page-335-0)). Выделите **Очищать при** вкл./выкл. и нажмите  $\circledast$ .

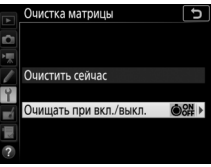

**2 Выберите нужный параметр.** Выделите параметр и нажмите  $\circledast$ .

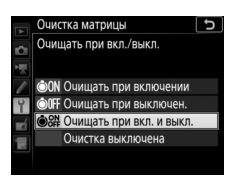

### D **Очистка матрицы**

Использование органов управления фотокамерой при включении прерывает процесс чистки матрицы.

Если с помощью функций из меню **Очистка матрицы** пыль не удается удалить полностью, очистите матрицу вручную ([1[315](#page-338-0)) или обратитесь в сервисный центр компании Nikon.

Если очистка матрицы выполнена несколько раз подряд, эта функция может быть временно блокирована для предотвращения повреждения электронных схем фотокамеры. После небольшого перерыва функцию чистки матрицы снова можно выполнить.

## <span id="page-338-0"></span>**ПО**чистка вручную

Если с помощью параметра **Очистка матрицы** ( $\Box$  [312\)](#page-335-1) в меню настройки удалить инородные частицы с матрицы не удается, ее можно очистить вручную, как описано ниже. Однако имейте в виду, что датчик является крайне хрупким и его легко повредить; мы рекомендуем выполнять ручную чистку в сервисном центре компании Nikon.

### **1 Зарядите батарею или подключите сетевой блок питания.** Для проверки или очистки матрицы необходим надежный источник питания. Выключите фотокамеру и вставьте полностью заряженную батарею или подключите дополнительный разъем питания и сетевой блок питания. Параметр **Подъем зеркала для чистки** доступен только в меню настройки, если уровень батареи превышает  $\Box$ , и фотокамера не подключена к смартустройству посредством Bluetooth или другим устройствам по USB.

# **2 Снимите объектив.**

Выключите фотокамеру и снимите объектив.

**3 Выберите Подъем зеркала для чистки.**

Включите фотокамеру и выделите **Подъем зеркала для чистки** в меню настройки и нажмите **(** $\bullet$ ).

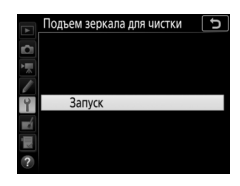

# **4 Нажмите <sup>®</sup>.**

На мониторе отобразится сообщение, а на панели управления и в видоискателе отобразится ряд черточек. Чтобы вернуться к обычной работе, не проверяя матрицу, выключите фотокамеру.

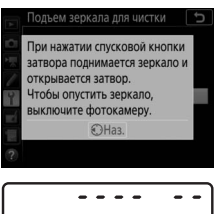

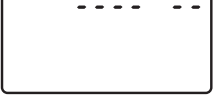

.... ..

# **5 Поднимите зеркало.**

Нажмите спусковую кнопку затвора до конца. Зеркало останется в поднятом положении, а шторка затвора откроется,

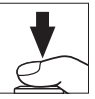

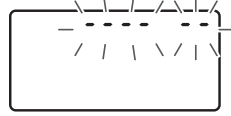

освобождая матрицу. Индикация в видоискателе выключится, а ряд черточек на панели управления будет мигать.

# **6 Осмотрите матрицу.**

Удерживая фотокамеру так, чтобы свет падал на матрицу, проверьте наличие пыли или пуха на матрице. Если на ней нет посторонних предметов, переходите к шагу 8.

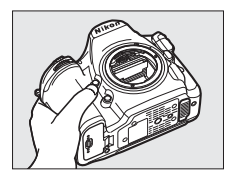

# **7 Очистите матрицу.**

Тщательно удалите грушей пыль и пух с поверхности матрицы. Не используйте грушу со щеткой, так как щетина может повредить матрицу. Загрязнения, которые не удается удалить грушей, могут удалить только специалисты

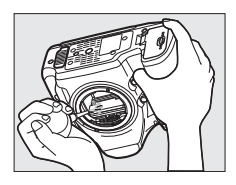

сервисной службы Nikon. Ни в коем случае не прикасайтесь к матрице и не вытирайте ее.

# **8 Выключите фотокамеру.**

Зеркало вернется в нижнее положение, и шторка затвора закроется. Установите на место объектив или защитную крышку.

### D **Используйте надежный источник питания**

Шторка затвора является очень хрупкой деталью, которую легко повредить. Если при поднятом зеркале фотокамера отключится, шторка закроется автоматически. Во избежание повреждения шторки соблюдайте следующие меры предосторожности:

- При поднятом зеркале не выключайте фотокамеру и не вынимайте и не отсоединяйте источник питания.
- Если при поднятом зеркале батарея сильно разрядилась, раздастся звуковой сигнал, и будет мигать индикатор автоспуска, предупреждая, что примерно через две минуты шторка затвора закроется, и зеркало опустится. Немедленно завершите очистку или осмотр.

### D **Инородные вещества на матрице**

Инородные вещества, попавшие в фотокамеру при снятии или замене объективов или защитных крышек (или в редких случаях смазка или другие мелкие частицы из самой фотокамеры), могут приклеиться к матрице и появиться на фотографиях, снятых при определенных условиях. Для защиты фотокамеры со снятым объективом не забудьте установить входящую в комплект поставки защитную крышку, предварительно удалив все посторонние частицы и пыль с байонета фотокамеры, байонета объектива и защитной крышки. Не производите смену защитной крышки или объективов в пыльной среде.

При попадании инородных частиц на матрицу используйте параметр очистки матрицы, как описано в «Очистка матрицы» ([1 [312\)](#page-335-1). Если проблема не устраняется, очистите матрицу вручную ( $\Box$  [315\)](#page-338-0) или поручите очистку специалистам сервисной службы Nikon. Фотографии, качество которых пострадало от попадания инородных частиц на матрицу, можно отретушировать с помощью параметров очистки изображений, имеющихся в некоторых приложениях для обработки изображений.

### D **Обслуживание фотокамеры и принадлежностей**

Фотокамера является устройством высокой точности и требует регулярного сервисного обслуживания. Компания Nikon рекомендует проверять фотокамеру у официального представителя или в сервисном центре компании Nikon не реже одного раза в один-два года и производить ее техническое обслуживание каждые три-пять лет (такие услуги являются платными). При использовании фотокамеры на профессиональном уровне ее проверку и обслуживание рекомендуется проводить чаще. Одновременно следует производить проверку и обслуживание всех принадлежностей, которые постоянно используются вместе с фотокамерой, например, объективов и дополнительных вспышек.

# Уход за фотокамерой и батареей: предупреждения

**Не роняйте**: изделие может выйти из строя, если подвергать его сильным ударам или вибрации.

**Храните в сухом месте**: изделие не относится к разряду водонепроницаемых, и после погружения в воду или нахождения в условиях высокой влажности может работать неправильно. Коррозия внутреннего механизма может нанести изделию неисправимые повреждения.

**Избегайте резких перепадов температуры**: резкие изменения температуры, например, когда заходите в теплое помещение в холодную погоду, или выходите из теплого помещения на холод, могут вызвать появление конденсата внутри фотокамеры. Чтобы избежать появления конденсата от перепада температуры, заранее поместите фотокамеру в чехол для переноски или полиэтиленовый пакет.

**Держите подальше от сильных магнитных полей**: не используйте и не храните фотокамеру вблизи приборов, создающих сильное электромагнитное излучение или магнитные поля. Статические заряды или магнитные поля, создаваемые различным оборудованием (например, радиопередатчиками), могут отрицательно воздействовать на монитор фотокамеры, повредить данные, сохраненные на карте памяти, или создать помехи для работы внутренних схем фотокамеры.

**Не оставляйте объектив направленным на солнце**: не направляйте объектив в течение длительного времени на солнце или на другой источник яркого света. Интенсивный свет может привести к ухудшению работы светочувствительной матрицы или к появлению на фотографиях эффекта смазывания.

**Выключайте фотокамеру перед извлечением или отключением источника питания**: не извлекайте батарею из устройства и не отключайте его от сети в то время, когда оно включено, или находится в процессе записи или удаления изображений. Принудительное отключение питания в этих случаях может привести к потере данных или повреждению внутренней памяти фотокамеры и ее электронных схем. Чтобы предотвратить случайное отключение электропитания, не перемещайте устройство, когда оно подключено к сетевому блоку питания.

**Чистка**: чтобы очистить корпус фотокамеры, осторожно удалите грушей пыль и пух, а затем осторожно протрите поверхность мягкой сухой тканью. После использования фотокамеры на пляже или морском побережье удалите песок и соль мягкой тканью, слегка смоченной в пресной воде, и тщательно протрите насухо. В редких случаях ЖК-мониторы могут светиться ярче или слабее из-за действия статического электричества. Такое явление не относится к разряду неисправностей, и монитор вскоре вернется в обычное состояние.

Объектив и зеркало легко повредить. Пыль и пух необходимо осторожно удалять грушей. Когда используете аэрозольный баллон, держите его вертикально, чтобы предотвратить вытекание жидкости. Для удаления с объектива отпечатков пальцев и прочих пятен смочите мягкую ткань небольшим количеством средства для чистки объективов и осторожно протрите поверхность.

См. «Очистка матрицы» ( $\Box$  [312\)](#page-335-1) для получения информации об очистке матрицы.

**Контакты объектива**: не допускайте загрязнения контактов объектива.

**Не касайтесь шторки затвора**: шторка затвора очень тонкая, и ее легко повредить. Ни в коем случае не давите на шторку, не касайтесь ее инструментом, используемым для очистки, и не подвергайте действию сильного потока воздуха из груши. Шторка может поцарапаться, деформироваться или порваться.

Шторка затвора может казаться неравномерно окрашенной, но это не влияет на снимки и не указывает на неисправность.

**Хранение**: во избежание появления грибка или плесени храните фотокамеру в сухом, хорошо проветриваемом месте. Если использовался сетевой блок питания, выньте его из розетки во избежание возгорания. Если фотокамеру не планируется использовать в течение продолжительного времени, извлеките из нее батарею во избежание утечки электролита и поместите фотокамеру в полиэтиленовый пакет вместе с поглотителем влаги (силикагелем). Не храните футляр фотокамеры в пластиковом пакете – это может вызвать порчу материала. Имейте в виду, что поглотитель влаги со временем теряет свои свойства и должен регулярно заменяться свежим.

Для защиты от грибка или плесени вынимайте фотокамеру из места хранения хотя бы раз в месяц. Включите фотокамеру и несколько раз выполните спуск затвора, прежде чем поместить ее на дальнейшее хранение.

Храните батарею в сухом прохладном месте. Прежде чем поместить батарею на хранение, закройте ее защитной крышкой.

**Примечания относительно монитора**: монитор изготавливается с очень высокой точностью; как минимум 99,99 % пикселей являются эффективными, и не более 0,01 % пикселей являются дефектными или отсутствуют. Следовательно, хотя данные дисплеи могут содержать постоянно высвечиваемые пиксели (белые, красные, синие или зеленые) или пиксели, которые никогда не горят (черные), это не является неисправностью и не влияет на изображения, записываемые данным устройством.

При ярком освещении изображение на мониторе, возможно, будет трудно рассмотреть.

Не надавливайте на монитор, так как это может привести к его повреждению или неправильной работе. Пыль или пух с монитора можно удалить грушей. Пятна можно удалить, слегка протерев поверхность мягкой тканью или замшей. Если монитор фотокамеры разбился, соблюдайте осторожность, чтобы не пораниться осколками стекла, избежать контакта жидкокристаллического вещества с кожей или попадания в глаза и рот.

**Батарея и зарядное устройство**: неправильное обращение с батареями может привести к их протеканию или взрыву. Соблюдайте следующие меры предосторожности при обращении с батареями и зарядными устройствами:

- Используйте с данным изделием только рекомендованные батареи.
- Не подвергайте батарею воздействию открытого огня или высоких температур.
- Не допускайте загрязнения контактов батареи.
- Выключайте фотокамеру перед извлечением батареи.
- Вынимайте батарею из фотокамеры или зарядного устройства, когда не используете, и закрывайте контакты защитной крышкой. Данные устройства потребляют небольшое количество энергии, даже когда находятся в выключенном состоянии, это может привести к тому, что батарея выйдет из строя. Если батарея не будет использоваться какое-то время, вставьте ее в фотокамеру и разрядите ее, прежде чем извлечь ее из фотокамеры для хранения. Батарею следует хранить в прохладном месте при температуре окружающей среды от 15 °C до 25 °C (избегайте мест со слишком высокой или низкой температурой). Заряжайте и разряжайте батарею не реже одного раза в шесть месяцев.
- Многократное включение и выключение фотокамеры при низком заряде батареи сократит ресурс работы батареи. Полностью разряженные батареи необходимо зарядить перед использованием.
- Батарея может нагреваться во время работы. Попытка зарядить нагревшуюся батарею негативно скажется на ее работе, и батарея может зарядиться только частично или не зарядиться вообще. Перед зарядкой батареи дождитесь, пока она остынет.
- Заряжайте батарею в помещении при окружающей температуре от 5 °C до 35 °C. Не используйте батарею при температуре окружающей среды ниже 0 °C или выше 40 °C; несоблюдение данного предостережения может вызвать повреждение батареи или ухудшить ее работу. Емкость может уменьшиться, а время зарядки – увеличиться, при температуре батареи от 0 °C до 15 °C и от 45 °C до 60 °C. Батарея не зарядится, если температура ниже 0 °C или выше 60 °C.
- Если индикатор **CHARGE** мигает быстро (примерно восемь раз в секунду) во время зарядки, убедитесь, что температура не выходит за допустимые пределы, а затем отключите зарядное устройство от сети и выньте и снова вставьте батарею. Если проблема не устраняется, немедленно прекратите использование и отнесите батарею и зарядное устройство на проверку своему дилеру или в сервисный центр компании Nikon.
- Не перемещайте зарядное устройство и не касайтесь батареи во время зарядки. Несоблюдение этой меры предосторожности может в редких случаях привести к тому, что зарядное устройство будет показывать, что зарядка окончена, тогда как батарея заряжена лишь частично. Выньте и снова вставьте батарею, чтобы начать зарядку снова.
- Емкость батареи может временно уменьшиться в случае зарядки при низких температурах или эксплуатации при температуре ниже температуры зарядки. Если батарея заряжается при температуре ниже 5 °C, то индикатор ресурса работы батареи на экране **Информация о батарее** ( $\Box$  [276\)](#page-299-1) может показывать временное уменьшение.
- Попытка продолжить зарядку батареи после достижения максимального уровня заряда может привести к ухудшению рабочих характеристик батареи.
- Заметное уменьшение времени сохранения заряда полностью заряженной батареи при комнатной температуре является признаком необходимости ее замены. Необходимо приобрести новую батарею.
- Входящий в комплект сетевой шнур и сетевой блок питания используются только с MH-25a. Используйте зарядное устройство только для зарядки совместимых с ним батарей. Отключайте от сети зарядное устройство, если оно не используется.
- Не допускайте короткого замыкания контактов зарядного устройства. Несоблюдение этого требования может привести к перегреву и повреждению зарядного устройства.
- Зарядите батарею перед использованием. Перед фотографированием важных событий приготовьте запасную батарею и держите ее полностью заряженной. В некоторых регионах могут возникнуть трудности, если потребуется срочно приобрести новые батареи. Обратите внимание, в холодную погоду емкость батарей, как правило, уменьшается. Перед фотографированием в холодную погоду убедитесь, что батарея полностью заряжена. Храните запасную батарею в теплом месте и меняйте батареи по мере необходимости. При нагревании холодная батарея может восстановить часть своего заряда.
- Использованные батареи являются ценным вторичным сырьем; утилизируйте использованные батареи в соответствии с требованиями местного законодательства.

## Поиск и устранение неисправностей

Если фотокамера работает не так, как следует, прежде чем обращаться к продавцу или в сервисный центр компании Nikon, проверьте приведенный ниже перечень распространенных неполадок.

# **Батарея/дисплей**

**Фотокамера включена, но не реагирует**: дождитесь окончания записи. Если проблема не устраняется, выключите фотокамеру. Если фотокамера не выключается, выньте батарею и вставьте ее снова, а если Вы используете сетевой блок питания, отсоедините его и подсоедините заново. Имейте в виду, что хотя любые записываемые на данный момент данные будут потеряны, данные, которые уже были записаны, не будут затронуты при извлечении батареи или отключении источника питания.

Видоискатель не сфокусирован: настройте фокус видоискателя ( $\Box$ 9). Если это не устраняет проблему, выберите покадровую следящую АФ (AF-S;  $\Box$  [98\)](#page-121-0), одноточечную АФ ( $\Box$  [100](#page-123-0)) и центральную точку фокусировки ( $\Box$  [105](#page-128-0)), а затем поместите высококонтрастный объект в центральной точке фокусировки и нажмите спусковую кнопку затвора наполовину, чтобы сфокусировать фотокамеру. Когда фотокамера сфокусирована, воспользуйтесь регулятором диоптрийной настройки и скорректируйте фокус видоискателя так, чтобы изображение объекта в видоискателе стало резким. При необходимости фокус видоискателя можно настроить точнее, используя дополнительные корректирующие линзы ( $\Box$  [295\)](#page-318-0).

Темный видоискатель: вставьте полностью заряженную батарею ( $\Box$  [14,](#page-37-0) [30\)](#page-53-1).

**Индикация выключается без предупреждения**: выберите более длительную задержку для пользовательской настройки c2 (**Таймер режима ожидания**; **0 [263](#page-286-0)) или с4 (Задержка откл. монитора: 0 [264](#page-287-0)).** 

**Индикация на панели управления или в видоискателе тусклая и медленно реагирует**: время реакции и яркость данных дисплеев изменяются в зависимости от температуры.

**Индикация в видоискателе становится красной при выделении точки фокусировки**: это нормально для этого типа видоискателя и не означает неисправность.

## **Съемка**

**Для включения фотокамеры требуется некоторое время**: удалите файлы или папки.

**Заблокирована спусковая кнопка затвора**:

- Карта памяти заблокирована (только карты SD;  $\Box$  [17\)](#page-40-0), заполнена или не вставлена ( $\Box$  [31](#page-54-0)).
- **Заблокир. спуск затвора** выбрано для **Блокиров. спуск без карты** в меню настройки ( $\Box$  [276](#page-299-2)) и не вставлена карта памяти ( $\Box$  [16](#page-39-0)).
- Кольцо диафрагмы для объективов со встроенным микропроцессором не заблокировано в положении максимального числа f (не применяется для объективов типа G и E). Если на панели управления отображается  $FEE$ , выберите **Кольцо диафрагмы** для пользовательской настройки f4 (**Настр. дисков управления**) > **Установка диафрагмы** и воспользуйтесь кольцом диафрагмы объектива для установки диафрагмы ( $\Box$  [269](#page-292-1)).
- Выбран режим экспозиции S при выбранном значении bull b или - для выдержки (<sup>21</sup>[129,](#page-152-0) [133](#page-156-0)).

**Фотокамера медленно реагирует на нажатие спусковой кнопки затвора**: выберите **Выкл.** для пользовательской настройки d5 (Режим задерж. экспозиции; <sup>гд</sup> [264](#page-287-1)).

**При каждом нажатии спусковой кнопки затвора в режиме непрерывной съемки делается**  только один снимок: выключите HDR (Q [182](#page-205-0)).

### **Снимки не сфокусированы**:

- Поверните переключатель режимов фокусировки в положение **AF** ( $\Box$  [94\)](#page-117-0).
- Фотокамера не может сфокусироваться, используя автофокусировку: используйте ручную фокусировку или блокировку фокусировки ( $\Box$  [108,](#page-131-0) [111\)](#page-134-0).

### **Звуковой сигнал не звучит**:

- **Выкл.** выбрано для **Параметры звук. сигнала > Звуковой сигнал вкл./** выкл. в меню настройки ( $\Box$  [274\)](#page-297-0).
- **AF-C** выбрано для режима АФ ( $\Box$  [98\)](#page-121-0).

**Недоступен полный диапазон значений выдержек**: используется вспышка. Выдержку синхронизации вспышки можно выбрать с помощью пользовательской настройки e1 (**Выдержка синхронизации**); при использовании совместимых вспышек выберите **1/250 с (Авто FP)**, чтобы использовать полный диапазон выдержек ( $\Box$  [266](#page-289-0)).

**Фокусировка не блокируется при нажатии спусковой кнопки затвора наполовину**: фотокамера находится в режиме фокусировки **AF-C**: используйте центральную кнопку вспомогательного селектора, чтобы заблокировать фокусировку  $(108)$  $(108)$  $(108)$ .

#### **Невозможно выбрать точку фокусировки**:

- Разблокируйте переключатель фокусировки ( $\Box$  [105\)](#page-128-0).
- Выбран автоматический выбор зоны АФ или АФ с приоритетом лица в режиме live view; выберите другой режим  $( \Box 42, 100)$  $( \Box 42, 100)$  $( \Box 42, 100)$  $( \Box 42, 100)$ .
- Фотокамера находится в режиме просмотра ( $\Box$  [223](#page-246-0)) или используются меню (0 [248](#page-271-0)).
- Нажмите спусковую кнопку затвора наполовину, чтобы запустить таймер режима ожидания ([1[34\)](#page-57-0).

**Невозможно выбрать режим АФ**: выберите **Без ограничений** для пользовательской настройки a10 (Ограничения реж. автоф.,  $\Box$  [262](#page-285-0)).

**Фотокамера медленно сохраняет снимки**: выключите понижение шума для длинных экспозиций (12[253](#page-276-0)).

**На снимках появляется шум (яркие точки, произвольные высвеченные пиксели, неоднородность цветов или линии)**:

- Яркие точки, произвольные высвеченные пиксели, неоднородность цветов и линии можно уменьшить путем понижения чувствительности ISO.
- Используйте параметр **Под. шума для длинн. экспоз.** в меню режима фотосъемки, чтобы ограничить возникновение ярких пятен или неоднородности цветов на снимках, сделанных с выдержкой, длиннее 1 с  $(11253)$  $(11253)$  $(11253)$ .
- Неоднородность цветов и яркие точки могут указывать на то, что поднялась внутренняя температура фотокамеры из-за высокой температуры окружающей среды, длинных экспозиций или похожих причин: выключите фотокамеру и подождите, пока она остынет прежде, чем возобновить съемку.
- При высоких значениях чувствительности ISO на снимках, сделанных с помощью некоторых дополнительных вспышек, могут появиться линии; в этом случае выберите более низкое значение.
- При высоких значениях чувствительности ISO, включая высокие значения, выбранные с помощью автоматического управления чувствительностью ISO, количество произвольных высвеченных пикселей можно уменьшить, выбрав **Усиленный**, **Нормальный** или **Умеренный** для **Под. шума для**  выс. ISO в меню режима фото- или видеосъемки ( $\Box$  [253](#page-276-1), [258\)](#page-281-0).
- При высоких значениях чувствительности ISO яркие пятна, произвольные высвеченные пиксели, неоднородность цветов или линии могут быть более заметны при длинных экспозициях, мультиэкспозициях и снимках, сделанных при высокой окружающей температуре или с включенным активным D-Lighting, параметром **Равномерный**, выбранным для **Режим Picture Control** ( $\Box$  [175](#page-198-0)), или экстремальными значениями, выбранными для параметров Picture Control ([1 [178](#page-201-0)).

**Фотографии и видеоролики не имеют ту же экспозицию, что и те, которые при предварительном просмотре отображаются на мониторе в режиме live view**: изменение яркости монитора во время режима live view не влияет на изображения, записываемые фотокамерой ( $\Box$  [45\)](#page-68-0).

**Мерцание или полосы появляются в режиме записи видеоролика**: выберите параметр **Подавление мерцания** в меню режима видеосъемки и выберите параметр, соответствующий частоте источника питания местной сети ( $\Box$  [258\)](#page-281-1).

**Высвеченные области или полосы появляются во время работы live view**: мигающий знак, вспышка или другой источник кратковременного освещения использовался во время работы режима live view.

**На фотографиях появляются пятна**: очистите переднюю и заднюю линзы объектива. Если проблема не устраняется, выполните очистку матрицы ( $\Box$  [312\)](#page-335-1).

**Режим Live view завершается неожиданно или не запускается**: Live view может завершиться автоматически для предотвращения повреждения внутренних схем фотокамеры, если:

- Высокая температура окружающей среды
- Фотокамера использовалась длительное время в режиме live view или видеосъемки
- Фотокамера использовалась в режимах непрерывной съемки длительное время

Если режим live view не включается при нажатии кнопки  $\textcircled{\tiny{\text{W}}}$ , подождите, пока остынут внутренние схемы, и попробуйте снова. Имейте в виду, что фотокамера может казаться горячей на ощупь, но это не указывает на неисправность.

#### **Артефакты изображения появляются во время действия режима live view**: могут

появиться «шум» (произвольные высвеченные пикселы, неоднородность цветов или линии) и неожиданные цвета при увеличении вида через объектив (0 [40](#page-63-0)) во время live view; во время съемки видеороликов количество и распределение произвольных высвеченных пикселов, неоднородности цветов или ярких точек зависит от размера кадра и формата ( $\Box$  [69\)](#page-92-0).

Произвольные высвеченные пикселы, неоднородность цветов или яркие точки могут также возникнуть в результате увеличения температуры внутренних схем фотокамеры во время режима live view; выйдите из live view, когда фотокамера не используется.

**Невозможно измерить баланс белого**: объект слишком темный или слишком яркий  $(D = 166)$  $(D = 166)$  $(D = 166)$ .

**Невозможно выбрать изображение в качестве источника для предустановки баланса белого**: изображение не было создано с помощью фотокамеры D850 (С [172](#page-195-0)).

### **Брекетинг баланса белого недоступен**:

- Параметр качества изображения NEF (RAW) или NEF+JPEG выбран для качества изображения ( $\Box$  [88\)](#page-111-0).
- Используется режим мультиэкспозиции ( $\Box$  [254\)](#page-277-0).

**Эффекты Picture Control отличаются в зависимости от изображений**: **Авто** выбрано для **Режим Picture Control**, Picture Control выбран на основании **Авто** или **А** (авто) выбрано для повышения резкости, четкости, контраста или насыщенности. Для постоянных результатов для серий фотографий выберите другую настройку (<sup>[177](#page-200-0)</sup>).

**Нельзя изменить замер экспозиции**: включена блокировка автоматической экспозиции ( $\Box$  [138](#page-161-0)).

**Коррекция экспозиции не может быть использована**: выберите режим экспозиции **P**, **S** или **А** ( $\Box$  [126,](#page-149-0) [139](#page-162-0)).

**Шум (красноватые области или другие артефакты) появляется при длительных экспозициях**: включите понижение шума при длительных экспозициях ( $\Box$  [253\)](#page-276-0).

**Не записывается звук с видеороликами**: выбрано значение **Микрофон выключен** для **Чувствительн. микрофона** в меню режима видеосъемки ( $\Box$  [258\)](#page-281-2).

## **Просмотр**

**Изображение в формате NEF (RAW) не воспроизводится**: снимок был сделан с качеством изображения NEF + JPEG ( $\Box$  [89](#page-112-0)).

**Невозможно просматривать снимки, записанные другими фотокамерами**: снимки, записанные другими фотокамерами, могут отображаться неправильно.

**Некоторые снимки не отображаются в режиме просмотра**: выберите **Все** для **Папка просмотра** ( $\Box$  [248](#page-271-1)).

**Снимки в «вертикальной» (книжной) ориентации отображаются в «горизонтальной» (альбомной) ориентации**:

- При выполнении снимка выбрано значение **Выкл.** для параметра **Авт. поворот изображения** ( $\Box$  [249\)](#page-272-0).
- Выберите **Вкл.** для **Повернуть вертикально** (00 [249](#page-272-1)).
- Снимок отображается в режиме просмотра изображения ([1[249\)](#page-272-2).
- Когда делался снимок, фотокамера была направлена вверх или вниз.

Невозможно удалить снимок: снимок зашишен. Снимите зашиту (<sup>11</sup>[240\)](#page-263-0).

**Невозможно обработать снимок**: снимок больше не может быть обработан на этой фотокамере.

**Фотокамера отображает сообщение о том, что папка не содержит изображений**: выберите Все для **Папка просмотра** ( $\Box$  [248](#page-271-1)).

**Невозможно распечатать снимки**: снимки в формате NEF (RAW) и TIFF не могут быть отпечатаны через прямое USB-соединение. Переместите снимки на компьютер и отпечатайте их при помощи Capture NX-D ( $\Box$  ii). Снимки в формате NEF (RAW) можно сохранить в формате JPEG с помощью **Обработка NEF (RAW)** (0 [278\)](#page-301-0).

**Снимок не отображается на видеоустройстве высокой четкости**: проверьте, подсоединен ли HDMI-кабель (приобретается дополнительно).

**Параметр «удаление пыли» в приложении Capture NX-D не приводит к нужному эффекту**: очистка матрицы изменяет положение пыли на матрице. Эталонные данные для очистки, записанные до того, как производится очистка матрицы, не могут использоваться для фотографий, сделанных после очистки матрицы. Эталонные данные для очистки, записанные после того, как очистка матрицы была произведена, не могут использоваться для фотографий, сделанных до очистки матрицы.

**На компьютере изображения в формате NEF (RAW) отображаются не так, как на фотокамере**: программное обеспечение сторонних производителей не воспроизводит эффекты Picture Control, активного D-Lighting или контроля виньетирования. Используйте Capture NX-D ( $\Box$  ii).

**Невозможно переместить снимки на компьютер**: ОС несовместима с фотокамерой или программным обеспечением для передачи. Воспользуйтесь устройством для чтения карт памяти, чтобы скопировать снимки на компьютер.

# **Bluetooth и Wi-Fi (беспроводные сети)**

**Интеллектуальные устройства не отображают SSID фотокамеры (имя сети)**:

- Убедитесь, что **Выключить** выбрано для **Режим полета** в меню настройки фотокамеры (2[275\)](#page-298-0).
- Убедитесь, что **Включить** выбрано для **Bluetooth** > **Сетевое подключение** в меню настройки фотокамеры.
- Попробуйте выключить Wi-Fi интеллектуального устройства и снова включить его.

**Не удается подключиться к беспроводным принтерам и другим беспроводным устройствам**: данная фотокамера может подключаться только к устройствам, на которых установлено приложение SnapBridge.

# **Прочее**

**Дата записи неверная**: часы фотокамеры менее точные, чем большинство часов и бытовые часы. Регулярно сверяйте часы с более точными и выполняйте сброс по мере необходимости.

**Нельзя выбрать пункт меню**: некоторые параметры недоступны при определенном сочетании настроек или при отсутствии карты памяти. Обратите внимание, что параметр **Информация о батарее** недоступен, когда фотокамера питается от дополнительного сетевого блока питания с разъемом

питания.

# Сообщения об ошибках

В данном разделе перечислены индикаторы и сообщения об ошибках, отображаемые в видоискателе, на панели управления и мониторе фотокамеры.

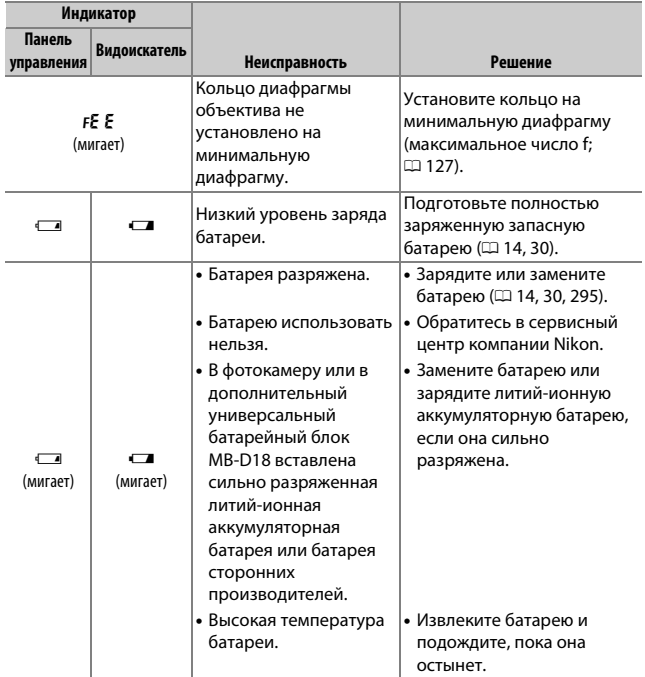

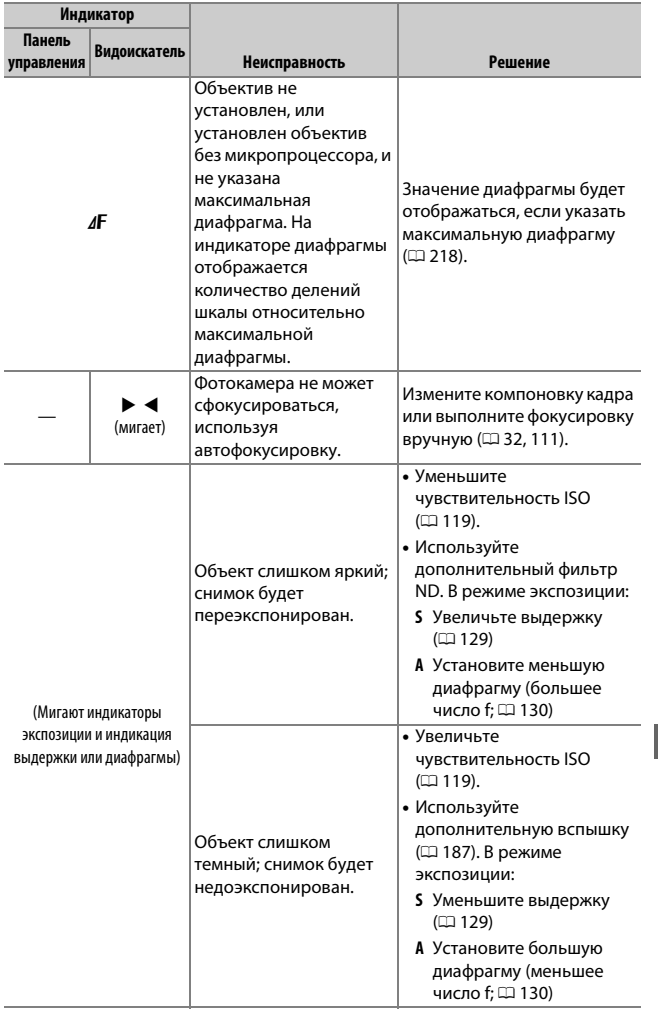

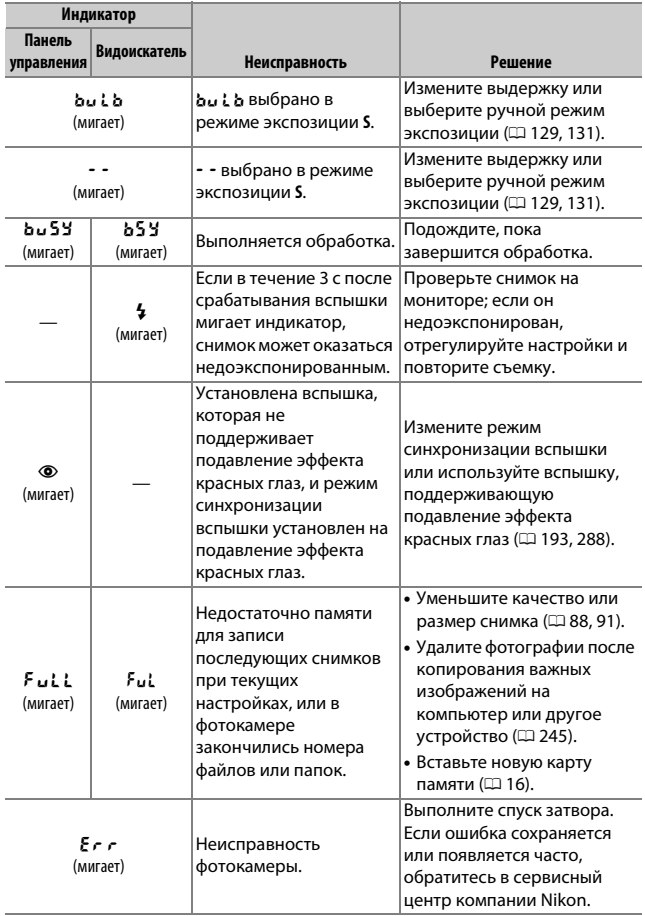

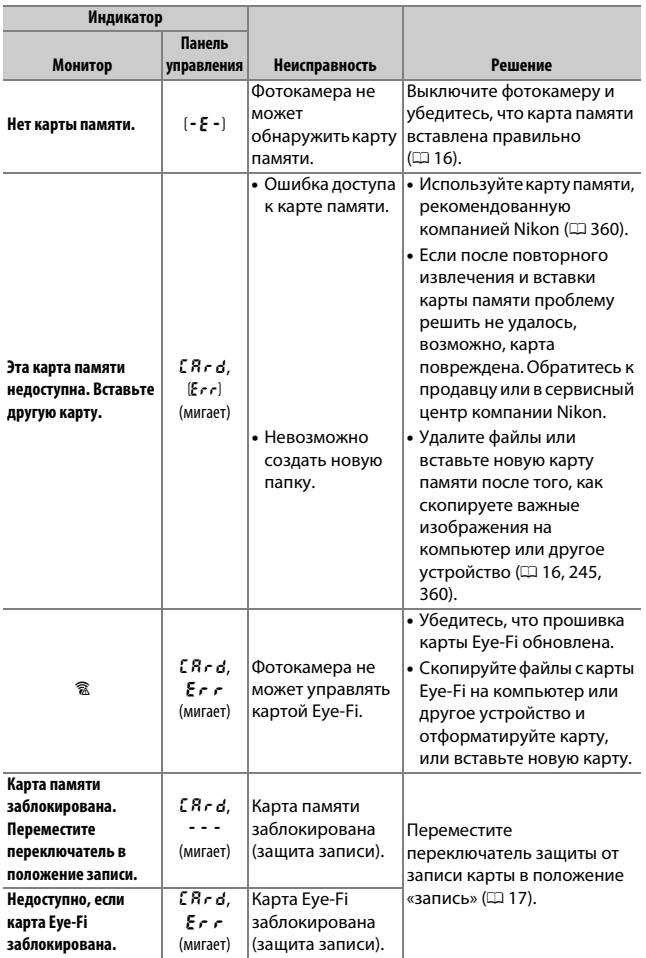

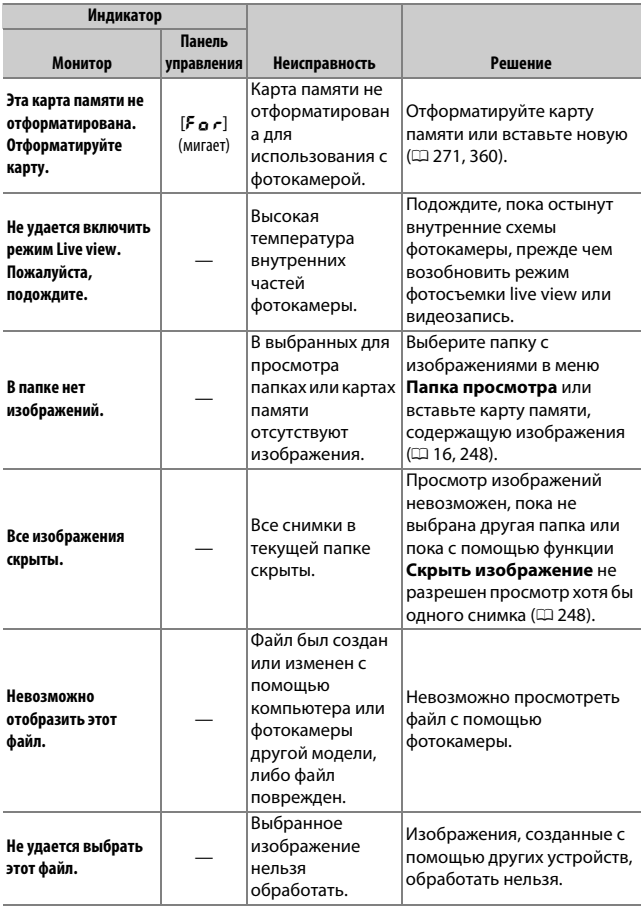

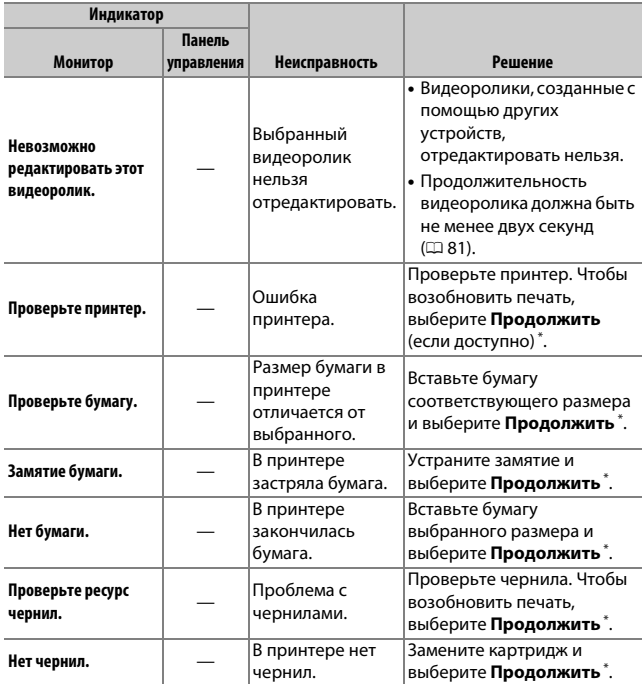

\* Более подробные сведения см. в руководстве по эксплуатации принтера.

# Технические характеристики

# ❚❚ **Цифровая фотокамера Nikon D850**

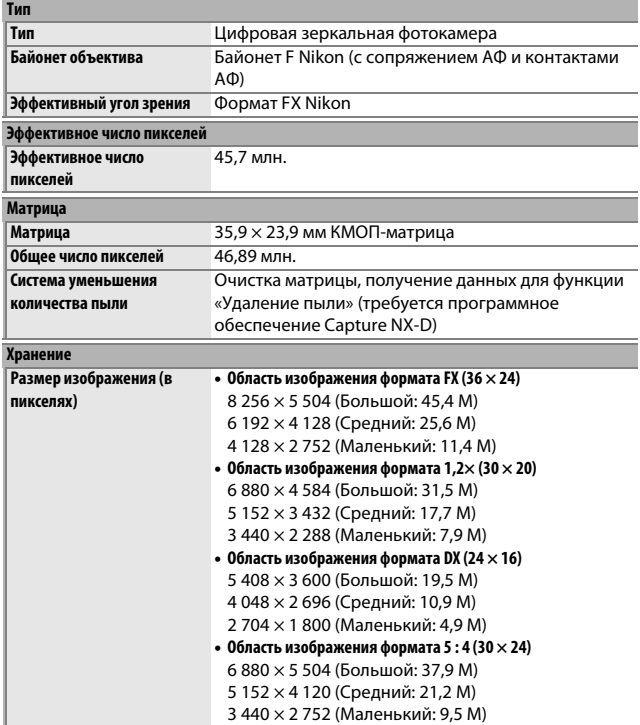
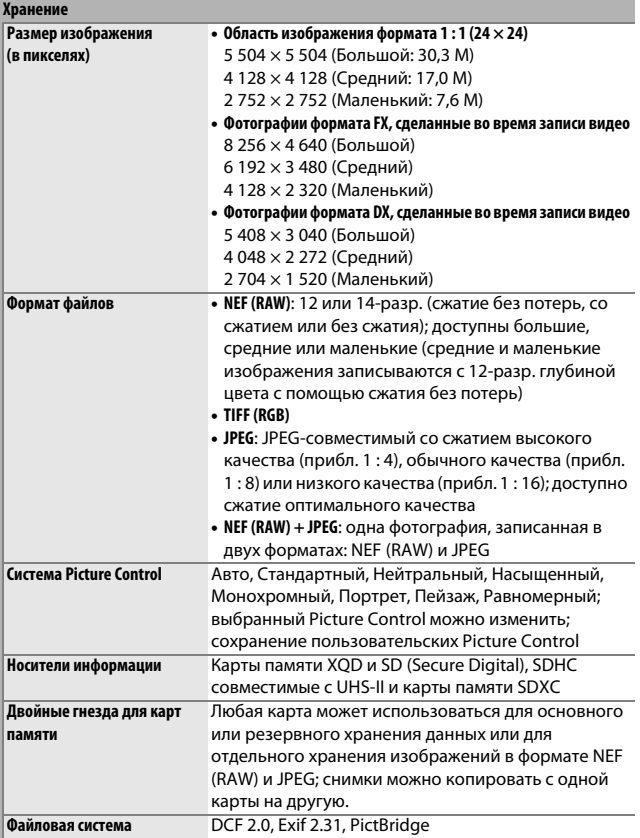

<span id="page-361-0"></span>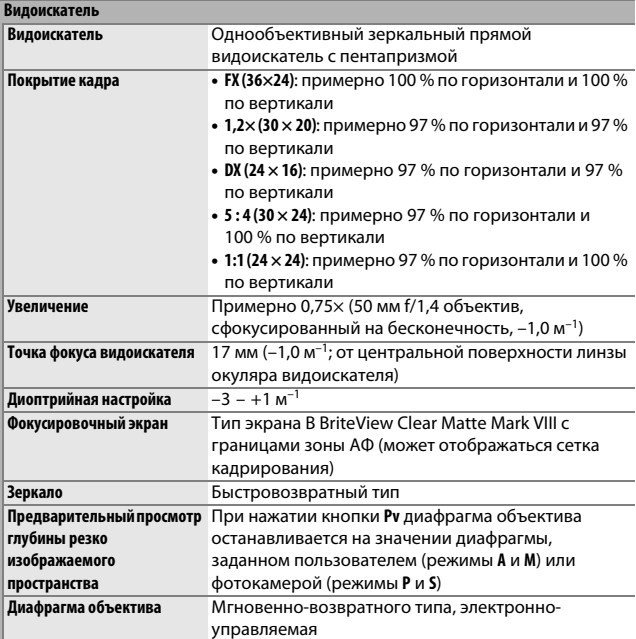

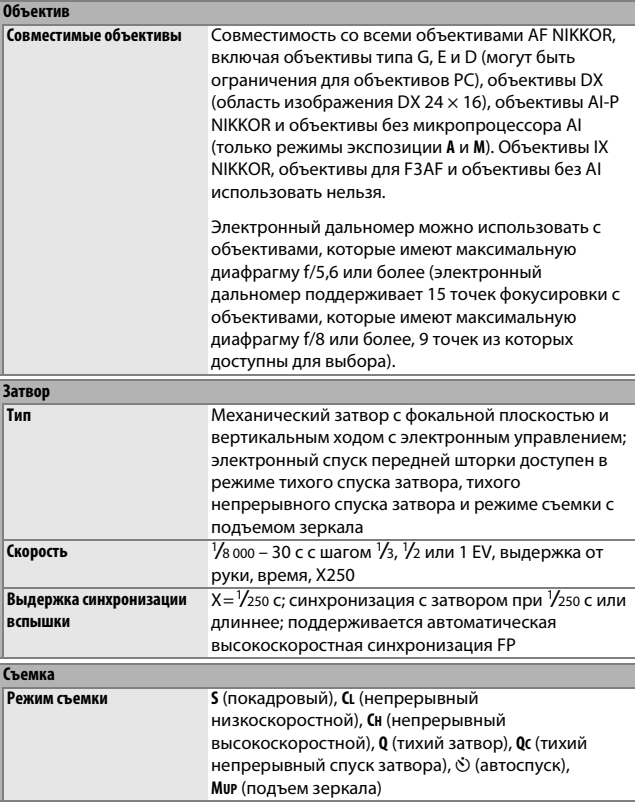

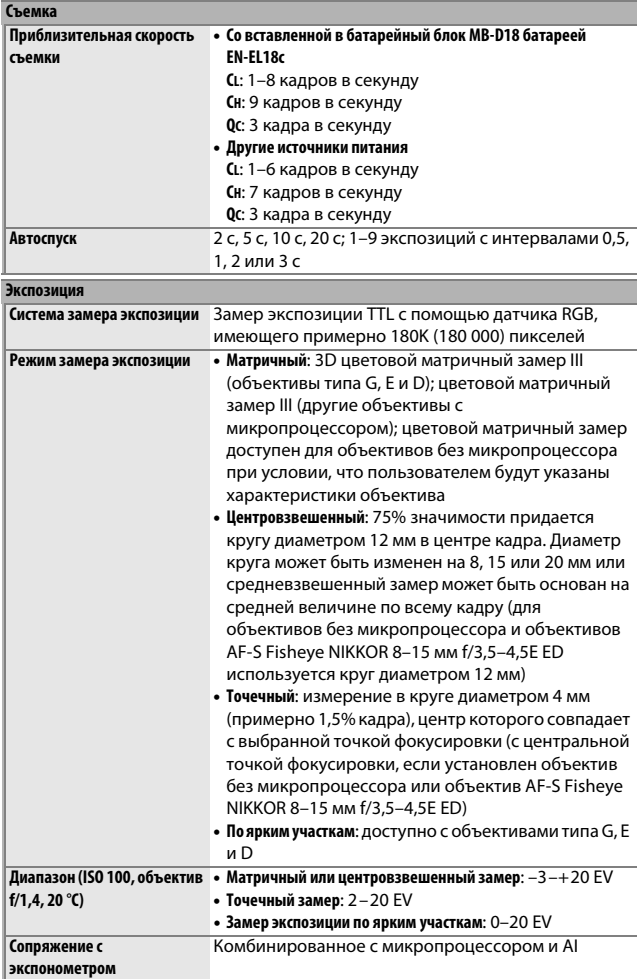

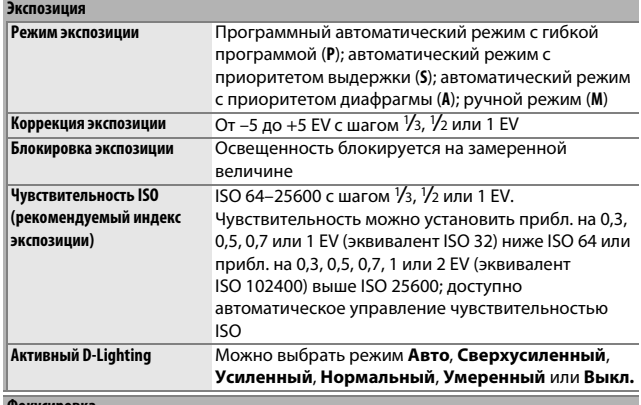

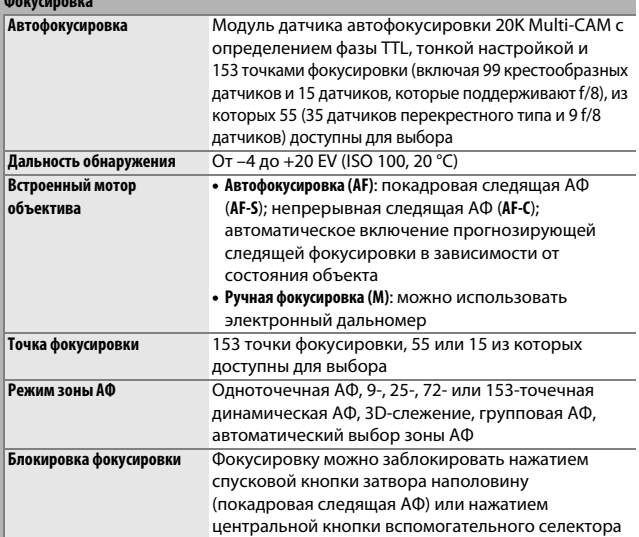

۰

<span id="page-365-0"></span>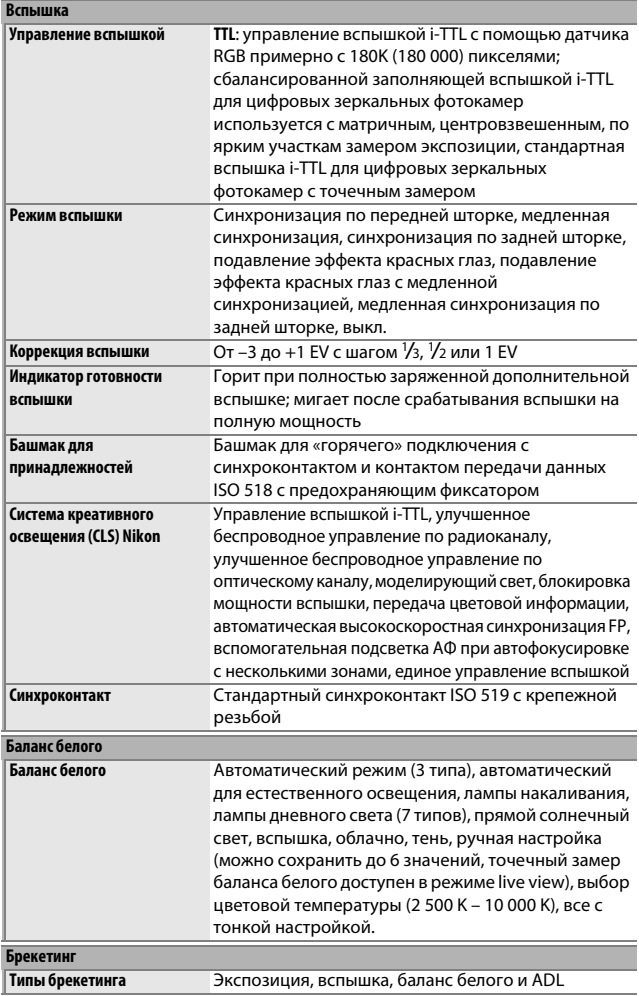

<span id="page-366-0"></span>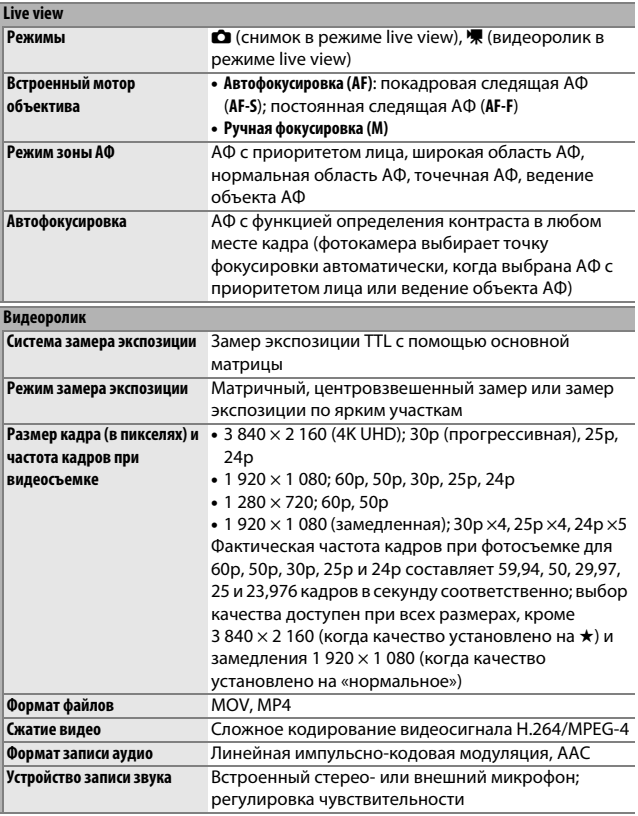

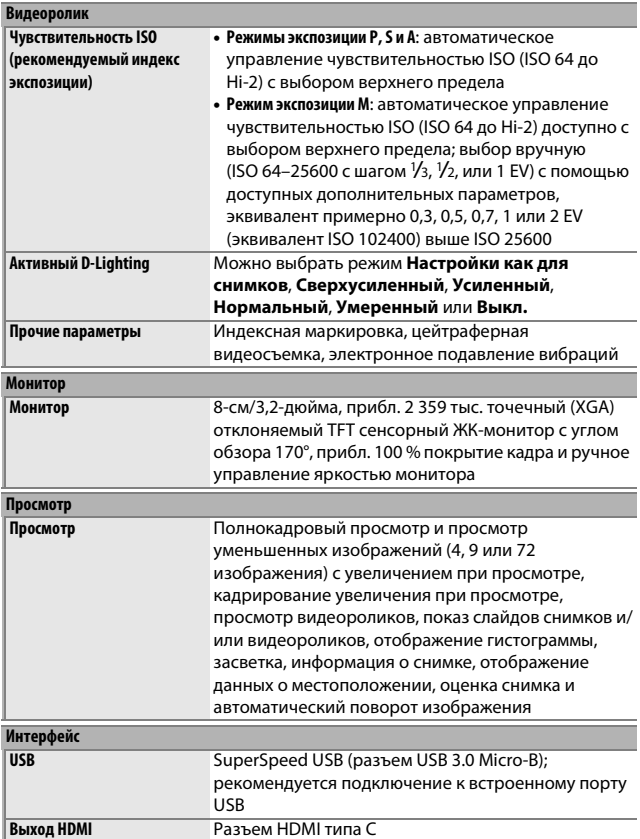

<span id="page-368-0"></span>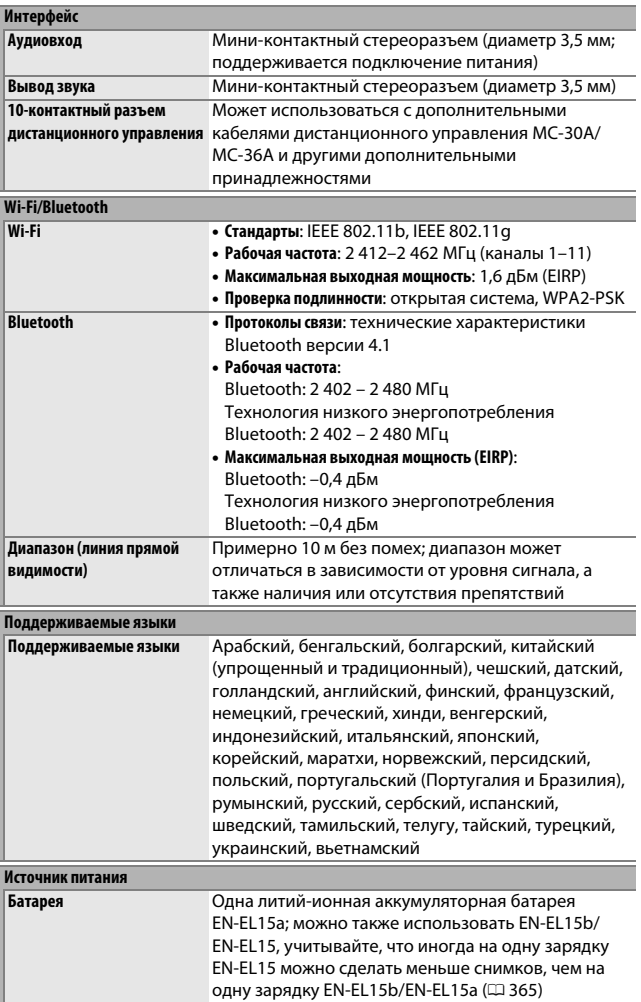

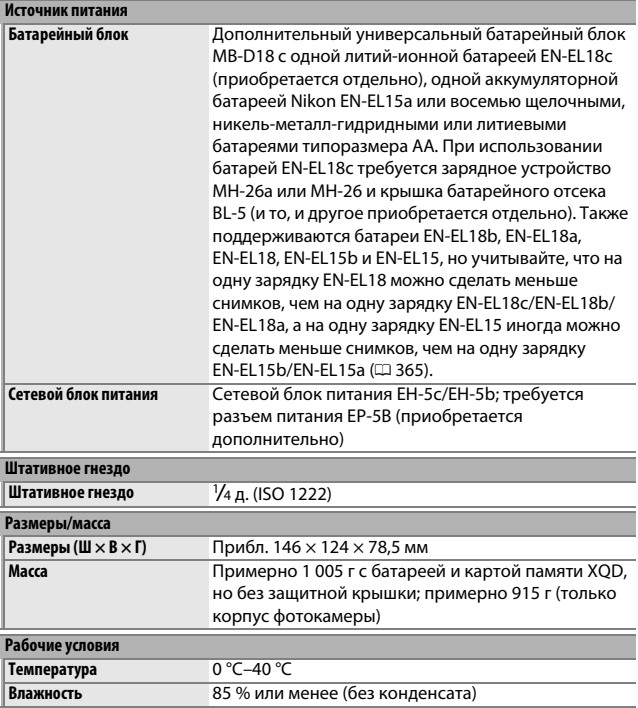

• Если не оговорено иное, все измерения проведены в соответствии со стандартами и рекомендациями **C**amera and **I**maging **P**roducts **A**ssociation (CIPA; Ассоциация производителей фотокамер и устройств обработки изображений).

- Все значения приведены для фотокамеры с полностью заряженной батареей.
- Компания Nikon оставляет за собой право в любое время без предварительного уведомления изменять внешний вид и технические характеристики устройств и программного обеспечения, описанных в данном руководстве. Компания Nikon не несет ответственность за ущерб в результате ошибок, которые могут присутствовать в настоящем руководстве.

## <span id="page-370-0"></span>❚❚ **Зарядное устройство MH-25a**

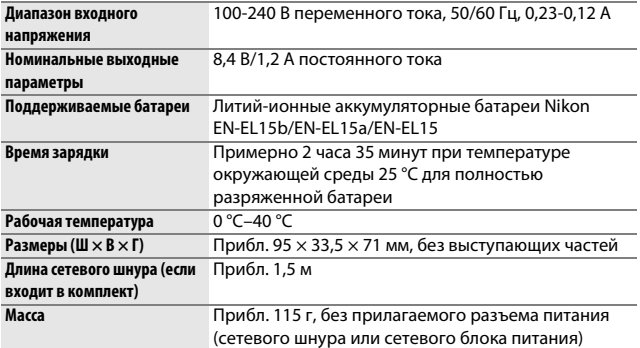

Символы на этом продукте представляют следующее:

 $\sim$  Переменный ток,  $=$  Постоянный ток,  $\boxdot$  Оборудование класса II (Конструкция продукта имеет двойную изоляцию).

## <span id="page-370-1"></span>❚❚ **Литий-ионная аккумуляторная батарея EN-EL15a**

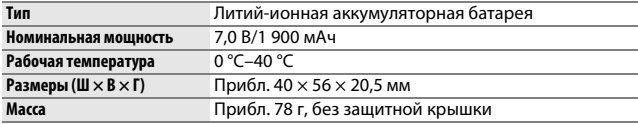

Компания Nikon оставляет за собой право в любое время без предварительного уведомления изменять внешний вид и технические характеристики устройств и программного обеспечения, описанных в данном руководстве. Компания Nikon не несет ответственность за ущерб в результате ошибок, которые могут присутствовать в настоящем руководстве.

#### A **Сведения о товарных знаках**

IOS является товарным знаком или зарегистрированным товарным знаком компании Cisco Systems, Inc. в США и/или других странах и используется по лицензии. Windows является либо зарегистрированным товарным знаком, либо товарным знаком корпорации Microsoft в США и/или других странах. Mac, macOS, OS X, Apple®, App Store®, логотипы Apple, iPhone®, iPad® и iPod touch® являются товарными знаками Apple Inc., зарегистрированными в США и/или других странах. Android, Google Play и логотип Google Play являются товарными знаками Google LLC. Логотип Android, изображающий стилизованного робота, разработан на основе работы, созданной и опубликованной Google, и используется в соответствии с условиями лицензии Creative Commons 3.0 Attribution. Логотип PictBridge является товарным знаком. XQD является товарным знаком Sony Corporation. Логотипы SD, SDHC и SDXC являются товарными знаками SD-3C, LLC. HDMI, логотип HDMI и High-Definition Multimedia Interface являются товарными знаками или зарегистрированными товарными знаками HDMI Licensing LLC.

# HƏMI

Wi-Fi и логотип Wi-Fi являются товарными знаками или зарегистрированными товарными знаками Wi-Fi Alliance.

Словесный знак Bluetooth® и логотипы являются зарегистрированными торговыми знаками, принадлежащими Bluetooth SIG, Inc. и любое использование таких знаков Nikon Corporation осуществляется по лицензии.

Все другие торговые наименования, упоминаемые в настоящем руководстве и в другой документации, которая поставляется вместе с изделиями компании Nikon, являются товарными знаками или зарегистрированными товарными знаками своих соответствующих владельцев.

Use of the Made for Apple badge means that an accessory has been designed to connect specifically to the Apple products identified in the badge, and has been certified by the developer to meet Apple performance standards. Apple is not responsible for the operation of this device or its compliance with safety and regulatory standards. Please note that the use of this accessory with an Apple product may affect wireless performance.

#### <span id="page-372-0"></span>A **Поддерживаемые стандарты**

- **DCF версия 2.0**: правила разработки файловых систем для цифровых фотокамер (**D**esign Rule for **C**amera **F**ile System (DCF)) – это промышленный стандарт, широко используемый в производстве цифровых фотокамер и обеспечивающий совместимость фотокамер разных производителей.
- <span id="page-372-1"></span>• **Exif версия 2.31**: фотокамера поддерживает формат Exif (совместимый формат графических файлов для цифровых фотокамер, **Ex**changeable **I**mage **F**ile Format for Digital Still Cameras) версии 2.31 – стандарт, позволяющий использовать информацию, сохраняемую вместе со снимками, для получения оптимального воспроизведения цвета при печати снимков на Exif-совместимых принтерах.
- <span id="page-372-3"></span>• **PictBridge**: стандарт, разработанный в результате совместной деятельности производителей цифровых фотокамер и принтеров, позволяющий печатать фотографии напрямую с принтера, без предварительного перемещения на компьютер.
- <span id="page-372-2"></span>• **HDMI**: **H**igh-**D**efinition **M**ultimedia **I**nterface (Интерфейс мультимедиа высокого разрешения) – стандарт мультимедийных интерфейсов для бытовой электроники и аудио-видеоустройств, способный осуществлять передачу аудиовизуальных данных и управляющих сигналов на HDMIсовместимые устройства по однопроводному соединению.

#### <span id="page-372-4"></span>A **Единообразие маркировки**

Стандарты, которым соответствует фотокамера, можно просматривать с помощью параметра **Единообразие маркировки** в меню настройки (□ [276](#page-299-0)).

# A **Сертификаты**

• México

# **IFETEL: RCPMULB16-0363 LBEE5UW1FS**

Módulo WLAN instalado adentro de esta computadora La operación de este equipo está sujeta a las siguientes dos condiciones:

- (1) es posible que este equipo o dispositivo no cause interferencia perjudicial y
- (2) este equipo o dispositivo debe aceptar cualquier interferencia, incluyendo la que pueda causar su operación no deseada.
- Maroc/

المفرب

**AGREE PAR L'ANRT MAROC** Numéro d'agrément : MR 14372 ANRT 2017 Date d'agrément : 20/07/2017

• Paraguay

Número del Registro: 2016-01-l-0000022

Este producto contiene un transmisor aprobado por la CONATEL.

• Uruguay **URSEC: No165/DAE/2016** 

D850 contiene LBEE5UW1FS con aprobación de la URSEC

## A **Лицензия FreeType (FreeType2)**

На некоторые части данного программного обеспечения распространяется авторское право © 2012 Проект FreeType (http://www.freetype.org). Все права защищены.

## A **Лицензия MIT (HarfBuzz)**

На некоторые части данного программного обеспечения распространяется авторское право © 2017 Проект Harfbuzz

(http://www.freedesktop.org/wiki/Software/HarfBuzz). Все права защищены.

R/4615/17 D090024 • الإمارات العربية المتحدة **TRA REGISTERED No:** ER45171/16 **DEALER No:** DA39487/15

**OMAN-TRA** 

• عُمان

## · Indonesia

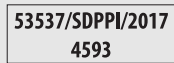

# <span id="page-374-1"></span>Руководство пользователя объектива AF-S NIKKOR 24–120 мм f/4G ED VR

Этот раздел включен в качестве руководства для покупателей объективов AF-S NIKKOR 24–120 мм f/4G ED VR. Имейте в виду, что эти объективы могут быть недоступны в некоторых странах или регионах.

# **Использование объектива**

<span id="page-374-0"></span>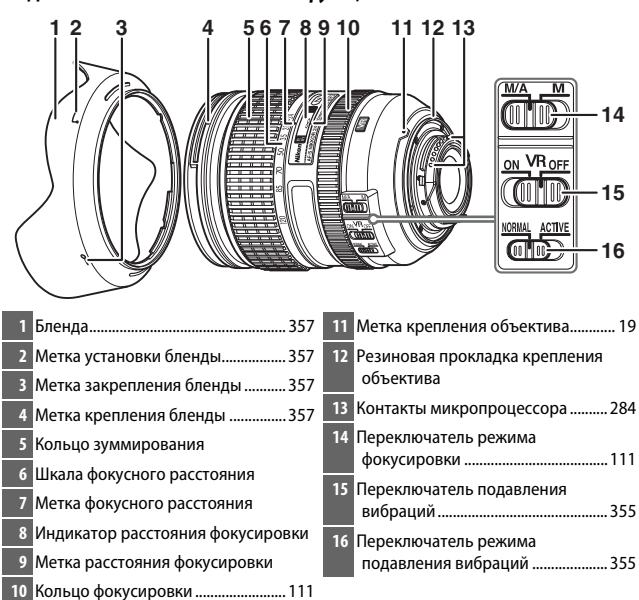

#### ❚❚ **Детали объектива: названия и функции**

## ❚❚ **Фокусировка**

Поддерживаемые режимы фокусировки приведены в следующей таблице (для получения информации о режимах фокусировки фотокамеры см. руководство по эксплуатации фотокамеры).

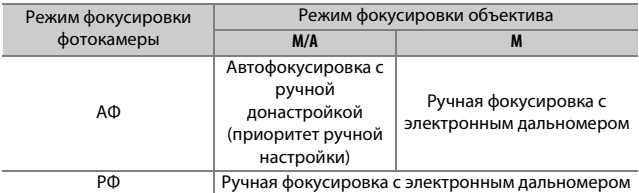

### **M/A (автофокусировка с ручной донастройкой)**

Чтобы выполнить фокусировку с помощью автофокусировки с ручной донастройкой (M/A):

#### **1 Сдвиньте переключатель режима фокусировки объектива в положение M/A.**

**2 Выполните фокусировку.**

При желании автофокусировку можно донастроить, поворачивая фокусировочное кольцо объектива, удерживая спусковую кнопку затвора нажатой наполовину (или, если фотокамера оборудована кнопкой **«AF-ON»**, пока нажата кнопка **«AF-ON»**). Для повторной фокусировки с использованием автофокусировки, нажмите спусковую кнопку затвора наполовину или снова нажмите кнопку **«AF-ON»**.

## ❚❚ **Масштабирование и глубина резко изображаемого пространства**

Перед выполнением фокусировки поверните кольцо зуммирования для настройки фокусного расстояния и наведите кадр. Если фотокамера предлагает предварительный просмотр глубины резко изображаемого пространства (остановка), ее можно предварительно просмотреть в видоискателе.

**Примечание**: в объективе используется система внутренней фокусировки (IF) Nikon. В отличии от других объективов, фокусное расстояние уменьшается при сокращении расстояния фокусировки. Имейте в виду, что индикатор расстояния фокусировки предназначен только для справки и может неточно отображать расстояние до объекта и из-за глубины резко изображаемого пространства или других факторов не отображать ∞, если фотокамера сфокусировалась на удаленном объекте.

## ❚❚ **Диафрагма**

Диафрагма регулируется с помощью элементов управления фотокамеры.

## ❚❚ **Использование встроенной вспышки**

При использовании встроенной вспышки, убедитесь, что объект съемки находится, как минимум, на расстоянии 0,6 м и снимите бленды для предотвращения виньетирования (теней,

образующихся там, где край объектива загораживает встроенную вспышку).

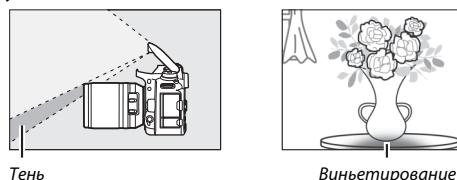

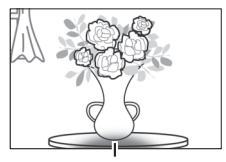

Когда объектив установлен на следующих фотокамерах, возможно, встроенная вспышка будет не в состоянии осветить весь объект в диапазонах, которые меньше приведенных ниже:

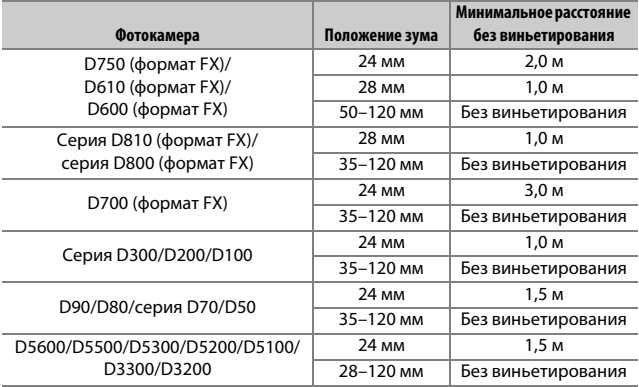

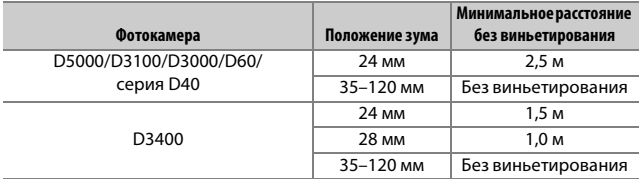

## <span id="page-378-1"></span><span id="page-378-0"></span>❚❚ **Подавление вибраций (VR)**

#### **Использование переключателя для включения/выключения подавления вибраций**

- Выберите **ON**, чтобы включить подавление вибраций. Подавление вибрации включается, когда спусковая кнопка затвора нажимается наполовину, уменьшая влияние дрожания фотокамеры и упрощая наведение кадра и фокусировку.
- Выберите **OFF**, чтобы выключить подавление вибраций.

#### **Использование переключателя режима подавления вибраций**

- Выберите **NORMAL** для улучшенного подавления вибраций при съемке неподвижных объектов.
- Выберите **ACTIVE** для подавления эффекта вибрации во время съемки из движущегося автомобиля и в других ситуациях, когда фотокамера активно перемещается.

#### D **Использование подавления вибраций: примечания**

- При использовании подавления вибраций нажмите спусковую кнопку затвора наполовину и подождите, пока изображение в видоискателе стабилизируется перед нажатием спусковой кнопки затвора до конца, чтобы сделать снимок.
- Когда включена функция подавления вибраций, изображение в видоискателе может быть размытым после спуска затвора. Это не является признаком неисправности.
- Сдвиньте переключатель режима подавления вибраций в положение **NORMAL** для панорамных снимков. Когда фотокамера панорамируется, подавление вибраций применяется только для движений, которые не являются частью панорамирования (если фотокамера панорамируется по горизонтали, например, то подавление вибраций будет применяться только для вертикальных сотрясений), это позволит снять панораму плавно широкой дугой.
- Не выключайте фотокамеру и не снимайте объектив, когда включена функция подавления вибраций. Если отключить питание объектива во время работы подавления вибраций, объектив может издавать треск, если его потрясти. Это не является неисправностью и устраняется посредством повторной установки объектива и включения фотокамеры.
- Если фотокамера оборудована встроенной вспышкой, подавление вибраций будет выключено во время зарядки вспышки.
- В случае, когда фотокамеры оснащены кнопкой **«AF-ON»**, подавление вибраций выполняться не будет при нажатии кнопки **«AF-ON»**.
- Выберите **OFF**, когда фотокамера установлена на штатив, если головка штатива не закреплена или фотокамера установлена на монопод, в этом случае рекомендуется выбрать параметр **ON**.

# <span id="page-380-0"></span>❚❚ **Бленда**

Бленды защищают объектив и блокируют прямой свет, который может стать причиной появления бликов или двоения изображения.

#### **Установка бленды**

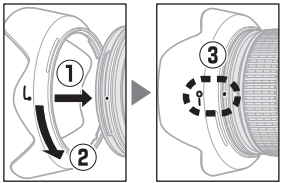

Совместите метку крепления бленды (●) с меткой установки бленды  $(\sqrt{\ }$ ), а затем вращайте бленду  $(\sqrt{2})$  до тех пор, пока метка  $\bullet$  не совместится с меткой закрепления бленды (-О).

Присоединяя или снимая бленду, удерживайте ее рядом с символом у основания и не сжимайте ее слишком сильно. Виньетирование может возникнуть, если бленда неправильно установлена. Бленду можно переворачивать и устанавливать на объектив, когда он не используется.

### ❚❚ **Прилагаемые принадлежности**

- 77 мм передняя защелкивающаяся крышка объектива LC-77
- Задняя крышка объектива LF-4
- Бленда байонета HB-53
- Гибкий чехол для объектива CL-1218

### ❚❚ **Совместимые принадлежности**

77 мм навинчивающиеся фильтры

#### ❚❚ **Технические характеристики**

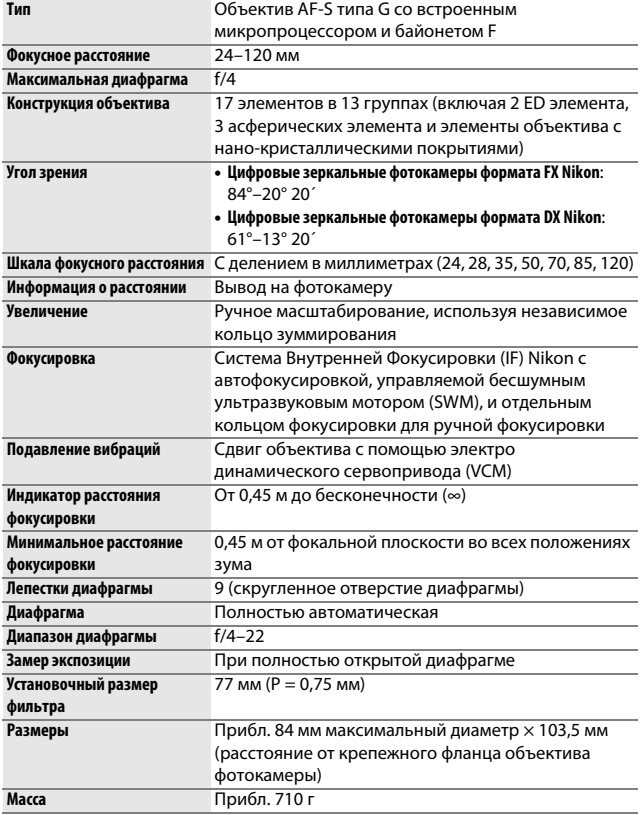

Компания Nikon оставляет за собой право в любое время без предварительного уведомления изменять внешний вид и технические характеристики устройств и программного обеспечения, описанных в данном руководстве. Компания Nikon не несет ответственность за ущерб в результате ошибок, которые могут присутствовать в настоящем руководстве.

### D **Уход за объективом**

- Не допускайте загрязнения контактов микропроцессора.
- Если резиновая прокладка крепления объектива повреждена, немедленно прекратите использование объектива и отнесите его в официальный сервисный центр Nikon для ремонта.
- Удалите пыль и пух с поверхности объектива с помощью груши. Чтобы удалить пятна и отпечатки пальцев, нанесите небольшое количество этанола или средства для очистки объективов на мягкую, чистую, хлопчатобумажную ткань или салфетку для чистки объектива и выполняйте чистку, начиная от центра, круговыми движениями к краям, соблюдая осторожность, чтобы не оставить пятен или не дотронуться стекла пальцами.
- Не используйте органические растворители, такие как разбавитель для краски или бензин для чистки объектива.
- Бленду или фильтры нейтральных цветов (NC) можно использовать для защиты переднего элемента объектива.
- Закройте переднюю и заднюю защитную крышки перед тем, как положить объектив в чехол.
- Когда бленда установлена, не поднимайте и не удерживайте объектив или фотокамеру только за бленду.
- Если объектив не будет использоваться в течение длительного времени, храните его в прохладном, сухом месте для предотвращения образования плесени и коррозии. Не храните объектив под прямым солнечным светом или с камфорными шариками от моли.
- Не допускайте попадания воды на объектив. Коррозия внутреннего механизма может нанести изделию неисправимые повреждения.
- Если оставить объектив в чрезвычайно жарком месте, это может привести к повреждению или деформации частей, сделанных из усиленного пластика.

# <span id="page-383-0"></span>Рекомендованные карты памяти

### ❚❚ **Карты памяти XQD**

Фотокамера может использоваться с картами памяти XQD. Для видеозаписи рекомендуются карты со скоростью записи 45 МБ/с (300 ×) или выше; запись при меньшей скорости может привести к прерыванию записи или прерывистому, неравномерному воспроизведению. Для получения информации о совместимости и эксплуатации обратитесь к производителю.

## <span id="page-384-0"></span>❚❚ **Карты памяти SD**

Фотокамера поддерживает карты памяти SD, SDHC и SDXC, включая карты SDHC и SDXC, совместимые с UHS-I XC II и UHS-II. Карты UHS с классом скорости 3 или лучше

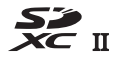

рекомендуются для записи видео; использование более медленных карт может привести к прерыванию записи. При выборе карт для использования в устройствах для чтения карт памяти, убедитесь, что они совместимы с устройством. Свяжитесь с производителем для получения более подробной информации о функциях, работе и ограничениях использования.

# <span id="page-385-0"></span>Емкость карты памяти

В следующей таблице указано примерное количество снимков, которое можно сохранить на карте памяти Sony QD-G64E XQD объемом 64 ГБ при различных настройках качества, размера и области изображения (по состоянию на сентябрь 2017 года).

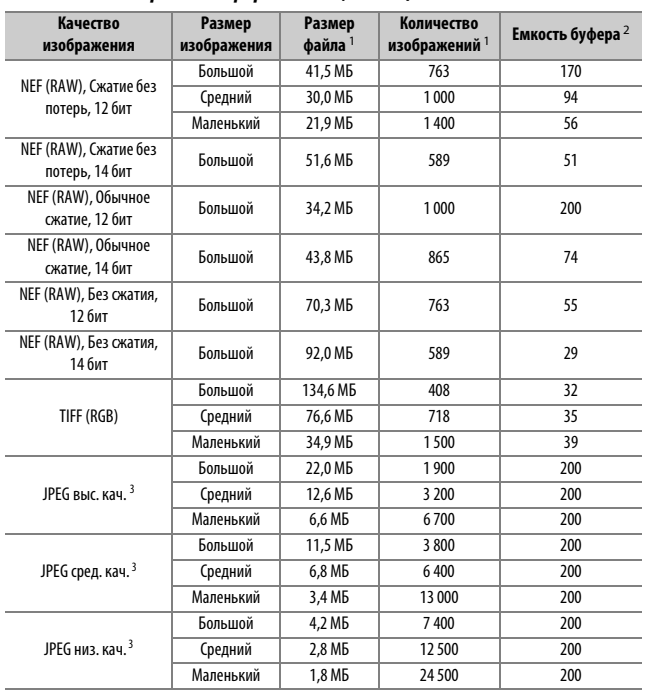

## ❚❚ **Область изображения формата FX (36 × 24) \***

\* Включает изображения, сделанные без объективов DX при выбранном параметре **Вкл.** для **Авт. кадрирование DX**.

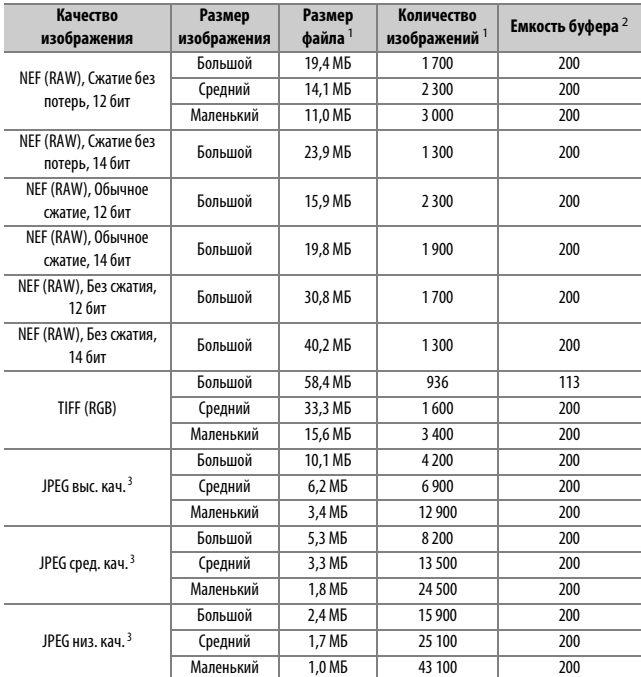

# ❚❚ **Область изображения DX (24 × 16) \***

\* Включает изображения, сделанные с помощью объективов DX при выбранном параметре **Вкл.** для **Авт. кадрирование DX**.

- 1 Все значения приблизительны. Размер файла зависит от записанного сюжета.
- 2 Максимальное количество экспозиций, которое можно сохранить в буфере памяти при ISO 100. Может уменьшиться в некоторых ситуациях, например, при качестве изображения, отмеченном звездочкой («★»), или если включено автоматическое управление искажениями.
- 3 Значения предполагают приоритет размера сжатия JPEG. Выбор параметра качества изображения, отмеченного звездочкой («★»; оптимальное сжатие) приведет к увеличению размера изображений JPEG; количество изображений и емкость буфера памяти, соответственно, уменьшатся.

#### *A* d2—Макс. при непрер. съемке (□ [264\)](#page-287-0)

Максимальное количество фотографий, которое можно сделать за одну серию, можно установить на любое число от 1 до 200.

# <span id="page-388-0"></span>Ресурс работы батареи

Продолжительность отснятых эпизодов видеороликов или количество снимков, которые можно записать при полностью заряженной батарее, меняются в зависимости от состояния батареи, температуры, интервалов между съемкой кадров и продолжительности отображения меню. В случае использования батарей типоразмера АА их емкость также различается в зависимости от производителя и условий хранения; некоторые батареи использовать нельзя. Ниже приведены примерные значения для фотокамеры и дополнительного универсального батарейного блока MB-D18.

- **Фотографии, покадровый режим съемки (стандарт CIPA** <sup>1</sup>**)**
	- **Одна батарея EN-EL15a** <sup>2</sup> **(фотокамера)**: примерно 1 840 снимков
	- **Одна батарея EN-EL15a** <sup>2</sup> **(MB-D18)**: примерно 1 840 снимков
	- **Одна батарея EN-EL18c** <sup>3</sup> **(MB-D18)**: примерно 3 300 снимков
	- **Восемь щелочных батарей типоразмера AA (MB-D18)**: примерно 1 740 снимков
- **Фотографии, непрерывный режим съемки (стандартный режим Nikon** 4**)**
	- **Одна батарея EN-EL15a** <sup>2</sup> **(фотокамера)**: примерно 4 030 снимков
	- **Одна батарея EN-EL15a** <sup>2</sup> **(MB-D18)**: примерно 4 030 снимков
	- **Одна батарея EN-EL18c** <sup>3</sup> **(MB-D18)**: примерно 7 700 снимков
	- **Восемь щелочных батарей типоразмера AA (MB-D18)**: примерно 2 960 снимков
- **Видеоролики** <sup>5</sup>
	- **Одна батарея EN-EL15a** <sup>2</sup> **(фотокамера)**: примерно 70 минут отснятых эпизодов HD
	- **Одна батарея EN-EL15a** <sup>2</sup> **(MB-D18)**: примерно 70 минут отснятых эпизодов HD
	- **Одна батарея EN-EL18c** <sup>3</sup> **(MB-D18)**: примерно 145 минут отснятых эпизодов HD
	- **Восемь щелочных батарей типоразмера AA (MB-D18)**: примерно 65 минут отснятых эпизодов HD
- 1 Измерено при температуре 23 °С ( $\pm$ 2 °С) с объективом AF-S DX NIKKOR 24-120 мм f/4G ED VR при следующих условиях испытания: объектив настраивался от бесконечности до минимального расстояния фокусировки, и делалась одна фотография при настройках по умолчанию каждые 30 с. Live view не использовался.
- 2 Батареи EN-EL15b или EN-EL15 также можно использовать вместо EN-EL15a, но учитывайте, что на одну зарядку EN-EL15 иногда можно сделать меньше снимков, чем на одну зарядку EN-EL15b/EN-EL15a.
- 3 Требуется зарядное устройство MH-26a или MH-26 и крышка батарейного отсека BL-5 (и то, и другое приобретается отдельно). Батареи EN-EL18b, EN-EL18a и EN-EL18 также можно использовать вместо EN-EL18c, но учитывайте, что на одну зарядку EN-EL18 можно сделать меньше снимков, чем на одну зарядку EN-EL18c/EN-EL18b/EN-EL18a.
- 4 Измерено при температуре 23 °С ( $\pm$ 2 °С) с объективом AF-S NIKKOR 70–200 мм f/2,8E FL ED VR при следующих условиях испытания: подавление вибраций выключено, качество изображения установлено на JPEG сред. кач., размер изображения установлен на **Большой**, выдержка <sup>1</sup> /250 с, фокусировка настраивалась от бесконечности до минимального фокусного расстояния три раза после того, как спусковая кнопка затвора нажималась наполовину на 3 секунды; после съемки последовательности из шести кадров монитор включался на 5 секунд, а затем снова выключался; цикл повторялся после окончания таймера режима ожидания.
- 5 Измерено при 23 °C (±2 °C) при настройках по умолчанию и использовании объектива AF-S DX NIKKOR 24–120 мм f/4G ED VR при условиях, указанных Camera and Imaging Products Association (CIPA) (Ассоциацией производителей фотокамер и устройств обработки изображений). Отдельные видеоролики состоят из одного или нескольких файлов, каждый размером до 4 ГБ и может быть продолжительностью до 29 минут 59 секунд; запись может закончиться до того, как будут достигнуты эти пределы, если фотокамера нагреется.

Следующие действия могут сократить ресурс работы батареи:

- Использование монитора
- Спусковая кнопка затвора удерживается нажатой наполовину
- Производится многократная автофокусировка
- Съемка фотографий в формате NEF (RAW) или TIFF (RGB)
- Используется длинная выдержка
- Использование Wi-Fi фотокамеры (беспроводная локальная сеть) и функции Bluetooth
- Использование фотокамеры с подключенными дополнительными принадлежностями
- Использование режима VR (подавление вибраций) на объективе VR
- Повторное увеличение и уменьшение с помощью объектива AF-P.

Для обеспечения максимально эффективной работы аккумуляторных батарей Nikon EN-EL15a:

- Не допускайте загрязнения контактов батареи. Грязь на контактах может ухудшить эксплуатационные характеристики батареи.
- Используйте батареи сразу после зарядки. Если батареи не используются, они постепенно разряжаются.

# Индекс

#### **Символы**

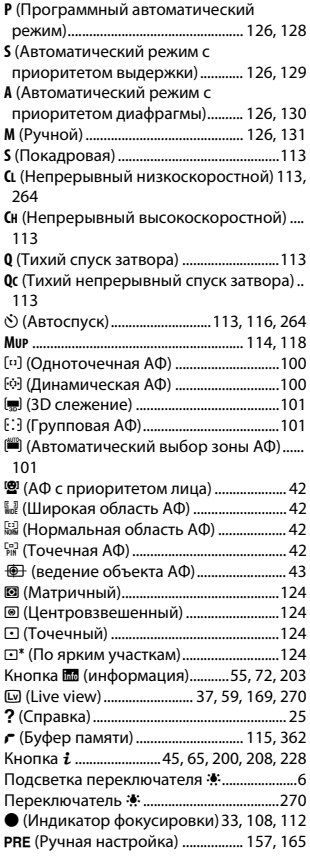

#### **Числа**

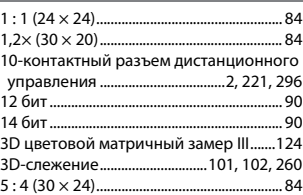

## **A**

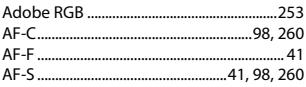

#### **B**

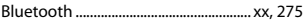

# **C**

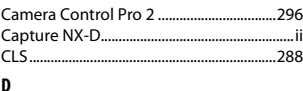

#### **D**

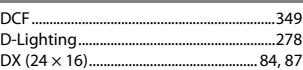

#### **E**

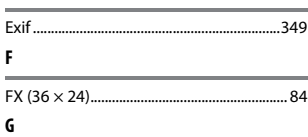

#### GPS ...................................................................[.221](#page-244-1)

# **H**

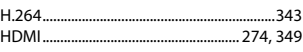

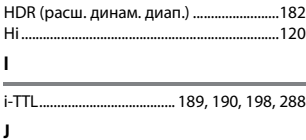

#### JPEG.....................................................[88,](#page-111-0) [92](#page-115-0), [278](#page-301-1) JPEG выс. кач................................................... [88](#page-111-1) JPEG низ. кач................................................... [88](#page-111-2) JPEG сред. кач. ............................................... [88](#page-111-0)

<u> 1989 - Johann Barn, mars and de Branch Barn, mars and de Branch Barn, mars and de Branch Barn, mars and de Br</u>

#### **L**

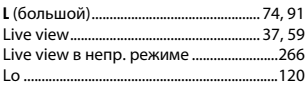

### **M**

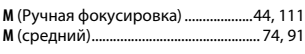

### **N**

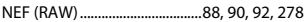

#### **P**

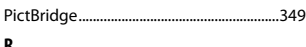

#### **R**

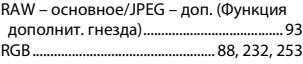

## **S**

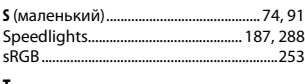

#### **T**

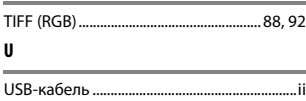

UTC............................................................[.22](#page-45-0), [222](#page-245-0)

#### **V**

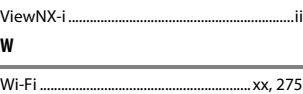

#### **А**

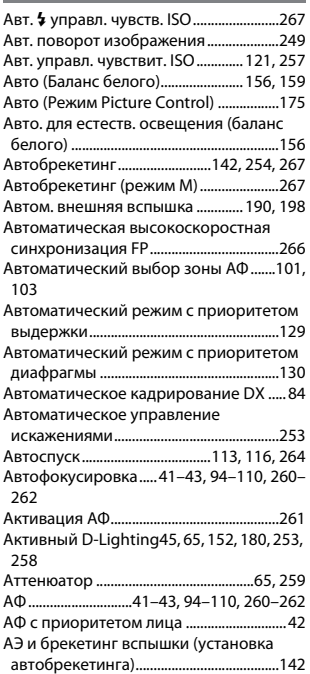

### **Б**

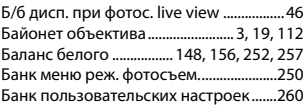

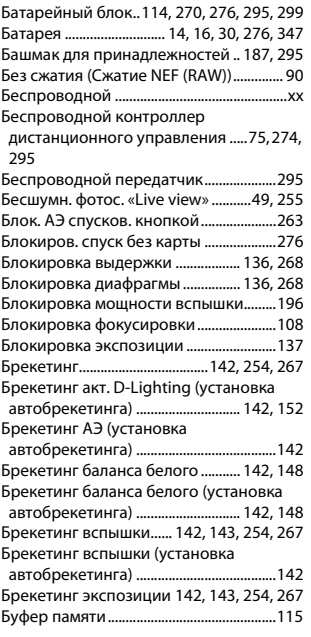

### **В**

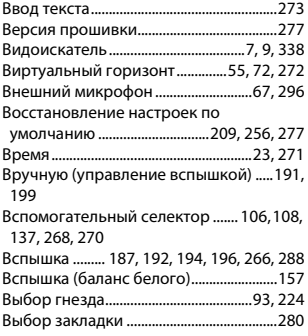

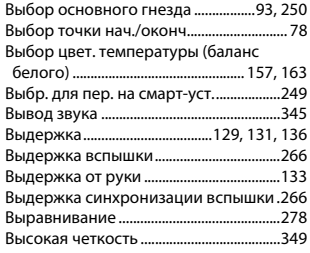

## **Г**

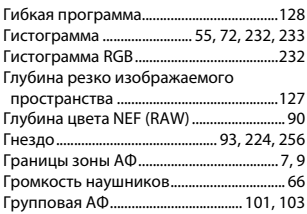

# **Д**

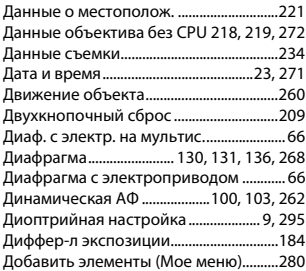

#### **Е**

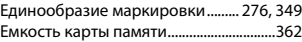

## **З**

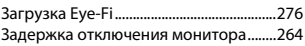

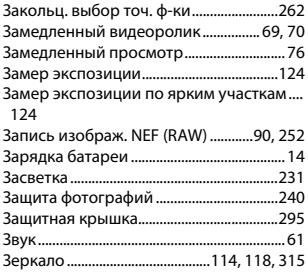

#### **И**

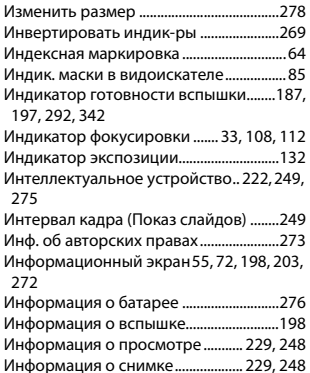

#### **К**

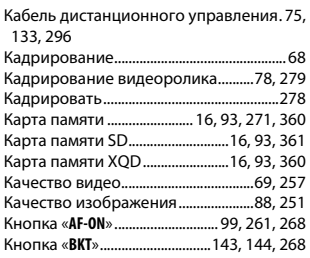

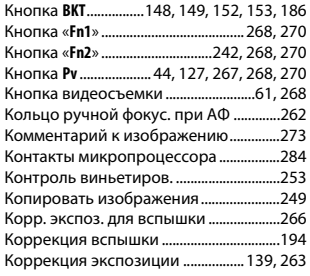

#### **Л**

Лампы дневного света (баланс белого) .. [157](#page-180-3) Лампы накаливания (баланс белого) [156](#page-179-3) Летнее время........................................[.23,](#page-46-1) [271](#page-294-0)

Листание при полн. просм....................[.274](#page-297-2) Литий-ионная аккумуляторная батарея. [ii,](#page-3-2) [14](#page-37-0), [30,](#page-53-0) [347](#page-370-1)

#### **М**

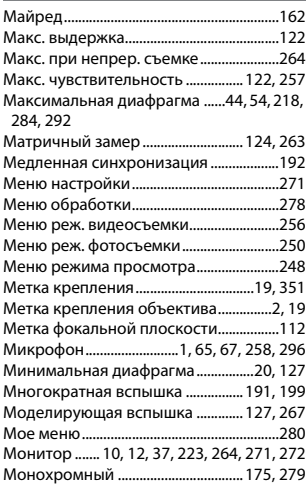

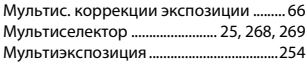

#### **Н**

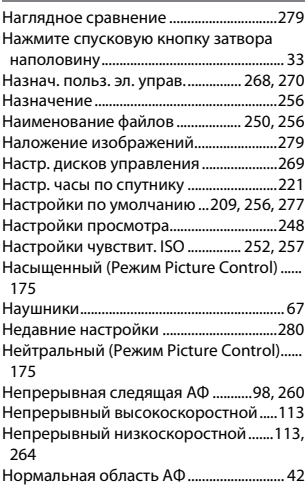

#### **О**

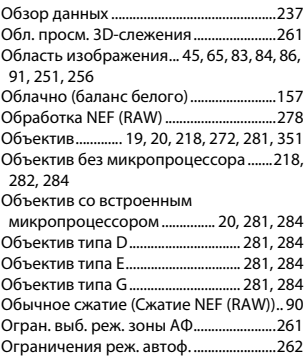

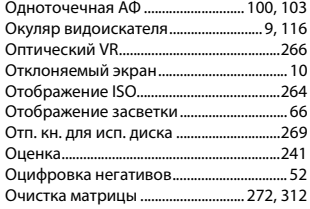

### **П**

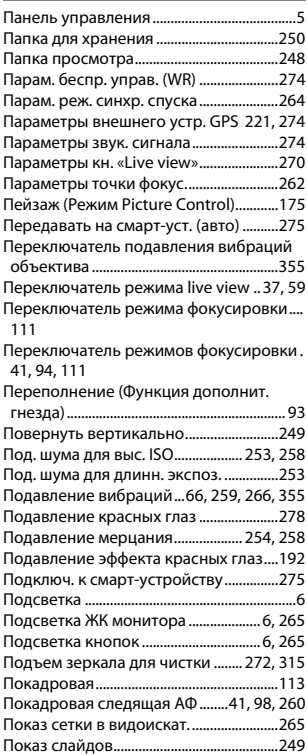

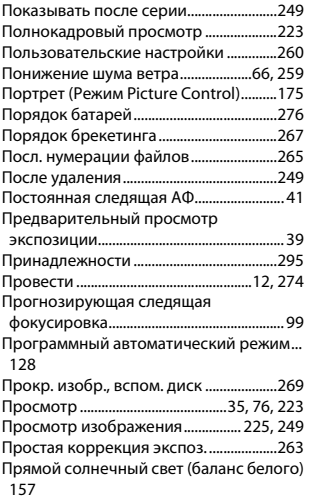

#### **Р**

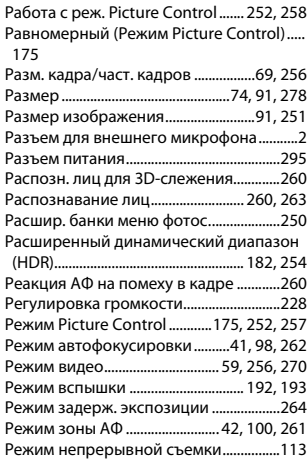

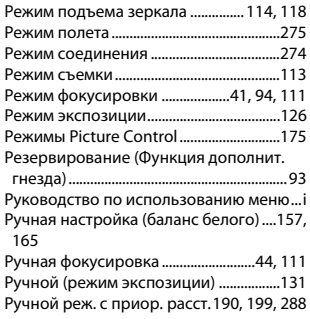

## **С**

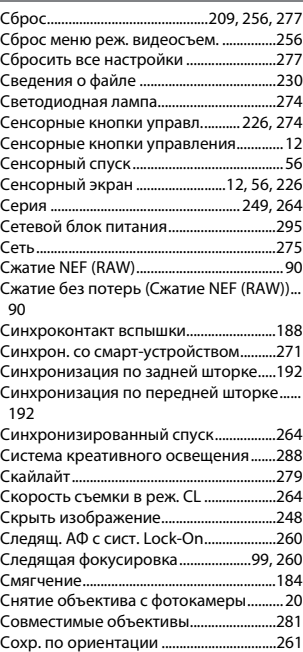
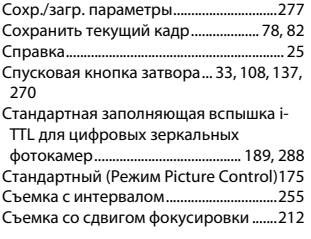

### **Т**

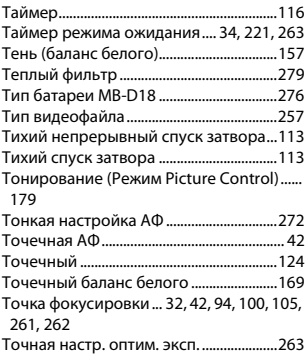

### **У**

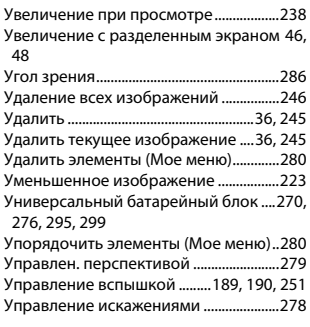

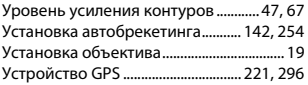

### **Ф**

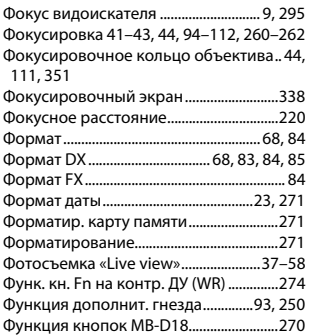

## **Ц**

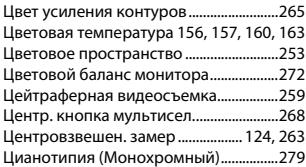

### **Ч**

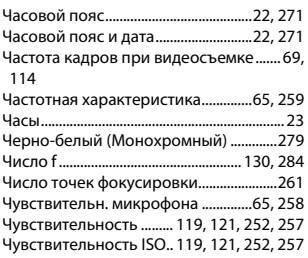

**Ш**

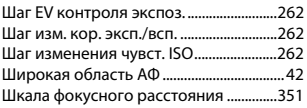

## **Э**

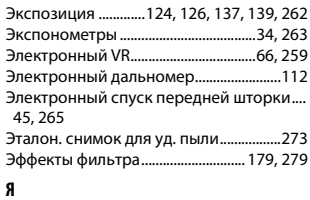

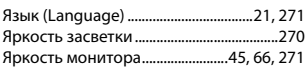

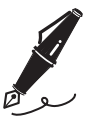

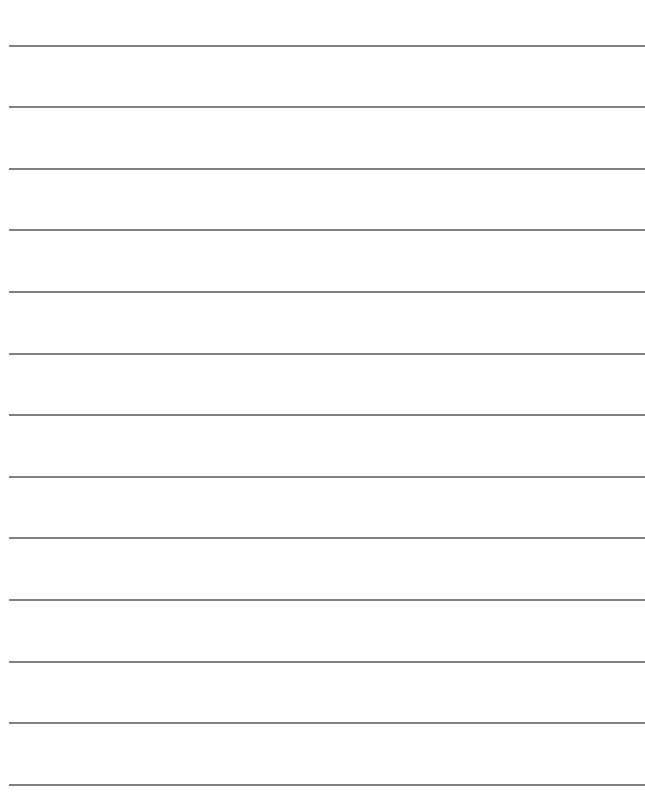

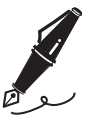

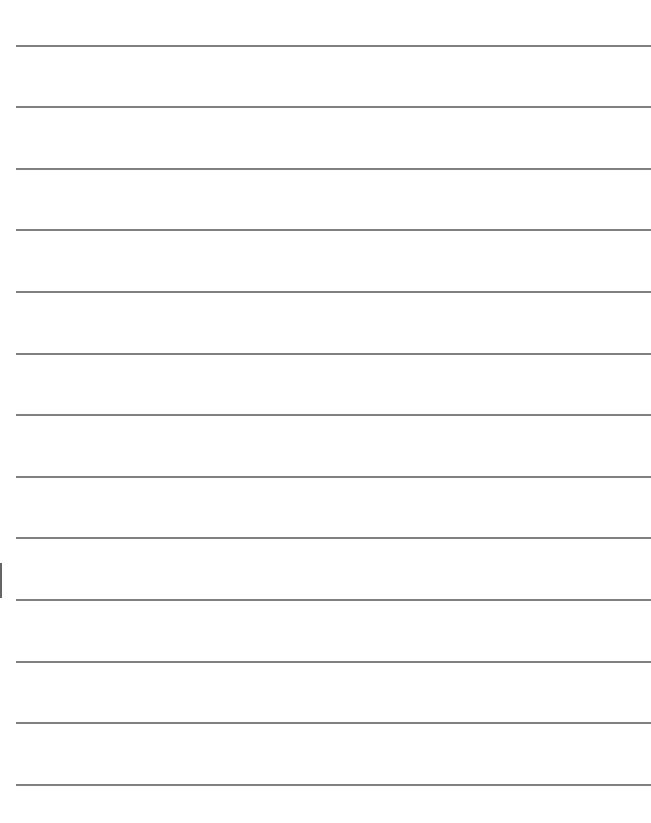

# Условия гарантии - Гарантия обслуживания европейского представительства Nikon

#### Уважаемый покупатель!

Благодарим Вас за то, что Вы выбрали продукт компании Nikon. Если Вашему продукту потребуется гарантийное обслуживание, Вам следует обратиться к дилеру, у которого Вы приобрели данный продукт, или членам европейской сети авторизованного обслуживания, в пределах территории продаж Nikon Европы B.V. (например, Европа/Россия/другие). См. подробную информацию по адресу:

http://www.europe-nikon.com/support

Во избежание возможных неудобств мы рекомендуем вам внимательно ознакомиться с руководством пользователя до обращения к дилеру или любому члену нашей сети авторизованного обслуживания.

В отношении вашего оборудования Nikon предоставляется гарантия отсутствия дефектов производства в течение одного года от даты первоначального приобретения. Если в течение гарантийного срока в продукте обнаружатся дефекты или неисправности, возникшие по причине ненадлежащего качества материалов или изготовления, члены нашей европейской сети авторизованного обслуживания бесплатно отремонтируют продукт на условиях, оговариваемых ниже. Компания Nikon сохраняет за собой право принимать решение о замене или ремонте продукта (по своему усмотрению).

**1.** Чтобы получить право на гарантийное обслуживание, необходлмо представить дефектный продукт, а также заполненный гарантийный талон и счет или чек, выданный при покупке, с указанием даты покупки, вида продукта и дилера. Компания Nikon сохраняет за собой право отказать в бесплатном гарантийном обслуживании, если документы, указанные выше, не могут быть предоставлены или информация, указанная в таких документах, является неполной или неразборчивой.

- **2.** Данная гарантия не распространяется на следующие случаи:
	- необходимое обслуживание и ремонт или замена частей в результате естественного износа;
	- модификация продукта для его использования в целях, отличных от указанных в руководстве пользователя, выполненная без предварительного письменного согласия компании Nikon;
	- транспортные затраты и все транспортные риски, прямо или косвенно связанные с гарантией на продукт;
	- любой ущерб, понесенный в результате модификации или корректировки продукта, которые были осуществлены без предварительного письменного согласия компании Nikon с целью соблюдения действующих местных или национальных технических стандартов любой страны, кроме тех, для которых продукт был разработан и (или) произведен.
- **3.** Гарантия не применяется в случае:
	- повреждения, вызванного ненадлежащим использованием, включая (но не ограничиваясь перечисленным) использование продукта не по назначению или в нарушение инструкций по правильному использованию и надлежащему обслуживанию, а также установку или использование продукта в нарушение действующих стандартов безопасности страны, в которой используется продукт;
	- повреждения, вызванного несчастным случаем, включая (но не ограничиваясь перечисленным) воздействие молнии, воды или огня, ненадлежащее использование или небрежность;
	- изменения, повреждения, нечитаемости или удаления маркировки модели или серийного номера продукта;
	- повреждения в результате ремонта или корректировки, выполненных неавторизованными сервиснымм организациями или лицами;
	- повреждения, вызванного дефектами системы, в составе которой или с которой используется продукт.

**4.** Данная гарантия обслуживания не влияет на законные права покупателя в соответствии с ирименимым действующим национальным законодательством, а также права пользователя в отношении дилера, возникающие на основании договора куплипродажи.

**Примечание**: Обзор всех авторизованных сервисных центров Nikon можно просмотреть в интерактивном режиме, щелкнув по ссылке (URL = http://www.europe-nikon.com/service/).

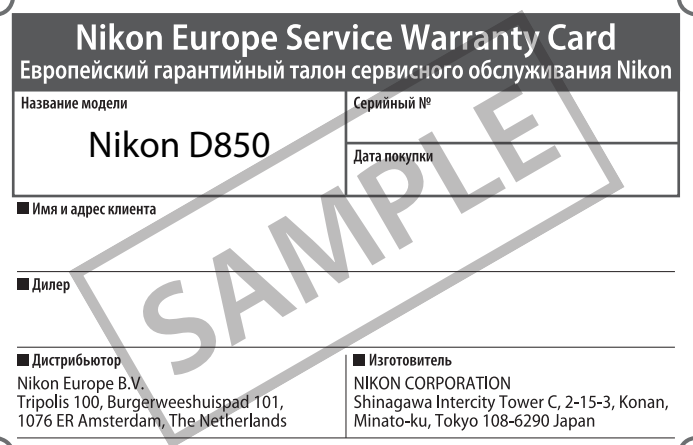

Данное руководство не может быть воспроизведено в любой форме целиком или частично (за исключением краткого цитирования в статьях или обзорах) без письменного разрешения компании NIKON.

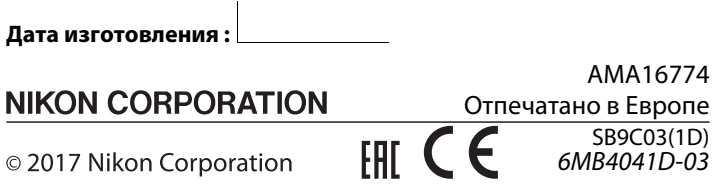